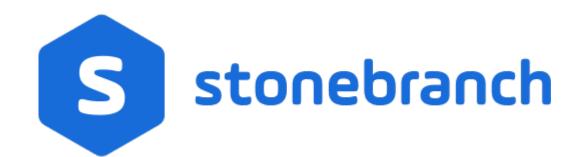

Universal Controller 7.0.x

Available Integrations

© 2021 by Stonebranch, Inc.All Rights Reserved.

| 1. Built-In Universal Templates                                           | <br>. 3   |
|---------------------------------------------------------------------------|-----------|
| 1.1 UAC - SSH Tasks                                                       | <br>. 5   |
| 1.2 UAC - UDM Gateway Tasks                                               |           |
| 1.3 UAC - Docker Image                                                    |           |
| 1.4 UAC - Docker Container                                                | <br>. 26  |
| 1.5 UAC - Docker Compose                                                  | <br>. 31  |
| 1.6 UAC - Powershell                                                      | <br>. 37  |
| 1.7 UAC - Kubernetes                                                      |           |
| 1.8 UAC - UA Install                                                      |           |
| 1.9 UAC - Remote Controller                                               |           |
| 1.10 UAC - UC Report                                                      |           |
| 2. Downloadable Universal Templates                                       | <br>. 54  |
| 2.1 Ansible Integration                                                   |           |
| 2.2 AWS Create EC2 Instance (with Universal Agent)                        |           |
| 2.3 AWS EC2 - Start, Stop, Terminate, and Manage Universal Task Instances |           |
| 2.4 AWS S3                                                                | <br>. 72  |
| 2.5 AWS SQS                                                               |           |
| 2.6 Azure Blob Storage                                                    | <br>. 105 |
| 2.7 Azure Data Factory Integration                                        | <br>. 128 |
| 2.8 Azure Logic Apps                                                      | <br>. 134 |
| 2.9 Azure Virtual Machines Start-Stop-Terminate-Instance                  | <br>. 139 |
| 2.10 Container File Monitoring                                            | <br>. 145 |
| 2.11 Databricks                                                           | <br>. 150 |
| 2.12 GitHub                                                               |           |
| 2.13 Google BigQuery                                                      | <br>. 165 |
| 2.14 Informatica Cloud                                                    |           |
| 2.15 Informatica PowerCenter                                              | <br>. 178 |
| 2.16 Inter-Cloud Data Transfer                                            | <br>. 188 |
| 2.17 Jenkins Integration                                                  | <br>. 212 |
| 2.18 JSCAPE MFT                                                           |           |
| 2.19 Microsoft Teams Integration                                          | <br>. 229 |
| 2.20 PagerDuty                                                            | <br>. 238 |
| 2.21 Power Bl                                                             | <br>. 246 |
| 2.22 Salesforce                                                           | <br>. 255 |
| 2.23 SAP Batch Input                                                      |           |
| 2.24 SAP Calendar Import                                                  | <br>. 267 |
| 2.25 SAP Data Services                                                    |           |
| 2.26 SAP Event History Monitor                                            |           |
| 2.27 SAP Extract Job Definitions                                          | <br>. 292 |
| 2.28 ServiceNow Integration                                               |           |
| 2.29 Slack Notifications                                                  |           |
| 2.30 Snowflake                                                            | <br>. 311 |
| 2.31 SQL                                                                  | <br>. 322 |
| 2.32 UiPath for UAC Integration                                           | <br>. 338 |

# **Built-In Universal Templates**

- Introduction
- Available Built-In Universal Templates

### Introduction

Specific Universal Templates are delivered with the Universal Controller installation package.

These Built-in Universal Templates are delivered READ ONLY; if you require changes to a Built-In Universal Template, you have to copy the Built-in Universal Template to create a new Universal Template, which you then can edit with the ops\_universal\_template\_admin security role. Stonebranch does not provide support or updates for new Universal Templates created from the Built-in Universal Templates.

To use a Built-In Universal Template, you first must load it from the List/Load Built-In Universal Templates Server Operation.

Open source Universal Templates will continue to be made available via the Stonebranch Marketplace. Customers can access the the Stonebranch Marketplace from the Stonebranch Customer Portal.

### Available Built-In Universal Templates

The following tabled identifies the Built-In Universal Templates that are available for Universal Controller release 6.9.0.0.

The Name of each Universal Template is a link to a separate page containing detailed information about that template.

(For additional information about Universal Templates, see Universal Templates.)

| Name                    | Description                                                                                                    | Available from Release |
|-------------------------|----------------------------------------------------------------------------------------------------|------------------------|
| UAC - SSH Tasks         | Execute Command or Script on Remote SSH Server with no UC Agent Installed, Remote Server Requires an SSH Server. | UC 6.8.0.0             |
| UAC - UDM Gateway Tasks | UDM Gateway Integration Tasks.                                                                                   | UC 6.8.0.0             |
| UAC - Docker Image      | Universal Task to manage Docker Images, Build, Remove, Pull, Push, and Tag Functions.                            | UC 6.9.0.0             |
| UAC - Docker Container  | Universal Task to manage Docker Containers, Run, Create, Start, Stop and Remove Functions.                       | UC 6.9.0.0             |
| UAC - Docker Compose    | Universal Task for Docker Compose Functions, Build, Up, Down, Start, Stop Functions.                             | UC 6.9.0.0             |
| UAC - Powershell        | Universal Task to Run Powershell Scripts.                                                                        | UC 6.9.0.0             |
| UAC - Kubernetes        | Kubernetes List (Get), Create, Delete and Replace Functions.                                                     | UC 6.9.0.0             |
| UAC - UA Install        | Install UA via SSH Server, Download UA install from SB Website.                                                  | UC 6.9.0.0             |
| UAC - Remote Controller | Run Task or Workflow on a Remote Universal Controller.                                                           | UC 6.9.0.0             |
| UAC - UC Report         | Run a Universal Controller report and deliver output to a specified server and file location.                    | UC 6.9.0.0             |

Universal Controller 7.0.x Available Integrations

# **UAC - SSH Tasks**

- Overview
- Example Output
- Universal Task Details Fields

### Overview

Universal Task to run a command or Universal Controller "data" script on a remote ssh server.

Enables the execution of commands and scripts from the Universal Controller script library on a remote Unix. Linux, or Windows SSH server.

- The Universal Task will end with the exit code from the remote command / script.
- Both stdout and stderr from the remote task are returned to the Universal Task's stdout. Stderr is used for messages from the Universal Task itself.
- Requires Python 3.6 or higher with the ssh2-python module installed. Tested with the Universal Agent bundled Python distribution.
- You can set different log-levels for the Universal task, providing you more or less information to suit your needs.

An SSH task is unable to provide the following functionality that is available for tasks that execute on a Universal Agent.

- No Agent visibility, status, or alerting is available
- The remote command or script cannot be cancelled from the controller UI, cancelling the SSH task will only cancel the Universal Task Python script that is initiating the SSH session
- No fault tolerant functionality
- No clustering, load balancing, or broadcast functionality

The Universal Task performs the following:

- 1. Connects to the Remote SSH Server
- 2. Authenticates to the Remote SSH Server via Userid and Password or SSH Public Key.
- 3. Execute Command on SSH Server or Transfer UC Data Script to Remote SSH Server and Execute.

### Example Output

| Type : | STDERR                                                                                                    | Attempt : 1                                                                                                    |
|--------|----------------------------------------------------------------------------------------------------|----------------------------------------------------------------------------------------------------|
|        | 2020-03-23 14:27:09,652 - INFO<br>2020-03-23 14:27:09,662 - INFO<br>2020-03-23 14:27:09,684 - INFO<br>2020-03-23 14:27:09,742 - INFO | <ul> <li>Connect to Host = 10.0.75.1 on Port = 7822</li> <li>Connected (version 2.0, client OpenSSH_7.6p1)</li> <li>Authentication (password) successful!</li> <li>RunCommand Exit status = 0</li> </ul> |
| put :  |                                                                                                    |                                                                                                    |
|        |                                                                                                    |                                                                                                    |
|        |                                                                                                    |                                                                                                    |

| Type :   | STDOUT                                                                                                    | Attempt : 1       |
|----------|----------------------------------------------------------------------------------------------------|-------------------|
|          | total 20<br>drwx 1 root root 4096 Mar 16 16:24<br>drwxr-xr-x 1 root root 4096 Mar 16 16:24<br>-rw-rr 1 root root 3106 Apr 9 2018<br>drwx 2 root root 4096 Mar 16 16:24<br>-rW-rr 1 root root 148 Aug 17 2015 | .bashrc<br>.cache |
| Output : |                                                                                                    |                   |
|          |                                                                                                    |                   |
|          |                                                                                                    |                   |

## Universal Task Details Fields

| Remote SSH Server :     |         |      | Remote SSH Port : | 22 |  |
|-------------------------|---------|------|-------------------|----|--|
| Remote SSH Credential : |         | × 10 |                   |    |  |
| Command or Script :     | Command | ÷    |                   |    |  |
| Command :               |         |      |                   |    |  |
| Logging Level :         | NotSet  | m    |                   |    |  |

| Field Label           | el Description                                                                           |  | Required |
|-----------------------|------------------------------------------------------------------------------------------|--|----------|
| Remote SSH Server     | Specify the Hostname for the Remote SSH Server                                           |  | Y        |
| Remote SSH Port       |                                                                                          |  | Y        |
| Remote SSH Credential |                                                                                          |  | Y        |
|                       | If the Credential specifies a Key Location, Public Key Authentication will be performed. |  |          |
| Command or Script     | Specify whether to execute a Command, or Transfer and Execute a UC Data Script.          |  | Y        |

| Command | Command To be Executed on the Remote SSH Server                        | ls -la | Y (If Command or Script = Command) |
|---------|------------------------------------------------------------------------|--------|------------------------------------|
| Script  | UC Data Script to be transferred and Executed on the Remote SSH server |        | Y (If Command or Script = Script)  |

# **UAC - UDM Gateway Tasks**

- Overview
  - Example Output
  - Universal Task Details Fields

### Overview

For integration of WLA / Job Scheduling with the UDM Gateway File Transfer solution. Universal Controller customers can implement the provided Universal Task.

- Universal Task (requires Universal Controller version 6.7.0.0 or higher).
- Uses the UDM Gateway Rest API (requires UDM Gateway Version 11 or higher).
- Requires Python 3.6 or higher with the requests module installed. Tested with the Universal Agent bundled Python distribution.
- Stdout returns information from the UDM Gateway. Stderr is used for messages from the Universal Task / Script itself.
- You can set different log-levels, providing you more or less information to suit your needs.

The Universal Task can automate the following UDM Gateway functions:

- PGP Encrypt
- PGP Decrypt
- Run a UDM Gateway Trigger
- SFTP File Upload
- SFTP File Download
- Trading Partner File Upload
- Trading Partner File Download
- Trading Partner File Upload using a Regex or Generic Filename Pattern
- Trading Partner File Download using a Regex or Generic Filename Pattern

The Universal Task performs the following:

- 1. Login to UDM Gateway Server
- 2. Check UDM Gateway Server Version
- 3. Create Temporary UDM Gateway Trigger with a unique name to perform the desired action. Except Run Trigger which copies the existing trigger to the temporary trigger.
- 4. Run Temporary UDM Gateway Trigger.
- 5. Get Temporary UDM Gateway Trigger Status
- 6. Delete Temp Trigger
- 7. Retrieve Trigger Log
- 8. Close UDM Gateway Session

#### **Example Output**

| pe ;  | STDERR                                                                                                    | Attempt : 1                                                                                                    |
|-------|----------------------------------------------------------------------------------------------------|----------------------------------------------------------------------------------------------------|
| put : | 2019-04-10 14:37:02,745 - INFO<br>2019-04-10 14:37:03,043 - INFO<br>2019-04-10 14:37:03,9046 - INFO<br>2019-04-10 14:37:03,393 - INFO<br>2019-04-10 14:37:03,393 - INFO<br>2019-04-10 14:37:03,505 - INFO<br>2019-04-10 14:37:03,505 - INFO<br>2019-04-10 14:37:03,513 - INFO<br>2019-04-10 14:37:06,671 - ERROR<br>2019-04-10 14:37:06,673 - INFO<br>2019-04-10 14:37:06,684 - INFO<br>2019-04-10 14:37:06,684 - INFO<br>2019-04-10 14:37:14,702 - INFO<br>2019-04-10 14:37:14,702 - INFO<br>2019-04-10 14:37:14,739 - INFO<br>2019-04-10 14:37:14,739 - INFO<br>2019-04-10 14:37:14,751 - INFO<br>2019-04-10 14:37:14,752 - INFO | <ul> <li>Accessing UDM Gateway server</li> <li>UDM Gateway Login Successful for User ccocksedge</li> <li>Getting UDM Gateway Server Version</li> <li>UDM Gateway Get Version Successful. Version = 11.1.7.297</li> <li>Creating Temporary UDM Gateway Trigger</li> <li>UDM Gateway Trigger = 215942219052766007844971137023441993136</li> <li>Run Temporary UDM Gateway Trigger</li> <li>UDM Gateway Run Trigger Successful, Trigger = 215942219052766007844971137023441993136</li> <li>Retrieving Temporary Trigger Status</li> <li>Trigger FALLED, Trigger = 215942219052766007844971137023441993136</li> <li>Deleting UDM Gateway Trigger Trigger</li> <li>Trigger 215942219052766007844971137023441993136</li> <li>Deleting UDM Gateway Trigger Log</li> <li>UDM Gateway Start Log Search Successful</li> <li>UDM Gateway Log Search Complete</li> <li>UDM Gateway Delete Log Search Successful</li> <li>UDM Gateway Logoff Successful for User ccocksedge</li> </ul> |

| Type | STDOUT                                                                                     | Attempt 1                                                                                                    |
|------|--------------------------------------------------------------------------------------------|----------------------------------------------------------------------------------------------------|
|      | "trigger queued" "trigger=215942219052766007844971137023441993136; eventId=ff732174-a716-4 | 581-aee7-5bf08df2c0ff"                                                                                                    |
|      | "trigger started" "trigger=215942219052766007844971137023441993136; eventId=ff732174-a716- | 4581-aee7-5bf08df2c0ff"                                                                                                    |
|      | "action started" "trigger=215942219052766007844971137023441993136; eventId=ff732174-a716-4 | 581-aee7-5bf08df2c0ff; action=com.jscape.inet.mft.workflow.actions.TradingPartnerFileUploadAction"                                     |
|      | "action failed" "trigger=215942219052766007844971137023441993136; eventId=ff732174-a716-45 | 81-aee7-5bf08df2c0ff; action=com.jscape.inet.mft.workflow.actions.TradingPartnerFileUploadAction; message=Connection refused: connect" |
|      | "trigger error" "trigger=215942219052766007844971137023441993136; eventId=ff732174-a716-45 | 81-aee7-5bf08df2c0ff; action=com.jscape.inet.mft.workf1ow.actions.TradingPartnerFi1eUpToadAction; message=Connection refused: connect" |
|      | "trigger completed" "trigger=215942219052766007844971137023441993136; eventId=ff732174-a71 | 6-4581-aee7-5bf08df2c0ff"                                                                                                    |
|      |                                                                                            |                                                                                                    |
|      |                                                                                            |                                                                                                    |
|      |                                                                                            |                                                                                                    |
|      |                                                                                            |                                                                                                    |
|      |                                                                                            |                                                                                                    |
|      |                                                                                            |                                                                                                    |
|      |                                                                                            |                                                                                                    |

#### Universal Task Details Fields

#### Function = PGP Encrypt

| UDM Gateway<br>Server :   |             |   | UDM Gateway<br>Credential : | * |
|---------------------------|-------------|---|-----------------------------|---|
| UDM Gateway<br>Domain :   |             |   |                             |   |
| Function :                | PGP Encrypt | ~ |                             |   |
| Encrypted File<br>Name :  |             |   |                             |   |
| Plain Text File<br>Name : |             |   |                             |   |
| PGP Key :                 |             |   |                             |   |
| Delete Source File :      | E.          |   | Compress :                  |   |
| Logging Level :           | Info        | * |                             |   |

| Field Label            | Description                                                                                                    | Example                                                                                 | Required |
|------------------------|----------------------------------------------------------------------------------------------------|-----------------------------------------------------------------------------------------|----------|
| UDM Gateway Server     | Specify the URL for the UDM Gateway Server                                                                                                    | https://localhost:11880                                                                 | Y        |
| UDM Gateway Credential | Select the Credential Definition to access the UDM Gateway Server                                                                                |                                                                                         | Y        |
| UDM Gateway Domain     | UDM Gateway Server Domain                                                                                                    | Local                                                                                   | Y        |
| Function               | Select the PGP Encrypt Function                                                                                                    |                                                                                         | Y        |
| Encrypted File Name    | The name of the target encrypted file                                                                                                    | /demo/my-data.pgp                                                                       | Y        |
| Plain Text File Name   | The name of the source plaintext file                                                                                                    | /demo/my-data.txt                                                                       | Y        |
| PGP Key                | PGP Key to use for encryption                                                                                                    | secret: LocalDemo <stonebranch.demo@stonebranch.com></stonebranch.demo@stonebranch.com> | Y        |
| Delete Source File     | Specify if the source plaintext file is deleted                                                                                                  |                                                                                         | Y        |
| Compress               | Specify if the target encrypted file is compressed                                                                                               |                                                                                         | Y        |
| Logging Level          | Controls messages issues from the Universal Task Script <ul> <li>None</li> <li>Info</li> <li>Debug</li> <li>Warning</li> <li>Critical</li> </ul> | None                                                                                    | Y        |

#### Function = PGP Decrypt

| UDM Gateway<br>Server :   |             |   | UDM Gateway<br>Credential : |  |
|---------------------------|-------------|---|-----------------------------|--|
| UDM Gateway<br>Domain :   |             |   |                             |  |
| Function :                | PGP Decrypt | * |                             |  |
| Encrypted File<br>Name :  |             |   |                             |  |
| Plain Text File<br>Name : |             |   |                             |  |
| PGP Key :                 |             |   |                             |  |
| Delete Source File :      |             |   |                             |  |
| Logging Level :           | Info        | × |                             |  |

| Field Label            | Description                                                       | Example                 | Required |
|------------------------|-------------------------------------------------------------------|-------------------------|----------|
| UDM Gateway Server     | Specify the URL for the UDM Gateway Server                        | https://localhost:11880 | Y        |
| UDM Gateway Credential | Select the Credential Definition to access the UDM Gateway Server |                         | Y        |
| UDM Gateway Domain     | UDM Gateway Server Domain                                         | Local                   | Y        |
| Function               | Select the PGP Decrypt Function                                   |                         | Y        |

| Encrypted File Name  | The name of the target encrypted file                                                                                                    | /demo/my-data.pgp                                                                       | Y |
|----------------------|----------------------------------------------------------------------------------------------------|-----------------------------------------------------------------------------------------|---|
| Plain Text File Name | The name of the source plaintext file                                                                                                    | /demo/my-data.txt                                                                       | Y |
| PGP Key              | PGP Key to use for encryption                                                                                                    | secret: LocalDemo <stonebranch.demo@stonebranch.com></stonebranch.demo@stonebranch.com> | Y |
| Delete Source File   | Specify if the source plaintext file is deleted                                                                                                  |                                                                                         | Y |
| Logging Level        | Controls messages issues from the Universal Task Script <ul> <li>None</li> <li>Info</li> <li>Debug</li> <li>Warning</li> <li>Critical</li> </ul> | None                                                                                    | Y |

#### Function = Run Trigger

| UDM Gateway<br>Server :<br>UDM Gateway<br>Domain : |             |   | UDM Gateway<br>Credential : | × 📰 |
|----------------------------------------------------|-------------|---|-----------------------------|-----|
| Function :                                         | Run Trigger | ~ |                             |     |
| Trigger Name :                                     |             |   |                             |     |
| Logging Level :                                    | Info        | * |                             |     |

| Field Label            | Description                                                                                                    | Example                 | Required |
|------------------------|----------------------------------------------------------------------------------------------------|-------------------------|----------|
| UDM Gateway Server     | Specify the URL for the UDM Gateway Server                                                                                                    | https://localhost:11880 | Y        |
| UDM Gateway Credential | Select the Credential Definition to access the UDM Gateway Server                                                                                |                         | Y        |
| UDM Gateway Domain     | UDM Gateway Server Domain                                                                                                    | Local                   | Y        |
| Function               | Select the Run Trigger Function                                                                                                    |                         | Y        |
| Trigger Name           | Provide the name of an existing UDMG Trigger                                                                                                    | Test Trigger            | Y        |
| Logging Level          | Controls messages issues from the Universal Task Script <ul> <li>None</li> <li>Info</li> <li>Debug</li> <li>Warning</li> <li>Critical</li> </ul> | None                    | Y        |

#### Function = SFTP Upload

| UDM Gateway<br>Server : |             |   | UDM Gateway<br>Credential :   | × 5- |
|-------------------------|-------------|---|-------------------------------|------|
| UDM Gateway<br>Domain : |             |   |                               |      |
| Function :              | SFTP Upload | * |                               |      |
| SFTP Host :             |             |   | SFTP Port : 22                |      |
| SFTP Credential :       |             | * |                               |      |
| Local File Name :       |             |   |                               |      |
| Remote Directory :      |             |   |                               |      |
| Transfer Mode :         | Binary      | * | Overwrite If File<br>Exists : |      |
| Retry Limit :           | 0           |   | Retry Interval : 60           |      |
| Logging Level :         | Info        | ~ |                               |      |

| Field Label              | Description                                                                                                    | Example                 | Required |
|--------------------------|----------------------------------------------------------------------------------------------------|-------------------------|----------|
| UDM Gateway Server       | Specify the URL for the UDM Gateway Server                                                                                                    | https://localhost:11880 | Y        |
| UDM Gateway Credential   | Select the Credential Definition to access the UDM Gateway Server                                                                                |                         | Y        |
| UDM Gateway Domain       | UDM Gateway Server Domain                                                                                                    | Local                   | Y        |
| Function                 | Select the SFTP Upload Function                                                                                                    |                         | Y        |
| SFTP Host                | Remote SFTP server Host Name or IP                                                                                                    | 127.0.0.1               | Y        |
| SFTP Port                | Remote SFTP server port                                                                                                    | 22                      | N        |
| SFTP Credential          | Select the Credential Definition to access the remote SFTP server                                                                                |                         | Y        |
| Local File Name          | Location of the Local File                                                                                                    | /demo/my-data.pgp       | Y        |
| Remote Directory         | Remote SFTP Server Directory                                                                                                    | /                       | Y        |
| Transfer Mode            | Transfer Mode (Ascii, Binary, Auto)                                                                                                    | Ascii                   | N        |
| Overwrite if File Exists | Overwrite destination file(s) if it exists                                                                                                    |                         | N        |
| Retry Limit              | Maximum Retry Attempts                                                                                                    | 0                       | N        |
| Retry Interval           | Interval in Seconds Between Retries                                                                                                    | 60                      | N        |
| Logging Level            | Controls messages issues from the Universal Task Script <ul> <li>None</li> <li>Info</li> <li>Debug</li> <li>Warning</li> <li>Critical</li> </ul> | None                    | Y        |

Function = SFTP Download

| UDM Gateway<br>Server : |               | UDM Gateway<br>Credential : |
|-------------------------|---------------|-----------------------------|
| UDM Gateway<br>Domain : |               |                             |
| Function :              | SFTP Download |                             |
| SFTP Host :             |               | SFTP Port : 22              |
| SFTP Credential :       | ×             |                             |
| Local File Name :       |               |                             |
| Remote File<br>Name :   |               |                             |
| Transfer Mode :         | Binary 👻      |                             |
| Retry Limit :           | 0             | Retry Interval : 60         |
| Logging Level :         | Info          |                             |

| Field Label            | Description                                                                               | Example                 | Required |
|------------------------|-------------------------------------------------------------------------------------------|-------------------------|----------|
| UDM Gateway Server     | Specify the URL for the UDM Gateway Server                                                | https://localhost:11880 | Y        |
| UDM Gateway Credential | Select the Credential Definition to access the UDM Gateway Server                         |                         | Y        |
| UDM Gateway Domain     | UDM Gateway Server Domain                                                                 | Local                   | Y        |
| Function               | Select the SFTP Download Function                                                         |                         | Y        |
| SFTP Host              | Remote SFTP server Host Name or IP                                                        | 127.0.0.1               | Y        |
| SFTP Port              | Remote SFTP server port                                                                   | 22                      | N        |
| SFTP Credential        | Select the Credential Definition to access the remote SFTP server                         |                         | Y        |
| Local File Name        | Location of the Local File                                                                | /demo/my-data.pgp       | Y        |
| Remote File Name       | Remote SFTP File                                                                          | /my-data.pgp            | Y        |
| Transfer Mode          | Transfer Mode (Ascii, Binary, Auto)                                                       | Ascii                   | N        |
| Retry Limit            | Maximum Retry Attempts                                                                    | 0                       | N        |
| Retry Interval         | Interval in Seconds Between Retries                                                       | 60                      | N        |
| Logging Level          | Controls messages issues from the Universal Task Script  None Info Debug Warning Critical | None                    | Y        |

## Function = Trading Partner Upload

| UDM Gateway<br>Server : |                        |   | UDM Gateway<br>Credential : | * |
|-------------------------|------------------------|---|-----------------------------|---|
| UDM Gateway<br>Domain : |                        |   |                             |   |
| Function :              | Trading Partner Upload |   |                             |   |
| Trading Partner :       | 1                      |   |                             |   |
| Local File Name :       |                        |   |                             |   |
| Remote Directory :      |                        |   |                             |   |
| Transfer Mode :         | Binary                 | > | Passive Mode :              |   |
| Retry Limit :           | 0                      |   | Retry Interval : 60         |   |
| Logging Level :         | Info                   | × |                             |   |

| Field Label            | Description                                                                               | Example                 | Required |
|------------------------|-------------------------------------------------------------------------------------------|-------------------------|----------|
| UDM Gateway Server     | Specify the URL for the UDM Gateway Server                                                | https://localhost:11880 | Y        |
| UDM Gateway Credential | Select the Credential Definition to access the UDM Gateway Server                         |                         | Y        |
| UDM Gateway Domain     | UDM Gateway Server Domain                                                                 | Local                   | Y        |
| Function               | Select the Trading Partner Upload Function                                                |                         | Y        |
| Trading Partner        | UDM Gateway Trading Partner definition                                                    | Customer A              | Y        |
| Local File Name        | Location of the Local File                                                                | /demo/my-data.pgp       | Y        |
| Remote Directory       | Remote Trading Partner Directory                                                          | 1                       | Y        |
| Transfer Mode          | Transfer Mode (Ascii, Binary, Auto)                                                       | Ascii                   | N        |
| Passive Mode           | Passive Mode (true, false)                                                                |                         | N        |
| Retry Limit            | Maximum Retry Attempts                                                                    | 0                       | N        |
| Retry Interval         | Interval in Seconds Between Retries                                                       | 60                      | N        |
| Logging Level          | Controls messages issues from the Universal Task Script  None Info Debug Warning Critical | None                    | Y        |

#### Function = Trading Partner Download

| UDM Gateway<br>Server : |                          |   | UDM Gateway<br>Credential : | × 23 |
|-------------------------|--------------------------|---|-----------------------------|------|
| UDM Gateway<br>Domain : |                          |   |                             |      |
| Function :              | Trading Partner Download | ~ |                             |      |
| Trading Partner :       |                          |   |                             |      |
| Local File Name :       |                          |   |                             |      |
| Remote File<br>Name :   |                          |   |                             |      |
| Transfer Mode :         | Binary                   | * | Passive Mode : 📃            |      |
| Retry Limit :           | 0                        |   | Retry Interval : 60         |      |
| Logging Level :         | Info                     | * |                             |      |

| Field Label            | Description                                                                                                    | Example                 | Required |
|------------------------|----------------------------------------------------------------------------------------------------|-------------------------|----------|
| UDM Gateway Server     | Specify the URL for the UDM Gateway Server                                                                                                    | https://localhost:11880 | Y        |
| UDM Gateway Credential | Select the Credential Definition to access the UDM Gateway Server                                                                                |                         | Y        |
| UDM Gateway Domain     | UDM Gateway Server Domain                                                                                                    | Local                   | Y        |
| Function               | Select the Trading Partner Download Function                                                                                                    |                         | Y        |
| Trading Partner        | UDM Gateway Trading Partner definition                                                                                                    | Customer A              | Y        |
| Local File Name        | Location of the Local File                                                                                                    | /demo/my-data.pgp       | Y        |
| Remote File Name       | Remote Trading Partner File                                                                                                    | /my-data.pgp            | Y        |
| Transfer Mode          | Transfer Mode (Ascii, Binary, Auto)                                                                                                    | Ascii                   | N        |
| Passive Mode           | Passive Mode (true, false)                                                                                                    |                         | N        |
| Retry Limit            | Maximum Retry Attempts                                                                                                    | 0                       | N        |
| Retry Interval         | Interval in Seconds Between Retries                                                                                                    | 60                      | N        |
| Logging Level          | Controls messages issues from the Universal Task Script <ul> <li>None</li> <li>Info</li> <li>Debug</li> <li>Warning</li> <li>Critical</li> </ul> | None                    | Y        |

### Function = Trading Partner RegEx Upload

| UDM Gateway<br>Server :            |                              | UDM Gateway<br>Credential |                    | ¥ 📰 |
|------------------------------------|------------------------------|---------------------------|--------------------|-----|
| UDM Gateway<br>Domain :            |                              |                           |                    |     |
| Function :                         | Trading Partner RegEx Upload | ~                         |                    |     |
| Trading Partner :                  |                              |                           |                    |     |
| Regular Expression<br>/ Wildcard : |                              | Expression Type           | Regular Expression | *   |
| Local Directory :                  |                              |                           |                    |     |
| Remote Directory :                 |                              |                           |                    |     |
| Transfer Mode :                    | Binary                       | Y Passive Mode            | :                  |     |
| Fail If No Files<br>Found :        |                              | Delete On Success         | : 🗖                |     |
| Retry Limit :                      | 0                            | Retry Interval            | : 60               |     |
| Logging Level :                    | Info                         | ~                         |                    |     |

| Field Label                   | Description                                                                                                    | Example                 | Required |
|-------------------------------|----------------------------------------------------------------------------------------------------|-------------------------|----------|
| UDM Gateway Server            | Specify the URL for the UDM Gateway Server                                                                       | https://localhost:11880 | Y        |
| UDM Gateway Credential        | Select the Credential Definition to access the UDM Gateway Server                                                |                         | Y        |
| UDM Gateway Domain            | UDM Gateway Server Domain                                                                                        | Local                   | Y        |
| Function                      | Select the Trading Partner RegEx Upload Function                                                                 |                         | Y        |
| Trading Partner               | UDM Gateway Trading Partner definition                                                                           | Customer A              | Y        |
| Regular Expression / Wildcard | Specify the Regular Expression or Wildcard                                                                       | *.txt                   | N        |
| Expression Type               | Select either "Regular Expression" or "Widlcard"                                                                 |                         | Y        |
| Local Directory               | Location of the Local File                                                                                       | /demo                   | Y        |
| Remote Directory              | Remote Trading Partner Directory                                                                                 | 1                       | Y        |
| Transfer Mode                 | Transfer Mode (Ascii, Binary, Auto)                                                                              | Ascii                   | N        |
| Passive Mode                  | Passive Mode (true, false)                                                                                       |                         | N        |
| Fail if No Files Found        | Specify whether the task should fail if no files match the specified expression (Regular Expression or Wildcard) |                         | N        |
| Delete on Success             | Specify whether files should be deleted after successful transfer                                                |                         | N        |
| Retry Limit                   | Maximum Retry Attempts                                                                                           | 0                       | N        |
| Retry Interval                | Interval in Seconds Between Retries                                                                              | 60                      | N        |
| Logging Level                 | Controls messages issues from the Universal Task Script  None Info Debug Warning Critical                        | None                    | Y        |

#### Function = Trading Partner RegEx Download

| UDM Gateway<br>Server :<br>UDM Gateway |                                |     | UDM Gateway<br>Credential : | × 1 |
|----------------------------------------|--------------------------------|-----|-----------------------------|-----|
| Domain :                               |                                | 101 |                             |     |
| Function .                             | Trading Partner RegEx Download | ~   |                             |     |
| Trading Partner :                      |                                |     |                             |     |
| Regular Expression<br>/ Wildcard :     |                                |     | Expression Type : Wildcard  | ¥   |
| Local Directory :                      |                                |     |                             |     |
| Remote Directory :                     |                                |     |                             |     |
| Transfer Mode :                        |                                | ~   | Passive Mode :              |     |
| Fail If No Files<br>Found :            |                                | C   | Delete On Success :         |     |
| Retry Limit :                          | 0                              |     | Retry Interval : 60         |     |
| Logging Level :                        | Info                           | *   |                             |     |

| Field Label                   | Description                                                                                                    | Example                 | Required |
|-------------------------------|----------------------------------------------------------------------------------------------------|-------------------------|----------|
| UDM Gateway Server            | Specify the URL for the UDM Gateway Server                                                                       | https://localhost:11880 | Y        |
| UDM Gateway Credential        | Select the Credential Definition to access the UDM Gateway Server                                                |                         | Y        |
| UDM Gateway Domain            | UDM Gateway Server Domain                                                                                        | Local                   | Y        |
| Function                      | Select the Trading Partner RegEx Download Function                                                               |                         | Y        |
| Trading Partner               | UDM Gateway Trading Partner definition                                                                           | Customer A              | Y        |
| Regular Expression / Wildcard | Specify the Regular Expression or Wildcard                                                                       | *.txt                   | Y        |
| Expression Type               | Select either "Regular Expression" or "Widlcard"                                                                 |                         | Y        |
| Local Directory               | Location of the Local File                                                                                       | /demo                   | Y        |
| Remote Directory              | Remote Trading Partner Directory                                                                                 | 1                       | Y        |
| Transfer Mode                 | Transfer Mode (Ascii, Binary, Auto)                                                                              | Ascii                   | N        |
| Passive Mode                  | Passive Mode (true, false)                                                                                       |                         | N        |
| Fail if No Files Found        | Specify whether the task should fail if no files match the specified expression (Regular Expression or Wildcard) |                         | N        |
| Delete on Success             | Specify whether files should be deleted after successful transfer                                                |                         | N        |
| Retry Limit                   | Maximum Retry Attempts                                                                                           | 0                       | N        |
| Retry Interval                | Interval in Seconds Between Retries                                                                              | 60                      | N        |

| Logging Level | Controls messages issues from the Universal Task Script                                  | None | Y |
|---------------|------------------------------------------------------------------------------------------|------|---|
|               | <ul> <li>None</li> <li>Info</li> <li>Debug</li> <li>Warning</li> <li>Critical</li> </ul> |      |   |

# **UAC - Docker Image**

- Universal Task to Manage Docker Images; Run, Create, Start, Stop, and Remove Functions
- Example Output
- Universal Task Details Fields
  - Docker Function = Build
  - Docker Function = Remove
  - Docker Function = Pull
  - Docker Function = Push
  - Docker Function = Tag

## Universal Task to Manage Docker Images; Run, Create, Start, Stop, and Remove Functions

This Universal Task can automate the following Docker Image functions:

- Build
- Remove
- Pull
- Push
- Tag

## Example Output

| Type :   | STDERR                                                               | Attempt : 1                                                                                                    |                                  |
|----------|----------------------------------------------------------------------|----------------------------------------------------------------------------------------------------|----------------------------------|
|          | 2020-06-16 10:19:46,557 - INFO -<br>2020-06-16 10:22:51,719 - INFO - | Build Docker Image ssh-server:lat<br>( <image: 'ssh-server:latest'="">, <i< td=""><td>est<br/>tertoolstee object at 0x0</td></i<></image:> | est<br>tertoolstee object at 0x0 |
| Output : |                                                                      |                                                                                                    |                                  |
| - apart  |                                                                      |                                                                                                    |                                  |
|          | 4                                                                    |                                                                                                    | •                                |

| Type :   | STDOUT                                                                                                    |                  |                                                                                                    | Atterr     | ipt :          | 1            |  |
|----------|----------------------------------------------------------------------------------------------------|------------------|----------------------------------------------------------------------------------------------------|------------|----------------|--------------|--|
|          | ( <image:< td=""><td>'ssh-server:late</td><td>st'&gt;, <itertool< td=""><td>stee objec</td><td>t at 0x0000019</td><td>95477D2F08&gt;)</td><td></td></itertool<></td></image:<> | 'ssh-server:late | st'>, <itertool< td=""><td>stee objec</td><td>t at 0x0000019</td><td>95477D2F08&gt;)</td><td></td></itertool<> | stee objec | t at 0x0000019 | 95477D2F08>) |  |
|          |                                                                                                    |                  |                                                                                                    |            |                |              |  |
|          |                                                                                                    |                  |                                                                                                    |            |                |              |  |
|          |                                                                                                    |                  |                                                                                                    |            |                |              |  |
|          |                                                                                                    |                  |                                                                                                    |            |                |              |  |
|          |                                                                                                    |                  |                                                                                                    |            |                |              |  |
| Output : |                                                                                                    |                  |                                                                                                    |            |                |              |  |
| Output . |                                                                                                    |                  |                                                                                                    |            |                |              |  |
|          |                                                                                                    |                  |                                                                                                    |            |                |              |  |
|          |                                                                                                    |                  |                                                                                                    |            |                |              |  |
|          |                                                                                                    |                  |                                                                                                    |            |                |              |  |
|          |                                                                                                    |                  |                                                                                                    |            |                |              |  |
|          |                                                                                                    |                  |                                                                                                    |            |                |              |  |
|          |                                                                                                    |                  |                                                                                                    |            |                |              |  |

## Universal Task Details Fields

#### Docker Function = Build

| Docker Function :   | Build          | *                    |     |
|---------------------|----------------|----------------------|-----|
| Image Name :        |                | Dockerfile :         | * 🖂 |
|                     |                |                      | 0 0 |
| Image Build         | Build Argument | Build Argument Value |     |
| Arguments :         |                | No items to show.    |     |
| Remove :            |                | Pull :               |     |
| Logging Level :     | None           | ~                    |     |
| Runtime Directory : |                |                      |     |

| Field Label           | Description                                                                                                    | Example                |
|-----------------------|----------------------------------------------------------------------------------------------------|------------------------|
| Image Name            | Docker Image Name (including tag)                                                                                                    | myimage:latest         |
| Dockerfile            | Select the required dockerfile from the UC script library                                                                                  |                        |
| Image Build Arguments | Specify options to pass to the docker image build                                                                                          |                        |
| Remove                | Always remove intermediate containers, even after unsuccessful builds                                                                      |                        |
| Pull                  | Always attempt to pull a newer version of the base image                                                                                   |                        |
| Logging Level         | Controls messages issued from the Universal Task: <ul> <li>None</li> <li>Info</li> <li>Debug</li> <li>Warning</li> <li>Critical</li> </ul> | None                   |
| Runtime Directory     | Will be used as the build context                                                                                                    | /docker/builds/myimage |

#### Docker Function = Remove

| ocker Function : | Remove | ~ |
|------------------|--------|---|
| Image Name :     |        |   |
| Logging Level :  | None   | v |

Force :

| Field Label   | Description                                                                                                    | Example        |
|---------------|----------------------------------------------------------------------------------------------------|----------------|
| Image Name    | Docker Image Name (including tag)                                                                                                    | myimage:latest |
| Force         | Force the removal of a running container or image                                                                                          |                |
| Logging Level | Controls messages issued from the Universal Task: <ul> <li>None</li> <li>Info</li> <li>Debug</li> <li>Warning</li> <li>Critical</li> </ul> | None           |

Docker Function = Pull

| Docker Function : | Pull | × |
|-------------------|------|---|
| Image Name :      |      |   |
| Logging Level :   | None | ~ |

| Field Label   | Description                                                                                                    | Example                            |
|---------------|----------------------------------------------------------------------------------------------------|------------------------------------|
| Image Name    | Docker Image Name (including tag)                                                                                                    | stonebranch/universal-agent:latest |
| Logging Level | Controls messages issues from the Universal Task: <ul> <li>None</li> <li>Info</li> <li>Debug</li> <li>Warning</li> <li>Critical</li> </ul> | None                               |

#### Docker Function = Push

| Docker Function : Push | ~ |                            |   |
|------------------------|---|----------------------------|---|
| Image Name :           |   | Repository<br>Credential : | * |
| Logging Level : None   | * |                            |   |

| Field Label           | Description                                                                                                    | Example                            |
|-----------------------|----------------------------------------------------------------------------------------------------|------------------------------------|
| Image Name            | Docker Image Name (including tag)                                                                                                    | stonebranch/universal-agent:latest |
| Repository Credential | Docker Repository Credential                                                                                                    |                                    |
| Logging Level         | Controls messages issues from the Universal Task: <ul> <li>None</li> <li>Info</li> <li>Debug</li> <li>Warning</li> <li>Critical</li> </ul> | None                               |

Docker Function = Tag

| Docker Function :   | Tag  | × |                    |  |
|---------------------|------|---|--------------------|--|
| Image Name :        |      |   | Target Image Tag : |  |
| Logging Level :     | None | * |                    |  |
| Runtime Directory : |      |   |                    |  |

| Field Label      | Description                                                                                                    | Example                 |
|------------------|----------------------------------------------------------------------------------------------------|-------------------------|
| Image Name       | Docker Image Name (including tag)                                                                                                    | universal-agent:6.8.0.0 |
| Target Image Tag | Target Image that refers to source image                                                                                                   | universal-agent:latest  |
| Logging Level    | Controls messages issues from the Universal Task: <ul> <li>None</li> <li>Info</li> <li>Debug</li> <li>Warning</li> <li>Critical</li> </ul> | None                    |

# **UAC - Docker Container**

- Universal Task to Manage Docker Container; Run, Create, Start, Stop and Remove Functions
- Example Output
- Universal Task Details Fields
  - Docker Function = Run
  - Docker Function = Create
  - Docker Function = Start
  - Docker Function = Stop
  - Docker Function = Remove

### Universal Task to Manage Docker Container; Run, Create, Start, Stop and Remove Functions

The Universal Task can automate the following Docker Container functions:

- Run
- Create
- Start
- Stop
- Remove

### Example Output

| Type :   | STDERR                                                                                                    | Attempt :                             | 1                         |                         |
|----------|----------------------------------------------------------------------------------------------------|---------------------------------------|---------------------------|-------------------------|
|          | 2020-08-17 11:58:19,301 - INFO - Run<br>2020-08-17 11:58:20,333 - INFO - <co< td=""><td>Docker Container<br/>ntainer: 819e3a3c</td><td>r test-ut-ua from<br/>cdf&gt;</td><td>image ccocksedge/ua:lat</td></co<> | Docker Container<br>ntainer: 819e3a3c | r test-ut-ua from<br>cdf> | image ccocksedge/ua:lat |
| Output : |                                                                                                    |                                       |                           |                         |
|          | ٩                                                                                                    |                                       |                           |                         |

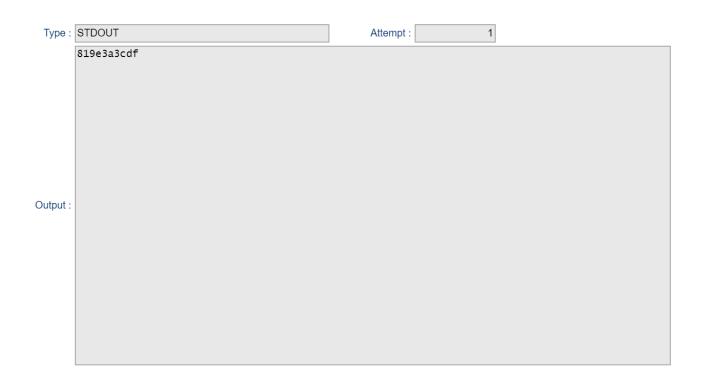

## Universal Task Details Fields

#### Docker Function = Run

| Field Label                     | Description                                                    | Example            |
|---------------------------------|----------------------------------------------------------------|--------------------|
| Image Name                      | Docker Image Name (including tag)                              | myimage:latest     |
| Container Name                  | Docker Container Name                                          | mycontainer        |
| Hostname                        | Docker Container Hostname                                      | myhost             |
| Detach                          | Run Container in background and print Container ID             |                    |
| Remove                          | Automatically remove the container                             |                    |
| Command                         | Command to Run in the Container                                | echo "Hello World" |
| Container Environment Variables | Set Container Environment Variable Values                      |                    |
| Container Port Mapping          | Specify specific Container ports to map to specific Host ports |                    |

| Logging Level | Controls messages issues from the Universal Task:                                        | None |
|---------------|------------------------------------------------------------------------------------------|------|
|               | <ul> <li>None</li> <li>Info</li> <li>Debug</li> <li>Warning</li> <li>Critical</li> </ul> |      |

#### Docker Function = Create

| Field Label                     | Description                                                                                                    | Example            |
|---------------------------------|----------------------------------------------------------------------------------------------------|--------------------|
| Image Name                      | Docker Image Name (including tag)                                                                                                    | myimage:latest     |
| Container Name                  | Docker Container Name                                                                                                    | mycontainer        |
| Hostname                        | Docker Container Hostname                                                                                                    | myhost             |
| Command                         | Command to Run in the Container                                                                                                    | echo "Hello World" |
| Container Environment Variables | Set Container Environment Variable Values                                                                                                  |                    |
| Container Port Mapping          | Specify specific Container ports to map to specific Host ports                                                                             |                    |
| Logging Level                   | Controls messages issues from the Universal Task: <ul> <li>None</li> <li>Info</li> <li>Debug</li> <li>Warning</li> <li>Critical</li> </ul> | None               |

#### Docker Function = Start

| Field Label    | Description                                                                                                    | Example     |
|----------------|----------------------------------------------------------------------------------------------------|-------------|
| Container Name | Docker Container Name                                                                                                    | mycontainer |
| Logging Level  | Controls messages issues from the Universal Task: <ul> <li>None</li> <li>Info</li> <li>Debug</li> <li>Warning</li> <li>Critical</li> </ul> | None        |

Docker Function = Stop

| Field Label    | Description                                                                                                    | Example     |
|----------------|----------------------------------------------------------------------------------------------------|-------------|
| Container Name | Docker Container Name                                                                                                    | mycontainer |
| Logging Level  | Controls messages issues from the Universal Task: <ul> <li>None</li> <li>Info</li> <li>Debug</li> <li>Warning</li> <li>Critical</li> </ul> | None        |

#### Docker Function = Remove

| Field Label    | Description                                                                                                    | Example     |
|----------------|----------------------------------------------------------------------------------------------------|-------------|
| Container Name | Docker Container Name                                                                                                    | mycontainer |
| Force          | Force the removal of a running container (uses SIGKILL)                                                                                    |             |
| Logging Level  | Controls messages issues from the Universal Task: <ul> <li>None</li> <li>Info</li> <li>Debug</li> <li>Warning</li> <li>Critical</li> </ul> | None        |

# **UAC - Docker Compose**

- Universal Task for Docker Compose Functions; Build, Up, Down, Start, Stop Functions
- Example Output
- Universal Task Details Fields
  - Docker Function = Build
  - Docker Function = Up
  - Docker Function = Down
  - Docker Function = Start
  - Docker Function = Stop

## Universal Task for Docker Compose Functions; Build, Up, Down, Start, Stop Functions

The Universal Task can automate the following Docker Compose functions:

- Build
- Up
- Down
- Start
- Stop

Example Output

| Type :   | STDERR                                                                     | Attempt :                                                | 1            |
|----------|----------------------------------------------------------------------------|----------------------------------------------------------|--------------|
|          | 2020-08-17 12:44:36,270 - INFO - DC<br>2020-08-17 12:44:47,688 - INFO - DC | cker Project uacdev Action<br>cker Project uacdev Action | Stop<br>stop |
| Output : |                                                                            |                                                          |              |

| STDOUT                | Attempt : 1                                                                                                    |
|-----------------------|----------------------------------------------------------------------------------------------------|
| Stopping dev-uac      | A                                                                                                    |
| Stopping dev-ua2      |                                                                                                    |
| Stopping dev-dbs      |                                                                                                    |
| Stopping dev-ual      |                                                                                                    |
| Stopping dev-oms      |                                                                                                    |
| Stopping dev-oms done |                                                                                                    |
| Stopping dev-ual done |                                                                                                    |
| Stopping dev-dbs done |                                                                                                    |
| Stopping dev-ua2 done |                                                                                                    |
| Stopping dev-uac done |                                                                                                    |
|                       | Stopping dev-ua2<br>Stopping dev-dbs<br>Stopping dev-ua1<br>Stopping dev-oms<br>Stopping dev-oms done<br>Stopping dev-ua1 done<br>Stopping dev-dbs done<br>Stopping dev-ua2 done |

## Universal Task Details Fields

#### Docker Function = Build

| Docker Function : | Build    | ~                    |          |     |
|-------------------|----------|----------------------|----------|-----|
| Compose File :    |          | Project              | Name :   | 1   |
| Service Name :    |          |                      |          |     |
| Force :           |          | Com                  | npress : |     |
| Pull :            |          | No C                 | Cache :  |     |
|                   |          |                      |          | 0 0 |
|                   | Argument | 161                  |          |     |
| Build Arguments : | Argument | Val                  | ue       |     |
| Build Arguments : | Argument | vai<br>No items to s |          |     |

| Field Label       | Description                                                                                       | Example                |
|-------------------|---------------------------------------------------------------------------------------------------|------------------------|
| Compose File      | Universal Controller Script (Type = Data) that contains the required compose file YAML statements |                        |
| Project Name      | Docker Compose Project Name                                                                       | myproject              |
| Service Name      | Optional Service Name as defined in the Compose File                                              | myservice              |
| Force             | Always remove intermediate containers, even after unsuccessful builds                             |                        |
| Compress          | Compress the build context using gzip                                                             |                        |
| Pull              | Always attempt to pull a newer version of the base image                                          |                        |
| No Cache          | Do not use Cache when building the image                                                          |                        |
| Build Arguments   | Specify any build arguments                                                                       |                        |
| Logging Level     | Controls messages issues from the Universal Task:   None Info Debug Warning Critical              | None                   |
| Runtime Directory | Will be used as the build context                                                                 | /docker/builds/myimage |

### Docker Function = Up

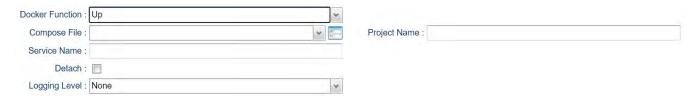

| Field Label  | Description                                                                                       | Example   |
|--------------|---------------------------------------------------------------------------------------------------|-----------|
| Compose File | Universal Controller Script (Type = Data) that contains the required compose file YAML statements |           |
| Project Name | Docker Compose Project Name                                                                       | myproject |
| Service Name | Optional Service Name as defined in the Compose File                                              | myservice |
| Detach       | Run Project / Service in background                                                               |           |

| Logging Level | Controls messages issues from the Universal Task:                                        | None |
|---------------|------------------------------------------------------------------------------------------|------|
|               | <ul> <li>None</li> <li>Info</li> <li>Debug</li> <li>Warning</li> <li>Critical</li> </ul> |      |

#### Docker Function = Down

| Docker Function : Down | *   |                |  |
|------------------------|-----|----------------|--|
| Compose File :         | × 📰 | Project Name : |  |
| Timeout :              |     |                |  |
| Logging Level : None   | ~   |                |  |

| Field Label   | Description                                                                                       | Example   |
|---------------|---------------------------------------------------------------------------------------------------|-----------|
| Compose File  | Universal Controller Script (Type = Data) that contains the required compose file YAML statements |           |
| Project Name  | Docker Compose Project Name                                                                       | myproject |
| Timeout       | Specify a shutdown timeout in seconds (default: 10)                                               | 25        |
| Logging Level | Controls messages issues from the Universal Task:   None Info Debug Warning Critical              | None      |

#### Docker Function = Start

| Docker Function : | Start | ~ |                |
|-------------------|-------|---|----------------|
| Compose File :    | ~     |   | Project Name : |
| Service Name :    |       |   |                |
| Logging Level :   | None  | ~ |                |

| Field Label   | Description                                                                                       | Example   |
|---------------|---------------------------------------------------------------------------------------------------|-----------|
| Compose File  | Universal Controller Script (Type = Data) that contains the required compose file YAML statements |           |
| Project Name  | Docker Compose Project Name                                                                       | myproject |
| Service Name  | Optional Service Name as defined in the Compose File                                              | myservice |
| Logging Level | Controls messages issues from the Universal Task:  None Info Debug Warning Critical               | None      |

## Docker Function = Stop

| Docker Function : Stop | *    |                |  |
|------------------------|------|----------------|--|
| Compose File :         | × 15 | Project Name : |  |
| Service Name :         |      | Timeout :      |  |
| Logging Level : None   | ~    |                |  |

| Field Label   | Description                                                                                       | Example   |
|---------------|---------------------------------------------------------------------------------------------------|-----------|
| Compose File  | Universal Controller Script (Type = Data) that contains the required compose file YAML statements |           |
| Project Name  | Docker Compose Project Name                                                                       | myproject |
| Service Name  | Optional Service Name as defined in the Compose File                                              | myservice |
| Timeout       | Specify a shutdown timeout in seconds (default: 10)                                               | 25        |
| Logging Level | Controls messages issues from the Universal Task:   None Info Debug Warning Critical              | None      |

# **UAC - Powershell**

- Universal Task to Run Powershell Scripts
- Universal Task Details Fields
  - Powershell Script Location = UC Script Library
  - Powershell Script Location = Server Disk

### Universal Task to Run Powershell Scripts

### Universal Task Details Fields

### Powershell Script Location = UC Script Library

This option executes a powershell script from the Universal Controller Script Library. Scripts to be executed from this task must be Script Type = Data and the Script Name must end in .ps1.

| Field Label               | Description                                                                                                    | Example |
|---------------------------|----------------------------------------------------------------------------------------------------|---------|
| Powershell Script         | Select the required Powershell Script fro the Universal Controller Script Library.                                                                                                    |         |
| Powershell Script Options | Specify any required options and their values to be passed to the Powershell Script.<br>Note:<br>• Powershell Script options should be prefixed with a "-".<br>• It may be required to quote any values that contain spaces or special charaters. |         |

### Powershell Script Location = Server Disk

This option executes a Powershell Script from the Agent server's files system.

| Field Label       | Description                                                                                                    | Example                 |
|-------------------|----------------------------------------------------------------------------------------------------|-------------------------|
| Powershell Script | Specify the script on the Agent server's files system.                                                                                 | C:\scripts\myscript.ps1 |
|                   | Note:                                                                                                    |                         |
|                   | You can optionally use the Run Time Directory field to specify the script's location or use a fully qualified path/name in this field. |                         |

| Powershell Script Options | Specify any required options and their values to be passed to the Powershell Script.                                                                                   |  |
|---------------------------|----------------------------------------------------------------------------------------------------|--|
|                           | Note:                                                                                                    |  |
|                           | <ul> <li>Powershell Script options should be prefixed with a "-".</li> <li>It may be required to quote any values that contain spaces or special charaters.</li> </ul> |  |

# **UAC - Kubernetes**

- Universal Task to Run Kubernetes; List (Get), Create, Delete, and Replace Functions.
- Example Output
- Universal Task Details Fields
  - Function = List (Get)
  - Function = Create
  - Function = Delete
  - Function = Replace

# Universal Task to Run Kubernetes; List (Get), Create, Delete, and Replace Functions.

The Universal Task can automate the following Kubernetes functions:

- List
- Create
- Delete
- Replace

Example Output

| Type :   | STDOUT                                                                                          | Attempt :              | 1 |               |
|----------|-------------------------------------------------------------------------------------------------|------------------------|---|---------------|
| Output : | <pre>{'api_version': 'v1',<br/>'kind': 'Namespace',<br/>'metadata': {'annotations': None,</pre> | nds': None,<br>anch'}, |   | nfo=tzutc()), |

### Universal Task Details Fields

Function = List (Get)

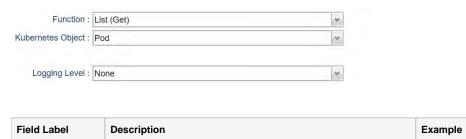

| Kubernetes Object | Type of Kubernetes Object to perform the selected function against: <ul> <li>Pod</li> <li>Deployment</li> <li>Namespace</li> </ul>         | Pod  |
|-------------------|----------------------------------------------------------------------------------------------------|------|
| Logging Level     | Controls messages issues from the Universal Task: <ul> <li>None</li> <li>Info</li> <li>Debug</li> <li>Warning</li> <li>Critical</li> </ul> | None |

### Function = Create

| Function :          | Create  | ~        |               |  |
|---------------------|---------|----------|---------------|--|
| Kubernetes Object : | Pod     | *        | Object Name : |  |
| Namespace :         | default |          |               |  |
| YAML Definition :   |         | <b>v</b> |               |  |
| Logging Level :     | None    | ~        |               |  |

| Field Label       | Description                                                                                                    | Example |
|-------------------|----------------------------------------------------------------------------------------------------|---------|
| Kubernetes Object | Type of Kubernetes Object to perform the selected function against: <ul> <li>Pod</li> <li>Deployment</li> <li>Namespace</li> </ul>                                 | Pod     |
| Object Name       | The Name of the Kubernetes Object (Pod, Deployment, Namespace) to be created                                                                                       |         |
| Namespace         | The Namespace of the Kubernetes Object to be created.<br>NOT used if Kubernetes Object = Namespace in this case the Namespace name is specified as the Object Name | default |
| YAML Definition   | UC Data Script containing the Kubernetes Object definition in yaml format                                                                                          |         |
| Logging Level     | Controls messages issues from the Universal Task Script:   None Info Debug Warning Critical                                                                        | None    |

### Function = Delete

| Function :          | Delete  | * |               |  |
|---------------------|---------|---|---------------|--|
| Kubernetes Object : | Pod     | * | Object Name : |  |
| Namespace :         | default |   |               |  |
| Logging Level :     | None    | * |               |  |

| Field Label       | Description                                                                                                    | Example |
|-------------------|----------------------------------------------------------------------------------------------------|---------|
| Kubernetes Object | Type of Kubernetes Object to perform the selected function against <ul> <li>Pod</li> <li>Deployment</li> <li>Namespace</li> </ul>                                  | Pod     |
| Object Name       | The Name of the Kubernetes Object (Pod, Deployment, Namespace) to be deleted                                                                                       |         |
| Namespace         | The Namespace of the Kubernetes Object to be deleted.<br>NOT used if Kubernetes Object = Namespace in this case the Namespace name is specified as the Object Name | default |
| Logging Level     | Controls messages issues from the Universal Task  None Info Debug Warning Critical                                                                                 | None    |

# Function = Replace

| Function :          | Replace | * |               |  |
|---------------------|---------|---|---------------|--|
| Kubernetes Object : | Pod     | * | Object Name : |  |
| Namespace :         | default |   |               |  |
| YAML Definition :   |         | × |               |  |
| Logging Level :     | None    | * |               |  |

| Field Label | Description | Example | l |
|-------------|-------------|---------|---|
| Liola Easol | beenpien    | Example |   |

| Kubernetes Object |                                                                                                    | Pod     |
|-------------------|----------------------------------------------------------------------------------------------------|---------|
|                   | <ul> <li>Pod</li> <li>Deployment</li> </ul>                                                               |         |
|                   | Namespace                                                                                                 |         |
| Object Name       | The Name of the Kubernetes Object (Pod, Deployment, Namespace) to be Replaced                             |         |
| Namespace         | The Namespace of the Kubernetes Object to be replaced.                                                    | default |
|                   | NOT used if Kubernetes Object = Namespace in this case the Namespace name is specified as the Object Name |         |
| YAML Definition   | UC Data Script containing the Kubernetes Object definition in yaml format                                 |         |
| Logging Level     | Controls messages issues from the Universal Task:                                                         | None    |
|                   | None                                                                                                    |         |
|                   | <ul> <li>Info</li> <li>Debug</li> </ul>                                                                   |         |
|                   | Warning                                                                                                   |         |
|                   | Critical                                                                                                  |         |

# **UAC - UA Install**

- Universal Task to Install Universal Agent via SSH Server; Download Universal Agent Install from Stonebranch Website
- Example Output
- Universal Task Details Fields
  - Function = Download To Runtime Directory
  - Function = Install From Runtime Directory

# Universal Task to Install Universal Agent via SSH Server; Download Universal Agent Install from Stonebranch Website

### Note

Requires an SSH Server running on the target Server where the Universal Agent is to be installed.

The Universal Task automates the following functions:

Download

This function downloads the Universal Agent installation package for the selected OS platform and version from the downloads.stonebranch.com site to the Runtime directory specified.

Install

This function performs the following:

- Uploads a previously downloaded Universal Agent installation package for the selected OS platform and version from the specified Runtime directory to the target installation server.
- Installs the Universal Agent.

### **Example Output**

| Type :   | STDERR                                                                                                    | Attempt : 1                                                                                                    |
|----------|----------------------------------------------------------------------------------------------------|----------------------------------------------------------------------------------------------------|
| Output : | 2020-06-08 12:27:49,556 - INFO<br>2020-06-08 12:27:49,634 - INFO<br>2020-06-08 12:27:49,681 - INFO<br>2020-06-08 12:27:49,684 - INFO<br>2020-06-08 12:28:00,444 - INFO<br>2020-06-08 12:28:00,517 - INFO<br>2020-06-08 12:28:00,517 - INFO<br>2020-06-08 12:28:04,202 - INFO<br>2020-06-08 12:28:04,702 - INFO<br>2020-06-08 12:28:06,774 - INFO | <pre>- Connect to Host = sbus08 on Port = 7822<br/>- Connected (version 2.0, client OpenSSH_7.6p1)<br/>- Authentication (password) successful!<br/>- Transfer File = sb-6.8.0.0-linux-3-x86_64-deb.tar.Z<br/>- [chan 0] Opened sftp connection (server version 3)<br/>- [chan 0] sftp session closed.<br/>- Installing from sb-6.8.0.0-linux-3-x86_64-deb.tar.Z with opt<br/>- Executing Command zcat sb-6.8.0.0-linux-3-x86_64-deb.tar.Z  <br/>- RunCommand Exit status = 0<br/>- Executing Command ./unvinstoms_servers 7878@10.0.75.1a<br/>- RunCommand Exit status = 0</pre> |
|          | •                                                                                                    | ▶                                                                                                    |

| Type :   | STDOUT                                                                                                    | Attempt :                                                                  | 1                    |
|----------|----------------------------------------------------------------------------------------------------|----------------------------------------------------------------------------|----------------------|
|          | Output from Command : zcat sb-6.8.0.0-<br>unv-6.8.0-0-linux-3-x86_64.deb<br>Readme.unv<br>unvinst<br>upimerge.sh<br>usrmode.inc<br>unv-python3.7.tar<br>unv-opscli-6.8.0-0-linux-3-x86_64.deb<br>unvfiles.tar                                                                                                    | linux-3-x86_64-de                                                          | eb.tar.Z   tar xvf - |
| Output : | Output from Command : ./unvinstoms_<br>Group name 'ubroker' does not exist and wi<br>Selecting previously unselected package un<br>(Reading database 9948 files and dire<br>Preparing to unpack unv-6.8.0-0-linux-3-x.<br>Unpacking unv (6.8.0.0)<br>Setting up unv (6.8.0.0)<br>Running unv postinst<br>Package installed correctly.<br>Setting netname value to TestUAInstall<br>Setting oms_servers value to 7878@10.0.7<br>Starting ubrokerd daemon. | ill be created.<br>11 be created.<br>nv.<br>ctories currently<br>86_64.deb |                      |

# Universal Task Details Fields

### Function = Download - To Runtime Directory

|                     | Download - To Runtime Directory | * |                           |   |
|---------------------|---------------------------------|---|---------------------------|---|
| UA Version :        | latest                          |   | UA Platform : windows-x64 | v |
| Loging Level :      | None                            | ~ |                           |   |
| Runtime Directory : | 1                               |   |                           |   |

| Field Label | Description                                                                           | Example |
|-------------|---------------------------------------------------------------------------------------|---------|
| UA Version  | The Universal Agent version number to be downloaded. In the format v.r.m.m or latest. | 6.8.0.0 |

| UA Platform       | Select the required Universal Agent OS platform from the list.                                                                             |                    |
|-------------------|----------------------------------------------------------------------------------------------------|--------------------|
| Logging Level     | Controls messages issues from the Universal Task: <ul> <li>None</li> <li>Info</li> <li>Debug</li> <li>Warning</li> <li>Critical</li> </ul> | None               |
| Runtime Directory | Specify where the Universal Agent installation package will be downloaded to.                                                              | C:\UA\InstallFiles |

# Function = Install - From Runtime Directory

| Action :                      | Install - From Runtime Directory | *                       |             |     |
|-------------------------------|----------------------------------|-------------------------|-------------|-----|
| UA Version :                  | latest                           | UA Platform :           | windows-x64 | Y   |
| Remote Server :               |                                  | Remote Server<br>Port : |             |     |
| Remote Server<br>Credential : |                                  | Credential Variable :   |             |     |
|                               |                                  |                         |             | 0 0 |
| UA Installation               | Option                           | Value                   |             |     |
| Options :                     |                                  | No items to show.       |             |     |
| Loging Level :                | None                             | ×                       |             |     |
| Runtime Directory :           |                                  |                         |             |     |

| Field Label       | Description                                                                                                    | Example     |
|-------------------|----------------------------------------------------------------------------------------------------|-------------|
| UA Version        | The Universal Agent version number to be uploaded and installed. In the format v.r.m.m or latest.                                                                                                    | 6.8.0.0     |
| UA Platform       | Select the required Universal Agent OS platform from the list.<br>Note: This version of the UA Install task only supports the following Linux and Windows operating systems.<br>• windows-x64<br>• windows-x64-um<br>• linux-3.10-x86_64<br>• linux-3-x86_64-deb<br>• linux-3.10-ppc64le |             |
| Remote SSH Server | Specify the Hostname for the Remote SSH Server.                                                                                                    | mysshserver |
| Remote SSH Port   | Specify the SSH port for the Remote SSH Server.                                                                                                    | 22          |

| Remote SSH Credential   | Select the Credential Definition to access the Remote SSH Server.<br>If the Credential specifies a Key Location, Public Key Authentication will be performed.                                                                                                    |      |
|-------------------------|----------------------------------------------------------------------------------------------------|------|
| Credential Variable     | Check to specify a variable for the Remote SSH Credential .                                                                                                    |      |
| UA Installation Options | Specify any desired Installation Options to be passed to the install command.<br>Note:<br>• Options for Linux / Unix are prefixed with<br>• Options for Windows are not prefixed<br>• Options for Windows User mode are prefixed with -<br>Refer to the documentation for the relevant installation package for more information: |      |
| Logging Level           | Controls messages issues from the Universal Task:   None Info Debug Warning Critical                                                                                                    | None |

# **UAC - Remote Controller**

- Run Task or Workflow on a Remote Universal Controller
- Universal Task Field Descriptions
- Command Line Script Parameters

# Run Task or Workflow on a Remote Universal Controller

Universal Task to launch, monitor, and return results from a task defined in a remote Universal Controller.

For customers who would like to manage tasks in one Universal Controller from another Universal Controller. Simply supply the target Universal Controller URL, valid credentials, and the name of a task defined to the target Universal Controller. Using the web service API's, the Universal Task launches the requested task by name, captures the new instance sysid, and uses this to track the status of the task. After completion, the output is retrieved if the task type supports this, the Universal Task complete with the same exit code as the launched task.

- Requires Universal Controller version 6.5.0.0 (or higher) on the target Universal Controller, and UC 6.7.0.0 or Higher on the Source Universal Controller.
- Running remote Universal Controller workflows is partially supported with the following limitations:
  - Tasks within the workflow are not individually tracked.
  - No output is returned.
  - Workflow status is returned, however workflows do not set a return code so you will need to define the Universal Task's exit code processing to handle the status returned in the stderr appropriately.
- · Both stdout and stderr from the remote task are returned to the Universal Task's stdout. Stderr is used for messages from the Universal Task itself.
- Requires Python 3.6 or higher with the requests module installed. Tested with the Universal Agent bundled Python distribution.
- You can set different log-levels for the Universal task, providing you more or less information to suit your needs.
- We are also delivering a Python script for customers who would like to run Universal Controller tasks externally from a command line or other Job Scheduling tool.
   Example command line:

python run\_universal\_controller\_task.py --controllerurl https://localhost:8080/opswise --username controlleruser --password controlleruserpassword --task "sleep 0" --loglevel info

- Example stderr messages:
- 2018-08-07 09:33:08,976 INFO Launching Task : Sleep 0
- 2018-08-07 09:33:09,049 INFO Task Instance Sysid : 1533578492639002557VEO7SQNCIHTCF
- 2018-08-07 09:33:09,049 INFO Monitoring Task : Sleep 0
- 2018-08-07 09:33:15,087 INFO Task Complete : Status = SUCCESS, Exit Code = 0
- 2018-08-07 09:33:40,530 INFO Retrieving Available Output : Sleep 0
- 2018-08-07 09:33:40,539 INFO Output Retrieval Not Valid for Task Type : Timer

### Universal Task Field Descriptions

| emote Controller D               | etails -               |                                   |     |
|----------------------------------|------------------------|-----------------------------------|-----|
| Agent :                          | ×                      | Agent Cluster :                   | * 1 |
| Agent Variable :                 |                        | Agent Cluster<br>Variable :       |     |
| Credentials :                    | × =                    | Cluster Broadcast :               | × × |
| Credentials<br>Variable :        |                        | Cluster Broadcast  Variable :     |     |
| Run with Highest<br>Privileges : |                        |                                   |     |
| Target Controller<br>URI :       |                        | Target Controller<br>Credential : | * 5 |
| Verify HTTPS :                   |                        |                                   |     |
| Target Controller<br>Task Name : |                        |                                   |     |
|                                  |                        |                                   | 0 0 |
| Task Variables :                 | Variable Name          | Variable Value                    |     |
|                                  |                        | No items to show.                 |     |
|                                  |                        |                                   | 0 0 |
| Task Virtual<br>Resouces :       | Resource Name          | Resource Amount                   |     |
| Resouces .                       |                        | No items to show.                 |     |
| Polling Interval :               | 5                      | Logging Level : Info              |     |
| Runtime Directory :              |                        |                                   |     |
| Interact with<br>Desktop :       |                        |                                   |     |
|                                  |                        |                                   | 0 0 |
| Environment                      | Name                   | Value                             |     |
| Variables :                      |                        | No items to show.                 |     |
| Exit Code<br>Processing :        | Success Exitcode Range |                                   |     |
| Exit Codes :                     |                        |                                   |     |
| Automatic Output<br>Retrieval :  | Standard Output/Error  |                                   |     |
| Wait For Output :                |                        | Failure Only :                    |     |
| Start Line :                     | 1                      | Number of Lines : 100             |     |
| Scan Text :                      |                        |                                   |     |

| Field Label           | Description                                                                                          | Example                            | Required |
|-----------------------|----------------------------------------------------------------------------------------------------|------------------------------------|----------|
| Target Controller URL | Specify the URL for the Target Universal Controller. This specifies where the Task will be Launched. | https://localhost:8080<br>/opswise | Y        |

| Select the Credential Definition to access the Target Universal Controller                                                                                                    |                                                                                                    | Y                                                                                                    |
|----------------------------------------------------------------------------------------------------|----------------------------------------------------------------------------------------------------|----------------------------------------------------------------------------------------------------|
| For https connections, the Universal Task supports host validation with a certificate or CA certificate, check this option to provide the location of the certificate or CA certificate.                                                                                                    |                                                                                                    | N                                                                                                    |
| If unchecked no host certificate validation will be performed.                                                                                                    |                                                                                                    |                                                                                                    |
| <ul> <li>Select on of the following:</li> <li>Utility Agent Path : If the certificate or CA certificate is located on the Utility Agent File System.</li> <li>Script File : if the certificate or CA certificate is stored as a Script Data object on the Source Universal Controller</li> </ul> |                                                                                                    | Y (if Verify HTTPS is True)                                                                                                    |
| Specify the location of the certificate or CA certificate on the Utility Agent file system.                                                                                                    | /etc/certs/ca-cert.cer<br>C:\security\certs\ca-<br>cert.cer                                                                                                    | Y (if Certificate File Location is Utility<br>Agent Path)                                                                                                    |
| Select the Script Data object that contains the certificate or CA certificate.                                                                                                    |                                                                                                    | Y (if Certificate File Location is Scrip<br>Data)                                                                                                    |
| Specify the Task to Launch on the Target Universal Controller. The Task name specified must exist of the Target Universal Controller.                                                                                                    | Sleep 0                                                                                                    | Y                                                                                                    |
| Specify any Variables to pass to the task.                                                                                                    |                                                                                                    | Ν                                                                                                    |
| Specify any Virtual Resources and the Amount that the Task will consume.                                                                                                    |                                                                                                    | N                                                                                                    |
| Provide the polling interval in seconds for checking the Task's status. Default is 5 seconds.                                                                                                    |                                                                                                    | Υ                                                                                                    |
| Select the level of messages returned from the script. Valid options are:   None  Info Debug Warning Error Critical                                                                                                    |                                                                                                    | N                                                                                                    |
|                                                                                                    | For https connections, the Universal Task supports host validation with a certificate or CA certificate, check this option to provide the location of the certificate or CA certificate.         If unchecked no host certificate validation will be performed.         Select on of the following:         • Utility Agent Path : If the certificate or CA certificate is located on the Utility Agent File System.         • Script File : if the certificate or CA certificate is stored as a Script Data object on the Source Universal Controller         Specify the location of the certificate or CA certificate on the Utility Agent file system.         • Script Tata object that contains the certificate or CA certificate.         Specify the location of the certificate or CA certificate or CA certificate.         Specify the Task to Launch on the Target Universal Controller. The Task name specified must exist of the Target Universal Controller.         Specify any Variables to pass to the task.         Specify any Variables to pass to the task.         Specify any Virtual Resources and the Amount that the Task will consume.         Provide the polling interval in seconds for checking the Task's status. Default is 5 seconds.         Select the level of messages returned from the script. Valid options are: <ul> <li>None</li> <li>Info</li> <li>Debug</li> <li>Warning</li> <li>Error</li> </ul> | Image: Construction of the certificate or CA certificate.       Image: Canadian of the certificate validation with a certificate or CA certificate, check this option to provide the certificate validation will be performed.         Select on of the following:       Image: Validation of the certificate or CA certificate is located on the Utility Agent File System.         Select on of the following:       Validation will be performed.         Select on of the following:       Validation will be performed.         Select on of the certificate or CA certificate is stored as a Script Data object on the Source Universal Controller       /etc/certs/ca-cert.cer         Specify the location of the certificate or CA certificate or CA certificate.       /etc/certs/ca-cert.cer         Select the Script Data object that contains the certificate or CA certificate.       Select the Script Data object that contains the certificate or CA certificate.         Specify any Variables to pass to the task.       Select the Target Universal Controller. The Task name specified must exist of the Target Universal Controller.       Sleep 0         Specify any Variables to pass to the task.       Select the polling interval in seconds for checking the Task's status. Default is 5 seconds.       Image: Select the level of messages returned from the script. Valid options are:         None       Info       None       Info       Image: Select the level of messages returned from the script. Valid options are:         None       Info       Nore       Info       None       Image: Selec |

# **Command Line Script Parameters**

| Option                | Description                                                                                          | Example                                          | Requir<br>ed |
|-----------------------|----------------------------------------------------------------------------------------------------|--------------------------------------------------|--------------|
| <br>controlleru<br>rl | Specify the URL for the Target Universal Controller. This specifies where the Task will be Launched. | controllerurl https://localhost:8080<br>/opswise | Y            |
| <br>username          | Specify the user to access the Remote Universal Controller                                           | username ops.admin                               | Y            |
| password              | Specify the password for the user specified viausername                                              | password secret                                  | Y            |

| verfiy       | For https connections, the Universal Task supports host validation with a certificate or CA certificate. To Bypass host validation specify False. If not specified host validation will be performed. | verify False                                     | N |
|--------------|----------------------------------------------------------------------------------------------------|--------------------------------------------------|---|
| certfile     | Specify the location of the certificate or CA certificate                                                                                                    | certfile /etc/certs/uc-ca.cer                    | N |
| <br>taskname | Specify the Task to Launch on the Target Universal Controller. The Task name specified must exist of the Target Universal Controller.                                                                 | taskname "Sleep 0"                               | Y |
| vararray     |                                                                                                    | vararray '{"var1":"value1","var2":"<br>value2"}' | N |
| resarray     |                                                                                                    | resarray '{"Resource1":"1","<br>Resource2":"6"}' | N |
| interval     | Provide the polling interval in seconds for checking the Task's status.                                                                                                    | interval 30                                      | Y |
| loglevel     | Specify the level of messages returned from the script. Valid options are:  None Info Debug Warning Error Critical                                                                                    | loglevel info                                    | N |

# **UAC - UC Report**

- Run Universal Controller Report and Deliver Output to a Specified Server and File Location
- Universal Task Details Fields

# Run Universal Controller Report and Deliver Output to a Specified Server and File Location

Universal Task to execute a Universal Controller report and write the output file to the specified location on Agent Server

### Universal Task Details Fields

| Report Name :               |     | Report Type : | pdf | v |
|-----------------------------|-----|---------------|-----|---|
| Report Output<br>Location : |     |               |     | _ |
| Controller URI :            |     |               |     |   |
| Report<br>Credentials :     | × = |               |     |   |

| Field Label            | Description                                                                                | Example                   |
|------------------------|--------------------------------------------------------------------------------------------|---------------------------|
| Report Name            | The Name of the Universal Controller Report to Run                                         | UAC - Audit Failed Logins |
| Report Type            | Type of the Report File that will be created:<br>• pdf<br>• png<br>• csv<br>• tab<br>• xml |                           |
| Report Output Location | Fully qualified File Name where the report will be written                                 | c:\temp\myreport.pdf      |
| Controller URI         | URL of the Universal Controller                                                            | https://localhost:8443/uc |
| Report Credentials     | Credential that will run the report                                                        |                           |

# **Downloadable Universal Templates**

# Available Downloadable Universal Templates

The following tabled identifies the Downloadable Universal Templates that are available for Universal Controller release 7.0.0.0.

The Name of each Universal Template is a link to a separate page containing detailed information about that template.

(For additional information about Universal Templates, see Universal Templates.)

| Name                                                                     | Description                                                                                                    | Available<br>from<br>Release |
|--------------------------------------------------------------------------|----------------------------------------------------------------------------------------------------|------------------------------|
| Ansible Integration                                                      | Manage Ansible task execution through the Universal Controller user interface.                                                                                                    | UC 6.8.0.0<br>and later      |
| AWS Create EC2 Instance (with Universal Agent)                           | Create an EC2 instance with parameters, either in task form, or by simply creating an EC2 instance from the existing AWS launch template.                                                                                                    | UC 6.8.0.0<br>and later      |
| AWS EC2 - Start, Stop, Terminate, and<br>Manage Universal Task Instances | Start, stop, terminate, and manage AWS EC2 instances on demand, simply by providing one or more instance IDs as input.                                                                                                    | UC 6.8.0.0<br>and later      |
| AWS S3                                                                   | Securely transfers files from, to and between AWS S3 cloud storage buckets and folders.                                                                                                    | UC 6.8.0.0<br>and later      |
| AWS SQS                                                                  | Create, send and monitor AWS SQS messages and automatically trigger a task in Universal Controller once a message has been received.                                                                                                    | UC 6.8.0.0<br>and later      |
| Azure Blob Storage                                                       | Securely transfers files from, to and between Azure Blob Storage container and folders.                                                                                                    | UC 7.0.0.0<br>and later      |
| Azure Data Factory Integration                                           | Schedule, trigger, and monitor the Azure Data Factory pipeline process directly from Universal Controller.                                                                                                    | UC 6.8.0.0<br>and later      |
| Azure Logic Apps                                                         | Trigger and monitor the execution of Azure Logic workflows and retrieve the execution of Azure Logic workflow output.                                                                                                    | UC 6.8.0.0<br>and later      |
| Azure Virtual Machines Start-Stop-<br>Terminate-Instance                 | Utilize Azure Virtual Machine (VM) name, resource group, subscription ID, and access token as inputs for the start, stop, terminate, list, and check status of Azure VMs.                                                                           | UC 6.8.0.0<br>and later      |
| Container File Monitoring                                                | Dynamic File Monitoring and File Transfer solution for containerized applications running in any container management solution.                                                                                                    | UC 7.0.0.0<br>and later      |
| Databricks                                                               | Perform end-to-end Orchestration and Automation of Jobs & Clusters in Databricks environment, either in AWS or Azure.                                                                                                    | UC 6.8.0.0<br>and later      |
| GitHub                                                                   | Perform server operations, such as importing/exporting Universal Automation Center objects and integrating with GitHub, as well as allowing the import/export of Universal Automation Center objects using the Universal Controller script library. | UC 6.8.0.0<br>and later      |
| Google BigQuery                                                          | Schedule, trigger, monitor, and orchestrate the Google BigQuery process directly from Universal Controller.                                                                                                    | UC 6.8.0.0<br>and later      |

| Informatica Cloud           | Schedule any Data Integration Task or Linear Taskflow in the Informatica Cloud.                                                                                                    | UC 6.8.0.0<br>and later |
|-----------------------------|----------------------------------------------------------------------------------------------------|-------------------------|
| Informatica PowerCenter     | Schedule Informatica PowerCenter Workflows and Tasks, including retrieval of the workflow and session log.                                                                                                    | UC 6.8.0.0<br>and later |
| Inter-Cloud Data Transfer   | Transfer data to, from, and between any of the major private and public cloud providers like AWS, Google Cloud, and Microsoft Azure.                                                                                                    | UC 7.0.0.0<br>and later |
| Jenkins Integration         | Improves the functionality of Jenkins when orchestrated from Universal Controller.                                                                                                    | UC 6.8.0.0<br>and later |
| ISCAPE MFT                  | Manage and integrate JSCAPE Managed File Transfer Server processes within UAC automation processes and workflows.                                                                                                    | UC 7.0.0.0<br>and later |
| Vicrosoft Teams Integration | Send messages to an existing channel of Microsoft Teams, allowing you to integrate this solution in UAC to notify users for UAC result or send approval notifications on Microsoft teams.                                                  | UC 6.8.0.0<br>and later |
| PagerDuty                   | Notify PagerDuty (Incident management platform) in the event of job Failure or long run of a job or early finish of a job or any other event in Universal Controller.                                                                      | UC 6.8.0.0<br>and later |
| Power BI                    | Perform end-to-end Orchestration and Automation of Jobs & Clusters in Databricks environment, either in AWS or Azure.                                                                                                    | UC 7.0.0.0<br>and later |
| Salesforce                  | Create contact and lead objects in Salesforce, as well as execute Salesforce Object Query Language (SOQL) queries.                                                                                                    | UC 6.8.0.0<br>and later |
| SAP Batch Input             | Schedule and execute batch input sessions in SAP.                                                                                                    | UC 6.0.0.0<br>and later |
| SAP Calendar Import         | Import the SAP Factory Calendar and the related Holiday Calendar into the Universal Controller.                                                                                                    | UC 6.8.0.0<br>and later |
| SAP Data Services           | Execute an SAP Data Services "ETL" Job using the "AL_RWJobLauncher.exe".                                                                                                    | UC 6.9.0.0<br>and later |
| SAP Event History Monitor   | Queries the SAP Event history table for a selected SAP Event & Parameter. If the Event is found, it gets confirmed, so that it is not triggered again. Optionally, a task can be launched based on the occurrence of an Event & Parameter. | UC 7.0.0.0<br>and later |
| SAP Extract Job Definitions | Export SAP Job definitions from SAP into one flat file for each Job selected for extraction.                                                                                                    | UC 6.8.0.0<br>and later |
| ServiceNow Integration      | Create incident tickets, problem tickets, and change requests in ServiceNow straight from the Universal Controller.                                                                                                    | UC 6.8.0.0<br>and later |
| Slack Notifications         | Sends job status notifications to a Slack channel and enables users to send interactive messages in Slack for Universal Controller manual task approvals.                                                                                  | UC 6.8.0.0<br>and later |
| Snowflake                   | Orchestrate, schedule, trigger, and monitor the Snowflake load and unload process from different data sources (cloud storage or local VM's) directly from Universal Controller.                                                            | UC 6.8.0.0<br>and later |
| SQL                         | Execute SQL scripts and functions against a MySQL, PostgreSQL, Microsoft SQL Server, Oracle, and SAP HANA database.                                                                                                    | UC 6.8.0.0<br>and later |
| JiPath for UAC Integration  | Schedule, trigger, and monitor the UiPath (RPA) process directly from the Universal Controller.                                                                                                    | UC 6.8.0.0<br>and later |

# **Ansible Integration**

- Disclaimer
- Introduction
- Overview
- Software Requirements
  - Software Requirements for Universal Template and Universal Task
  - Software Requirements for Universal Agent
  - Software Requirements for Universal Controller
  - Software Requirements for the Application to be Scheduled
- Technical Considerations
- Ansible Integration Key Features
- Import Ansible Integration Built-In Universal Template
- Configure Ansible Integration Universal Task
- Field Descriptions for Ansible Integration Universal Task
- Examples for Ansible Integration Universal Tasks
  - Invoke an Ansible Playbook that Resides in a Remote Ansible Server
  - Creating and Executing an Ansible Playbook from Controller
- Document References

### Disclaimer

This download is designed as a template to be adapted to your environment. In some cases, templates will need to be changed to work with your current Universal Automation Center (UAC) setup. This download is free to use. However, the download is not supported, and no warranty is provided by Stonebranch for this document and the related download. The use of this document and the related download is at your own risk. Before using this download in a production system, please perform testing.

Stonebranch assumes no liability for any issues caused by the performance of this download.

#### **Request Support:**

Stonebranch offers paid support, by request, for select Universal Tasks. Paid support provides installation and on-going technical support. Universal Tasks that are eligible for paid support will be noted as "support eligible" within the Universal Task listing page. To learn more, please contact Stonebranch.

### Introduction

Ansible is an opensource tool that is used primarily for:

- Application deployment
- Updates on workstations and servers
- Cloud provisioning
- Configuration management
- Intra-service orchestration.

Ansible does not depend on agent software and has no additional security infrastructure.

Universal Controller can be integrated easily with Ansible through a Linux/Unix Universal Agent, as Ansible software can only be installed in Unix/Linux machines. So Universal Controller can manage all Ansible task execution through an intuitive user interface controlling Ansible playbook execution/host inventory details / other Ansible utility.

### Overview

- Manage Ansible task execution through the intuitive Universal Controller user interface.
- Ansible playbooks can either be centrally stored and maintained in the Universal Controller script library, or Universal Controller can call the relevant playbook that is residing in Ansible host.
- This Universal Task also enables the execution of other Ansible commands.

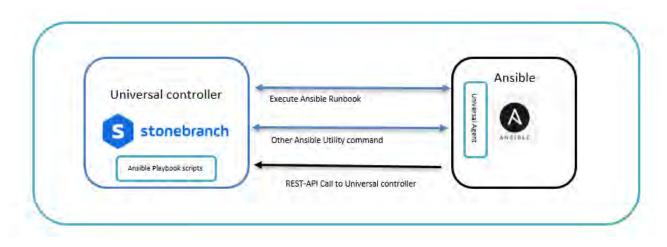

### Software Requirements

Linux Universal Agent installed in an Ansible host.

### Software Requirements for Universal Template and Universal Task

This integration requires an Universal Agent installed in an Ansible server where there is access to use Ansible CLI.

### Software Requirements for Universal Agent

• Universal Agent for Linux Version 6.5.0.0 and later.

### Software Requirements for Universal Controller

• Universal Controller Version 6.5.0.0 and later.

### Software Requirements for the Application to be Scheduled

This Universal Task can work with any of the Ansible Version (tested with 2.8.0).

# **Technical Considerations**

- Accepts input parameters like Ansible utility, Ansible playbook path, Ansible host inventory, Script library (Yaml)
- Universal agent should be installed in the Ansible hosted machine and register to a Universal Controller.
- The Universal Task supports only Universal Agent for Linux.

### Ansible Integration Key Features

| Feature                        | Description                                                                              |
|--------------------------------|------------------------------------------------------------------------------------------|
| Ansible Playbook               | This feature help to execute a Ansible playbook that resides in the remote ansible host. |
| Other Ansible Utility commands | This may be used other Ansible CLI commands.                                             |

### Import Ansible Integration Built-In Universal Template

To use the built-in Universal Template, you first must perform the following steps:

- 1. This Universal Task requires the Resolvable Credentials feature. Check that the Resolvable Credentials Permitted system property has been set to true.
- 2. Copy or Transfer the Universal Template file to a directory that can be accessed by the Universal Controller Tomcat user.
- 3. In the Universal Controller UI, select Configuration > Universal Templates to display the current list of Universal Templates.
- 4. Right-click any column header on the list to display an Action menu.
- 5. Select Import from the menu, enter the directory containing the Universal Template file(s) that you want to import, and click OK.

When the files have been imported successfully, the Universal Template will appear on the list.

# Configure Ansible Integration Universal Task

For this Universal Task type, create a new task and enter the task-specific details that were created in the Universal Template.

### Field Descriptions for Ansible Integration Universal Task

| Field                   | Description                                                                                                    |
|-------------------------|----------------------------------------------------------------------------------------------------|
| Ansible utility         | <ol> <li>Ansible-Playbook (select to execute Ansible playbook)</li> <li>Other-Ansible-Utility (Other Ansible commands)</li> </ol>                                                                                                    |
| Execution Choice        | <ul> <li>Command: provide Ansible command that will be used to execute in Ansible machine where playbook and inventory is stored in Ansible host.</li> <li>Script: Select this option if you want to store the Ansible playbook in controller script library.</li> </ul> |
| Ansible Inventory       | Provide the Ansible Inventory source from the Ansible host.                                                                                                    |
| Ansible Playbook Script | Provide a Uiversal Controller script name where you have the Ansible playbook (YAML).                                                                                                    |
| Ansible command options | Any additional commands if needed in playbook execution.                                                                                                    |

# Examples for Ansible Integration Universal Tasks

Invoke an Ansible Playbook that Resides in a Remote Ansible Server

| Ansible Utility :          | Ansible-Playbook        | 2 | Execution choice :  | command            | * |
|----------------------------|-------------------------|---|---------------------|--------------------|---|
| Ansible<br>Playbook :      | uac_export_template.yml |   | Ansible Inventory : | /etc/ansible/hosts |   |
| Ansible Command<br>Options |                         |   |                     |                    |   |
| Runtime Directory          |                         |   |                     |                    |   |

Creating and Executing an Ansible Playbook from Controller

|                                  | ask Details: Ansible- |                                   |               |                                                                         | P FRI LEAST  | The second second          | -             |
|----------------------------------|-----------------------|-----------------------------------|---------------|-------------------------------------------------------------------------|--------------|----------------------------|---------------|
|                                  |                       | Script Details: scr Ansible runbo | PA.M.         | pdate 🔄 Launch Tas                                                      | sk 👔 View Pa | rents 📴 Copy 🚮 Delete      | 🕸 Refresh 🐹 C |
| nsible-Exec-Playbook 1           | Task Variables        | Script Details: Scr_Ansible_runbo | DOK_test      |                                                                         |              |                            |               |
| General                          |                       |                                   |               |                                                                         | Up           | date 🛛 🖉 Upload Script 🖺 C | opy 🔐 Delete  |
| Task Name :                      | Ansible-Check-ser     | Script Casks                      | Notes         | Versions                                                                |              |                            |               |
|                                  | Ansible task for De   |                                   |               |                                                                         |              | No. 202                    |               |
| Member of<br>Business Services : | RKM                   |                                   | Name : scr_   | _Ansible_runbook_test                                                   |              | Version :                  | 2             |
| Resolve Name<br>Immediately :    |                       | 22                                | ot Type : Dat | a                                                                       |              | Resolve UAC Variables :    | V             |
| Hold on Start :                  |                       |                                   |               |                                                                         |              |                            |               |
| Virtual Resource<br>Priority :   | 10                    |                                   | -             | <ul> <li>name: Playbook<br/>hosts: liverpool<br/>become: yes</li> </ul> |              |                            |               |
| rerun request :                  | /etc/ansible/hosts    |                                   |               | become_user: roo<br>tasks:                                              | ot           |                            |               |
| docu link :                      | demo_playbook.yn      |                                   |               | <ul> <li>name: ensure<br/>service:</li> </ul>                           |              | running                    |               |
| Agent Details                    |                       |                                   | Content :     | name: chro<br>state: sta                                                | urted        |                            |               |
| Cluster :                        |                       |                                   |               |                                                                         |              |                            |               |
| Agent :                          | Ansible               |                                   |               |                                                                         |              |                            |               |
| Credentials :                    | Ansible-Host          | 🔚 Update 🛃 Uploa                  | ad Script     | 📳 Сору 🚮                                                                | Delete       | 🕸 Refresh 🛛 🐹 Close        |               |
| Ansible-Exec-Playbo              | ook Details           |                                   |               |                                                                         |              |                            |               |
| Ansible Utility :                | Ansible-Playbook      |                                   | ,             | Execution choice :                                                      | script       |                            | *             |
| Ansible<br>Inventory :           |                       |                                   |               |                                                                         |              |                            |               |
| Ansible Playbook<br>Script :     | scr_Ansible_runbo     | ok_test                           |               |                                                                         |              |                            | ¥ 📰           |
| Ansible Command<br>Options :     |                       |                                   |               |                                                                         |              |                            |               |
| Runtime Directory :              |                       |                                   |               |                                                                         |              |                            |               |
|                                  |                       |                                   |               |                                                                         |              |                            | 0 0           |
| Environment                      | Name                  |                                   |               | Value                                                                   |              |                            |               |
| Variables :                      |                       |                                   |               | No items to show.                                                       |              |                            |               |
|                                  |                       |                                   |               |                                                                         |              |                            |               |

# **Document References**

This document references the following documents:

| Name | Location | Description |
|------|----------|-------------|
|      |          |             |

| Universal Templates | https://docs.stonebranch.com/confluence/display/UC70/Universal+Templates | User documentation for creating Universal Templates in the Universal Controller user interface. |
|---------------------|--------------------------------------------------------------------------|-------------------------------------------------------------------------------------------------|
| Universal Tasks     | https://docs.stonebranch.com/confluence/display/UC70/Universal+Tasks     | User documentation for creating Universal Tasks in the Universal Controller user interface.     |

# **AWS Create EC2 Instance (with Universal Agent)**

- Disclaimer
- Introduction
- Overview
  - AWS EC2 Task High-Level Overview
- Software Requirements
  - Software Requirements for Universal Template and Universal Task
  - Software Requirements for Universal Agent
  - Software Requirements for Universal Controller
  - Software Requirements for the Application to be Scheduled
- Technical Considerations
- AWS Create EC2 Instance (with Universal Agent) Key Features
- Import AWS Create EC2 Instance (with Universal Agent) Built-In Universal Template
- Configure AWS Create EC2 Instance (with Universal Agent) Universal Task
- Field Descriptions for AWS Create EC2 Instance (with Universal Agent) Universal Task
- Examples for AWS Create EC2 Instance (with Universal Agent) Universal Tasks
   New EC2 Instance Creation
  - Launch Instance with Launch Template
- Document References

### Disclaimer

This download is designed as a template to be adapted to your environment. In some cases, templates will need to be changed to work with your current Universal Automation Center (UAC) setup. This download is free to use. However, the download is not supported, and no warranty is provided by Stonebranch for this document and the related download. The use of this document and the related download is at your own risk. Before using this download in a production system, please perform testing.

Stonebranch assumes no liability for any issues caused by the performance of this download.

#### **Request Support:**

Stonebranch offers paid support, by request, for select Universal Tasks. Paid support provides installation and on-going technical support. Universal Tasks that are eligible for paid support will be noted as "support eligible" within the Universal Task listing page. To learn more, please contact Stonebranch.

### Introduction

This Universal Task allows customers to create an EC2 instance with parameters, either in task form, or by simply creating an EC2 instance from the existing AWS launch template. This task also offers the option to additionally install a Linux/UNIX Universal Agent in the newly provisioned EC2 Instance.

### Overview

- The task interacts with the AWS platform via a Python boto3 module.
- All AWS credentials remain encrypted.
- Customers can also install/configure a Linux Universal Agent for each EC2 instance, enabling the Universal Controller to instantly communicate with the newly created instance. (NOTE: only Linux Universal Agent is supported at the moment.)
- This task also lets customers create multiple EC2 instances with the same configuration. New instances can also be tagged.
- It allows customers to create a new keypair or use an existing one for the new EC2 instance.
- This task also enables options for additional EBS volume and encryption, as well as detailed monitoring.

### AWS EC2 Task High-Level Overview

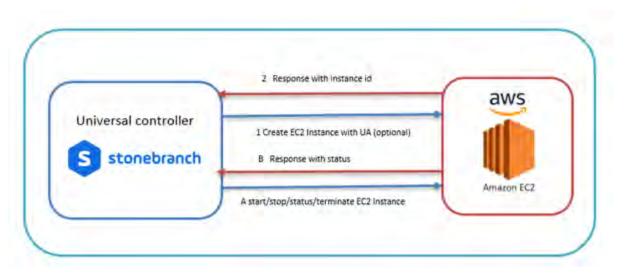

### Software Requirements

This integration requires an Universal Agent and a Python runtime to execute the Universal Task against AWS EC2 Instance.

### Software Requirements for Universal Template and Universal Task

- Requires Python 2.7 or Python 3.6 or higher. Tested with the Universal Agent bundled Python distribution.
- Python modules required:
  - requests
  - Boto3

### Software Requirements for Universal Agent

- Universal Agent for Windows x64 Version 6.6.0.0 and later with python options installed
- Universal Agent for Linux Version 6.6.0.0 and later with python options installed

### Software Requirements for Universal Controller

Universal Controller Version 6.7.0.0 and later

### Software Requirements for the Application to be Scheduled

- The Server Running the Universal Agent needs to have Python 2.7.x or 3.6.x installed
- AWS IAM Credentials -Access Key, Secret Access key and Region with EC2 set of permissions

• This universal task for the AWS EC2-start-stop-terminate has been tested with the agent bundled with python 3.6 and boto3 module

### **Technical Considerations**

- Consider using this universal task either with universal agent bundled with python(uapy) and also having boto3 module within this environment or a python environment (py) in a host where universal agent is installed with boto3 module in it.
- AWS IAM credentials (Access Key, Secret Access key and Region) should be with the Appropriate access for handling AWS EC2 instances.
- With the current version of this Universal Task, Universal Agent can be installed only in Linux EC2 Instance.

### AWS Create EC2 Instance (with Universal Agent) Key Features

| Feature                  | Description                                                                  |
|--------------------------|------------------------------------------------------------------------------|
| Create New EC2 Instance  | Creates a EC2 Instance based on the parameters that are provided in the form |
| Launch EC2 from template | Create a EC2 Instance based on a template in AWS                             |

### Import AWS Create EC2 Instance (with Universal Agent) Built-In Universal Template

To use the built-in Universal Template, you first must perform the following steps:

- 1. This Universal Task requires the Resolvable Credentials feature. Check that the Resolvable Credentials Permitted system property has been set to true.
- 2. Copy or Transfer the Universal Template file to a directory that can be accessed by the Universal Controller Tomcat user.
- 3. In the Universal Controller UI, select Configuration > Universal Templates to display the current list of Universal Templates.
- 4. Right-click any column header on the list to display an Action menu.
- 5. Select Import from the menu, enter the directory containing the Universal Template file(s) that you want to import, and click OK.

When the files have been imported successfully, the Universal Template will appear on the list.

### Configure AWS Create EC2 Instance (with Universal Agent) Universal Task

For the new Universal Task type, create a new task, and enter the task-specific details that were created in the Universal Template.

### Field Descriptions for AWS Create EC2 Instance (with Universal Agent) Universal Task

| Field                  | Description                                                                                                   |  |
|------------------------|----------------------------------------------------------------------------------------------------|--|
| AWS-DEFAULT-REGION     | AWS Region kept as credential                                                                                 |  |
| AWS-SECRET-ACCESS-KEY  | AWS Secret Key                                                                                                |  |
| AWS-ACCESS-KEY-ID      | AWS Access Key                                                                                                |  |
| Launch Instance Option | Select either launch from template or create a brand new ec2 instance with the parameter supplied in the form |  |
| LaunchTemplateName     | Mandatory if launch_instance_option=" Launch from template"                                                   |  |
| AWS_IMAGE_ID           | Provide the AWS machine ID ,Mandatory if launch_instance_option=" new_instance"                               |  |

| Keypair option             | PEM file creation choice , Select either existing Key pair or New Key pair                                                           |
|----------------------------|----------------------------------------------------------------------------------------------------|
| EC2-KEYPAIR-Path & Name    | Provide Keypair file name and the path (Do not give the extension) for new and for existing keypair just the name                    |
| EC2 Instance Type          | provide ec2-instance type like t2. Micro , if Launch from template = "Create New Instance"                                           |
| Minimum Count              | Minimum Count of instance that need to be created, if Launch from template = "Create New Instance"                                   |
| Max Count                  | Max count of instance that needs to be created, if Launch from template = "Create New Instance"                                      |
| associate_public_ip        | If a public IP needs to be created when a instance is created                                                                        |
| SubnetId                   | Provide subnetID where the instance to be associated within AWS                                                                      |
| Availability Zone          | Provide Availability Zone where the instance to be associated within AWS                                                             |
| Security Group ID          | provide security group ids, if multiple ID's then separate by comma                                                                  |
| Instance Tag name          | EC2 Instance Tag Name                                                                                                    |
| iam_instance_profile_name  | If applicable provide the IAM Instance Profile Name                                                                                  |
| device_name                | Provide the device name; for example, /dev/sda1                                                                                      |
| ebs_volume_size            | Provide EBS Volume size                                                                                                    |
| EBS Vol. Type              | Select either standard or io1 or gp2 or sc1 or st1                                                                                   |
| EBS Vol. Encyption         | Check if encryption needs needed                                                                                                    |
| EC2 Monitoring             | Check this box if detailed monitoring required                                                                                       |
| Install Universal Agent    | Check this box if you would need to install universal agent with this new EC2 instance created                                       |
| Agent Download URL         | Provide the path to download the agent URL, if install universal agent option is selected                                            |
| Universal Agent Install OS | select the OS where universal agent needs to be installed                                                                            |
| Agent OMS IP               | Provide the OMS server IP for the universal agent to be connected after installation , if install universal agent option is selected |
| Use Public IP for SSH      | Select if you would need to use the public or provide IP for SSH                                                                     |
| os_user_id                 | Provide the OS user ID that will be used to make SSH connection                                                                      |

# Examples for AWS Create EC2 Instance (with Universal Agent) Universal Tasks

New EC2 Instance Creation

| <ul> <li>AWS-EC2-Create-Instance Detail</li> </ul> | \$                                    |     |                           |                                                                            |     |
|----------------------------------------------------|---------------------------------------|-----|---------------------------|----------------------------------------------------------------------------|-----|
| AWS_DEFAULT_REGION :                               | AWS_REGION_us-east-2                  | * 2 | AWS_ACCESS_KEY_ID         | AWS_KEY_ID_D050320                                                         | * 5 |
| AWS_SECRET_ACCESS_KEY :                            | AWS_SECRET_ACCESS_KEY_D050320         |     | logtevel                  | info                                                                       | -0  |
| Launch Instance Option :                           | Create New Instance                   |     | AWS_IMAGE_ID              | ami-083ebc5a49573896a                                                      |     |
| Keypair option :                                   | Existing keypair                      | 6   | EC2-KEYPAIR-Path & Name : | /home/centos/autocreate                                                    |     |
| EC2 Instance Type :                                | t2 micro                              |     | Minimum Count :           | 1                                                                          |     |
| Max Count :                                        | 1                                     |     | Associate Public IP       | ×                                                                          |     |
| SubnetId :                                         |                                       |     | Availability Zone         |                                                                            |     |
| Security Group ID                                  | sg-039d00c099c667a34                  |     | Instance Tag name         | Auto-Create                                                                |     |
| IAM Profile Name                                   |                                       |     | Device Name               |                                                                            |     |
| EBS Voume Size                                     |                                       |     | EBS Vol. Type             |                                                                            | ~   |
| EBS Vol. Encyption :                               | £                                     |     | EC2 Monitoring            |                                                                            |     |
| Install Universal Agent :                          | 2                                     |     | Agent Download URL :      | https://downloads.stonebranch.com/6.8 x/sb-6.8.0.0-linux-3.10-x86_64.tar.Z |     |
| Universal Agent Install OS :                       | Linux kernel 3 x64 (Debian) [6.8.0.0] | i.  | Agent OMS IP :            | 172.31.37.159                                                              |     |
| Use Public IP for SSH :                            | E                                     |     | SSH User ID :             | ec2-user                                                                   |     |
| Runtime Directory :                                |                                       |     |                           |                                                                            |     |
|                                                    |                                       |     |                           |                                                                            | 0 0 |
| 1. 1. 1. 1. 1. 1. 1. 1. 1. 1. 1. 1. 1. 1           | Name                                  |     | Value                     |                                                                            |     |
| Environment Vanables :                             |                                       |     | No items to show          |                                                                            |     |
|                                                    |                                       |     |                           |                                                                            |     |
|                                                    |                                       |     |                           |                                                                            |     |

### Launch Instance with Launch Template

| AWS_EC2-Create-Instance Detail<br>AWS_DEFAULT_REGION : |                             | × 📼  | AWS_ACCESS_KEY_ID     | AWS-RAVI-ACCESS-KEY | x 📼 |
|--------------------------------------------------------|-----------------------------|------|-----------------------|---------------------|-----|
| AWS_SECRET_ACCESS_KEY :                                | AWS-RAVI-SECRET-ACCESS      | A 25 | loglevel              | info                |     |
| Launch Instance Option :                               | Launch from template        | *    | Launch TemplateName : | Demo-Template       |     |
| AWS_IMAGE_ID :                                         |                             |      | Keypair option        | Existing keypair    | ×   |
| EC2-KEYPAIR-Path & Name :                              | /home/centos/universalagent |      | EC2 Instance Type     | t2.micro            |     |
| Minimum Count :                                        | 1                           |      | Max Count :           | 1                   |     |
| Associate Public IP :                                  | X                           |      | Subnetid              |                     |     |
| Availability Zone :                                    |                             |      | Security Group ID     |                     |     |
| Instance Tag name :                                    | demo-instance               |      |                       |                     |     |
|                                                        |                             |      |                       |                     |     |
| Runtime Directory :                                    |                             |      |                       |                     | 0 0 |
|                                                        | Name                        |      | Value                 |                     |     |
| Environment Variables                                  |                             |      | No items to show:     |                     |     |
|                                                        |                             |      |                       |                     |     |

# **Document References**

This document references the following documents:

| Name                | Location                                                                 | Description                                                                                     |
|---------------------|--------------------------------------------------------------------------|-------------------------------------------------------------------------------------------------|
| Universal Templates | https://docs.stonebranch.com/confluence/display/UC70/Universal+Templates | User documentation for creating Universal Templates in the Universal Controller user interface. |
| Universal Tasks     | https://docs.stonebranch.com/confluence/display/UC70/Universal+Tasks     | User documentation for creating Universal Tasks in the Universal Controller user interface.     |

Universal Controller 7.0.x Available Integrations

# AWS EC2 - Start, Stop, Terminate, and Manage Universal Task Instances

- Disclaimer
- Introduction
- Overview
- Software Requirements
  - Software Requirements for Universal Template and Universal Task
  - Software Requirements for Universal Agent
  - Software Requirements for Universal Controller
  - Software Requirements for the Application to be Scheduled
- Technical Considerations
- Start, Stop, Terminate, and Manage AWS EC2 Instance Key Features
- Import Start, Stop, Terminate, and Manage AWS EC2 Built-In Universal Template
- Configure Start, Stop, Terminate, and Manage AWS EC2 Instance Universal Task
- Field Descriptions for Start, Stop, Terminate, and Manage AWS EC2 Instance Universal Task
- Examples for Start, Stop, Terminate, and Manage AWS EC2 Instance Universal Tasks
- Start EC2 Instances
- Document References

### Disclaimer

This download is designed as a template to be adapted to your environment. In some cases, templates will need to be changed to work with your current Universal Automation Center (UAC) setup. This download is free to use. However, the download is not supported, and no warranty is provided by Stonebranch for this document and the related download. The use of this document and the related download is at your own risk. Before using this download in a production system, please perform testing.

Stonebranch assumes no liability for any issues caused by the performance of this download.

#### **Request Support:**

Stonebranch offers paid support, by request, for select Universal Tasks. Paid support provides installation and on-going technical support. Universal Tasks that are eligible for paid support will be noted as "support eligible" within the Universal Task listing page. To learn more, please contact Stonebranch.

### Introduction

This Universal Task allows users to start, stop, terminate, and manage AWS EC2 instances on demand, simply by providing one or more instance IDs as input.

### Overview

- This task uses python boto3 to interact with the AWS platform using the credentials supplied within the task.
- It supports multiple EC2 instances at once.
- In Universal Controller this task goes to the success state until the EC2 instance is completely spun up or terminated.
- Scheduling this task using Universal Controller workflow spins up and tears down EC2 instances based on the business needs, complete with correct set up and dependencies.
- It dynamically manages EC2 operations, offering the potential to reduce EC2 operations costs in the cloud.

|                      | 2 Response with Instance id                                        | aws        |
|----------------------|--------------------------------------------------------------------|------------|
| Universal controller | 1 Create EC2 Instance with UA (optional)<br>B Response with status |            |
|                      | A start/stop/status/terminate EC2 Instance                         | Amazon EC2 |

# Software Requirements

This integration requires an Universal Agent and a Python runtime to execute the Universal Task against AWS EC2 Instance.

### Software Requirements for Universal Template and Universal Task

- Requires Python 2.7 or Python 3.6 or higher. Tested with the Universal Agent bundled Python distribution.
- Python modules required:
  - requests
  - Boto3

### Software Requirements for Universal Agent

- Universal Agent for Windows x64 Version 6.6.0.0 and later with python options installed
- Universal Agent for Linux Version 6.6.0.0 and later with python options installed

### Software Requirements for Universal Controller

Universal Controller Version 6.7.0.0 and later

### Software Requirements for the Application to be Scheduled

- The Server Running the Universal Agent needs to have Python 2.7.x or 3.6.x installed
- AWS programmatic Credentials -Access Key, Secret Access key and Region
- This Universal Task for the AWS EC2-start-stop-terminate has been tested with the agent bundled with python 3.6 and boto3 module

# **Technical Considerations**

- Consider using this Universal Task either with universal agent bundled with python(uapy) and also having boto3 module within this environment or a python environment (py) in a host where Universal Agent is installed with boto3 module in it.
- AWS IAM credentials (Access Key, Secret Access key and Region) should be with the appropriate access for handling AWS EC2 instances

# Start, Stop, Terminate, and Manage AWS EC2 Instance Key Features

| Feature                | Description                                  |
|------------------------|----------------------------------------------|
| Start EC2 Instance     | Start one or Multiple EC2 instance           |
| Stop EC2 Instance      | Stops one or Multiple EC2 instance           |
| Terminate EC2 Instance | Terminate one or Multiple EC2 instance       |
| EC2 status             | Provides one or Multiple EC2 instance status |

# Import Start, Stop, Terminate, and Manage AWS EC2 Built-In Universal Template

To use the built-in Universal Template, you first must perform the following steps:

- 1. This Universal Task requires the Resolvable Credentials feature. Check that the Resolvable Credentials Permitted system property has been set to true.
- 2. Copy or Transfer the Universal Template file to a directory that can be accessed by the Universal Controller Tomcat user.
- 3. In the Universal Controller UI, select Configuration > Universal Templates to display the current list of Universal Templates.
- 4. Right-click any column header on the list to display an Action menu.
- 5. Select Import from the menu, enter the directory containing the Universal Template file(s) that you want to import, and click OK.

When the files have been imported successfully, the Universal Template will appear on the list.

### Configure Start, Stop, Terminate, and Manage AWS EC2 Instance Universal Task

For the new Universal Task type, create a new task, and enter the task-specific details that were created in the Universal Template.

### Field Descriptions for Start, Stop, Terminate, and Manage AWS EC2 Instance Universal Task

| Field                 | Description                                                           |
|-----------------------|-----------------------------------------------------------------------|
| AWS-DEFAULT-REGION    | AWS Region kept as credential                                         |
| AWS-SECRET-ACCESS-KEY | AWS Secret Key                                                        |
| AWS-ACCESS-KEY-ID     | AWS Access Key                                                        |
| EC2 Instance Function | Select either start or stop or terminate or check ec2 instance        |
| Instance ID's         | Provide the Instance ID which you would need to start or stop or term |

# Examples for Start, Stop, Terminate, and Manage AWS EC2 Instance Universal Tasks

### Start EC2 Instances

| VS-BC2-Start-Stop-Terr         | inste-Instance Tar | ik Details: ec2-start-instance |                                 |                              |                     |                 | 6           |
|--------------------------------|--------------------|--------------------------------|---------------------------------|------------------------------|---------------------|-----------------|-------------|
|                                |                    |                                | Deda                            | ite 🥃 Launch Tas             | k 🔿 View Parents 📮  | Copy a Deine () | Refresh 💥 D |
| AVVS-EC2-Start-Stop-Ter        | menane-instance Ta | sk Variables Actions           | <ul> <li>Vytual Reso</li> </ul> | wroes Mutually               | Exclusive Instances | Topgers Not     | tes 🖝 Vers  |
| - General                      |                    |                                |                                 |                              |                     |                 |             |
| Task Name :                    | ec2-start-instance |                                |                                 | Version .                    | 3                   |                 |             |
| Task Description               |                    |                                |                                 |                              |                     |                 |             |
| Member of<br>Business Services |                    |                                |                                 |                              |                     |                 | 19          |
| Resolve Name<br>Immediately    | 11                 |                                |                                 | Time Zone<br>Preference      | - System Default    | 1               | m.          |
| trioks on Beart                |                    |                                |                                 |                              |                     |                 |             |
| Virtual Resource<br>Priority   | 10                 |                                | 100                             | Hold Resources on<br>Failure | 23.                 |                 |             |
| rérun /équési                  |                    |                                |                                 |                              |                     |                 |             |
| -docu link                     |                    |                                |                                 |                              |                     |                 |             |
| Agent Details                  | _                  |                                |                                 |                              |                     |                 |             |
| Cluster                        | 12                 |                                |                                 |                              |                     |                 |             |
| Agent                          | Ansible            |                                | (a) (C)                         | Agent Vahibler               |                     |                 |             |
|                                | Ansible-Host       |                                |                                 | CredorGals<br>Valuable       | 10                  |                 |             |
| Run with Highest<br>Provileges | 12                 |                                |                                 |                              |                     |                 |             |
| Witeract with<br>Desktop       |                    |                                |                                 |                              |                     |                 |             |
| AWS-EC2-Stat-Sto               | p-Terminate-Instan | ce Details                     |                                 |                              |                     |                 |             |
| AWS_DEFAUL                     | T_REGION   AW      | S_RECION_Us-east-2             |                                 | H AWS_A                      | CCESS_KEY_ID AWS-   | RAVI-ACCESS-KEY |             |
| AWS_SECRET_AC                  | CESS_KEY   AW      | S-RAVI-SECRET-ACCESS           |                                 | - E3                         | logievel milo       |                 |             |
| EC2 Instan                     | ce Function Sta    | t EC2 Instance                 |                                 | 1                            |                     |                 |             |
|                                | nstancelds : 1-00  | 68834fce8dt5a9c,i-0abe10d946d  | 223c97                          |                              |                     |                 |             |
| Runte                          | ne Directory       |                                |                                 |                              |                     |                 |             |

# **Document References**

This document references the following documents:

| Name                | Location                                                                 | Description                                                                                     |
|---------------------|--------------------------------------------------------------------------|-------------------------------------------------------------------------------------------------|
| Universal Templates | https://docs.stonebranch.com/confluence/display/UC70/Universal+Templates | User documentation for creating Universal Templates in the Universal Controller user interface. |
| Universal Tasks     | https://docs.stonebranch.com/confluence/display/UC70/Universal+Tasks     | User documentation for creating Universal Tasks in the Universal Controller user interface.     |

# AWS S3

- Disclaimer
- Introduction
- Overview
- Software Requirements
  - Software Requirements Universal Agents and Universal Controller
  - Software Requirements Universal Controller
  - Software Requirements for the Application to be scheduled
- Universal Task for AWS S3 Key Features
- Import AWS S3 Built-In Universal Template
- Configure AWS S3 Universal Tasks
- Field Descriptions for AWS S3 Universal Task Action
  - Create Bucket Action
  - Example for AWS S3 Universal Tasks Create Bucket
  - List Buckets Action
  - Example for AWS S3 Universal Tasks List Buckets
  - Upload File Action
  - Example for AWS S3 Universal Tasks Upload File
  - List Objects Action
  - Example for AWS S3 Universal Tasks List Objects
  - Download File Action
  - Example for AWS S3 Universal Tasks Download File
  - Delete Objects Action
  - Example for AWS S3 Universal Tasks Delete Objects
  - Copy Object to Bucket Action
  - Example for AWS S3 Universal Tasks Copy Object to Bucket
  - Delete Bucket Action
  - Example for AWS S3 Universal Tasks Delete Bucket
  - Monitor Key Action
  - Example for AWS S3 Universal Tasks Monitor Key

### Disclaimer

This download is designed as a template to be adapted to your environment. In some cases, templates will need to be changed to work with your current Universal Automation Center (UAC) setup. This download is free to use. However, the download is not supported, and no warranty is provided by Stonebranch for this document and the related download. The use of this document and the related download is at your own risk. Before using this download in a production system, please perform testing.

Stonebranch assumes no liability for any issues caused by the performance of this download.

#### **Request Support:**

Stonebranch offers paid support, by request, for select Universal Tasks. Paid support provides installation and on-going technical support. Universal Tasks that are eligible for paid support will be noted as "support eligible" within the Universal Task listing page. To learn more, please contact Stonebranch.

### Introduction

Storing data in the cloud becomes an integral part of most modern IT landscapes. With Universal Automation Center you can securely automate your AWS, Azure, Google and MinIO File Transfers and integrate them into your existing scheduling flows.

As security is one of the key concerns when moving to the cloud, the provided solution supports multi-level of security:

- · Credentials for AWS S3 (Access Key, Secret Access key and Region) are stored in an encrypted form in the database
- IAM Role-Based Access Control (RBAC) is supported
- · Communication to AWS is done via the HTTPS protocol
- A Proxy Server connection to AWS with basic authentication is supported
- Secure access to AWS S3 buckets using AWS bucket policies can be configured in the AWS console
- Restrict sending files only to specific buckets using AWS End Points can be configured in the AWS console

This Universal Task focuses on the AMAZON AWS S3 file transfer, including support for MinIO. MinIO is an Open Source object storage server for private cloud environments based on Amazon's S3 API. All file transfer scenarios supported for AMAZON AWS S3 are also support for MinIO. The scenarios described in this documentation are also valid for MinIO.

A similar solution as for AWS S3 is also available for Microsoft Azure Blob Storage and Google Cloud Storage.

### Overview

The Universal Task for AWS S3 allows to securely transfers files from, to and between AWS S3 cloud storage buckets and folders.

The Universal Task for AWS S3 support the following main features:

- The following file transfer commands are supported:
  - Upload a file(s) to an S3 bucket
  - Download of file(s) from an S3 bucket
  - Transfer files between S3 buckets
  - List objects in an S3 bucket
  - Delete object(s) in an S3 bucket
  - List S3 bucket names
  - · Create an S3 bucket
- Monitor for a key(s) in a bucket.
- File Transfer can be trigger by a third-party application using the Universal Automation Center RESTfull Webservice API: REST API.
- Universal Task for AWS S3 can be integrated into any existing scheduling workflow in the same way as any standard Linux or Windows Task type.
- Security is ensured by using the HTTPS protocol with support for an optional Proxy Server.
- AWS IAM Role Based Access (RBCA) is supported.
- No Universal Agent needs to be installed on the AWS Cloud the communication goes via HTTPS.

### Software Requirements

#### Software Requirements Universal Agents and Universal Controller

- Universal Agent for Linux or Windows Version 6.9.0.0 or later are required
- The Universal Agent needs to be installed with python option (--python yes)

#### Software Requirements Universal Controller

• Universal Controller 6.9.0.0. or later is required

### Software Requirements for the Application to be scheduled

The Universal Task has been tested for the AWS S3 SDK for python (boto3) V1.15.6

# Universal Task for AWS S3 Key Features

#### The solution supports the following file transfer scenarios:

| Name                                             | Description                                                                                                    |
|--------------------------------------------------|----------------------------------------------------------------------------------------------------|
| Upload a file(s) to a<br>bucket (Copy or Move)   | <ul> <li>A single or multiple files can be uploaded to a bucket.</li> <li>Move or copy are supported for the upload</li> <li>Unix filename pattern matching support e.g. wild card support "*" to upload multiple files</li> <li>A single or multiple files can be Uploaded to a folder using a prefix</li> <li>It can be decided via an the Upload Write Options:</li> <li>to overwrite an existing object (<i>Replace existing Object</i>)</li> <li>to cancel the operations in case an object with a similar name exists (<i>Do not overwrite existing Object</i>)</li> <li>to add a timestamp to the uploaded Object (<i>Timestamp</i>)</li> </ul>                                                                                                    |
| Download of file(s) from a bucket (Copy or Move) | <ul> <li>A single or multiple files should be downloaded from a bucket.</li> <li>Move or copy must be supported for the download</li> <li>Unix filename pattern matching support e.g. wild card support "*" to download multiple files</li> <li>Download to a specific folder is supported</li> <li>It can be decided via an the <i>Download Write Options</i>:</li> <li>to overwrite an existing file (<i>Replace existing File</i>)</li> <li>to cancel the operations in case a File with a similar name exists (<i>Do not overwrite existing File</i>)</li> <li>to add a timestamp to the uploaded file (<i>Timestamp</i>)</li> <li>to perform the default Windows behaviour for copying files (<i>Default Windows behaviour</i>)</li> <li>If a file with a similar name exists, the file names that are similar will be edited so that the files you copied have a number appended at the end of them. For example, if you're copying a file named image.png to a folder that already has a file named image.png in it, the copied file will be named image (1).png.</li> </ul> |
| Copy object to a bucket                          | <ul> <li>An object can be copied from one AWS S3 bucket to another.</li> <li>Folders are support</li> </ul>                                                                                                    |
| List objects in a bucket                         | <ul> <li>Show all Objects in a bucket</li> <li>Show all Objects in a folder</li> <li>Unix filename pattern matching support e.g. wild card support "*" to narrow down the objects to display</li> </ul>                                                                                                    |
| Delete object(s) in a bucket                     | <ul> <li>Delete one or multiple objects in a bucket</li> <li>Delete one or multiple objects in folder in a bucket</li> <li>Unix filename pattern matching support e.g. wild card support "*" to narrow down the objects to be deleted</li> </ul>                                                                                                    |
| List buckets                                     | List all bucket in an AWS S3 account                                                                                                    |

| Create an S3 bucket                                    | Create a new S3 bucket                                                                                                    |
|--------------------------------------------------------|----------------------------------------------------------------------------------------------------|
| Delete an S3 bucket                                    | Delete an S3 bucket                                                                                                    |
| Monitor Key                                            | Monitor if a certain key(s) exists in an S3 bucket.                                                                         |
|                                                        | Unix filename pattern matching support; for example, wild card support "*" to narrow down the keys to be monitored.         |
| Proxy Server Connection                                | A proxy server connection with or without basic authentication can be configured                                            |
| Integration into 3 <sup>rd</sup> Party<br>Applications | An AWS S3 file transfer can be triggered via the Universal Automation Center RESTfull Webservice API within an application. |
| Self-Service through<br>Web-Client                     | The S3 Task can be fully configured, monitored and updated via the Universal Controller Web-GUI                             |

# Import AWS S3 Built-In Universal Template

To use the built-in Universal Template, you first must perform the following steps:

- 1. This Universal Task requires the Resolvable Credentials feature. Check that the Resolvable Credentials Permitted system property has been set to true.
- 2. Copy or Transfer the Universal Template file to a directory that can be accessed by the Universal Controller Tomcat user.
- 3. In the Universal Controller UI, select Configuration > Universal Templates to display the current list of Universal Templates.
- 4. Right-click any column header on the list to display an Action menu.
- 5. Select Import from the menu, enter the directory containing the Universal Template file(s) that you want to import, and click OK.

When the files have been imported successfully, the Universal Template will appear on the list.

## Configure AWS S3 Universal Tasks

For the new Universal Task type, create a new task and enter the task-specific Details that were created in the Universal Template.

### Field Descriptions for AWS S3 Universal Task - Action

The AWS S3 Task provides multiple different file transfer actions. For each action the specific fields are described.

#### **Create Bucket - Action**

The Action Creates a new S3 bucket.

| Field                      | Description                               |
|----------------------------|-------------------------------------------|
| Action                     | create-bucket action                      |
| AWS_ACCESS_KEY_ID          | AWS Account credentials Access Key        |
| AWS_DEFAULT_REGION         | AWS Account credentials Region            |
| AWS_SECRET_ACCESS_KEY      | AWS Account credentials Secret Access Key |
| Useproxy ( default is NO ) | [NO   YES]                                |

|                              | If set to YES, the fields to set-up the proxy server connections are displayed: <ul> <li>Proxy Server IP or hostname</li> <li>Proxy Server Port</li> <li>Proxy Server Credentials (optional)</li> </ul> |
|------------------------------|----------------------------------------------------------------------------------------------------|
| Loglevel ( default is INFO ) | Universal Task logging settings [DEBUG   INFO  WARNING   ERROR   CRITICAL]                                                                                                    |
| Role Based Access            | [NO   YES]                                                                                                    |
|                              | If set to YES, the fields to set-up the IAM Role Based Access Connection are displayed:                                                                                                    |
|                              | <ul> <li>Role Arn: Amazon Role, which is applied for the connection; for example, rn:aws:iam::111222333444:role/SB-AWSS3</li> <li>Service Name [STS   S3 ], default is STS</li> </ul>                   |
|                              | STS: AWS Security Token Service is used to create and provide trusted users with temporary security credentials that can control access to your AWS resources.                                          |
| Endpoint URL                 | Only used in case of a MinIO server; connection Endpoint URL for the MinIO storage system                                                                                                    |
| Bucket                       | Name of the AWS Bucket to create                                                                                                    |

## Example for AWS S3 Universal Tasks - Create Bucket

| General                          |              |                               |   |                              |                  |                    |   |
|----------------------------------|--------------|-------------------------------|---|------------------------------|------------------|--------------------|---|
| Task Name :                      | AWS-S3-Cre   | eate Bucket                   |   | Version                      | 1                |                    |   |
| Task Description :               |              |                               |   |                              |                  |                    |   |
| Member of<br>Business Services : | AWS-S3-TE    | ST                            |   |                              |                  |                    | * |
| Resolve Name<br>Immediately :    |              |                               |   | Time Zone<br>Preference      | - System Default |                    | ~ |
| Hold on Start :                  |              |                               |   |                              |                  |                    |   |
| Virtual Resource<br>Priority :   | 10           | ×                             |   | Hold Resources or<br>Failure |                  |                    |   |
| Agent Details                    |              |                               |   |                              |                  |                    |   |
| Cluster :                        |              |                               |   |                              |                  |                    |   |
| Agent :                          | \${AGT_LINU  | JX_LOCAL}                     |   | Agent Variable               | : 🔽              |                    |   |
| Credentials :                    |              |                               | - | Credentials<br>Variable      | s 🔲              |                    |   |
| Run with Highest<br>Privileges : |              |                               |   | vanable                      |                  |                    |   |
| Interact with<br>Desktop :       |              |                               |   |                              |                  |                    |   |
| AWS-S3 Details                   |              |                               |   |                              |                  |                    |   |
|                                  | Action :     | create-bucket                 |   | ~                            | Bucket :         | stonebranchpmtest  |   |
| AWS_SECRET_ACC                   | ESS_KEY :    | AWS_SECRET_ACCESS_KEY_D050320 |   | * E AWS_                     | ACCESS_KEY_ID :  | AWS_KEY_ID_D050320 |   |
| AWS_DEFAULT                      | T_REGION :   | AWS_REGION_us-east-2          |   | *                            |                  |                    |   |
|                                  | Useproxy :   | No                            |   | *                            |                  |                    |   |
| Role Bas                         | sed Access : | No                            |   | *                            |                  |                    |   |
| En                               | dpoint URL : |                               |   |                              |                  |                    |   |
|                                  | Loglevel :   | INFO                          |   | ~                            |                  |                    |   |

### List Buckets - Action

The Action list all buckets of an AWS Account.

| Field                      | Description                                                                                                    |
|----------------------------|----------------------------------------------------------------------------------------------------|
| Action                     | list-buckets action                                                                                                    |
| AWS_ACCESS_KEY_ID          | AWS Account credentials Access Key                                                                                              |
| AWS_DEFAULT_REGION         | AWS Account credentials Region                                                                                                  |
| AWS_SECRET_ACCESS_KEY      | AWS Account credentials Secret Access Key                                                                                       |
| Useproxy ( default is NO ) | [NO   YES]                                                                                                    |
|                            | If set to YES, the fields to set-up the proxy server connections are displayed: <ul> <li>Proxy Server IP or hostname</li> </ul> |
|                            | <ul> <li>Proxy Server Port</li> <li>Proxy Server Credentials (optional)</li> </ul>                                              |

| Loglevel ( default is INFO ) | Universal Task logging settings [DEBUG   INFO  WARNING   ERROR   CRITICAL]                                                                                                   |
|------------------------------|----------------------------------------------------------------------------------------------------|
| Role Based Access            | [NO   YES]                                                                                                    |
|                              | If set to YES, the fields to set-up the IAM Role Based Access Connection are displayed:                                                                                      |
|                              | <ul> <li>Role Arn: Amazon Role, which is applied for the connection e.g. rn:aws:iam::111222333444:role/SB-AWSS3</li> <li>Service Name [STS   S3 ], default is STS</li> </ul> |
|                              | STS: AWS Security Token Service is used to create and provide trusted users with temporary security credentials that can control access to your AWS resources.               |
| Endpoint URL                 | Only used in case of a MinIO server; connection Endpoint URL for the MinIO storage system                                                                                    |

### Example for AWS S3 Universal Tasks - List Buckets

| General                          |               |                               |                                |                                   |   |
|----------------------------------|---------------|-------------------------------|--------------------------------|-----------------------------------|---|
| Task Name :                      | AWS-S3-Lis    | t Buckets                     | Version :                      | 3                                 |   |
| Task Description :               |               |                               |                                |                                   |   |
| Member of<br>Business Services : | AWS-S3-TE     | ST                            |                                |                                   | * |
| Resolve Name<br>Immediately :    |               |                               | Time Zone<br>Preference :      | System Default                    |   |
| Hold on Start :                  |               |                               |                                |                                   |   |
| Virtual Resource<br>Priority :   | 10            | *                             | Hold Resources on<br>Failure : |                                   |   |
| Agent Details                    |               |                               |                                |                                   |   |
| Cluster :                        |               |                               |                                |                                   |   |
| Agent :                          | \${AGT_LIN    | JX_LOCAL}                     | Agent Variable :               |                                   |   |
| Credentials :                    |               | * ==                          | Credentials                    |                                   |   |
| Run with Highest<br>Privileges : |               |                               | Variable :                     | -                                 |   |
| Interact with<br>Desktop :       | 100           |                               |                                |                                   |   |
| AWS-S3 Details                   |               |                               |                                |                                   |   |
|                                  | Action :      | list-buckets                  | *                              |                                   |   |
| AWS_SECRET_ACC                   | CESS_KEY :    | AWS_SECRET_ACCESS_KEY_D050320 | V AWS_A                        | CCESS_KEY_ID : AWS_KEY_ID_D050320 |   |
| AWS_DEFAUL                       | T_REGION :    | AWS_REGION_us-east-2          | × =                            |                                   |   |
|                                  | Useproxy :    | No                            | *                              |                                   |   |
| Role Ba                          | sed Access :  | No                            | ×                              |                                   |   |
| En                               | idpoint URL : |                               |                                |                                   |   |
|                                  | Loglevel :    | INFO                          | *                              |                                   |   |

### Upload File - Action

The Action is used to upload a single or multiple files from a Windows or Linux server to an AWS bucket or a folder in an AWS bucket.

| Field                        | Description                                                                                                    |  |  |  |
|------------------------------|----------------------------------------------------------------------------------------------------|--|--|--|
| Action                       | Upload-file action                                                                                                    |  |  |  |
| AWS_ACCESS_KEY_ID            | AWS Account credentials Access Key                                                                                                    |  |  |  |
| AWS_DEFAULT_REGION           | AWS Account credentials Region                                                                                                    |  |  |  |
| AWS_SECRET_ACCESS_KEY        | AWS Account credentials Secret Access Key                                                                                                    |  |  |  |
| Useproxy ( default is NO )   | [NO   YES]<br>If set to YES, the fields to set-up the proxy server connections are displayed:<br>• Proxy Server IP or hostname<br>• Proxy Server Port<br>• Proxy Server Credentials (optional)                                                                                                    |  |  |  |
| Loglevel ( default is INFO ) | Universal Task logging settings [DEBUG   INFO  WARNING   ERROR   CRITICAL]                                                                                                    |  |  |  |
| Role Based Access            | <ul> <li>[NO   YES]</li> <li>If set to YES, the fields to set-up the IAM Role Based Access Connection are displayed: <ul> <li>Role Arn: Amazon Role, which is applied for the connection e.g. rn:aws:iam::111222333444:role/SB-AWSS3</li> <li>Service Name [STS   S3 ], default is STS</li> </ul> </li> <li>STS: AWS Security Token Service is used to create and provide trusted users with temporary security credentials that can control access to your AWS resources.</li> </ul> |  |  |  |
| Endpoint URL                 | Only used in case of a MinIO server; connection Endpoint URL for the MinIO storage                                                                                                    |  |  |  |
| Sourcefile                   | Source file(s) to be uploaded to a bucket or specific folder in a bucket.<br>Unix filename pattern are supported to upload a selection of files.<br>Supported wildcards are:<br>• ? matches any single character<br>• [seq] matches any character in seq<br>• [!seq] matches any character not in seq<br>• "*" matches everything                                                                                                    |  |  |  |
| Operation                    | [copy   move]<br>In case of a "move" the source file(s) is/are deleted after the upload to the bucket.                                                                                                    |  |  |  |
| Prefix                       | A folder in a bucket is called prefix in AWS. In the field Prefix only the name of the folder needs to be provided no "/" after the folder name.                                                                                                    |  |  |  |
| Upload Write Options         | Upload Write Options<br>[Replace existing Object   Do not overwrite existing Object   Timestamp]<br>• Replace existing Object: Overwrite an existing object<br>• Do not overwrite existing Object: Cancel the operations in case an object with a similar name exists<br>• Timestamp: Add a timestamp to the uploaded Object                                                                                                    |  |  |  |

Example for AWS S3 Universal Tasks - Upload File

| General                                                        |                                                                                                    |                                                                                                    |       |                          |                             | 1                                                                                              |   |   |
|----------------------------------------------------------------|----------------------------------------------------------------------------------------------------|----------------------------------------------------------------------------------------------------|-------|--------------------------|-----------------------------|------------------------------------------------------------------------------------------------|---|---|
| Task Name :                                                    | AWS-S3-Up                                                                                                    | load File                                                                                                    |       | Versio                   | n :                         | 1                                                                                              |   |   |
| Task Description :                                             |                                                                                                    |                                                                                                    |       |                          |                             |                                                                                                |   |   |
| Member of<br>Business Services :                               | AWS-S3-TE                                                                                                    | ST                                                                                                    |       |                          |                             |                                                                                                |   | * |
| Resolve Name<br>Immediately :                                  |                                                                                                    |                                                                                                    |       | Time Zo<br>Preference    | ne<br>e : System D          | efault                                                                                         | * |   |
| Hold on Start :                                                | Landa de la constante de la constante de la co |                                                                                                    |       |                          |                             |                                                                                                |   |   |
| Virtual Resource<br>Priority :                                 | 10                                                                                                    |                                                                                                    | *     | Hold Resources<br>Failur | e :                         |                                                                                                |   |   |
| Agent Details                                                  |                                                                                                    |                                                                                                    |       |                          |                             |                                                                                                |   |   |
| Cluster :                                                      |                                                                                                    |                                                                                                    |       |                          |                             |                                                                                                |   |   |
| Agent :                                                        | \${AGT_LINU                                                                                                    | JX_LOCAL}                                                                                                    |       | Agent Variab             | le : 🔽                      |                                                                                                |   |   |
| Credentials :                                                  | -                                                                                                    |                                                                                                    | *     | Credenti<br>Variab       | als                         |                                                                                                |   |   |
| Run with Highest<br>Privileges :<br>Interact with<br>Desktop : | -                                                                                                    |                                                                                                    |       |                          |                             |                                                                                                |   |   |
| AWS-S3 Details                                                 |                                                                                                    |                                                                                                    |       |                          |                             |                                                                                                |   |   |
|                                                                | Action                                                                                                    |                                                                                                    |       | 100                      |                             |                                                                                                |   |   |
|                                                                | ACTION :                                                                                                    | upload-file                                                                                                    |       | ~                        | Bucket :                    | stonebranchpmtest                                                                              |   |   |
|                                                                |                                                                                                    | upload-file<br>\${sourcedir}/awss3/out/test*                                                                           |       | v                        | Bucket :<br>Operation :     |                                                                                                |   |   |
|                                                                |                                                                                                    | \${sourcedir}/awss3/out/test*                                                                                          |       | ×                        | Operation :<br>Upload Write | copy                                                                                           |   |   |
| AWS_SECRET_ACC                                                 | Sourcefile :<br>Prefix :                                                                                                    | \${sourcedir}/awss3/out/test*                                                                                          | 50320 | *                        | Operation :                 | copy<br>Replace existing Object<br>Replace existing Object                                     |   |   |
| 27.7 Mar 10.7 A 2                                              | Sourcefile :<br>Prefix :<br>CESS_KEY :                                                                                                    | \${sourcedir}/awss3/out/test*<br>dir1                                                                                  | 50320 |                          | Operation :<br>Upload Write | copy<br>Replace existing Object                                                                |   |   |
| AWS_ACCES                                                      | Sourcefile :<br>Prefix :<br>CESS_KEY :<br>S_KEY_ID :                                                                                                    | \${sourcedir}/awss3/out/test*<br>dir1<br>AWS_SECRET_ACCESS_KEY_D0                                                      | 50320 | *                        | Operation :<br>Upload Write | copy<br>Replace existing Object<br>Replace existing Object<br>Do not overwrite existing object |   |   |
| AWS_ACCES                                                      | Sourcefile :<br>Prefix :<br>CESS_KEY :<br>S_KEY_ID :                                                                                                    | \${sourcedir}/awss3/out/test*<br>dir1<br>AWS_SECRET_ACCESS_KEY_D0<br>AWS_KEY_ID_D050320<br>AWS_REGION_us-east-2        | 50320 |                          | Operation :<br>Upload Write | copy<br>Replace existing Object<br>Replace existing Object<br>Do not overwrite existing object |   |   |
| AWS_ACCES                                                      | Sourcefile :<br>Prefix :<br>CESS_KEY :<br>S_KEY_ID :<br>T_REGION :                                                                                                    | \${sourcedir}/awss3/out/test*<br>dir1<br>AWS_SECRET_ACCESS_KEY_D04<br>AWS_KEY_ID_D050320<br>AWS_REGION_us-east-2<br>No | 50320 |                          | Operation :<br>Upload Write | copy<br>Replace existing Object<br>Replace existing Object<br>Do not overwrite existing object |   |   |
| AWS_ACCES<br>AWS_DEFAUL<br>Role Ba                             | Sourcefile :<br>Prefix :<br>CESS_KEY :<br>SS_KEY_ID :<br>T_REGION :<br>Useproxy :                                                                                                    | \${sourcedir}/awss3/out/test*<br>dir1<br>AWS_SECRET_ACCESS_KEY_D04<br>AWS_KEY_ID_D050320<br>AWS_REGION_us-east-2<br>No | 50320 |                          | Operation :<br>Upload Write | copy<br>Replace existing Object<br>Replace existing Object<br>Do not overwrite existing object |   |   |

### List Objects - Action

The Action is used to display objects in a bucket or a specific bucket folder (prefix).

| Field                 | Description                               |
|-----------------------|-------------------------------------------|
| Action                | List-objects action                       |
| AWS_ACCESS_KEY_ID     | AWS Account credentials Access Key        |
| AWS_DEFAULT_REGION    | AWS Account credentials Region            |
| AWS_SECRET_ACCESS_KEY | AWS Account credentials Secret Access Key |

| Useproxy ( default is NO )   | [NO   YES]                                                                                                    |
|------------------------------|----------------------------------------------------------------------------------------------------|
|                              | If set to YES, the fields to set-up the proxy server connections are displayed:                                                                                              |
|                              | Proxy Server IP or hostname                                                                                                    |
|                              | <ul> <li>Proxy Server Port</li> <li>Proxy Server Credentials (optional)</li> </ul>                                                                                           |
| Loglevel ( default is INFO ) | Universal Task logging settings [DEBUG   INFO  WARNING   ERROR   CRITICAL]                                                                                                   |
| Role Based Access            | [NO   YES]                                                                                                    |
|                              | If set to YES, the fields to set-up the IAM Role Based Access Connection are displayed:                                                                                      |
|                              | <ul> <li>Role Arn: Amazon Role, which is applied for the connection e.g. rn:aws:iam::111222333444:role/SB-AWSS3</li> <li>Service Name [STS   S3 ], default is STS</li> </ul> |
|                              | STS: AWS Security Token Service is used to create and provide trusted users with temporary security credentials that can control access to your AWS resources.               |
| Endpoint URL                 | Only used in case of a MinIO server; connection Endpoint URL for the MinIO storage system                                                                                    |
| Bucket                       | Bucket name in AWS                                                                                                    |
| Prefix                       | A folder in a bucket is called prefix in AWS. In the field Prefix only the name of the folder needs to be provided no "/" after the folder name.                             |
|                              | If a prefix is provided only objects in the folder with the prefix name are listed in the output.                                                                            |
| S3key                        | Objects matching the given S3key are listed.                                                                                                    |
|                              | Unix filename pattern are supported to list only a selection of files:<br>Supported wildcards are:                                                                           |
|                              | ? matches any single character                                                                                                    |
|                              | <ul> <li>[seq] matches any character in seq</li> <li>[!seq] matches any character not in seq</li> <li>"*" matches everything</li> </ul>                                      |
|                              | Example:                                                                                                    |
|                              | S3key = test* : matches everything starting with test                                                                                                    |
|                              | S3key = test[1-2].txt : matches test1.txt, test2.txt                                                                                                    |
|                              | S3key = test[!1].txt: does not match test1.txt                                                                                                    |
|                              | S3key = test?.txt: matches test1.txt, test2.txt etc.                                                                                                    |
| Show Details                 | Show details like creation timestamp in the output                                                                                                    |

# Example for AWS S3 Universal Tasks - List Objects

| General                          |               |                       |           |                                       |                  |                    |   | _ |
|----------------------------------|---------------|-----------------------|-----------|---------------------------------------|------------------|--------------------|---|---|
| Task Name :                      | AWS-S3-Lis    | t Objects             |           | Version                               | : 1              |                    |   |   |
| Task Description :               |               |                       |           |                                       |                  |                    |   |   |
| Member of<br>Business Services : | AWS-S3-TE     | ST                    |           |                                       |                  |                    |   | * |
| Resolve Name<br>Immediately :    |               |                       |           | Time Zone<br>Preference               | System Default - | -                  | ~ |   |
| Hold on Start :                  |               |                       |           |                                       |                  |                    |   |   |
| Virtual Resource<br>Priority :   | 10            |                       | ~         | Hold Resources on<br>Failure          | 2                |                    |   |   |
| Agent Details                    |               |                       |           |                                       |                  |                    |   | _ |
| Cluster :                        |               |                       |           |                                       |                  |                    |   |   |
| Agent :                          | \${AGT_LINU   | UX_LOCAL}             |           | Agent Variable                        |                  |                    |   |   |
| Credentials :                    |               |                       | * ==      | Credentials                           | 3                |                    |   |   |
| Run with Highest<br>Privileges : |               |                       |           | · · · · · · · · · · · · · · · · · · · |                  |                    |   |   |
| Interact with<br>Desktop :       |               |                       |           |                                       |                  |                    |   |   |
| AWS-S3 Details                   |               |                       |           |                                       |                  |                    |   | _ |
|                                  | Action :      | list-objects          |           | ¥                                     | Bucket :         | stonebranchpmtest  |   |   |
|                                  | S3Key :       |                       |           |                                       | Prefix :         | dir1               |   |   |
| S                                | how Details : | 1                     |           |                                       |                  |                    |   |   |
| AWS_SECRET_ACC                   | CESS_KEY :    | AWS_SECRET_ACCESS_KEY | (_D050320 | V AWS_                                | ACCESS_KEY_ID :  | AWS_KEY_ID_D050320 |   |   |
| AWS_DEFAUL                       | T REGION :    | AWS REGION us-east-2  |           |                                       |                  |                    |   |   |
|                                  | Useproxy :    | No                    |           | *                                     |                  |                    |   |   |
| Role Ba                          | sed Access :  |                       |           | ~                                     |                  |                    |   |   |
|                                  | ndpoint URL : | Line                  |           | - (1997)                              |                  |                    |   |   |
| En                               |               |                       |           | 100                                   |                  |                    |   |   |
|                                  | Loglevel :    | INFO                  |           | ~                                     |                  |                    |   |   |

### Download File - Action

This Action downloads one or multiple files from a bucket to a Linux or Windows folder

| Field                         | Description                               |
|-------------------------------|-------------------------------------------|
| Action                        | Download-file action                      |
| AWS_ACCE<br>SS_KEY_ID         | AWS Account credentials Access Key        |
| AWS_DEFA<br>ULT_REGION        | AWS Account credentials Region            |
| AWS_SECR<br>ET_ACCESS<br>_KEY | AWS Account credentials Secret Access Key |
|                               |                                           |

| Useproxy (                         | [NO   YES]                                                                                                    |
|------------------------------------|----------------------------------------------------------------------------------------------------|
| default is NO<br>)                 | If set to YES, the fields to set-up the proxy server connections are displayed:                                                                                                    |
|                                    | <ul> <li>Proxy Server IP or hostname</li> <li>Proxy Server Port</li> <li>Proxy Server Credentials (optional)</li> </ul>                                                                                                    |
| Loglevel (<br>default is<br>INFO ) | Universal Task logging settings [DEBUG   INFO  WARNING   ERROR   CRITICAL]                                                                                                    |
| Role Based<br>Access               | <ul> <li>[NO   YES]</li> <li>If set to YES, the fields to set-up the IAM Role Based Access Connection are displayed:</li> <li>Role Arn: Amazon Role, which is applied for the connection e.g. rn:aws:iam::111222333444:role/SB-AWSS3</li> <li>Service Name [STS   S3 ], default is STS</li> </ul>                                                                                                    |
|                                    | STS: AWS Security Token Service is used to create and provide trusted users with temporary security credentials that can control access to your AWS resources.                                                                                                    |
| Endpoint URL                       | Only used in case of a MinIO server; connection Endpoint URL for the MinIO storage system                                                                                                    |
| Target<br>Directory                | Linux or Windows Target Directory<br>For example, C:\tmp\ or /home/ubuntu/download<br>Unix filename pattern are supported to download a selection of files.<br>Supported wildcards are:<br>• ? matches any single character<br>• [seq] matches any character in seq<br>• [lseq] matches any character not in seq<br>• "*" matches everything                                                                                                    |
| Operation                          | [copy   move]<br>In case of a "move" the objects are deleted after they have been download from the bucket.                                                                                                    |
| Download<br>Write Options          | <ul> <li>Download Write Options:</li> <li>[Replace existing File   Do not overwrite existing File   Timestamp   Default Windows behaviour]</li> <li>Replace existing File : overwrite an existing file</li> <li>Do not overwrite existing File: cancel the operations in case a File with a similar name exists</li> <li>Timestamp: add a timestamp to the uploaded file</li> <li>Default Windows behaviour: perform the default Windows behaviour for copying files. If a file with a similar name exists, the file names that are similar will be edited so that the files you copied have a number appended at the end of them. For example, if you're copying a file named image.png to a folder that already has a file named image.png in it, the copied file will be named image (1).png.</li> </ul> |

Example for AWS S3 Universal Tasks - Download File

| General                                                        | _              |                              |     |             |                         |                    |                                             |   | _ |
|----------------------------------------------------------------|----------------|------------------------------|-----|-------------|-------------------------|--------------------|---------------------------------------------|---|---|
| Task Name :                                                    | AWS-S3-Do      | wnload File                  |     | ,           | Version :               | 6                  |                                             |   |   |
| Task Description :                                             |                |                              |     |             |                         |                    |                                             |   |   |
| Member of<br>Business Services :                               | AWS-S3-TE      | ST                           |     |             |                         |                    |                                             |   | Y |
| Resolve Name<br>Immediately :                                  | 6              |                              |     | Tir<br>Pret | ne Zone<br>ference :    | System Default     |                                             | ~ |   |
| Hold on Start :                                                |                |                              |     |             |                         |                    |                                             |   |   |
| Virtual Resource<br>Priority :                                 | 10             | 2                            |     | Hold Resol  | urces on<br>Failure :   |                    |                                             |   |   |
| Agent Details                                                  |                |                              |     |             |                         |                    |                                             |   | _ |
| Cluster :                                                      |                |                              |     |             |                         |                    |                                             |   |   |
| Agent :                                                        | \${AGT_LIN     | JX_LOCAL}                    |     | Agent \     | /ariable :              | V                  |                                             |   |   |
| Credentials :                                                  |                |                              | * = | Cre         | edentials<br>/ariable : |                    |                                             |   |   |
| Run with Highest<br>Privileges :<br>Interact with<br>Desktop : | -              |                              |     |             |                         |                    |                                             |   |   |
| AWS-S3 Details -                                               |                |                              |     |             |                         |                    |                                             |   | _ |
|                                                                | Action :       | download-file                |     | ~           |                         | Bucket :           | stonebranchpmtest                           |   | _ |
| Targ                                                           | et Directory : | \${sourcedir}/awss3/in/      |     |             |                         | S3Key :            | dir1/test*                                  |   |   |
|                                                                | Operation :    | сору                         |     | v           | Downlo                  | ad Write Options : | Replace existing file                       |   |   |
| AWS SECRET ACC                                                 | ESS KEY :      | AWS SECRET ACCESS KEY D05032 | 0   | *           | AWS A                   | CCESS_KEY_ID :     | Replace existing file                       |   | - |
|                                                                |                | AWS REGION us-east-2         |     | × -         |                         |                    | Do not overwrite existing file<br>Timestamp |   |   |
|                                                                | Useproxy :     |                              |     |             |                         |                    | Windows default behavior                    |   |   |
| Dala Ra                                                        | sed Access :   |                              |     |             |                         |                    |                                             |   |   |
|                                                                |                |                              |     | Y           |                         |                    |                                             |   |   |
| En                                                             | dpoint URL :   |                              |     |             |                         |                    |                                             |   |   |
|                                                                | Loglevel :     | INFO                         |     | ×.          |                         |                    |                                             |   |   |

### Delete Objects - Action

The Actions is used to delete an object in a bucket or folder.

| Field                      | Description                                                                     |
|----------------------------|---------------------------------------------------------------------------------|
| Action                     | Delete-objects action                                                           |
| AWS_ACCESS_KEY_ID          | AWS Account credentials Access Key                                              |
| AWS_DEFAULT_REGION         | AWS Account credentials Region                                                  |
| AWS_SECRET_ACCESS_KEY      | AWS Account credentials Secret Access Key                                       |
| Useproxy ( default is NO ) | [NO   YES]                                                                      |
|                            | If set to YES, the fields to set-up the proxy server connections are displayed: |
|                            | Proxy Server IP or hostname                                                     |

|                              | <ul> <li>Proxy Server Port</li> <li>Proxy Server Credentials (optional)</li> </ul>                                                                                                    |
|------------------------------|----------------------------------------------------------------------------------------------------|
| Loglevel ( default is INFO ) | Universal Task logging settings [DEBUG   INFO  WARNING   ERROR   CRITICAL]                                                                                                    |
| Role Based Access            | <ul> <li>[NO   YES]</li> <li>If set to YES, the fields to set-up the IAM Role Based Access Connection are displayed:</li> <li>Role Arn: Amazon Role, which is applied for the connection e.g. rn:aws:iam::111222333444:role/SB-AWSS3</li> <li>Service Name [STS   S3 ], default is STS</li> <li>STS: AWS Security Token Service is used to create and provide trusted users with temporary security credentials that can control access to your AWS resources.</li> </ul> |
| Endpoint URL                 | Only used in case of a MinIO server; connection Endpoint URL for the MinIO storage system                                                                                                    |
| Bucket                       | AWS bucket name                                                                                                    |
| S3key                        | Key to be deleted in AWS<br>Note: Due to security reasons wild card is only support, if at least one character is provided e.g. t* would delete all files starting with at "t".                                                                                                    |

Example for AWS S3 Universal Tasks - Delete Objects

| Task Name :                          | AWS-S3-Del                                                      | ete Objects                                                                                     |          | Version :                | 1                          |   |
|--------------------------------------|-----------------------------------------------------------------|-------------------------------------------------------------------------------------------------|----------|--------------------------|----------------------------|---|
| Task Description :                   |                                                                 |                                                                                                 |          |                          |                            |   |
| Member of<br>Business Services :     | AWS-S3-TES                                                      | ST                                                                                              |          |                          |                            | ~ |
| Resolve Name<br>Immediately :        |                                                                 |                                                                                                 | P        | Time Zone<br>reference : | System Default             | * |
| Hold on Start :                      |                                                                 |                                                                                                 |          |                          |                            |   |
| Virtual Resource<br>Priority :       | 10                                                              | ×                                                                                               | Hold Res | ources on<br>Failure :   |                            |   |
| Agent Details                        |                                                                 |                                                                                                 |          |                          |                            |   |
| Cluster :                            |                                                                 |                                                                                                 |          |                          |                            |   |
| Agent :                              | \${AGT_LINU                                                     | IX_LOCAL}                                                                                       | Agen     | Variable :               |                            |   |
| Credentials :                        |                                                                 | ~                                                                                               |          | Variable :               |                            |   |
| Run with Highest<br>Privileges :     |                                                                 |                                                                                                 |          |                          |                            |   |
| Interact with<br>Desktop :           |                                                                 |                                                                                                 |          |                          |                            |   |
| AWS-S3 Details —                     |                                                                 |                                                                                                 |          |                          |                            |   |
|                                      | Antina                                                          |                                                                                                 |          |                          |                            |   |
|                                      | Action :                                                        | delete-objects                                                                                  |          |                          | Bucket : stonebranchpmtest |   |
|                                      |                                                                 | delete-objects<br>dir1/test*                                                                    |          |                          | Bucket : stonebranchpmtest |   |
| AWS SECRET ACC                       | S3Key :                                                         | dir1/test*                                                                                      |          | ,                        | Bucket : stonebranchpmtest |   |
|                                      | S3Key :<br>CESS_KEY :                                           |                                                                                                 |          |                          | Bucket : stonebranchpmtest |   |
| AWS_ACCES                            | S3Key :<br>CESS_KEY :<br>S_KEY_ID :                             | dir1/test*<br>AWS_SECRET_ACCESS_KEY_D050320                                                     | <b>*</b> |                          | Bucket : stonebranchpmtest |   |
| AWS_ACCES                            | S3Key :<br>CESS_KEY :<br>S_KEY_ID :                             | dir1/test*<br>AWS_SECRET_ACCESS_KEY_D050320<br>AWS_KEY_ID_D050320<br>AWS_REGION_us-east-2       | × .      |                          | Bucket : stonebranchpmtest |   |
| AWS_ACCES                            | S3Key :<br>CESS_KEY :<br>S_KEY_ID :<br>T_REGION :               | dir1/test*<br>AWS_SECRET_ACCESS_KEY_D050320<br>AWS_KEY_ID_D050320<br>AWS_REGION_us-east-2<br>No |          |                          | Bucket : stonebranchpmtest |   |
| AWS_ACCES<br>AWS_DEFAULT<br>Role Bas | S3Key :<br>CESS_KEY :<br>S_KEY_ID :<br>T_REGION :<br>Useproxy : | dir1/test*<br>AWS_SECRET_ACCESS_KEY_D050320<br>AWS_KEY_ID_D050320<br>AWS_REGION_us-east-2<br>No |          |                          | Bucket : stonebranchpmtest |   |

### Copy Object to Bucket - Action

This Action is used copy a single or multiple objects from one bucket to another bucket in AWS

| Field                      | Description                                                                     |
|----------------------------|---------------------------------------------------------------------------------|
| Action                     | Copy-object-to-bucket action                                                    |
| AWS_ACCESS_KEY_ID          | AWS Account credentials Access Key                                              |
| AWS_DEFAULT_REGION         | AWS Account credentials Region                                                  |
| AWS_SECRET_ACCESS_KEY      | AWS Account credentials Secret Access Key                                       |
| Useproxy ( default is NO ) | [NO   YES]                                                                      |
|                            | If set to YES, the fields to set-up the proxy server connections are displayed: |

|                              | <ul> <li>Proxy Server IP or hostname</li> <li>Proxy Server Port</li> <li>Proxy Server Credentials (optional)</li> </ul>                                                                                                    |
|------------------------------|----------------------------------------------------------------------------------------------------|
| Loglevel ( default is INFO ) | Universal Task logging settings [DEBUG   INFO  WARNING   ERROR   CRITICAL]                                                                                                    |
| Role Based Access            | [NO   YES]                                                                                                    |
|                              | If set to YES, the fields to set-up the IAM Role Based Access Connection are displayed:                                                                                                    |
|                              | <ul> <li>Role Arn: Amazon Role, which is applied for the connection e.g. rn:aws:iam::111222333444:role/SB-AWSS3</li> <li>Service Name [STS   S3 ], default is STS</li> </ul>                                                                       |
|                              | STS: AWS Security Token Service is used to create and provide trusted users with temporary security credentials that can control access to your AWS resources.                                                                                     |
| Endpoint URL                 | Only used in case of a MinIO server; connection Endpoint URL for the MinIO storage system                                                                                                    |
| Bucket                       | AWS bucket name                                                                                                    |
| Target Bucket                | target Bucket, where the object(s) will be copied to                                                                                                    |
| S3key                        | File to be copied from one bucket to another                                                                                                    |
| Upload Write Options         | Upload Write Options                                                                                                    |
|                              | [Replace existing Object   Do not overwrite existing Object   Timestamp]                                                                                                    |
|                              | <ul> <li>Replace existing Object: Overwrite an existing object</li> <li>Do not overwrite existing Object: Cancel the operations in case an object with a similar name exists</li> <li>Timestamp: Add a timestamp to the uploaded Object</li> </ul> |

Example for AWS S3 Universal Tasks - Copy Object to Bucket

| General                          |                |                               |    |                            |                 |                   |   |   |
|----------------------------------|----------------|-------------------------------|----|----------------------------|-----------------|-------------------|---|---|
| Task Name :                      | AWS-S3-Co      | py Object to Bucket           |    | Version                    | :               | 2                 |   |   |
| Task Description :               |                |                               |    |                            |                 |                   |   |   |
| Member of<br>Business Services : | AWS-S3-TE      | ST                            |    |                            |                 |                   |   | ٣ |
| Resolve Name<br>Immediately :    |                |                               |    | Time Zon<br>Preference     | e<br>: System D | efault            | ~ |   |
| Hold on Start :                  |                |                               |    |                            |                 |                   |   |   |
| Virtual Resource<br>Priority :   | 10             | ~                             | Ho | ld Resources of<br>Failure | n; 🗖            |                   |   |   |
| Agent Details                    |                |                               |    |                            |                 |                   |   |   |
| Cluster :                        |                |                               |    |                            |                 |                   |   |   |
| Agent :                          | \${AGT_LINU    | JX_LOCAL}                     |    | Agent Variable             | : 🗸             |                   |   |   |
| Credentials :                    |                |                               | *  | Credential<br>Variable     | s 🗖             |                   |   |   |
| Run with Highest<br>Privileges : |                |                               |    | vanabie                    |                 |                   |   |   |
| Interact with<br>Desktop :       | 1001           |                               |    |                            |                 |                   |   |   |
| AWS-S3 Details                   |                |                               |    |                            |                 |                   | _ |   |
|                                  | Action :       | copy-object-to-bucket         |    | ~                          | Bucket :        | stonebranchpmtest |   |   |
| Та                               | rget Bucket :  | stonebranchpmtest2            |    |                            | S3Key :         | dir1/test*        |   |   |
| Upload W                         | rite Options : | Replace existing Object       |    | *                          |                 |                   |   |   |
| AWS_SECRET_ACC                   | CESS_KEY :     | AWS_SECRET_ACCESS_KEY_D050320 |    | * =                        |                 |                   |   |   |
| AWS_ACCES                        | S KEY ID :     | AWS_KEY_ID_D050320            |    | *                          |                 |                   |   |   |
|                                  |                | AWS_REGION_us-east-2          |    | *                          |                 |                   |   |   |
|                                  | Useproxy :     | No                            |    | *                          |                 |                   |   |   |
| Role Ba                          | sed Access :   | No                            |    | ~                          |                 |                   |   |   |
| En                               | dpoint URL :   |                               |    |                            |                 |                   |   |   |
|                                  | Loglevel :     | INFO                          |    | v                          |                 |                   |   |   |
|                                  |                |                               |    | 10000                      |                 |                   |   |   |

### **Delete Bucket - Action**

#### This action is used to delete a bucket

| Field                      | Description                               |
|----------------------------|-------------------------------------------|
| Action                     | Delete-bucket action                      |
| AWS_ACCESS_KEY_ID          | AWS Account credentials Access Key        |
| AWS_DEFAULT_REGION         | AWS Account credentials Region            |
| AWS_SECRET_ACCESS_KEY      | AWS Account credentials Secret Access Key |
| Useproxy ( default is NO ) | [NO   YES]                                |

|                              | If set to YES, the fields to set-up the proxy server connections are displayed: <ul> <li>Proxy Server IP or hostname</li> <li>Proxy Server Port</li> <li>Proxy Server Credentials (optional)</li> </ul> |
|------------------------------|----------------------------------------------------------------------------------------------------|
| Loglevel ( default is INFO ) | Universal Task logging settings [DEBUG   INFO  WARNING   ERROR   CRITICAL]                                                                                                    |
| Role Based Access            | [NO   YES]                                                                                                    |
|                              | If set to YES, the fields to set-up the IAM Role Based Access Connection are displayed:                                                                                                    |
|                              | <ul> <li>Role Arn: Amazon Role, which is applied for the connection e.g. rn:aws:iam::111222333444:role/SB-AWSS3</li> <li>Service Name [STS   S3 ], default is STS</li> </ul>                            |
|                              | STS: AWS Security Token Service is used to create and provide trusted users with temporary security credentials that can control access to your AWS resources.                                          |
| Endpoint URL                 | Only used in case of a MinIO server; connection Endpoint URL for the MinIO storage system                                                                                                    |
| Bucket                       | Name of the bucket to be deleted                                                                                                    |

## Example for AWS S3 Universal Tasks - Delete Bucket

| General                          |              |                               |                              |                                    |   |   |
|----------------------------------|--------------|-------------------------------|------------------------------|------------------------------------|---|---|
| Task Name :                      | AWS-S3-De    | ete Bucket                    | Version                      | 2                                  |   |   |
| Task Description :               |              |                               |                              |                                    |   |   |
| Member of<br>Business Services : | AWS-S3-TE    | ST                            |                              |                                    |   | ~ |
| Resolve Name<br>Immediately :    |              |                               | Time Zone<br>Preference      | System Default                     | ~ |   |
| Hold on Start :                  |              |                               |                              |                                    |   |   |
| Virtual Resource<br>Priority :   | 10           | *                             | Hold Resources or<br>Failure |                                    |   |   |
| Agent Details                    |              |                               |                              |                                    |   |   |
| Cluster :                        | 1            |                               |                              |                                    |   |   |
| Agent :                          | \${AGT_LINU  | JX_LOCAL}                     | Agent Variable               | : 🕅                                |   |   |
| Credentials :                    |              | × 1                           | Credentials<br>Variable      | s                                  |   |   |
| Run with Highest<br>Privileges : |              |                               | Vanabio                      |                                    |   |   |
| Interact with<br>Desktop :       |              |                               |                              |                                    |   |   |
| AWS-S3 Details                   |              |                               |                              |                                    |   |   |
|                                  | Action :     | delete-bucket                 | ~                            | Bucket : stonebranchpmtest         |   |   |
| AWS_SECRET_ACC                   | ESS_KEY :    | AWS_SECRET_ACCESS_KEY_D050320 | V E AWS_                     | ACCESS_KEY_ID : AWS_KEY_ID_D050320 |   |   |
| AWS_DEFAUL                       | T_REGION :   | AWS_REGION_us-east-2          | ¥ 🔚                          |                                    |   |   |
|                                  | Useproxy :   | No                            | ~                            |                                    |   |   |
| Role Based Access                |              | No                            | *                            |                                    |   |   |
| En                               | dpoint URL : |                               |                              |                                    |   |   |
|                                  | Loglevel :   | INFO                          | ~                            |                                    |   |   |

### Monitor Key - Action

This Action is used to monitor for a key(s) in a bucket

| Field                      | Description                                                                     |  |  |  |
|----------------------------|---------------------------------------------------------------------------------|--|--|--|
| Action                     | monitor-key action                                                              |  |  |  |
| AWS_ACCESS_KEY_ID          | WS Account credentials Access Key                                               |  |  |  |
| AWS_DEFAULT_REGION         | AWS Account credentials Region                                                  |  |  |  |
| AWS_SECRET_ACCESS_KEY      | AWS Account credentials Secret Access Key                                       |  |  |  |
| Useproxy ( default is NO ) | [NO   YES]                                                                      |  |  |  |
|                            | If set to YES, the fields to set-up the proxy server connections are displayed: |  |  |  |
|                            | Proxy Server IP or hostname                                                     |  |  |  |

|                              | <ul> <li>Proxy Server Port</li> <li>Proxy Server Credentials (optional)</li> </ul>                                                                                              |
|------------------------------|----------------------------------------------------------------------------------------------------|
| Loglevel ( default is INFO ) | Universal Task logging settings [DEBUG   INFO  WARNING   ERROR   CRITICAL]                                                                                                    |
| Role Based Access            | [NO   YES]                                                                                                    |
|                              | If set to YES, the fields to set-up the IAM Role Based Access Connection are displayed:                                                                                         |
|                              | <ul> <li>Role Arn: Amazon Role, which is applied for the connection e.g. rn:aws:iam::111222333444:role/SB-AWSS3</li> <li>Service Name [STS   S3 ], default is STS</li> </ul>    |
|                              | STS: AWS Security Token Service is used to create and provide trusted users with temporary security credentials that can control access to your AWS resources.                  |
| Endpoint URL                 | Only used in case of a MinIO server; connection Endpoint URL for the MinIO storage system                                                                                       |
| Bucket                       | Bucket name in AWS                                                                                                    |
| Prefix                       | A folder in a bucket is called prefix in AWS. In the field Prefix only the name of the folder needs to be provided no "/" after the folder name.                                |
|                              | If a prefix is provided only objects in the folder with the prefix name are listed in the output.                                                                               |
| S3key                        | Objects matching the given S3key are listed.                                                                                                    |
|                              | Unix filename pattern are supported to list only a selection of files:<br>Supported wildcards are:                                                                              |
|                              | <ul> <li>? matches any single character</li> <li>[seq] matches any character in seq</li> <li>[!seq] matches any character not in seq</li> <li>"*" matches everything</li> </ul> |
|                              | Example:                                                                                                    |
|                              | S3key = test* : matches everything starting with test                                                                                                    |
|                              | S3key = test[1-2].txt : matches test1.txt, test2.txt                                                                                                    |
|                              | S3key = test[!1].txt: does not match test1.txt                                                                                                    |
|                              | S3key = test?.txt: matches test1.txt, test2.txt etc.                                                                                                    |
| Interval                     | [10   60   180] Monitoring Interval in seconds                                                                                                    |
|                              | Example:                                                                                                    |
|                              | An Interval of 60s means every 60s the bucket is scanned for the key(s) to monitor.                                                                                             |

## Example for AWS S3 Universal Tasks - Monitor Key

|                                                                |            |               |               |             | Update 🛄  | Copy 🔁 Launch Ta                | ask 🚡 View | Parents 🚮 Dele | ete 📑 Refre | esh 💢 Cl |
|----------------------------------------------------------------|------------|---------------|---------------|-------------|-----------|---------------------------------|------------|----------------|-------------|----------|
| AWS-S3 Task                                                    | • Var      | iables        | Actions       | • Virtual R | esources  | <ul> <li>Mutually Ex</li> </ul> | clusive    | Instances      |             | + +      |
| General -                                                      |            |               |               |             |           |                                 |            |                |             |          |
| Task Name :                                                    | #2 AWS N   | 1onitor Key - | Sample        |             |           | Version :                       | 10         |                |             |          |
| Task Description :                                             |            |               |               |             |           |                                 |            |                |             |          |
| Member of<br>Business                                          | AWS-S3 S   | amples        |               |             |           |                                 |            |                |             | .7       |
| Services :<br>Resolve Name                                     | _          |               |               |             | т         | me Zone                         |            |                |             |          |
| Immediately :                                                  | _          |               |               |             |           | ference : Syster                | m Default  |                | *           |          |
| Hold on Start : [                                              |            |               |               |             |           |                                 |            |                |             |          |
| Virtual Resource<br>Priority :                                 | 10         |               |               | *           | Hold Resc | urces on<br>Failure :           |            |                |             |          |
| Agent Details                                                  |            |               |               |             |           |                                 |            |                |             |          |
| Cluster : [                                                    |            |               |               |             |           |                                 |            |                |             |          |
| Agent :                                                        | \${AGT_LI  | NUX}          |               |             |           | Variable : 🔽                    |            |                |             |          |
| Credentials :                                                  |            |               |               | -           |           | edentials<br>Variable :         |            |                |             |          |
| Run with Highest<br>Privileges :<br>Interact with<br>Desktop : |            |               |               |             |           |                                 |            |                |             |          |
| AWS-S3 Details                                                 |            |               |               |             |           |                                 |            |                |             |          |
|                                                                | Action :   | monitor-key   | y             |             |           | Bucket                          | stonebran  | chpm           |             |          |
|                                                                | S3Key:     | report1.txt   |               |             |           | Prefix                          | : in       |                |             |          |
| AWS_SECRET_ACCE                                                | SS_KEY :   | AWS_SECR      | RET_ACCESS_KE | Y_D050320   | • 5       |                                 |            |                |             |          |
| AWS_ACCESS_                                                    | KEY_ID :   | AWS_ACCE      | SS_KEY_ID_D05 | 0320        | •         |                                 |            |                |             |          |
| AWS_DEFAULT_REGION :                                           |            | us-east-2     |               |             |           |                                 |            |                |             |          |
| Useproxy :                                                     |            | No            |               |             |           |                                 |            |                |             |          |
| Role Based                                                     | Access :   | No            |               |             | *         |                                 |            |                |             |          |
| L                                                              | oglevel :  | INFO          |               |             |           | Endpoint URL                    |            |                |             |          |
|                                                                | interval : | 10            |               |             |           |                                 |            |                |             |          |

# AWS SQS

- Disclaimer
- Introduction
- Overview
- Software Requirements
  - Software Requirements Universal Agents and Controller
  - Software Requirements Universal Controller
  - Software Requirements for the Application to be Scheduled
- Universal Task for AWS SQS Key Features
- Import AWS SQS Virtual Machine Built-In Universal Template
- Configure AWS SQS Universal Tasks
- Field Descriptions for AWS SQS Universal Task Actions
  - list-queues Action
- Examples for AWS SQS Universal Tasks Action: list-queues
  - List-Queues Action
  - Send-message Action
- Examples for AWS SQS Universal Tasks Action: send-message
  - Send-message Action
  - Attribute Script Example
    - Script Example: orders.json
  - Receive-message Action
- Examples for AWS SQS Universal Tasks Action: receive-message
  - Receive-message Action

### Disclaimer

This download is designed as a template to be adapted to your environment. In some cases, templates will need to be changed to work with your current Universal Automation Center (UAC) setup. This download is free to use. However, the download is not supported, and no warranty is provided by Stonebranch for this document and the related download. The use of this document and the related download is at your own risk. Before using this download in a production system, please perform testing.

Stonebranch assumes no liability for any issues caused by the performance of this download.

#### **Request Support:**

Stonebranch offers paid support, by request, for select Universal Tasks. Paid support provides installation and on-going technical support. Universal Tasks that are eligible for paid support will be noted as "support eligible" within the Universal Task listing page. To learn more, please contact Stonebranch.

### Introduction

Amazon Simple Queue Service (SQS) is a fully managed message queuing service that enables you to decouple and scale microservices, distributed systems, and serverless applications.

### Overview

Using SQS, you can send, store, and receive messages between software components.

The Universal Task for SQS allows you to create, send and monitor AWS SQS messages and automatically trigger a Task in Universal Controller once a message has been received.

### Software Requirements

#### Software Requirements Universal Agents and Controller

• Universal Agent for Linux or Windows Version 6.9.0.0 or later are required

#### Software Requirements Universal Controller

- Universal Controller 6.9.0.0. or later is required
- A Universal Controller license key with support for SAP connector is required

#### Software Requirements for the Application to be Scheduled

In order to connect to the SAP System the SAP NetWeaver RFC SDK 7.50 libraries are required from SAP.

Those can be downloaded from the SAP Software Download: SAP NetWeaver RFC SDK 7.50

### Universal Task for AWS SQS Key Features

Some details about the Universal Tasks for AWS SQS:

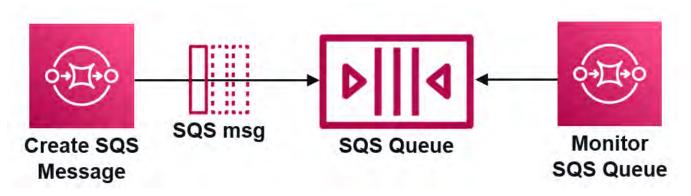

- The Universal Tasks for SQS allows you to create, send and monitor for new AWS SQS messages.
- The Universal Task for SQS can trigger a Task in Universal Controller upon each arrival of a new message
- Credentials for AWS S3 are stored in an encrypted format in the database
- IAM Role-Based Access Control (RBAC) is supported
- Communication to AWS is done via the HTTPS protocol
- A Proxy Server connection to AWS with basic authentication is supported
- · You can create and send a SQS message out of any modern application by calling the Universal Controller Remote Webservice API
- The new SQS task can be integrated into any existing or new automation workflow like any other task.
- The Universal template script is using the Python Boto3 Module. This allows to quickly introduce new AWS Service and to update the current SQS Task when new requirements occur.
- · You can set different log-levels for the Universal task, providing you more information in case of issues

## Import AWS SQS Virtual Machine Built-In Universal Template

To use the built-in Universal Template, you first must perform the following steps:

- 1. This Universal Task requires the Resolvable Credentials feature. Check that the Resolvable Credentials Permitted system property has been set to true.
- 2. Copy or Transfer the Universal Template file to a directory that can be accessed by the Universal Controller Tomcat user.
- 3. In the Universal Controller UI, select Configuration > Universal Templates to display the current list of Universal Templates.
- 4. Right-click any column header on the list to display an Action menu.
- 5. Select Import from the menu, enter the directory containing the Universal Template file(s) that you want to import, and click OK.

When the files have been imported successfully, the Universal Template will appear on the list.

### Configure AWS SQS Universal Tasks

For the new Universal Task type AWS SQS, create a new task and enter the task-specific Details that were created in the Universal Template.

### Field Descriptions for AWS SQS Universal Task - Actions

The AWS SQS Task provides three different Actions.

- receive-message
- list-queues
- send-message

For each action, the specific fields are described and an example is provided.

#### list-queues - Action

The Action list the available SQS queues for the given AWS Account and Role ARN (optional).

| Field                      | Description                                                                                                    |  |  |  |  |  |
|----------------------------|----------------------------------------------------------------------------------------------------|--|--|--|--|--|
| Action                     | ist-queues action                                                                                                    |  |  |  |  |  |
| AWS_ACCESS_KEY_ID          | WS Account credentials Access Key                                                                                                    |  |  |  |  |  |
| AWS_DEFAULT_REGION         | AWS Account Region                                                                                                    |  |  |  |  |  |
| AWS_SECRET_ACCESS_KEY      | AWS Account credentials Secret Access Key                                                                                                    |  |  |  |  |  |
| Useproxy ( default is NO ) | [NO   YES]                                                                                                    |  |  |  |  |  |
|                            | If set to YES, the fields to set-up the proxy server connections are displayed:  Proxy Server IP or hostname Proxy Server Port Proxy Server Credentials (optional)      |  |  |  |  |  |
| Queue Name Prefix          | A string to use for filtering the list results. Only those queues whose name begins with the specified string are returned.<br>Queue URLs and names are case-sensitive. |  |  |  |  |  |

|                              | e.g. Queue Name Prefix = orders , will list all Queues starting with the name orders                                                                                           |  |  |  |  |  |
|------------------------------|----------------------------------------------------------------------------------------------------|--|--|--|--|--|
| Loglevel ( default is INFO ) | Universal Task logging settings [DEBUG   INFO  WARNING   ERROR   CRITICAL]                                                                                                    |  |  |  |  |  |
| Role Based Access (STS)      | [NO   YES]                                                                                                    |  |  |  |  |  |
|                              | If set to YES, the fields to set-up the IAM Role Based Access Connection are displayed:                                                                                        |  |  |  |  |  |
|                              | Role Arn: Amazon Role, which is applied for the connection                                                                                                    |  |  |  |  |  |
|                              | Example RoleArn: arn:aws:iam::119322085622:role/SB-SQS-ReadOnly                                                                                                    |  |  |  |  |  |
|                              | STS: AWS Security Token Service is used to create and provide trusted users with temporary security credentials that can control access to your AWS resources like SQS Queues. |  |  |  |  |  |
| Endpoint URL                 | Only used in case of a MinIO server; connection Endpoint URL for the MinIO storage system                                                                                      |  |  |  |  |  |

# Examples for AWS SQS Universal Tasks - Action: list-queues

List-Queues - Action

| General —                           |                |                           |                                |                        |   |
|-------------------------------------|----------------|---------------------------|--------------------------------|------------------------|---|
| Task Name :                         | AWS-SQS - Lis  | st queues                 | Version :                      | 15                     |   |
| Task<br>Description :               |                |                           |                                |                        |   |
| Member of<br>Business<br>Services : |                |                           |                                |                        | * |
| Resolve Name<br>Immediately :       |                |                           | Time Zone<br>Preference :      | System Default         | * |
| Hold on Start :                     |                |                           |                                |                        |   |
| Virtual Resource<br>Priority :      | 10             | ~                         | Hold Resources<br>on Failure : |                        |   |
| Agent Details —                     |                |                           |                                |                        |   |
| Cluster :                           | 1              |                           |                                |                        |   |
| Agent :                             | \${AGT_LINUX   | _PS4}                     | Agent Variable :               | V                      |   |
| Credentials :                       |                |                           | Credentials<br>Variable :      |                        |   |
| Run with Highest<br>Privileges :    |                |                           |                                |                        |   |
| Interact with<br>Desktop :          |                |                           |                                |                        |   |
| AWS-SQS Details                     | s              |                           |                                |                        |   |
|                                     | Action :       | list-queues               | ¥                              | Queue Name<br>Prefix : |   |
| AWS_SECRET_A                        | CCESS_KEY :    | AWS_SECRET_ACCESS_KEY_NBU | *                              |                        |   |
| AWS_ACC                             | ESS_KEY_ID :   | AWS_ACCESS_KEY_NBU        | *                              |                        |   |
| AWS_DEFA                            | ULT_REGION :   | eu-central-1              |                                |                        |   |
|                                     | Useproxy :     | No                        | *                              |                        |   |
|                                     | Loglevel :     | INFO                      | *                              |                        |   |
| Role Based                          | Access (STS) : | No                        | *                              |                        |   |

### Send-message - Action

This Action inserts a message into the given AWS SQS queue. The message Body and Attributes are configurable.

| Field                  | Description                        |
|------------------------|------------------------------------|
| Action                 | send-message action                |
| AWS_ACCESS_<br>KEY_ID  | AWS Account credentials Access Key |
| AWS_DEFAULT_<br>REGION | AWS Account Region                 |
|                        |                                    |

| AWS_SECRET_<br>ACCESS_KEY    | AWS Account credentials Secret Access Key                                                                                                    |
|------------------------------|----------------------------------------------------------------------------------------------------|
| Useproxy(<br>default is NO)  | <ul> <li>[NO   YES]</li> <li>If set to YES, the fields to set-up the proxy server connections are displayed:</li> <li>Proxy Server IP or hostname</li> <li>Proxy Server Port</li> <li>Proxy Server Credentials (optional)</li> </ul>                                                                                                    |
| SQS Queue<br>Name            | Name of the SQS Message queue Queue names are case-sensitive.                                                                                                    |
| Message Body                 | SQS Message Body<br>The message must contain the parameter Message Body. Parameter is of Type string.<br>Example: {"Category":"Books"}                                                                                                    |
| Attribute Script             | The Attribute Script is a script in json format, which is saved in the Controller script library.<br>Each message attribute consists of a Name , Type , and Value .<br>The message attributes can be provided using JSON format.<br>Example of Attribute Script with 2 Attributes:<br>{<br>"CustomerFirstname": {<br>"DataType": "String",<br>"StringValue": "Nils"<br>},<br>"CustomerLastname": {<br>"DataType": "String",<br>"StringValue": "Buer"<br>}<br>}<br>Amazon SQS lets you include structured metadata (such as timestamps, geospatial data, signatures, and identifiers) with messages using message attributes. Each message can have |
| Delay Seconds                | up to 10 attributes. Message attributes are optional and separate from the message body (however, they are sent alongside it).<br>The length of time, in seconds, for which to delay a specific message. Valid values: 0 to 900. Maximum: 15 minutes. Messages with a positive DelaySeconds value become available for processing after the delay period is finished. If you don't specify a value, the default value for the queue applies.                                                                                                    |
| Loglevel ( default is INFO ) | Universal Task logging settings [DEBUG   INFO  WARNING   ERROR   CRITICAL]                                                                                                    |
| Role Based<br>Access (STS)   | [NO   YES]<br>If set to YES, the fields to set-up the IAM Role Based Access Connection are displayed:<br>• Role Arn: Amazon Role, which is applied for the connection<br>Example RoleArn: <i>arn:aws:iam::119322085622:role/SB-SQS-ReadOnly</i><br>STS: AWS Security Token Service is used to create and provide trusted users with temporary security credentials that can control access to your AWS resources like SQS Queues.                                                                                                    |
| Endpoint URL                 | Only used in case of a MinIO server; connection Endpoint URL for the MinIO storage system                                                                                                    |

# Examples for AWS SQS Universal Tasks - Action: send-message

## Send-message - Action

| General                                       |                 |                       |                      |                             |                            |                      |   |
|-----------------------------------------------|-----------------|-----------------------|----------------------|-----------------------------|----------------------------|----------------------|---|
|                                               |                 | Send Message          |                      | Version                     | n : 3                      |                      |   |
| Task Description :                            |                 |                       |                      |                             |                            |                      |   |
| Member of<br>Business Services :              |                 |                       |                      |                             |                            |                      | v |
| Resolve Name<br>Immediately :                 |                 |                       |                      | Time Zor<br>Preference      | ne<br>e : - System Default |                      | Y |
| Hold on Start :                               |                 |                       |                      |                             |                            |                      |   |
| Virtual Resource<br>Priority :                | 10              |                       | *                    | Hold Resources (<br>Failure | on<br>e:                   |                      |   |
| Agent Details                                 |                 |                       |                      |                             |                            |                      |   |
| Cluster :                                     |                 |                       |                      |                             |                            |                      |   |
| Agent :                                       | \${AGT_LINU     | JX_PS4}               |                      | Agent Variabl               | e: 🔽                       |                      |   |
| Credentials :                                 | 2               | *                     | Credentia<br>Variabl |                             |                            |                      |   |
| Run with Highest<br>Privileges :              |                 |                       |                      |                             |                            |                      |   |
| Interact with<br>Desktop :                    | 1000            |                       |                      |                             |                            |                      |   |
| AWS-SQS Details -                             |                 |                       |                      |                             |                            |                      |   |
|                                               | Action :        | send-message          |                      | *                           |                            |                      |   |
| AWS_SECRET_AC                                 | CESS_KEY :      | AWS_SECRET_ACCESS_KEY | NBU                  | *                           |                            |                      |   |
| AWS_ACCES                                     | S_KEY_ID :      | AWS_ACCESS_KEY_NBU    |                      | × =                         |                            |                      |   |
| AWS_DEFAUL                                    | T_REGION :      | eu-central-1          |                      |                             |                            |                      |   |
|                                               | Useproxy :      | No                    |                      | ~                           |                            |                      |   |
|                                               | Loglevel :      | INFO                  |                      | ~                           |                            |                      |   |
| SQS Queue Name : Stonebranch_Task_Order_Queue |                 |                       | le                   | N                           | Message Body : {"Catego    | ory":"\${Category}"} |   |
| Att                                           | ribute Script : | orders.json           |                      | × 🖂                         | DelaySeconds :             | 10                   |   |
| Role Based Ad                                 | ccess (STS) :   | No                    |                      | *                           |                            |                      |   |
|                                               |                 |                       |                      |                             |                            |                      |   |

### Attribute Script Example

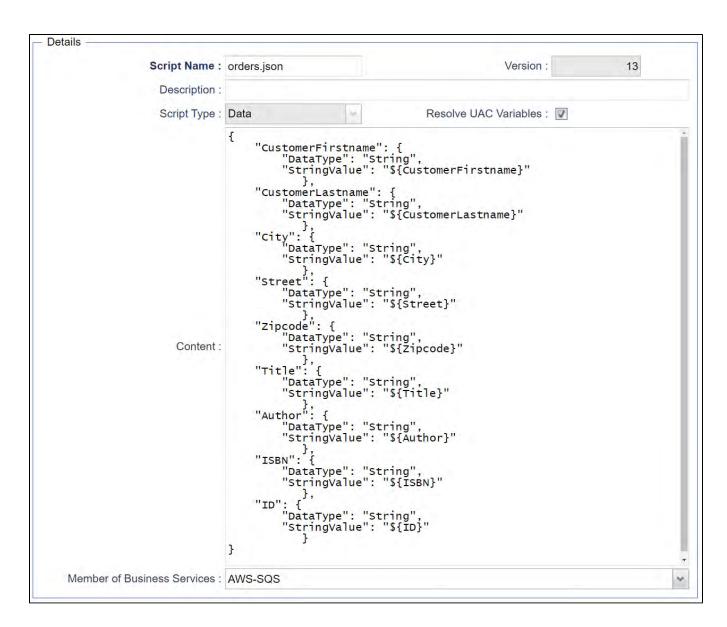

#### Script Example: orders.json

```
{
    "CustomerFirstname": {
        "DataType": "String",
        "StringValue": "${CustomerFirstname}"
```

```
},
"CustomerLastname": {
    "DataType": "String",
    "StringValue": "${CustomerLastname}"
},
"City": {
    "DataType": "String",
    "StringValue": "${City}"
      },
"Street": {
    "DataType": "String",
    "StringValue": "${Street}"
      },
"Zipcode": {
    "DataType": "String",
    "StringValue": "${Zipcode}"
     },
"Title": {
    "DataType": "String",
    "StringValue": "${Title}"
      },
"Author": {
    "DataType": "String",
    "StringValue": "${Author}"
      },
"ISBN": {
    "DataType": "String",
    "StringValue": "${ISBN}"
      },
"ID": {
    "DataType": "String",
    "StringValue": "${ID}"
      }
```

#### Receive-message - Action

The Action polls in configurable interval the provided SQS queue. If a message is found a Task can be launched (optional). Optionally it be configured after a message is received the task goes to success and does not continue to poll for new messages.

| Field                       | Description                                                                                   |
|-----------------------------|-----------------------------------------------------------------------------------------------|
| Action                      | receive-message action                                                                        |
| AWS_ACCESS_<br>KEY_ID       | AWS Account credentials Access Key                                                            |
| AWS_DEFAULT_<br>REGION      | AWS Account Region                                                                            |
| AWS_SECRET_<br>ACCESS_KEY   | AWS Account credentials Secret Access Key                                                     |
| Useproxy(<br>default is NO) | [NO   YES]<br>If set to YES, the fields to set-up the proxy server connections are displayed: |
|                             | <ul> <li>Proxy Server IP or hostname</li> <li>Proxy Server Port</li> </ul>                    |

}

|                             | Proxy Server Credentials (optional)                                                                                                    |  |  |  |  |  |
|-----------------------------|----------------------------------------------------------------------------------------------------|--|--|--|--|--|
| Universal                   | Universal Controller URL                                                                                                    |  |  |  |  |  |
| Controller URL              | URL has no backslash "/" at the end.                                                                                                    |  |  |  |  |  |
|                             | Example: <u>http://192.168.88.10:8080/uc</u>                                                                                                    |  |  |  |  |  |
| Universal                   | Universal Controller Credentials                                                                                                    |  |  |  |  |  |
| Controller<br>Credentials   | The Credentials need to have "Web Service Access" Permissions                                                                                                    |  |  |  |  |  |
| Attribute Names             | [All Policy VisibilityTimeout MaximumMessageSize MessageRetentionPeriod ApproximateNumberOfMessages ApproximateNumberOfMessagesNotVisible CreatedTimestamp LastModifiedTimestamp QueueArn ApproximateNumberOfMessagesDelayed DelaySeconds ReceiveMessageWaitTimeSeconds RedrivePolicy FifoQueue ContentBasedDeduplication KmsMasterKeyId KmsDataKeyReusePeriodSeconds] |  |  |  |  |  |
|                             | For details on the attributes refer to: AWS-SQS-CLI-AttributeNames                                                                                                    |  |  |  |  |  |
| MessageAttribute<br>Names   | [ALL   list of attributes in CSV format]                                                                                                    |  |  |  |  |  |
| Names                       | Message Attributes to be returned                                                                                                    |  |  |  |  |  |
|                             | 'ALL' returns all attributes of the message                                                                                                    |  |  |  |  |  |
|                             | Example: MessageAttributeNames = Author, Title will return only the attribute for Author and Title.                                                                                                    |  |  |  |  |  |
| WaitTimeSeconds             | The duration (in seconds) for which the call waits for a message to arrive in the queue before returning. If a message is available, the call returns sooner than WaitTimeSeconds . If no messages are available and the wait time expires, the call returns successfully with an empty list of messages.                                                              |  |  |  |  |  |
| Launch Task                 | Taskname of the Task to launch in Universal Controller.                                                                                                    |  |  |  |  |  |
|                             | The task will be always launched with two Task Variables:                                                                                                    |  |  |  |  |  |
|                             | <ul> <li>{Body}: contains the message body in json format</li> <li>{Attributes}: contains the message attributes in json format.</li> </ul>                                                                                                    |  |  |  |  |  |
|                             | The Variable content can be used in further processing.                                                                                                    |  |  |  |  |  |
|                             | e.g. If a Linux task is launched by the AWS SQS Task than an echo {Attributes} command executed by the Linux task will print out all message attributes in json format to STDOUT.                                                                                                    |  |  |  |  |  |
| Delete Messages             | [ Yes   No ]                                                                                                    |  |  |  |  |  |
| from queue after<br>reading | If "Yes" the received Messages is deleted from the queue after reading                                                                                                    |  |  |  |  |  |
| Interval in seconds         | Message Polling Interval in seconds                                                                                                    |  |  |  |  |  |
| Run Mode                    | [Run Once   Run Forever]                                                                                                    |  |  |  |  |  |
|                             | <ul> <li>Run once : if a message is found the task goes to success</li> <li>Run Forever : each time a new message is found the configured task is launched</li> </ul>                                                                                                    |  |  |  |  |  |
|                             | Example:                                                                                                    |  |  |  |  |  |
|                             | <ul> <li>Run once can be used in Workflows</li> <li>Run Forever can be used as Standalone Task, where each message triggers a task launch.</li> </ul>                                                                                                    |  |  |  |  |  |
|                             | The maximum number of messages to return. Amazon SQS never returns more messages than this value (however, fewer messages might be returned). Valid values: 1 to 10. Default: 1.                                                                                                    |  |  |  |  |  |

| MaxNumberOfMe<br>ssages      |                                                                                                    |
|------------------------------|----------------------------------------------------------------------------------------------------|
| Loglevel ( default is INFO ) | Universal Task logging settings [DEBUG   INFO  WARNING   ERROR   CRITICAL]                                                                                                    |
| Role Based<br>Access (STS)   | <ul> <li>[NO   YES]</li> <li>If set to YES, the fields to set-up the IAM Role Based Access Connection are displayed: <ul> <li>Role Arn: Amazon Role, which is applied for the connection</li> </ul> </li> <li>Example RoleArn: <i>arn:aws:iam::119322085622:role/SB-SQS-ReadOnly</i></li> <li>STS: AWS Security Token Service is used to create and provide trusted users with temporary security credentials that can control access to your AWS resources like SQS Queues.</li> </ul> |
| Endpoint URL                 | Only used in case of a MinIO server; connection Endpoint URL for the MinIO storage system                                                                                                    |

# Examples for AWS SQS Universal Tasks - Action: receive-message

Receive-message - Action

| - General                                                      |             |                           |         |                    |                                               |                                    |    |   |   |
|----------------------------------------------------------------|-------------|---------------------------|---------|--------------------|-----------------------------------------------|------------------------------------|----|---|---|
| Task Name : A                                                  | AWS-SQS -   | Receive Message           |         | Versi              | ion : 7                                       |                                    |    |   |   |
| Task Description :                                             |             |                           |         |                    |                                               |                                    |    |   |   |
| Member of<br>Business Services :                               |             |                           |         |                    |                                               |                                    |    |   | ~ |
| Resolve Name<br>Immediately :                                  |             |                           | F       | Time Z<br>Preferen | Zone<br>nce : System Default                  |                                    |    | ¥ |   |
| Hold on Start :                                                |             |                           |         |                    |                                               |                                    |    |   |   |
| Virtual Resource<br>Priority : 1                               | 10          | <b>v</b>                  | Hold Re | source<br>Failu    | s on<br>ure :                                 |                                    |    |   |   |
| Agent Details                                                  |             |                           |         |                    |                                               |                                    |    |   | _ |
| Cluster : [                                                    |             |                           |         |                    |                                               |                                    |    |   |   |
| Agent : \$                                                     | \${AGT_LINU | JX_PS4}                   | Age     | nt Varia           | ble : 🔽                                       |                                    |    |   |   |
| Credentials :                                                  |             | ×                         |         | Creden<br>Varia    | itials                                        |                                    |    |   |   |
| Run with Highest<br>Privileges :<br>Interact with<br>Desktop : |             |                           |         |                    |                                               |                                    |    |   |   |
| AWS-SQS Details                                                |             |                           |         |                    |                                               |                                    |    |   |   |
|                                                                | Action :    | receive-message           |         | ~                  |                                               |                                    |    |   |   |
| AWS_SECRET_ACCE                                                | ESS_KEY :   | AWS_SECRET_ACCESS_KEY_NBU | *       | 5                  |                                               |                                    |    |   |   |
| AWS_ACCESS_KEY_ID                                              |             | AWS_ACCESS_KEY_NBU        | *       | 8                  |                                               |                                    |    |   |   |
| AWS_DEFAULT_                                                   | REGION :    | eu-central-1              |         | -                  |                                               |                                    |    |   |   |
|                                                                | Useproxy :  | No                        |         | ~                  |                                               |                                    |    |   |   |
|                                                                | Loglevel :  | DEBUG                     |         | ~                  |                                               |                                    |    |   |   |
| SQS Que                                                        | eue Name :  | orders2                   |         |                    |                                               |                                    |    |   |   |
| WaitTime                                                       | eSeconds :  | 10                        |         | Ma                 | xNumberOfMessages :                           |                                    | 10 |   |   |
| MessageAttributeNames                                          |             | : Author,Title            |         |                    | AttributeNames :                              | All                                |    |   |   |
| Interval in seconds :                                          |             | : 10                      |         |                    | Delete Messages from<br>Queue after reading : | yes                                |    |   |   |
| Role Based Access (STS)                                        |             | : No 🗸                    |         | ~ Uni              | iversal Controller URL :                      | : https://ps2.stonebranchdev.cloud |    |   |   |
| Run Mode :                                                     |             | Run Forever               |         | *                  | Universal Controller<br>Credentials :         | CRED-REST-API-PS2                  |    |   |   |
| Launch Task :                                                  |             | : dump-message-content    |         |                    |                                               |                                    |    |   |   |

# **Azure Blob Storage**

- Disclaimer
- Introduction
- Overview
- Software Requirements
  - Software Requirements for Universal Agent
  - Software Requirements for Universal Controller
  - Software Requirements for the Application to be Scheduled
- Key Features
- Import Azure Blob Storage Universal Template
- Configure Azure Blob Storage Universal Tasks
- Field Descriptions for Azure Blob Storage Universal Task Action
  - Create Container Action
  - Example for Azure Blob Storage Universal Tasks Create Container
  - List Container Action
  - Example for Azure Blob Storage Universal Tasks List Containers
  - Upload File Action
  - Example for Azure Blob Storage Universal Tasks Upload File
  - List Objects Action
  - Example for Azure Blob Storage Universal Tasks List Objects
  - Download File Action
  - Example for Azure Blob Storage Universal Tasks Download File
  - Delete Objects Action
  - Example for Azure Blob Storage Universal Task Delete Objects
  - Copy Object to Container Action
  - Example for Azure Blob Storage Universal Tasks Copy Object to Container
  - Delete Container Action
  - Example for Azure Blob Storage Universal Tasks Delete Container
  - Upload File Action
  - Example for Azure Blob Storage Universal Tasks Upload File
  - Monitor Blob Action
  - Example for Azure Blob Storage Universal Tasks Monitor Blob

### Disclaimer

This download is designed as a template to be adapted to your environment. In some cases, templates will need to be changed to work with your current Universal Automation Center (UAC) setup. This download is free to use. However, the download is not supported, and no warranty is provided by Stonebranch for this document and the related download. The use of this document and the related download is at your own risk. Before using this download in a production system, please perform testing.

Stonebranch assumes no liability for any issues caused by the performance of this download.

#### **Request Support:**

Stonebranch offers paid support, by request, for select Universal Tasks. Paid support provides installation and on-going technical support. Universal Tasks that are eligible for paid support will be noted as "support eligible" within the Universal Task listing page. To learn more, please contact Stonebranch.

### Introduction

Storing data in the cloud becomes an integral part of most modern IT landscapes. With Universal Automation Center you can securely automate your AWS, Azure, Google and MinIO File Transfers and integrate them into your existing scheduling flows.

As security is one of the key concerns, when moving to the cloud, the provided solution supports multi-level of security:

- · Credentials for Azure Keys are stored in an encrypted form in the database
- Support for Azure Token based Shared Access Signatures (SAS)
- Communication to Azure is done via the HTTPS protocol
- · A Proxy Server connection to Azure with basic authentication is supported

This Universal Task focuses on file transfer to, from and between an Azure Blob Storage.

A similar solution as for Azure Blob Storage is also available for AWS S3 and Google Cloud Storage.

### Overview

The Universal Task for Azure Blob Storage allows to securely transfers files from, to and between Azure Blob Storage container and folders.

The Universal Task for Azure Blob Storage supports the following main features:

- The following file transfer commands are supported:
  - Upload a file(s) to an Azure Blob Storage container
  - Download of file(s) from an Azure Blob Storage container
  - Transfer files between Azure Blob Storage containers
  - · List objects in an Azure Blob Storage container
  - Delete object(s) in an Azure Blob Storage container
  - List Azure Blob Storage container names
  - Create an Azure Blob Storage container
  - Monitor a Blob in a Storage container
- File Transfer can be triggered by a third-party application using the Universal Automation Center RESTfull Webservice API: REST API
- Universal Task for Azure Blob Storage can be integrated into any existing scheduling workflow in the same way as any standard Linux or Windows Task type.
- · Security is ensured by using the HTTPS protocol with support for an optional Proxy Server.
- Support for Azure Token based Shared Access Signatures (SAS)
- No Universal Agent needs to be installed on the Azure Cloud the communication goes via HTTPS

### Software Requirements

#### Software Requirements for Universal Agent

- Universal Agent for Linux or Windows Version 7.0.0.0 or later are required
- The Universal Agent needs to be installed with python option (--python yes)

#### Software Requirements for Universal Controller

• Universal Controller 7.0.0.0. or later is required

#### Software Requirements for the Application to be Scheduled

The Universal Task has been tested for the python Azure Storage SDK: azure-storage-blob version: 12.7.1

# Key Features

The solution supports the following file transfer scenarios:

| Feature                                             | Description                                                                                                    |
|-----------------------------------------------------|----------------------------------------------------------------------------------------------------|
| Upload a file(s) to a container (Copy or Move)      | <ul> <li>One or more files can be uploaded to a container.</li> <li>Move or copy are supported for the upload</li> <li>Unix filename pattern matching support; for example, wild card support "*" to upload multiple files</li> <li>One or more files can be Uploaded to a folder using a prefix</li> <li>It can be decided via an the Upload Write Options to:</li> <li>Overwrite an existing object (<i>Replace existing Object</i>)</li> <li>Cancel the operations in case an object with a similar name exists (<i>Do not overwrite existing Object</i>)</li> <li>Add a timestamp to the uploaded Object (<i>Timestamp</i>)</li> </ul>                                                                                                    |
| Download of file(s) from a container (Copy or Move) | <ul> <li>One or more files should be downloaded from a bucket.</li> <li>Move or copy must be supported for the download</li> <li>Unix filename pattern matching support; for example, wild card support "*" to download multiple files</li> <li>Download to a specific folder is supported</li> <li>It can be decided via an the <i>Download Write Options</i> to:</li> <li>Overwrite an existing file (<i>Replace existing File</i>)</li> <li>Cancel the operations in case a File with a similar name exists (<i>Do not overwrite existing File</i>)</li> <li>Add a timestamp to the uploaded file (<i>Timestamp</i>)</li> <li>Perform the default Windows behaviour for copying files (<i>Default Windows behaviour</i>)</li> <li>If a file with a similar name exists, the file names that are similar will be edited so that the files you copied have a number appended at the end of them. For example, if you're copying a file named image.png to a folder that already has a file named image.png in it, the copied file will be named image (1).png.</li> </ul> |
| Copy object to a container                          | <ul> <li>An object can be copied from one container to another.</li> <li>Folders are support</li> <li>Note: wild cards are not supported for this method.</li> </ul>                                                                                                    |
| List objects in a container                         | <ul> <li>Show all Objects in a container</li> <li>Show all Objects in a folder</li> <li>Unix filename pattern matching support e.g. wild card support "*" to narrow down the objects to display</li> </ul>                                                                                                    |
| Delete object(s) in a container                     | <ul> <li>Delete one or multiple objects in a container</li> <li>Delete one or multiple objects in folder in a container</li> <li>Unix filename pattern matching support e.g. wild card support "*" to narrow down the objects to be deleted</li> </ul>                                                                                                    |
| List buckets                                        | List all container in an Azure account                                                                                                    |
| Create a container                                  | Create a new container                                                                                                    |
| Monitor Blob                                        | Monitor a Blob in a Storage container                                                                                                    |

| Proxy Server Connection                                | A proxy server connection with or without basic authentication can be configured                                                        |
|--------------------------------------------------------|----------------------------------------------------------------------------------------------------|
| Integration into 3 <sup>rd</sup> Party<br>Applications | An Azure Blob Storage file transfer can be triggered via the Universal Automation Center RESTfull Webservice API within an application. |
| Self-Service through Web-<br>Client                    | The Azure Blob Storage Task can be fully configured, monitored and updated via the Universal Controller Web-GUI                         |

### Import Azure Blob Storage Universal Template

The Universal Template is provided as a Zip-file. This Zip-file can be imported from any local folder using the Universal Controller UI.

To load the Universal Template Zip-file perform the following steps:

- 1. This Universal Task requires the Resolvable Credentials feature. Check that the Resolvable Credentials Permitted system property has been set to true.
- 2. Copy the Universal Template Zip-file to a local directory directory.
- 3. In the Universal Controller UI, select Administration > Universal Templates > Import Template.
- 4. Select the Universal Template Zip-file to import.

When the Universal Template Zip-file has been imported successfully, the Universal Template will appear on the list.

### Configure Azure Blob Storage Universal Tasks

For the new Universal Task type, create a new task and enter the task-specific Details that were created in the Universal Template.

### Field Descriptions for Azure Blob Storage Universal Task - Action

The Azure Blob Storage Task provides multiple different file transfer actions. For each action the specific fields are described.

Azure Blob Storage Container is abbreviated to Container in the following.

#### Create Container - Action

The Action Creates a new Container.

| Field                        | Description                                                                                                    |
|------------------------------|----------------------------------------------------------------------------------------------------|
| Action                       | create-container action                                                                                                    |
| Useproxy ( default is NO )   | <ul> <li>[NO   YES]</li> <li>If set to YES, the fields to set-up the proxy server connections are displayed:</li> <li>Proxy Server IP or hostname</li> <li>Proxy Server Port</li> </ul> |
| Loglevel ( default is INFO ) | Proxy Server Credentials (optional) Universal Task logging settings [DEBUG   INFO  WARNING   ERROR   CRITICAL]                                                                          |
| Connection Type              | [Azure Account Key   SAS Token ]                                                                                                    |

|           | If set to 'Azure Account Key', the credential field 'Azure Account' will appear for configuration. |
|-----------|----------------------------------------------------------------------------------------------------|
|           | If set to 'SAS Token', the credential field 'SAS Token' will appear for configuration.             |
| Container | Name of the Container to create                                                                    |

### Example for Azure Blob Storage Universal Tasks - Create Container

#### The following Task creates the Container: stonebranchpm2

|                                  | ask Details: #4 Azure Create |                  | I              | I Linda | te 🗔 Launch Tas                | k Et Min  | W Parante Db ( | Conv C Doloto | Defrech  | 9 CI |
|----------------------------------|------------------------------|------------------|----------------|---------|--------------------------------|-----------|----------------|---------------|----------|------|
| zure-Blob Storage v0.1           | Fask Variables               | Actions Vir      | tual Resources |         | tually Exclusive               | Instances | Triggers       | N. Same       | Versions |      |
|                                  |                              |                  |                |         |                                |           |                |               |          |      |
| General                          |                              |                  |                |         |                                |           |                |               |          | -    |
| Task Name :                      | #4 Azure Create Container    | - Linux-New Azur | e SDK - Accoun | t       | Version :                      |           | 6              |               |          |      |
| Task Description :               |                              |                  |                |         |                                |           |                |               |          |      |
|                                  | packaged_solutions_v7        |                  |                |         |                                |           |                |               |          | 4    |
| Resolve Name<br>Immediately :    |                              |                  |                |         | Time Zone<br>Preference :      | System    | Default        |               | *        |      |
| Hold on Start :                  |                              |                  |                |         |                                |           |                |               |          |      |
| Virtual Resource<br>Priority :   | 10                           |                  | ×              |         | Hold Resources on<br>Failure : |           |                |               |          |      |
| Agent Details                    |                              |                  |                |         |                                |           |                |               |          |      |
| Cluster :                        |                              |                  |                |         |                                |           |                |               |          |      |
| Agent:                           | AGT_LINUX_PS4                |                  |                |         | Agent Variable :               |           |                |               |          |      |
| Credentials :                    | 1                            |                  |                |         | Credentials<br>Variable :      |           |                |               |          |      |
| Run with Highest<br>Privileges : |                              |                  |                |         |                                |           |                |               |          |      |
| Interact with<br>Desktop :       |                              |                  |                |         |                                |           |                |               |          |      |
| Azure-Blob Storage               | 0.1 Details                  |                  |                |         |                                |           |                |               |          |      |
| Action :                         | create-container             |                  |                | v       | Container :                    | stonebran | chpm2          |               |          |      |
| Useproxy :                       | No                           |                  |                | ×       |                                |           |                |               |          |      |
| Loglevel :                       | DEBUG                        |                  |                | ~       |                                |           |                |               |          |      |
| Azure Account :                  | Azure-Storage-Account-Nil    | s                |                | e 🔚     |                                |           |                |               |          |      |
| Connection Type :                | Azure Account Key            |                  |                | ×       |                                |           |                |               |          |      |
| Runtime Directory :              |                              |                  |                |         |                                |           |                |               |          |      |
|                                  |                              |                  |                |         |                                |           |                |               | 0        | 0    |
| Environment                      | Name                         |                  |                |         | Value                          |           |                |               |          |      |
| Variables :                      |                              |                  |                |         | No items to show.              |           |                |               |          |      |
|                                  |                              |                  |                |         |                                |           |                |               |          | _    |

#### List Container - Action

The Action list all container of an Azure Account.

| Field                        | Description                                                                                                    |
|------------------------------|----------------------------------------------------------------------------------------------------|
| Action                       | list-container action                                                                                                    |
| Connection Type              | [Azure Account Key   SAS Token ]<br>If set to 'Azure Account Key', the credential field 'Azure Account' will appear for configuration.<br>If set to 'SAS Token', the credential field 'SAS Token' will appear for configuration.     |
| Useproxy ( default is NO )   | <ul> <li>[NO   YES]</li> <li>If set to YES, the fields to set-up the proxy server connections are displayed:</li> <li>Proxy Server IP or hostname</li> <li>Proxy Server Port</li> <li>Proxy Server Credentials (optional)</li> </ul> |
| Loglevel ( default is INFO ) | Universal Task logging settings [DEBUG   INFO  WARNING   ERROR   CRITICAL]                                                                                                    |

### Example for Azure Blob Storage Universal Tasks - List Containers

The following Task list all container of the selected Azure Account.

| re-Blob Storage v0.1 Ta          |                                                         | Upd | ate 🗔 Launch             | Task 🖷 V           | iew Parents | Copy d | Delete | Refresh | -  |   |
|----------------------------------|---------------------------------------------------------|-----|--------------------------|--------------------|-------------|--------|--------|---------|----|---|
| zure-Blob Storage v0.1           | Task Variables Actions Virtual Resources                |     |                          | Instances          | Triggers    | Notes  | M      |         | ** | - |
| General                          | u , "                                                   |     |                          |                    |             |        |        |         |    | _ |
| Task Name :                      | #1 Azure List Container - Linux-New Azure SDK - Account |     | Versio                   | n :                | 5           |        |        |         |    |   |
| Task Description :               |                                                         |     |                          |                    |             |        |        |         |    |   |
| Member of Business<br>Services : | packaged_solutions_v7                                   |     |                          |                    |             |        |        |         | ~  |   |
| Resolve Name<br>Immediately :    |                                                         |     | Time Zo<br>Preferenc     | ne<br>e : - System | Default     |        |        | ~       |    |   |
| Hold on Start :                  |                                                         |     |                          |                    |             |        |        |         |    |   |
| Virtual Resource<br>Priority :   | 10                                                      |     | Hold Resources<br>Failur | on 🔲               |             |        |        |         |    |   |
| Agent Details                    |                                                         |     |                          |                    |             |        |        |         | _  | 1 |
| Cluster :                        |                                                         |     |                          |                    |             |        |        |         |    |   |
| Agent :                          | AGT_LINUX_PS4                                           | ¥   | Agent Variabl            | e: 🔲               |             |        |        |         |    |   |
| Credentials :                    |                                                         | *   | Credenti<br>Variabl      | als 🔲              |             |        |        |         |    |   |
| Run with Highest<br>Privileges : |                                                         |     |                          |                    |             |        |        |         |    |   |
| Interact with<br>Desktop :       |                                                         |     |                          |                    |             |        |        |         |    |   |
| Azure-Blob Storage               | /0.1 Details                                            |     |                          |                    |             |        |        |         |    |   |
| Action :                         | list-container                                          | 9   |                          |                    |             |        |        |         |    |   |
| Useproxy :                       | No                                                      | *   |                          |                    |             |        |        |         |    |   |
| Loglevel :                       | DEBUG                                                   | *   |                          |                    |             |        |        |         |    |   |
| Azure Account :                  | Azure-Storage-Account-Nils                              | *   |                          |                    |             |        |        |         |    |   |
| Connection Type :                | Azure Account Key                                       | *   |                          |                    |             |        |        |         |    |   |
| Runtime Directory :              |                                                         |     |                          |                    |             |        |        |         |    |   |
|                                  |                                                         |     |                          |                    |             |        |        | 0       | 0  |   |
| Environment                      | Name                                                    |     | Value                    |                    |             |        |        |         |    |   |
| Variables :                      |                                                         |     | No items to show         |                    |             |        |        |         |    |   |
| - Result Processing De           | etails                                                  |     |                          |                    |             |        |        |         |    |   |

### Upload File - Action

The Action is used to upload a single or multiple files from a Windows or Linux server to an container or a folder in a container.

| Field           | Description                      |
|-----------------|----------------------------------|
| Action          | Upload-file action               |
| Connection Type | [Azure Account Key   SAS Token ] |

|                              | If set to 'Azure Account Key', the credential field 'Azure Account' will appear for configuration.                                                                                                    |
|------------------------------|----------------------------------------------------------------------------------------------------|
|                              | If set to 'SAS Token', the credential field 'SAS Token' will appear for configuration.                                                                                                    |
| Useproxy ( default is NO )   | <ul> <li>[NO   YES]</li> <li>If set to YES, the fields to set-up the proxy server connections are displayed:</li> <li>Proxy Server IP or hostname</li> <li>Proxy Server Port</li> <li>Proxy Server Credentials (optional)</li> </ul>                                                                                                 |
| Loglevel ( default is INFO ) | Universal Task logging settings [DEBUG   INFO  WARNING   ERROR   CRITICAL]                                                                                                    |
| Sourcefile                   | Source file(s) to be uploaded to a bucket or specific folder in a container.<br>Unix filename pattern are supported to upload a selection of files.<br>Supported wildcards are:<br>• ? matches any single character<br>• [seq] matches any character in seq<br>• [!seq] matches any character not in seq<br>• "*" matches everything |
| Operation                    | [copy   move]<br>In case of a "move" the source file(s) is/are deleted after the upload to the container.                                                                                                    |
| Prefix                       | A folder in a container is called prefix. In the field Prefix only the name of the folder needs to be provided no "/" after the folder name                                                                                                    |
| Upload Write Options         | Upload Write Options [Do not overwrite existing Object   Timestamp] Do not overwrite existing Object: Cancel the operations in case an object with a similar name exists Timestamp: Add a timestamp to the uploaded Object                                                                                                    |

### Example for Azure Blob Storage Universal Tasks - Upload File

The following Task uploads from the Linux directory the files: /home/stonebranch/demo/azure/out/test[1-4]\* to the the container stonebranchpm, folder incoming.

| -Blob Storage v0.1 T             | isk Details: #2 Azure upload file | s) - Linux-New Azure SDK - |          |                             |          |                |          |                 |       |
|----------------------------------|-----------------------------------|----------------------------|----------|-----------------------------|----------|----------------|----------|-----------------|-------|
|                                  |                                   |                            | 📳 Update | e 🗔 Launch Ta               | sk 🚡 Vi  | iew Parents    | Copy 🏦 D | elete 👍 Refresh | 💥 Clo |
| re-Blob Storage v0.1             | ask 🔍 Variables 👘 Actio           | ons 🔋 Virtual Resources    | S Mutu   | ally Exclusive              | Instance | s 🛛 Triggers   | Notes    | Versions        |       |
| General                          |                                   |                            |          |                             |          |                |          |                 |       |
| Task Name :                      | #2 Azure upload file(s) - Linux-I | New Azure SDK - Account    |          | Version                     |          | 21             |          |                 |       |
| Task Description :               |                                   |                            |          |                             |          |                |          |                 |       |
| Nember of Business<br>Services : | packaged_solutions_v7             |                            |          |                             |          |                |          |                 | ~     |
| Resolve Name<br>Immediately :    |                                   |                            |          | Time Zone<br>Preference     |          | n Default      |          | ~               |       |
| Hold on Start :                  |                                   |                            |          |                             |          |                |          |                 |       |
| Virtual Resource<br>Priority :   | 10                                | *                          | н        | old Resources or<br>Failure |          |                |          |                 |       |
| Agent Details                    |                                   |                            |          |                             |          |                |          |                 |       |
| Cluster :                        |                                   |                            |          |                             |          |                |          |                 |       |
| Agent :                          | AGT_LINUX_PS4                     |                            | · •      | Agent Variable              |          |                |          |                 |       |
| Credentials :                    |                                   |                            | •        | Credentials<br>Variable     |          |                |          |                 |       |
| Run with Highest<br>Privileges : |                                   |                            |          |                             |          |                |          |                 |       |
| Interact with<br>Desktop :       |                                   |                            |          |                             |          |                |          |                 |       |
| zure-Blob Storage v              | 0.1 Details                       |                            |          |                             |          |                |          |                 |       |
| Action :                         | upload-file                       |                            | ~        | Container                   | stonebra | nchpm/incoming |          |                 |       |
| Sourcefile :                     | /home/stonebranch/demo/azure      | e/out/test[1-4]*           |          | Operation                   | сору     |                |          |                 | ~     |
| Upload Write<br>Options :        | Do not overwrite existing object  | t                          | ~        |                             |          |                |          |                 |       |
| Useproxy :                       | No                                |                            | ~        |                             |          |                |          |                 |       |
| Loglevel :                       | DEBUG                             |                            | ~        |                             |          |                |          |                 |       |
| Azure Account :                  | Azure-Storage-Account-Nils        |                            | •        |                             |          |                |          |                 |       |
| Connection Type :                | Azure Account Key                 |                            | ~        |                             |          |                |          |                 |       |
| Runtime Directory :              |                                   |                            |          |                             |          |                |          |                 |       |
|                                  |                                   |                            |          |                             |          |                |          | ٢               | 0     |
| Environment                      | Name                              |                            |          | Value                       |          |                |          |                 |       |
| Variables :                      |                                   |                            |          |                             |          |                |          |                 |       |

### List Objects - Action

The Action is used to display objects in a Azure Container or a specific folder in an Azure Container (prefix).

| Field           | Description                                                                                        |
|-----------------|----------------------------------------------------------------------------------------------------|
| Action          | List-objects action                                                                                |
| Connection Type | [Azure Account Key   SAS Token ]                                                                   |
|                 | If set to 'Azure Account Key', the credential field 'Azure Account' will appear for configuration. |

|                              | If set to 'SAS Token', the credential field 'SAS Token' will appear for configuration.                                                                                                    |
|------------------------------|----------------------------------------------------------------------------------------------------|
| Useproxy ( default is NO )   | <ul> <li>[NO   YES]</li> <li>If set to YES, the fields to set-up the proxy server connections are displayed:</li> <li>Proxy Server IP or hostname</li> <li>Proxy Server Port</li> <li>Proxy Server Credentials (optional)</li> </ul>                                                                                                    |
| Loglevel ( default is INFO ) | Universal Task logging settings [DEBUG   INFO  WARNING   ERROR   CRITICAL]                                                                                                    |
| Container                    | Container in which the objects should be listed                                                                                                    |
| Prefix                       | A folder in a container is called prefix. In the field Prefix only the name of the folder needs to be provided no "/" after the folder name.<br>If a prefix is provided only objects in the folder with the prefix name are listed in the output.                                                                                                    |
| Blob                         | Objects matching the given Blob are listed.<br>Unix filename pattern are supported to list only a selection of files:<br>Supported wildcards are:<br>• ? matches any single character<br>• [seq] matches any character in seq<br>• [!seq] matches any character not in seq<br>• "**" matches everything<br>Example:<br>Blob = test* : matches everything starting with test<br>Blob = test[1-2].txt : matches test1.txt, test2.txt<br>Blob = test[!1].txt: does not match test1.txt<br>Blob = test?.txt: matches test1.txt, test2.txt etc. |
| Show Details                 | Show details like creation timestamp in the output                                                                                                    |

### Example for Azure Blob Storage Universal Tasks - List Objects

The following Task list all objects matching the criteria *test*\* in the container *stonebranchpm* in the folder *incoming*.

|                                  |                                          |                              |       | te 🗔 Launch Tao                | ek 🕞 View  | Parente De | Copy de F | Delete 🔄 Refresh | X CI  |
|----------------------------------|------------------------------------------|------------------------------|-------|--------------------------------|------------|------------|-----------|------------------|-------|
| zure-Blob Storage v0.1           | Task Variables                           | Actions Virtual Resource     | and a | ually Exclusive                | Instances  | Triggers   | Notes     | Versions         | 00 UI |
| General                          |                                          |                              |       | h.                             |            |            |           |                  |       |
| Task Name :                      | #3 Azure List Objects - L                | inux-New Azure SDK - Account | 1     | Version :                      |            | 18         |           |                  |       |
| Task Description :               |                                          |                              |       |                                |            |            |           |                  |       |
| Member of Business<br>Services : | packaged_solutions_v7                    |                              |       |                                |            |            |           |                  | *     |
| Resolve Name<br>Immediately :    |                                          |                              |       | Time Zone<br>Preference :      | System D   | )efault    |           | ~                |       |
| Hold on Start :                  |                                          |                              |       |                                |            |            |           |                  |       |
| Virtual Resource<br>Priority :   | 10                                       | ~                            | -     | Hold Resources on<br>Failure : | E          |            |           |                  |       |
| - Agent Details                  |                                          |                              |       |                                |            |            |           |                  | -     |
| Cluster :                        |                                          |                              |       |                                |            |            |           |                  |       |
| Agent :                          | AGT_LINUX_PS4                            |                              | ¥     | Agent Variable :               |            |            |           |                  |       |
| Credentials :                    |                                          |                              | *     | Credentials<br>Variable :      |            |            |           |                  |       |
| Run with Highest<br>Privileges : |                                          |                              |       |                                |            |            |           |                  |       |
| Interact with<br>Desktop         |                                          |                              |       |                                |            |            |           |                  |       |
| Azure-Blob Storage               | v0.1 Details                             |                              |       |                                |            |            |           |                  |       |
| Action :                         | list-blobs                               |                              | ~     | Container :                    | stonebranc | hpm        |           |                  |       |
| Blob :                           | test*                                    |                              |       |                                |            |            |           |                  |       |
| Useproxy :                       | No                                       |                              | *     |                                |            |            |           |                  |       |
| Loglevel :                       | DEBUG                                    |                              | *     |                                |            |            |           |                  |       |
| Azure Account :                  | Azure-Storage-Account-                   | Nils                         | *     |                                |            |            |           |                  |       |
| Connection Type :                | Azure Account Key                        |                              | *     | Prefix :                       | /incoming  |            |           |                  |       |
| Runtime Directory :              | 1.1.1.1.1.1.1.1.1.1.1.1.1.1.1.1.1.1.1.1. |                              |       |                                |            |            |           |                  |       |
|                                  |                                          |                              |       |                                |            |            |           | 0                | 0     |
| Environment                      | Name                                     |                              |       | Value                          |            |            |           |                  | -     |
| Variables :                      |                                          |                              |       | No items to show.              |            |            |           |                  |       |

#### Download File - Action

This Action downloads one or multiple files from an Azure Container to a Linux or Windows folder.

| Field  | Description                                                                                        |
|--------|----------------------------------------------------------------------------------------------------|
| Action | Download-file action                                                                               |
|        | [Azure Account Key   SAS Token ]                                                                   |
| Туре   | If set to 'Azure Account Key', the credential field 'Azure Account' will appear for configuration. |

|                                    | If set to 'SAS Token', the credential field 'SAS Token' will appear for configuration.                                                                                                    |
|------------------------------------|----------------------------------------------------------------------------------------------------|
| Useproxy (<br>default is<br>NO )   | [NO / YES]<br>If set to YES, the fields to set-up the proxy server connections are displayed:<br>• Proxy Server IP or hostname<br>• Proxy Server Port<br>• Proxy Server Credentials (optional)                                                                                                    |
| Loglevel (<br>default is<br>INFO ) | Universal Task logging settings [DEBUG   INFO  WARNING   ERROR   CRITICAL]                                                                                                    |
| Target<br>Directory                | Linux or Windows Target Directory For example, C:\tmp\ or /home/ubuntu/download Unix filename pattern are supported to download a selection of files. Supported wildcards are:                                                                                                    |
| Operation                          | [copy   move]<br>In case of a "move" the objects are deleted after they have been download from the container.                                                                                                    |
| Download<br>Write<br>Options       | <ul> <li>Download Write Options:</li> <li>[Replace existing File   Do not overwrite existing File   Timestamp   Default Windows behaviour]</li> <li>Replace existing File : overwrite an existing file</li> <li>Do not overwrite existing File: cancel the operations in case a File with a similar name exists</li> <li>Timestamp: add a timestamp to the uploaded file</li> <li>Default Windows behaviour: perform the default Windows behaviour for copying files. If a file with a similar name exists, the file names that are similar will be edited so that the files you copied have a number appended at the end of them. For example, if you are copying a file named image.png to a folder that already has a file named image.png in it, the copied file will be named image (1).png.</li> </ul> |

## Example for Azure Blob Storage Universal Tasks - Download File

The following Task downloads from the container stonebranchpm all blobs matching the criteria test[1-2]\* to the Linux directory: /home/stonebranch/demo/azure/in

| Dieb storage for it              | ask Details: #8 Azure download file - Linux-New Azure S |            |                                | . 🖂 . e.,  |                      | 0 (P) D-  | Inter The Defeat | -    |
|----------------------------------|---------------------------------------------------------|------------|--------------------------------|------------|----------------------|-----------|------------------|------|
| ure-Blob Storage v0.1 1          | Task Variables Actions Virtual Resou                    | V          | tually Exclusive               | Instances  | Parents     Triggers | Copy 👔 De | Versions         | 💥 Cl |
| -                                |                                                         | inces with |                                | mstances   | • Higgers            | 0 Notes   | Versions         |      |
| General —                        |                                                         |            |                                |            |                      |           |                  |      |
| Task Name :                      | #8 Azure download file - Linux-New Azure SDK - Acco     | ount       | Version :                      |            | 42                   |           |                  |      |
| Task Description :               |                                                         |            |                                |            |                      |           |                  |      |
| Member of Business<br>Services : | packaged_solutions_v7                                   |            |                                |            |                      |           |                  | ~    |
| Resolve Name<br>Immediately :    |                                                         |            | Time Zone<br>Preference :      | System     | Default              |           | *                |      |
| Hold on Start :                  |                                                         |            |                                |            |                      |           |                  |      |
| Virtual Resource<br>Priority :   | 10 *                                                    |            | Hold Resources on<br>Failure : |            |                      |           |                  |      |
| Agent Details —                  |                                                         |            |                                |            |                      |           |                  |      |
| Cluster :                        |                                                         |            |                                |            |                      |           |                  |      |
| Agent :                          | AGT_LINUX_PS4                                           | *          | Agent Variable :               |            |                      |           |                  |      |
| Credentials :                    |                                                         | *          | Credentials<br>Variable :      |            |                      |           |                  |      |
| Run with Highest<br>Privileges : |                                                         |            |                                |            |                      |           |                  |      |
| Interact with<br>Desktop :       |                                                         |            |                                |            |                      |           |                  |      |
| Azure-Blob Storage v             | 0.1 Details                                             |            |                                |            |                      |           |                  |      |
| Action :                         | download-file                                           | ~          | Container :                    | stonebrand | :hpm                 |           |                  |      |
| Target Directory :               | /home/stonebranch/demo/azure/in                         |            |                                | test[1-2]* |                      |           |                  |      |
| Operation :                      | сору                                                    | ~          | Download Write<br>Options :    | Do not ove | rwrite existing f    | le        |                  | ~    |
| Useproxy :                       | No                                                      | ~          |                                |            |                      |           |                  |      |
| Loglevel :                       | DEBUG                                                   | ~          |                                |            |                      |           |                  |      |
| Azure Account :                  | Azure-Storage-Account-Nils                              | ×          |                                |            |                      |           |                  |      |
| Connection Type :                | Azure Account Key                                       | ~          |                                |            |                      |           |                  |      |
| Runtime Directory :              |                                                         |            |                                |            |                      |           |                  |      |
|                                  |                                                         |            |                                |            |                      |           | ٢                | 0    |
| Environment                      | Name                                                    |            | Value                          |            |                      |           |                  |      |
| Variables :                      |                                                         |            | No items to show.              |            |                      |           |                  |      |
|                                  |                                                         |            |                                |            |                      |           |                  |      |

### Delete Objects - Action

The Actions is used to delete an object in an Azure Container or folder

| Field           | Description                      |
|-----------------|----------------------------------|
| Action          | Delete-objects action            |
| Connection Type | [Azure Account Key   SAS Token ] |

|                              | If set to 'Azure Account Key', the credential field 'Azure Account' will appear for configuration.<br>If set to 'SAS Token', the credential field 'SAS Token' will appear for configuration.                                         |
|------------------------------|----------------------------------------------------------------------------------------------------|
| Useproxy ( default is NO )   | <ul> <li>[NO   YES]</li> <li>If set to YES, the fields to set-up the proxy server connections are displayed:</li> <li>Proxy Server IP or hostname</li> <li>Proxy Server Port</li> <li>Proxy Server Credentials (optional)</li> </ul> |
| Loglevel ( default is INFO ) | Universal Task logging settings [DEBUG   INFO  WARNING   ERROR   CRITICAL]                                                                                                    |
| Container                    | Container in which the Blobs should be deleted.                                                                                                    |
| Blob                         | Blobs to be deleted in the given container<br>Note: Due to security reasons wild card is only support, if at least one character is provided e.g. t* would delete all files starting with at "t".                                    |

### Example for Azure Blob Storage Universal Task - Delete Objects

The following Task deletes in the container stonbranchpm, folder incoming all Blobs matching the criteria test[3-4]\*.

| re-Blob Storage v0.1 T           |                        |                |                     |   | e 🗔 Launch               | Tack I                   |              | Do Conv | Bol   | ete 👍 Refresh |   |
|----------------------------------|------------------------|----------------|---------------------|---|--------------------------|--------------------------|--------------|---------|-------|---------------|---|
| zure-Blob Storage v0.1           | Task Variables         | Actions        | Virtual Resources   |   | ually Exclusive          | <ul> <li>Inst</li> </ul> | 1C           | igers   | Notes | Versions      |   |
| General                          |                        |                |                     |   |                          |                          |              |         |       |               | _ |
| Task Name :                      | #6 Azure delete-object | ts - Linux-New | Azure SDK - Account |   | Versio                   | n :                      | 19           |         |       |               |   |
| Task Description :               |                        |                |                     |   |                          |                          |              |         |       |               |   |
| Member of Business<br>Services : | packaged_solutions_v   | 17             |                     |   |                          |                          |              |         |       |               | ~ |
| Resolve Name<br>Immediately :    |                        | 3              |                     |   |                          | ne<br>e : - Sy           | stem Default | _       |       | •             |   |
| Hold on Start :                  |                        |                |                     |   |                          |                          |              |         |       |               |   |
| Virtual Resource<br>Priority :   | 10                     |                | *                   |   | Hold Resources<br>Failur | on 🔳                     |              |         |       |               |   |
| Agent Details —                  |                        |                |                     |   |                          |                          |              |         |       |               |   |
| Cluster :                        |                        |                |                     |   |                          |                          |              |         |       |               |   |
| Agent :                          | AGT_LINUX_PS4          |                |                     | × | Agent Variabl            | e: 🔲                     |              |         |       |               |   |
| Credentials :                    |                        |                |                     | * | Credentia<br>Variabl     | e:                       |              |         |       |               |   |
| Run with Highest<br>Privileges : |                        |                |                     |   |                          |                          |              |         |       |               |   |
| Interact with<br>Desktop :       |                        |                |                     |   |                          |                          |              |         |       |               |   |
| Azure-Blob Storage               | v0.1 Details           |                |                     | _ |                          |                          |              |         |       |               | _ |
| Action :                         | delete-blobs           |                |                     | ~ | Containe                 | r: ston                  | ebranchpm    |         |       |               |   |
| Blob :                           | incoming/test[3-4]*    |                |                     |   |                          |                          |              |         |       |               |   |
| Useproxy :                       | No                     |                |                     | ~ |                          |                          |              |         |       |               |   |
| Loglevel :                       | DEBUG                  |                |                     | ~ |                          |                          |              |         |       |               |   |
| Azure Account :                  | Azure-Storage-Accou    | nt-Nils        |                     | * |                          |                          |              |         |       |               |   |
| Connection Type :                | Azure Account Key      |                |                     | ~ |                          |                          |              |         |       |               |   |
| Runtime Directory :              |                        |                |                     |   |                          |                          |              |         |       |               |   |
|                                  |                        |                |                     |   |                          |                          |              |         |       | Q             | 0 |
| Environment<br>Variables :       | Name                   |                |                     |   | Value                    |                          |              |         |       | _             |   |
|                                  |                        |                |                     |   | No items to show         |                          |              |         |       |               |   |

## Copy Object to Container - Action

This Action is used copy an objects from one Azure Container to another Azure Container.

| Field           | Description                                                                                        |
|-----------------|----------------------------------------------------------------------------------------------------|
| Action          | Copy-object-to-bucket action                                                                       |
| Connection Type | [Azure Account Key   SAS Token ]                                                                   |
|                 | If set to 'Azure Account Key', the credential field 'Azure Account' will appear for configuration. |

|                              | If set to 'SAS Token', the credential field 'SAS Token' will appear for configuration.                                                                                                    |
|------------------------------|----------------------------------------------------------------------------------------------------|
| Useproxy ( default is NO )   | <ul> <li>[NO   YES]</li> <li>If set to YES, the fields to set-up the proxy server connections are displayed:</li> <li>Proxy Server IP or hostname</li> <li>Proxy Server Port</li> <li>Proxy Server Credentials (optional)</li> </ul> |
| Loglevel ( default is INFO ) | Universal Task logging settings [DEBUG   INFO  WARNING   ERROR   CRITICAL]                                                                                                    |
| Container                    | Source container                                                                                                    |
| Target Container             | Target container, where the object(s) will be copied to                                                                                                    |
| Blob                         | File ( Blob ) to be copied from the source container to target container.                                                                                                    |
| Upload Write Options         | Upload Write Options [Do not overwrite existing Object   Timestamp] Do not overwrite existing Object: Cancel the operations in case an object with a similar name exists Timestamp: Add a timestamp to the uploaded Object           |

### Example for Azure Blob Storage Universal Tasks - Copy Object to Container

The following Task copies the Blob: test1.txt from the source container: stonebranchpm to the target container: stonebranchpm2

| ie-biob storage voir in          | ask Details: #5 Azure copy object to container - Linux-New A |        |                                |                                   | -        |       |
|----------------------------------|--------------------------------------------------------------|--------|--------------------------------|-----------------------------------|----------|-------|
|                                  |                                                              | in con |                                | sk 🚡 View Parents 🛄 Copy 👘 Delete |          | X Clo |
| zure-Blob Storage v0.1           | Task Variables Actions Virtual Resources                     | Mut    | tually Exclusive               | Instances Triggers Notes          | Versions |       |
| General                          |                                                              |        |                                |                                   |          | _     |
| Task Name :                      | #5 Azure copy object to container - Linux-New Azure SDK -    | - Acc  | Version :                      | 21                                |          |       |
| Task Description :               |                                                              |        |                                |                                   |          |       |
| Member of Business<br>Services : | packaged_solutions_v7                                        |        |                                |                                   |          | ~     |
| Resolve Name<br>Immediately :    |                                                              |        | Time Zone<br>Preference :      | System Default                    | ~        |       |
| Hold on Start :                  |                                                              |        |                                |                                   |          |       |
| Virtual Resource<br>Priority :   | 10 *                                                         |        | Hold Resources on<br>Failure : |                                   |          |       |
| Agent Details                    |                                                              | _      |                                |                                   |          | _     |
| Cluster :                        |                                                              |        |                                |                                   |          |       |
| Agent :                          | AGT_LINUX_PS4                                                | ×      | Agent Variable :               |                                   |          |       |
| Credentials :                    |                                                              | ¥ 📰    | Credentials<br>Variable :      |                                   |          |       |
| Run with Highest<br>Privileges : |                                                              |        |                                |                                   |          |       |
| Interact with<br>Desktop :       |                                                              |        |                                |                                   |          |       |
| Azure-Blob Storage v             | /0.1 Details                                                 |        |                                |                                   |          | _     |
| Action :                         | copy-object-to-container                                     | Y      | Container :                    | stonebranchpm                     |          |       |
| Target Container :               | stonebranchpm2                                               |        | Blob :                         | test1.txt                         |          |       |
| Upload Write<br>Options :        | Timestamp                                                    |        |                                |                                   |          |       |
| Useproxy :                       | No                                                           | ~      |                                |                                   |          |       |
| Loglevel :                       | DEBUG                                                        | *      |                                |                                   |          |       |
| Azure Account :                  | Azure-Storage-Account-Nils                                   | *      |                                |                                   |          |       |
| Connection Type :                | Azure Account Key                                            | ~      |                                |                                   |          |       |
| Runtime Directory :              |                                                              |        |                                |                                   |          |       |
|                                  |                                                              |        |                                |                                   | 0        | 0     |
| Environment                      | Name                                                         |        | Value                          |                                   |          |       |
| Variables :                      |                                                              |        | No items to show.              |                                   |          |       |

#### **Delete Container - Action**

This action is used to delete an Azure Container

| Field      |      | Description                      |
|------------|------|----------------------------------|
| Action     |      | Delete-container action          |
| Connection | Туре | [Azure Account Key   SAS Token ] |

|                              | If set to 'Azure Account Key', the credential field 'Azure Account' will appear for configuration. |
|------------------------------|----------------------------------------------------------------------------------------------------|
|                              | If set to 'SAS Token', the credential field 'SAS Token' will appear for configuration.             |
| Useproxy ( default is NO )   | [NO   YES]                                                                                         |
|                              | If set to YES, the fields to set-up the proxy server connections are displayed:                    |
|                              | <ul> <li>Proxy Server IP or hostname</li> <li>Proxy Server Port</li> </ul>                         |
|                              | Proxy Server Credentials (optional)                                                                |
| Loglevel ( default is INFO ) | Universal Task logging settings [DEBUG   INFO  WARNING   ERROR   CRITICAL]                         |
| Container                    | Name of the Container to be deleted                                                                |
|                              | Note: The container is delete including all objects.                                               |

## Example for Azure Blob Storage Universal Tasks - Delete Container

The following Task delete the container stonebranchpm2

| re-Blob Storage v0.1 T           |                |            |             |        | inter-interi | TRUIC JL  |     |      | 🗔 Laun          | ch Tasl          | K In Vie  | ew Pare | nts Di   | Copy | di De | elete | S Refresh | - × c |
|----------------------------------|----------------|------------|-------------|--------|--------------|-----------|-----|------|-----------------|------------------|-----------|---------|----------|------|-------|-------|-----------|-------|
| zure-Blob Storage v0.1           | Task Va        | riables    | Action      | s      | Virtual      | Resources |     | -    | y Exclusive     |                  | Instances | T.      | Triggers | 17   | Notes | 10    | Versions  |       |
| General —                        |                |            |             |        |              |           |     |      |                 |                  |           |         |          |      |       |       |           |       |
| Task Name :                      | #7 Azure dele  | ete Contai | ner - Linux | -New A | Azure SC     | K - Accou | unt |      | Ver             | sion :           |           | 6       | P        |      |       |       |           |       |
| Task Description :               |                |            |             |        |              |           |     |      |                 |                  |           |         |          |      |       |       |           |       |
| Member of Business<br>Services : | packaged_so    | lutions_v7 | ·           |        |              |           |     |      |                 |                  |           |         |          |      |       |       |           | v     |
| Resolve Name<br>Immediately :    |                |            |             |        |              |           |     |      | Time<br>Prefere | Zone ance :      | System    | Defaul  | -        |      |       |       | ~         |       |
| Hold on Start :                  |                |            |             |        |              |           |     |      |                 |                  |           |         |          |      |       |       |           |       |
| Virtual Resource<br>Priority :   | 10             |            |             |        |              | ~         |     | Hole | d Resourc<br>Fa | es on<br>ilure : |           |         |          |      |       |       |           |       |
| Agent Details                    |                |            |             |        |              |           |     |      |                 |                  |           |         |          |      |       |       |           |       |
| Cluster :                        |                |            |             |        |              |           |     |      |                 |                  |           |         |          |      |       |       |           |       |
| Agent :                          | AGT_LINUX      | PS4        |             |        |              |           | v . |      | Agent Vari      | able :           |           |         |          |      |       |       |           |       |
| Credentials :                    |                |            |             |        |              |           | *   |      |                 | able :           |           |         |          |      |       |       |           |       |
| Run with Highest<br>Privileges : |                |            |             |        |              |           |     |      |                 |                  |           |         |          |      |       |       |           |       |
| Interact with<br>Desktop :       |                |            |             |        |              |           |     |      |                 |                  |           |         |          |      |       |       |           |       |
| Azure-Blob Storage               | /0.1 Details - |            |             |        |              |           |     |      |                 |                  |           |         |          |      |       |       |           |       |
| Action :                         | delete-contai  | ner        |             |        |              |           | Y   | 1    | Conta           | ainer :          | stonebrar | chpm2   |          |      |       |       |           |       |
| Useproxy :                       | No             |            |             |        |              |           | *   | 1    |                 |                  |           |         |          |      |       |       |           |       |
| Loglevel :                       | DEBUG          |            |             |        |              |           | *   | 1    |                 |                  |           |         |          |      |       |       |           |       |
| Azure Account :                  | Azure-Storag   | e-Account  | -Nils       |        |              |           | *   | 1    |                 |                  |           |         |          |      |       |       |           |       |
| Connection Type :                | Azure Accou    | nt Key     |             |        |              |           | *   |      |                 |                  |           |         |          |      |       |       |           |       |
| Runtime Directory :              |                |            |             |        |              |           |     |      |                 |                  |           |         |          |      |       |       |           |       |
|                                  |                |            |             |        |              |           |     |      |                 |                  |           |         |          |      |       |       | 0         | 0     |
| Environment                      | Name           |            |             |        |              |           |     |      | Valu            | e                |           |         |          |      |       |       |           |       |
| Variables :                      |                |            |             |        |              |           |     | No   | items to sh     | now.             |           |         |          |      |       |       |           |       |
|                                  |                |            |             |        |              |           |     |      |                 |                  |           |         |          |      |       |       |           | 1     |

### Upload File - Action

The Action is used to upload a single or multiple files from a Windows or Linux server to an container or a folder in a container.

| Field           | Description                                                                                        |
|-----------------|----------------------------------------------------------------------------------------------------|
| Action          | Upload-file action                                                                                 |
| Connection Type | [Azure Account Key   SAS Token ]                                                                   |
|                 | If set to 'Azure Account Key', the credential field 'Azure Account' will appear for configuration. |

|                              | If set to 'SAS Token', the credential field 'SAS Token' will appear for configuration.                                                                                                    |
|------------------------------|----------------------------------------------------------------------------------------------------|
| Useproxy ( default is NO )   | [NO   YES]<br>If set to YES, the fields to set-up the proxy server connections are displayed:<br>• Proxy Server IP or hostname<br>• Proxy Server Port<br>• Proxy Server Credentials (optional)                                                       |
| Loglevel ( default is INFO ) | Universal Task logging settings [DEBUG   INFO  WARNING   ERROR   CRITICAL]                                                                                                    |
| Sourcefile                   | Source file(s) to be uploaded to a bucket or specific folder in a container.                                                                                                    |
|                              | Unix filename pattern are supported to upload a selection of files.<br>Supported wildcards are:<br>• ? matches any single character<br>• [seq] matches any character in seq<br>• [!seq] matches any character not in seq<br>• "*" matches everything |
| Operation                    | [copy   move]<br>In case of a "move" the source file(s) is/are deleted after the upload to the container.                                                                                                    |
| Prefix                       | A folder in a container is called prefix. In the field Prefix only the name of the folder needs to be provided no "/" after the folder name.                                                                                                    |
| Upload Write Options         | Upload Write Options [Do not overwrite existing Object   Timestamp] Do not overwrite existing Object: Cancel the operations in case an object with a similar name exists Timestamp: Add a timestamp to the uploaded Object                           |

### Example for Azure Blob Storage Universal Tasks - Upload File

The following Task uploads from the Linux directory the files: /home/stonebranch/demo/azure/out/test[1-4]\* to the the container stonebranchpm, folder incoming.

| Blob Storage v0.1 T              | ask Details: #2 Azure upload file(s) - Linux-New Azure SDK - Acco | unt                            |                                             | _      |
|----------------------------------|-------------------------------------------------------------------|--------------------------------|---------------------------------------------|--------|
|                                  |                                                                   | Update 🛛 👼 Launch Tas          | sk 🚡 View Parents 🕒 Copy 🕼 Delete 🔄 Refresh | 💥 Clos |
| ure-Blob Storage v0.1            | Task Variables Actions Virtual Resources                          | Mutually Exclusive             | Instances S Triggers Notes Versions         |        |
| General ———                      |                                                                   |                                |                                             |        |
| Task Name :                      | #2 Azure upload file(s) - Linux-New Azure SDK - Account           | Version :                      | 21                                          |        |
| Task Description :               |                                                                   |                                |                                             |        |
| Member of Business<br>Services : | packaged_solutions_v7                                             |                                |                                             | ~      |
| Resolve Name<br>Immediately :    |                                                                   | Time Zone<br>Preference :      |                                             |        |
| Hold on Start :                  |                                                                   |                                |                                             |        |
| Virtual Resource<br>Priority :   | 10 👻                                                              | Hold Resources on<br>Failure : |                                             |        |
| Agent Details                    |                                                                   |                                |                                             |        |
| Cluster :                        |                                                                   |                                |                                             |        |
| Agent :                          | AGT_LINUX_PS4                                                     | Agent Variable :               |                                             |        |
| Credentials :                    | ~                                                                 | Credentials<br>Variable :      |                                             |        |
| Run with Highest<br>Privileges : |                                                                   |                                |                                             |        |
| Interact with<br>Desktop :       |                                                                   |                                |                                             |        |
| Azure-Blob Storage v             | v0.1 Details                                                      |                                |                                             |        |
| Action :                         | upload-file                                                       | ✓ Container :                  | stonebranchpm/incoming                      |        |
| Sourcefile :                     | /home/stonebranch/demo/azure/out/test[1-4]*                       | Operation :                    | сору                                        | ~      |
| Upload Write<br>Options :        | Do not overwrite existing object                                  | *                              |                                             |        |
| Useproxy :                       | No                                                                | ¥                              |                                             |        |
| Loglevel :                       | DEBUG                                                             | •                              |                                             |        |
| Azure Account :                  | Azure-Storage-Account-Nils                                        | 3                              |                                             |        |
| Connection Type :                | Azure Account Key                                                 | *                              |                                             |        |
| Runtime Directory :              |                                                                   |                                |                                             |        |
|                                  |                                                                   |                                | ٢                                           | 0      |
|                                  |                                                                   |                                |                                             |        |
| Environment                      | Name                                                              | Value                          |                                             |        |

#### Monitor Blob - Action

The Action is used to monitor a Blob in an Azure Container.

| Field           | Description                                                                                        |  |
|-----------------|----------------------------------------------------------------------------------------------------|--|
| Action          | Monitor-Blob action                                                                                |  |
| Connection Type | [Azure Account Key   SAS Token ]                                                                   |  |
|                 | If set to 'Azure Account Key', the credential field 'Azure Account' will appear for configuration. |  |

|                                                                                                    | If set to 'SAS Token', the credential field 'SAS Token' will appear for configuration.                                                                                                    |
|----------------------------------------------------------------------------------------------------|----------------------------------------------------------------------------------------------------|
| Useproxy ( default is NO ) [NO   YES]<br>If set to YES, the fields to set-up the proxy server connections are displayed:<br>• Proxy Server IP or hostname<br>• Proxy Server Port<br>• Proxy Server Credentials (optional) |                                                                                                    |
| Loglevel ( default is INFO )                                                                                                    | Universal Task logging settings [DEBUG   INFO  WARNING   ERROR   CRITICAL]                                                                                                    |
| Container                                                                                                    | Container in which the objects should be monitored                                                                                                    |
| Prefix                                                                                                    | A folder in a container is called prefix. In the field Prefix only the name of the folder needs to be provided no "/" after the folder name.<br>If a prefix is provided only objects in the folder with the prefix name are listed in the output.                                                                                                    |
| Blob                                                                                                    | Blob to monitor. The task goes to status success, if the Blob is found.<br>Unix filename pattern are supported to list only a selection of files:<br>Supported wildcards are:<br>• ? matches any single character<br>• [seq] matches any character in seq<br>• [!seq] matches any character not in seq<br>• "*" matches everything<br>Example:<br>Blob = test* : matches everything starting with test<br>Blob = test[1-2].txt : matches test1.txt, test2.txt<br>Blob = test[!1].txt: does not match test1.txt<br>Blob = test?.txt: matches test1.txt, test2.txt etc. |

### Example for Azure Blob Storage Universal Tasks - Monitor Blob

The following Task monitors in the Container: stonebranchpm all Blob's starting with the name report. If a Blob starting with the name report is found the task goes to task status success.

|                                     |                  |                     | 🛄 U                 | pdate 🛄 Copy 属                       | Launch Task 🚡 View Parents 🧃                    | 🖞 Delete 🛛 🙀 Refresh  筹 C |
|-------------------------------------|------------------|---------------------|---------------------|--------------------------------------|-------------------------------------------------|---------------------------|
| Azure-Blob Storage                  | vo.1 Task        | Variables           | Actions             | Virtual Resources                    | Mutually Exclusive                              | Instances                 |
| General                             |                  |                     |                     |                                      |                                                 |                           |
| Task Name :                         | #2a Azure Monite | or Blob - Linux-New | Azure SDK - Account | Version :                            | 4                                               |                           |
| Task Description :                  |                  |                     |                     |                                      |                                                 |                           |
| Member of<br>Business<br>Services : | Azure-Blob Samp  | oles                |                     |                                      |                                                 |                           |
| Resolve Name<br>Immediately :       |                  |                     |                     | Time Zone<br>Preference :            | System Default                                  | *                         |
| Hold on Start :                     |                  |                     |                     |                                      |                                                 |                           |
| Virtual Resource<br>Priority :      | 10               |                     | -                   | Hold Resources on<br>Failure :       |                                                 |                           |
| ana ana                             |                  |                     |                     |                                      |                                                 |                           |
| Agent Details                       |                  |                     |                     |                                      |                                                 |                           |
| Agent :                             | S{AGT_LINUX}     |                     |                     | Agent Variable :                     | 1                                               |                           |
| Credentials :                       | stonebranch_os_  | user_london         | *                   | Credentials<br>Variable :            |                                                 |                           |
| Run with Highest                    | Π                |                     |                     |                                      |                                                 |                           |
| Privileges :<br>Interact with       |                  |                     |                     |                                      |                                                 |                           |
| Desktop :                           |                  |                     |                     |                                      |                                                 |                           |
| Azure-Blob Storage vi               | 0.1 Details      |                     |                     |                                      |                                                 |                           |
| Action :                            | monitor-blob     |                     |                     | Container :                          | stonebranchpm                                   |                           |
| Blob :                              | report*          |                     |                     |                                      |                                                 |                           |
| Useproxy :                          | No               |                     |                     |                                      |                                                 |                           |
|                                     |                  |                     |                     |                                      |                                                 |                           |
| Loglevel :                          | DEBUG            |                     | *                   | Azure Account :                      | Azure-Storage-Account-Nils                      | · · ·                     |
| Loglevel :                          | DEBUG            |                     | ÷                   | Azure Account :<br>Connection Type : | Azure-Storage-Account-Nils<br>Azure Account Key | *                         |

# **Azure Data Factory Integration**

- Disclaimer
- Introduction
- Overview
- Software Requirements
  - Software Requirements for Universal Template and Universal Task
  - Software Requirements for Universal Agent
  - Software Requirements for Universal Controller
  - Software Requirements for the Application to be Scheduled
- Technical Considerations
- Key Features
- Import Azure Data Factory Integration Built-In Universal Template
- Configure Azure Data Factory Integration Universal Task
- Field Descriptions for Azure Data Factory Integration Universal Task
- Examples for Azure Data Factory Integration Universal Tasks
  - Run a Pipeline
  - Pipeline Execution Logs
  - Restart a Failed Pipeline Execution
  - Cancel a Pipeline Run
  - Other Azure Data Factory Operation from UAC
- Document References

### Disclaimer

This download is designed as a template to be adapted to your environment. In some cases, templates will need to be changed to work with your current Universal Automation Center (UAC) setup. This download is free to use. However, the download is not supported, and no warranty is provided by Stonebranch for this document and the related download. The use of this document and the related download is at your own risk. Before using this download in a production system, please perform testing.

Stonebranch assumes no liability for any issues caused by the performance of this download.

#### **Request Support:**

Stonebranch offers paid support, by request, for select Universal Tasks. Paid support provides installation and on-going technical support. Universal Tasks that are eligible for paid support will be noted as "support eligible" within the Universal Task listing page. To learn more, please contact Stonebranch.

### Introduction

This Integration allows Stonebranch users to schedule, trigger, and monitor the Azure Data Factory pipeline process directly from Universal Controller.

### Overview

- This integration uses Python modules azure-mgmt-resource and azure-mgmt-datafactory to make REST-API calls to Azure Data Factory.
- This integration will use the Azure Tenant id , Subscription id , client id , client secret, Resource group, and location for authenticating the REST-API calls to Azure Data Factory.
- User can perform the following Azure Data Factory operations:
  - Run a Pipeline.
  - Get information on a Pipeline.

- List all Pipelines.
- Cancel Pipeline run.
- List factory by resource group.
- Also, with respect to Azure Data Factory triggers, users can perform the following operations from UAC:
  - Start Trigger.
  - Stop Trigger.
  - List Trigger by Factory.
- UAC also can restart a failed pipeline either from the failed step or from any activity name in the failed pipeline.

## Software Requirements

This integration requires a Universal Agent and a Python runtime to execute the Universal Task against an Azure Data Factory.

#### Software Requirements for Universal Template and Universal Task

- Requires Python 3.4 or higher. Tested with the Universal Agent bundled Python distribution.
- Python modules required:
  - azure-mgmt-resource
  - azure-mgmt-datafactory

#### Software Requirements for Universal Agent

#### Either:

- Universal Agent for Windows x64 Version 6.6 and later with Python options installed.
- Universal Agent for Linux Version 6.6 and later with Python options installed.

#### Software Requirements for Universal Controller

• Universal Controller Version 6.6.0.0 and later.

#### Software Requirements for the Application to be Scheduled

This Universal Task has been tested with the Azure Data Factory Version 2.

## **Technical Considerations**

- This integration uses the Python modules Azure resource Management Module and Azure Data Factory management to make REST-API calls with Azure Data Factory.
- Use Azure App Registration services to create an app, client ID, and client and associate it with Data Factory to provide appropriate roles (for example, Contributor).

## Key Features

| Feature        | Description                                                                                                   |
|----------------|----------------------------------------------------------------------------------------------------|
| Run a Pipeline | Execute a pipeline defined in Azure Data Factory. Schedule, trigger, and monitor the execution of a pipeline. |
|                |                                                                                                    |

| Get Information on a Pipeline  | Get a information about the pipeline name .                                             |
|--------------------------------|-----------------------------------------------------------------------------------------|
| List all Pipelines             | List all pipelines that belongs to a Data Factory.                                      |
| Cancel a Pipeline Run          | Abort a Pipeline execution from UAC by providing the run ID for the Pipeline execution. |
| List Factory by resource group | List the available factory name that belongs to a resource group.                       |
| Start a Trigger                | Start a trigger that will manage pipeline execution schedule in the Azure Data Factory. |
| Stop a Trigger                 | Stop a trigger that is in the Azure Data Factory.                                       |
| List Trigger by Factory        | List all the triggers that belongs to the Data Factory.                                 |

## Import Azure Data Factory Integration Built-In Universal Template

To use the built-in Universal Template, you first must perform the following steps:

- 1. This Universal Task requires the Resolvable Credentials feature. Check that the Resolvable Credentials Permitted system property has been set to true.
- 2. Copy or Transfer the Universal Template file to a directory that can be accessed by the Universal Controller Tomcat user.
- 3. In the Universal Controller UI, select Configuration > Universal Templates to display the current list of Universal Templates.
- 4. Right-click any column header on the list to display an Action menu.
- 5. Select Import from the menu, enter the directory containing the Universal Template file(s) that you want to import, and click OK.

When the files have been imported successfully, the Universal Template will appear on the list.

## Configure Azure Data Factory Integration Universal Task

For the new Universal Task type, create a new task, and enter the task-specific details that were created in the Universal Template.

## Field Descriptions for Azure Data Factory Integration Universal Task

| Field                             | Description                                                                                                    |  |
|-----------------------------------|----------------------------------------------------------------------------------------------------|--|
| Azure Location                    | Provide the Azure location.                                                                                                    |  |
| Tenant ID                         | Provide the Azure Tenant ID or Directory ID.                                                                                                    |  |
| Azure Client ID and Client Secret | Provide the Azure client ID and client secret (Client ID as user name and client secret as the password) - This comes from your Azure App registration services. |  |
| Subscription                      | Azure Subscription ID.                                                                                                    |  |
| Azure Resource Group              | Azure Resource group responsible for the Data Factory.                                                                                                    |  |
| Data factory Operation            | Select the required Azure Data Factory function for the task.                                                                                                    |  |
| Data Factory Name                 | Provide the Azure Data Factory Name.                                                                                                    |  |
| Pipeline Name                     | Pipeline name that needs to be executed in Azure Data factory.                                                                                                   |  |
| Pipeline Parameters               | Provide the pipeline run time parameters that needs to be passed for the pipeline execution.                                                                     |  |
| Run ID                            | Run id for the Azure Data Factory Pipeline execution - Required in case of a restart.                                                                            |  |

| Restart Pipeline    | Check if the pipeline execution needs to be restarted for a failure.                                               |  |
|---------------------|----------------------------------------------------------------------------------------------------|--|
| Start From Failure  | Pipeline needs to be restarted from a Failure step.                                                                |  |
| Start Activity Name | If Start from Failure is not checked, specify if a failed pipeline needs to be restarted from a specific activity. |  |
| Run ID for Restart  | Provide the Pipeline run ID for the restart.                                                                       |  |
| Trigger Name        | Trigger Name in the Azure Data Factory.                                                                            |  |
| Polling             | True for ARMPolling, False for no polling, or a polling object for personal polling strategy.                      |  |

# Examples for Azure Data Factory Integration Universal Tasks

### Run a Pipeline

| Azure Location :                     | eastus2                  | Azure Tenant ID: 74496abe 9411-17-00 5524-pages 100005                                                                                                    |   |   |
|--------------------------------------|--------------------------|----------------------------------------------------------------------------------------------------|---|---|
| Azure Client ID &<br>Client Secret : | azure client credentials | Azure Azure |   |   |
| Azure Resource<br>Group :            | UAC_data_factory         | Datafactory<br>Operation : Run a Pipeline                                                                                                    |   | ~ |
| DataFactory<br>Name :                | datafactory-uacdemo      | Pipeline Name : demo_az_process                                                                                                    |   |   |
| Pipeline<br>Parameters :             |                          | Restart Pipeline :                                                                                                    |   |   |
| untime Directory :                   |                          |                                                                                                    |   |   |
|                                      |                          |                                                                                                    | ٢ | 0 |
| Environment                          | Name                     | Value                                                                                                    |   |   |
| Variables :                          |                          | No items to show.                                                                                                    |   |   |
|                                      |                          |                                                                                                    |   |   |

Pipeline Execution Logs

| Retri | Retrieve Output - Run-Azure-datafactory-Pipeline -Demo_AZ_Process |         |                                                                                                    |  |  |  |
|-------|-------------------------------------------------------------------|---------|----------------------------------------------------------------------------------------------------|--|--|--|
| 3 OI  | 3 Output                                                          |         |                                                                                                    |  |  |  |
|       | Туре                                                              | Attempt | Output                                                                                                    |  |  |  |
| E     | STDERR                                                            | 1       | 2021-02-09 14:48:32,349 - INFO - Executing version 0.1 with the following paramaters<br>2021-02-09 14:48:32,350 - INFO - Namespace(azure_client_id='74344444444444444444444444444444444444                                             |  |  |  |
| 177   | STDOUT                                                            | 1       | {'additional_properties': {'id': '/SUBSCRIPTIONS/213703F7-2CCE-44FF-8E4C-4035EC2E11ED/RESOURCEGROUPS/UAC_DATA_FAC<br>{'additional_properties': {'id': '/SUBSCRIPTIONS/213703F7-2CCE-44FF-8E4C-4035EC2E11ED/RESOURCEGROUPS/UAC_DATA_FAC |  |  |  |

## Restart a Failed Pipeline Execution

| Azure Location :          | eastus2                              | Azure Tenant ID T          | 7-10-10-00-11-11-1                       |
|---------------------------|--------------------------------------|----------------------------|------------------------------------------|
|                           | azure client credentials             | Azure<br>Subscription ID : | 2 - 19 - 19 - 19 - 19 - 19 - 19 - 19 - 1 |
| Azure Resource<br>Group : | UAC_data_factory                     | Datafactory<br>Operation : | Run a Pipeline                           |
| DataFactory<br>Name :     | datafactory-uacdemo                  | Pipeline Name :            | demo_az_process                          |
| Pipeline<br>Parameters :  | ~                                    | Restart Pipeline :         | V                                        |
| Start From Failure :      |                                      | Start Activity Name :      |                                          |
| Run ID for<br>Restart :   | e1616448-6ae5-11eb-b70e-0ab2ef979c62 |                            |                                          |
| Runtime Directory :       |                                      |                            |                                          |

### Cancel a Pipeline Run

| Azure DataFactory [                  | Details                              |                            |                     |
|--------------------------------------|--------------------------------------|----------------------------|---------------------|
| Azure Location :                     | eastus2                              | Azure Tenant ID :          |                     |
| Azure Client ID &<br>Client Secret : | azure client credentials             | Azure<br>Subscription ID : | 24272077.0          |
| Azure Resource<br>Group :            | UAC_data_factory                     | Datafactory<br>Operation : | Cancel Pipeline Run |
| DataFactory<br>Name :                | datafactory-uacdemo                  |                            |                     |
| Run ID :                             | ee06466e-281e-11eb-a5bd-0ab2ef979c62 |                            |                     |
| Runtime Directory :                  |                                      |                            |                     |

Other Azure Data Factory Operation from UAC

| Azure Location :                     | eastus2                  | Azure Tenant ID :          |                                       |  |
|--------------------------------------|--------------------------|----------------------------|---------------------------------------|--|
| Azure Client ID &<br>Client Secret : | azure client credentials | Azure                      |                                       |  |
| Azure Resource<br>Group :            | UAC_data_factory         | Datafactory<br>Operation : |                                       |  |
| DataFactory<br>Name :                | datafactory-uacdemo      | Pipeline Name :            | Run a Pipeline<br>Get a Pipeline info |  |
| untime Directory :                   |                          |                            | List all Pipelines                    |  |
|                                      |                          |                            | List Factory by Resource Group        |  |
| Environment                          | Name                     | Value                      | Start Trigger<br>Stop Trigger         |  |
| Variables :                          |                          | No items to show.          | List Trigger by Factory               |  |

## **Document References**

This document references the following documents:

| Name                | Location                                                                 | Description                                                                                     |
|---------------------|--------------------------------------------------------------------------|-------------------------------------------------------------------------------------------------|
| Universal Templates | https://docs.stonebranch.com/confluence/display/UC70/Universal+Templates | User documentation for creating Universal Templates in the Universal Controller user interface. |
| Universal Tasks     | https://docs.stonebranch.com/confluence/display/UC69/Universal+Tasks     | User documentation for creating Universal Tasks in the Universal Controller user interface.     |

# **Azure Logic Apps**

- Disclaimer
- Introduction
- Overview
- Software Requirements
  - Software Requirements for Universal Template and Universal Task
  - Software Requirements for Universal Agent
  - Software Requirements for Universal Controller
  - Software Requirements for the Application to be Scheduled
- Azure Logic apps
  - Key Features
- Import Azure Logic apps Built-In Universal Template
- Configure Azure Logic apps Universal Task
- Field Descriptions for Azure Logic apps Universal Task
- Examples for Azure Logic apps Universal Tasks
  - Trigger a Azure Logic apps Workflow
  - Oauth2.0 Webservices Task Refresh Access Token
  - · Webservices Task Actions to Assign New Access Token to Global Variable
- Document References

### Disclaimer

This download is designed as a template to be adapted to your environment. In some cases, templates will need to be changed to work with your current Universal Automation Center (UAC) setup. This download is free to use. However, the download is not supported, and no warranty is provided by Stonebranch for this document and the related download. The use of this document and the related download is at your own risk. Before using this download in a production system, please perform testing.

Stonebranch assumes no liability for any issues caused by the performance of this download.

#### **Request Support:**

Stonebranch offers paid support, by request, for select Universal Tasks. Paid support provides installation and on-going technical support. Universal Tasks that are eligible for paid support will be noted as "support eligible" within the Universal Task listing page. To learn more, please contact Stonebranch.

## Introduction

This Universal Task can trigger and monitor the execution of Azure Logic workflows and retrieve the execution of Azure Logic workflow output. The Universal Controller integrates with Logic Apps through Rest-APIs securely through the Azure Oauth2.0 authentication mechanism.

### Overview

- This task passes dynamic input parameters (JSON format) to each Azure Logic app workflow.
- The task triggers a workflow, monitors it until the process is completed, and then delivers the results to Universal Controller.
- Customers can manage and control Logic App workflow execution from Universal Controller, with the capability to employ other dependencies like time triggers or event-based jobs/workflows.
- This task offers ITSM integration capability, enabling the auto-creation of incidents in case of Logic Apps workflow execution failure.

## Software Requirements

#### Software Requirements for Universal Template and Universal Task

Requires Python 3.6 or higher. Tested with the Universal Agent bundled Python distribution.

- Python modules required
  - requests
- UAC Global Variables should be set in order to run the UT properly.
  - Global variable: Azure\_access\_token to be set with Azure access token and this will be used to make the REST-API calls authenticated from universal controller to Azure logic apps
  - Azure\_Access\_token can be populated with new access token by setting up a web services task that can run periodically; for example, every hour.

#### Software Requirements for Universal Agent

- Universal Agent for Windows x64 Version 6.5 and later with python options installed
- Universal Agent for Linux Version 6.5 and later with python options installed

#### Software Requirements for Universal Controller

• Universal Controller Version 6.4.7.0 and later

#### Software Requirements for the Application to be Scheduled

This Universal Task can schedule and execute Azure Logic Apps workflows with API Version 2016-06-01.

## Azure Logic apps

This Universal Task can trigger and monitor the execution of Azure Logic workflows and retrieve the execution of Azure Logic workflow output. The Universal Controller integrates with Logic Apps through Rest-APIs securely through the Azure Oauth2.0 authentication mechanism.

#### **Key Features**

| Feature         |        | Description                                                                                                    |
|-----------------|--------|----------------------------------------------------------------------------------------------------|
| Workflow Trigge | er Run | Trigger a logic apps workflow in Azure, monitor the execution, and pull the output results to Universal Controller. |

## Import Azure Logic apps Built-In Universal Template

To use the built-in Universal Template, you first must perform the following steps:

- 1. This Universal Task requires the Resolvable Credentials feature. Check that the Resolvable Credentials Permitted system property has been set to true.
- 2. Copy or Transfer the Universal Template file to a directory that can be accessed by the Universal Controller Tomcat user.
- 3. In the Universal Controller UI, select Configuration > Universal Templates to display the current list of Universal Templates.

- 4. Right-click any column header on the list to display an Action menu.
- 5. Select Import from the menu, enter the directory containing the Universal Template file(s) that you want to import, and click OK.

When the files have been imported successfully, the Universal Template will appear on the list.

## Configure Azure Logic apps Universal Task

For the new Universal Task type, create a new task, and enter the task-specific details that were created in the Universal Template.

## Field Descriptions for Azure Logic apps Universal Task

| Field           | Description                                                  |
|-----------------|--------------------------------------------------------------|
| Function        | Select the function for logic apps.                          |
| subscription Id | Azure Subscription ID.                                       |
| Api-version     | Provide the api version for Azure API.                       |
| Trigger Name    | Should be set to "Manual".                                   |
| Workflow Name   | Name of the Azure Logic Apps workflow.                       |
| Input Parameter | Run time input parameters(JSON) for the logic apps workflow. |

## Examples for Azure Logic apps Universal Tasks

#### Trigger a Azure Logic apps Workflow

| Azure Logic Apps De         | etails —                |   |                          |                  |   |   |
|-----------------------------|-------------------------|---|--------------------------|------------------|---|---|
| Function :                  | Workflow Triggers - Run | * | Azure Credential :       |                  | ~ |   |
| Logging Level :             | Info                    | * | Request Format :         | application/json |   | ¥ |
| Response format :           | application/json        | * | Azure<br>Subscription id |                  |   |   |
| Resource group<br>name :    | Test_Resource_Group     |   | Workflow name :          | Logic_Apps_Demo  |   |   |
| Trigger name :              | manual                  |   | API version :            | 2016-06-01       |   |   |
| Input Parameter<br>(JSON) : | logicapps_inputparam    | × |                          |                  |   |   |
| Runtime Directory :         |                         |   |                          |                  |   |   |
|                             |                         |   |                          |                  | 0 | 0 |
| Environment                 | Name                    |   | Value                    |                  |   |   |
| Variables :                 |                         |   | No items to show.        |                  |   |   |
|                             |                         |   |                          |                  |   |   |
|                             |                         |   |                          |                  |   | _ |

| Destand                | HTTP(S)/REST                          | 1 al |                                                       |   |
|------------------------|---------------------------------------|------|-------------------------------------------------------|---|
|                        |                                       | *    |                                                       |   |
| Authentication         | None                                  | *    |                                                       |   |
| HTTP Version :         | 1.1                                   | -10  |                                                       |   |
| HTTP Method :          | POST                                  |      | Timeout                                               |   |
| URL :                  | https://login.microsoftonline.com/acc |      | e Stauth2/token                                       |   |
|                        |                                       |      |                                                       | 0 |
| URL Query              | Name                                  |      | Value                                                 |   |
| Parameters             |                                       |      | No terms to show.                                     |   |
| HTTP Payload<br>Type : | Form Data                             | 62   | MIME Type : application/x-www-form-utlencoded         |   |
|                        |                                       |      |                                                       | 0 |
|                        | Name                                  |      | Value                                                 |   |
|                        | client_id                             |      | Real Property and and and and and and and and and and |   |
| Form Data :            | redirect_un                           |      | https://localhost.8080                                |   |
|                        | grant_type                            |      | refresh_token                                         |   |
|                        | client_secret                         |      | \${client_secret}                                     |   |
|                        | refresh_token                         |      | \$[Azure_vm_refresh_token)                            |   |

#### Oauth2.0 Webservices Task - Refresh Access Token

Webservices Task Actions to Assign New Access Token to Global Variable

| 0 Email Notifications                |                                      |            |               |                                |                     |              | New          | 2              |            |        |
|--------------------------------------|--------------------------------------|------------|---------------|--------------------------------|---------------------|--------------|--------------|----------------|------------|--------|
| O Email reconcations                 |                                      |            |               |                                |                     | 1            | New          | 1 21           | E Fitter   | Go To  |
| 1 Set Vanable                        |                                      |            |               |                                |                     |              | New          | 5              | Updated IP |        |
|                                      | Details                              | Exit Codes | On Late Start | On Late Finish                 | On Early Finish     | Natio        | Value        | 1              | Ravi       | 2019-1 |
| Success name<br>Set Variable Details | e Global<br>e Uspalh_access_token    |            | No            | Na                             | No                  | Upath_access | token S(_res | poeseJsonPatri | Gokhan     | 2019-0 |
|                                      |                                      |            |               |                                |                     | 1            | Update       | Delete         | Refresh    | Close  |
| Set Variable                         |                                      |            |               |                                |                     |              |              |                |            |        |
| - Action Criteria                    |                                      |            |               |                                |                     |              |              |                |            |        |
| Status                               | Succese                              |            |               |                                |                     |              |              |                |            | - H    |
| Exit Codes                           |                                      |            |               |                                |                     |              |              |                |            |        |
| On Late Start                        | 6                                    |            |               |                                |                     |              |              |                |            |        |
| On Late Finish /                     | 10                                   |            |               |                                |                     |              |              |                |            |        |
| On Early Finish                      | 0                                    |            |               |                                |                     |              |              |                |            |        |
| Description :                        |                                      |            |               |                                |                     |              |              |                |            |        |
| Action Details                       |                                      |            |               |                                |                     |              |              |                |            |        |
| Variable Scope :                     | Global                               |            |               | <ul> <li>System Not</li> </ul> | tification Operatio | in Success   |              |                |            | 120    |
| Name ;                               | Upath_access_token                   |            |               |                                |                     |              |              |                |            |        |
|                                      | \$[_response.JsonPath('\$ access_tok | ueniji)    |               |                                |                     |              |              |                |            | -      |

## **Document References**

This document references the following documents:

| Name                | Location                                                                 | Description                                                                                     |
|---------------------|--------------------------------------------------------------------------|-------------------------------------------------------------------------------------------------|
| Universal Templates | https://docs.stonebranch.com/confluence/display/UC70/Universal+Templates | User documentation for creating Universal Templates in the Universal Controller user interface. |
| Universal Tasks     | https://docs.stonebranch.com/confluence/display/UC70/Universal+Tasks     | User documentation for creating Universal Tasks in the Universal Controller user interface.     |

# **Azure Virtual Machines Start-Stop-Terminate-Instance**

- Disclaimer
- Introduction
- Overview
- Software Requirements
  - Software Requirements for Universal Template and Universal Task
  - Software Requirements for Universal Agent
  - Software Requirements for Universal Controller
  - Software Requirements for the Application to be Scheduled
- Technical Considerations
  - Generate Access Token Using Sample webservice Task
  - · Generated Access Token can be Stored in a Global Variable by Using the UAC Function for the Above webservices Task in Actions Set Variable
- Azure Virtual Machines Key Features
- Import AWS Virtual Machine Start-Stop-Terminate Instances Built-In Universal Template
- Configure Azure Virtual Machine Start-Stop-Terminate Instances Universal Task
- Field Descriptions for Azure Virtual Machine Start-Stop-Terminate Instances Universal Task
- Examples for Azure Virtual Machine Start-Stop-Terminate Instances Universal Tasks
  - Starting an Azure Virtual Machine from Universal Controller
  - List All Virtual Machines for an Azure Subscription
- Document References

## Disclaimer

This download is designed as a template to be adapted to your environment. In some cases, templates will need to be changed to work with your current Universal Automation Center (UAC) setup. This download is free to use. However, the download is not supported, and no warranty is provided by Stonebranch for this document and the related download. The use of this document and the related download is at your own risk. Before using this download in a production system, please perform testing.

Stonebranch assumes no liability for any issues caused by the performance of this download.

#### **Request Support:**

Stonebranch offers paid support, by request, for select Universal Tasks. Paid support provides installation and on-going technical support. Universal Tasks that are eligible for paid support will be noted as "support eligible" within the Universal Task listing page. To learn more, please contact Stonebranch.

### Introduction

This Universal Task enables users to utilize Azure Virtual Machine (VM) name, resource group, subscription ID, and access token as inputs for the start, stop, terminate, list, and check status of Azure VMs.

### Overview

- · This task uses python requests module to interact with the Azure cloud platform.
- It expands user ability to start/stop/terminate/check/list Azure VMs that belong to a subscription and resource group.
- In Universal Controller (UC), this task reaches and stays in the success state until the Azure instance is completely started, stopped, or terminated.
- Scheduling this task in Universal Controller with the right dependencies set up would start and stop EC2 instances based on business needs using a UC workflow.
- This task helps to dynamically manage VM operations. It could potentially reduce the Azure VM running cost in the cloud.

| Universal controller | 1.start/stop/Terminate Azure VM    | Azure    |
|----------------------|------------------------------------|----------|
| S stonebranch        | 2. Respond to Universal controller | Virtual  |
|                      | 3. Check Status /List Azure VM     | machines |

## Software Requirements

This integration requires a Universal Agent and a Python runtime to execute the Universal Task against a Azure Virtual Machine.

#### Software Requirements for Universal Template and Universal Task

- Requires Python 3.6 or higher . Tested with the Universal Agent bundled Python distribution.
- Python modules required
  - requests
- UAC Global Variables with azure oauth2.0 access should be set in order to run the UT properly.
  - Create a global variable and set the value of that with the Azure access token and this will be used in job definition to make the REST-API calls authenticated from universal controller to Azure logic apps
  - Access token can be populated with a new access token by setting up a web services task that can run periodically; for example, every hour.

#### Software Requirements for Universal Agent

- Universal Agent for Windows x64 Version 6.5 and later with python options installed
- Universal Agent for Linux Version 6.5 and later with python options installed

#### Software Requirements for Universal Controller

• Universal Controller Version 6.4.7.0 and later

#### Software Requirements for the Application to be Scheduled

This Universal Task can schedule and execute Azure VM Operations with API Version 2019-12-01.

## **Technical Considerations**

This task uses Azure Oauth2.0 access token for Azure API authentication. Users may need to use Universal Controller web services task to refresh the access token periodically.

Generate Access Token Using Sample webservice Task

| eb Service Details     |                                       |               |                                                                                                    |   |
|------------------------|---------------------------------------|---------------|----------------------------------------------------------------------------------------------------|---|
|                        | HTTP(S)REST                           | m.            |                                                                                                    |   |
| HTTP<br>Authentication | None                                  | 4             |                                                                                                    |   |
| HTTP Version :         | 1.1                                   | 12            |                                                                                                    |   |
| HTTP Method :          | POST                                  | -             | Timeout                                                                                                    |   |
| URL :                  | https://login.microsoftonline.com/acc | CONTRACTOR OF | 1 Sauth2/token                                                                                                  |   |
|                        |                                       |               |                                                                                                    | 0 |
| URL Query              | Name                                  |               | Value                                                                                                    |   |
| Parameters             |                                       |               | No items to show.                                                                                               |   |
| HTTP Payload<br>Type : | Form Data                             | 8             | MIME Type : application/x-www-form-unencoded                                                                    |   |
|                        |                                       |               |                                                                                                    | 0 |
|                        | Name                                  |               | Value                                                                                                    |   |
|                        | client_id                             |               | the second second second second second second second second second second second second second second second se |   |
| Form Data :            | redirect_un                           |               | https://localhost.8060                                                                                          |   |
|                        | grant_type                            |               | refresh_token                                                                                                   |   |
|                        | client_secret                         |               | \${client_secret}                                                                                               |   |
|                        | refresh_token                         |               | \$[Azure_vm_refresh_token]                                                                                      |   |

Generated Access Token can be Stored in a Global Variable by Using the UAC Function for the Above webservices Task in Actions Set Variable

|                                           |                                       |            |               |                |                     |                | -           |               | 00200      | Ravi Murup |
|-------------------------------------------|---------------------------------------|------------|---------------|----------------|---------------------|----------------|-------------|---------------|------------|------------|
| <ul> <li>0 Abort Actions</li> </ul>       |                                       |            |               |                |                     |                | New         | 2             |            |            |
| <ul> <li>0 Email Notifications</li> </ul> |                                       |            |               |                |                     |                | New         | 1 2           | Etter.     | Go To.     |
| vr i Sel Variable                         |                                       |            |               |                |                     |                | New         | 112           | Lipdated B | y Update   |
|                                           | e Details                             | Exit Codes | On Late Start | On Late Finish | On Early Finish     | Name           | Value       | 1             | Ravi       | 2019-1     |
| Success nam<br>Set Variable Details       | per Global<br>ner Ulpath_access_token |            | No            | No             | No                  | Upath_access_1 | oken S(_res | poese.iscnPam | Gokhab     | 2019-0     |
|                                           |                                       |            |               |                |                     | R              | Update      | Delete        | Refresh    | Close      |
| Set Variable                              |                                       |            |               |                |                     |                |             |               |            |            |
| - Action Criteria                         |                                       |            |               |                |                     |                |             |               |            | _          |
| Status                                    | Succese                               |            |               |                |                     |                |             |               |            | (H)        |
| Exit Codes                                |                                       |            |               |                |                     |                |             |               |            |            |
| On Late Start                             | B                                     |            |               |                |                     |                |             |               |            |            |
| On Late Finish                            | D                                     |            |               |                |                     |                |             |               |            |            |
| On Early Finish                           | 0                                     |            |               |                |                     |                |             |               |            |            |
| Description                               |                                       |            |               |                |                     |                |             |               |            |            |
| Action Details                            |                                       |            |               |                |                     |                |             |               |            | _          |
| Variable Scope :                          | Global                                |            |               | - System No    | trication Operation | on Success     |             |               |            | 120        |
| Name :                                    | Upath_access_token                    |            |               |                |                     |                |             |               |            |            |
|                                           | \$[_responseJsonPath(\$ access_toker  | n'))       |               |                |                     |                |             |               |            | _          |
| Value                                     |                                       |            |               |                |                     |                |             |               |            |            |
|                                           |                                       |            |               |                |                     |                |             |               |            |            |

### Azure Virtual Machines Key Features

| Feature      | Description                                                    |
|--------------|----------------------------------------------------------------|
| Start VM     | Starts an Azure Virtual Machine                                |
| Stop VM      | Stop an Azure Virtual Machine                                  |
| Terminate VM | Terminate an Azure Virtual Machine                             |
| VM status    | Check the status of an Azure Virtual Machine                   |
| List All VM  | List the Azure VM's belongs to a subscription & Resource group |

## Import AWS Virtual Machine Start-Stop-Terminate Instances Built-In Universal Template

To use the built-in Universal Template, you first must perform the following steps:

- 1. This Universal Task requires the Resolvable Credentials feature. Check that the Resolvable Credentials Permitted system property has been set to true.
- 2. Copy or Transfer the Universal Template file to a directory that can be accessed by the Universal Controller Tomcat user.
- 3. In the Universal Controller UI, select Configuration > Universal Templates to display the current list of Universal Templates.
- 4. Right-click any column header on the list to display an Action menu.
- 5. Select Import from the menu, enter the directory containing the Universal Template file(s) that you want to import, and click OK.

When the files have been imported successfully, the Universal Template will appear on the list.

## Configure Azure Virtual Machine Start-Stop-Terminate Instances Universal Task

For the new Universal Task type, create a new task, and enter the task-specific details that were created in the Universal Template.

## Field Descriptions for Azure Virtual Machine Start-Stop-Terminate Instances Universal Task

| Field                 | Description                                                                                                    |
|-----------------------|----------------------------------------------------------------------------------------------------|
| VM Function           | Select the function to perform with the Azure VM , Either start or stop or terminate or check status or List VM's |
| Resource Group Name   | Resource group name from the Azure Subscription                                                                   |
| subscription Id       | Azure Subscription ID                                                                                             |
| VM Name               | Name of the Virtual Machine in Azure                                                                              |
| Api-version           | Api version in Azure                                                                                              |
| Access Token Variable | Bearer access that is store Universal controller global Variaböe                                                  |

## Examples for Azure Virtual Machine Start-Stop-Terminate Instances Universal Tasks

#### Starting an Azure Virtual Machine from Universal Controller

| VM Function                   | Start VM                    | 2 | Resource Group<br>Name :   | VirtualMachine        |     |
|-------------------------------|-----------------------------|---|----------------------------|-----------------------|-----|
| subscription Id :             | A set of the set of the set |   | VM Name :                  |                       |     |
| Api-version :                 | 2019-12-01                  |   | Access Token<br>Variable : | Azure_vm_access_token |     |
| Runtime Directory             |                             |   |                            |                       |     |
|                               |                             |   |                            |                       | 0 0 |
| Environment<br>Variables      | Name                        |   | Value                      |                       |     |
|                               |                             |   | No items to show           |                       |     |
| Exit Code<br>Processing       | Success Exitcode Range      | 1 |                            |                       |     |
| Exit Codes :                  | 0                           |   |                            |                       |     |
| Automatic Output<br>Retrieval | Standard Output/Error       | * |                            |                       |     |
| Wait For Output               | 8                           |   | Failure Only :             | 8                     |     |
| Start Line:                   | 1                           |   | Number of Lines            | 100                   |     |
| Scan Text ;                   |                             |   |                            |                       |     |

List All Virtual Machines for an Azure Subscription

| VM Function       | List All VM            | 1   | subscription Id :               | and a second second sec |    |
|-------------------|------------------------|-----|---------------------------------|----------------------------------------------------------------------------------------------------|----|
| Api-version :     | 2019-12-01             |     | Access Token<br>Variable : Azun |                                                                                                    |    |
| Runtime Directory |                        |     |                                 |                                                                                                    |    |
|                   |                        |     |                                 |                                                                                                    | 00 |
| Environment       | Name                   |     | Value                           |                                                                                                    |    |
| Variables         |                        |     | No items to show                |                                                                                                    |    |
| Exit Code         | Success Exitcode Range |     |                                 |                                                                                                    |    |
| Exit Codes :      |                        |     |                                 |                                                                                                    |    |
|                   | Standard Output/Error  | (m) |                                 |                                                                                                    |    |
| Wait For Output : | 0                      |     | Failure Only                    |                                                                                                    |    |
| Start Line        | 1                      |     | Number of Lines :               | 100                                                                                                    |    |
| Scan Text         |                        |     |                                 |                                                                                                    |    |

## **Document References**

This document references the following documents:

| Name                | Location                                                                 | Description                                                                                     |
|---------------------|--------------------------------------------------------------------------|-------------------------------------------------------------------------------------------------|
| Universal Templates | https://docs.stonebranch.com/confluence/display/UC70/Universal+Templates | User documentation for creating Universal Templates in the Universal Controller user interface. |
| Universal Tasks     | https://docs.stonebranch.com/confluence/display/UC70/Universal+Tasks     | User documentation for creating Universal Tasks in the Universal Controller user interface.     |

# **Container File Monitoring**

- Disclaimer
- Introduction
- Overview
- Software Requirements
  - Software Requirements for Universal Template and Universal Task
  - Software Requirements for Universal Agent
  - Software Requirements for Universal Controller
  - Software Requirements for the Application to be Scheduled
- Solution-pack Description
- Import Universal Template
- Configure Universal Task
- Field Descriptions for Container File Monitoring Universal Task
- Example for Container File Monitoring Universal Tasks
- Document References

## Disclaimer

This download is designed as a template to be adapted to your environment. In some cases, templates will need to be changed to work with your current Universal Automation Center (UAC) setup. This download is free to use. However, the download is not supported, and no warranty is provided by Stonebranch for this document and the related download. The use of this document and the related download is at your own risk. Before using this download in a production system, please perform testing.

Stonebranch assumes no liability for any issues caused by the performance of this download.

#### **Request Support:**

Stonebranch offers paid support, by request, for select Universal Tasks. Paid support provides installation and on-going technical support. Universal Tasks that are eligible for paid support will be noted as "support eligible" within the Universal Task listing page. To learn more, please contact Stonebranch.

#### Introduction

This Universal Task and associated Task Templates provides a dynamic File Monitoring and File Transfer solution for containerized applications running in any container management solution (for example: OpenShift, Kubernetes).

### Overview

For containers running a Universal Agent, or for application pods with a sidecar container running a Universal Agent, the container file system can be dynamically monitored and files automatically transferred from the container file system.

- Dynamically creates and enables an Agent File Monitor Trigger each time specific containers are started.
- Transfer files from the containers.
- Cleanup Agent File Monitor Triggers each time specific containers are stopped.

### Software Requirements

This solution-pack requires a Universal Agent and a Python runtime to execute the Universal Task.

#### Software Requirements for Universal Template and Universal Task

- Requires Python 3.6 or higher. Tested with the Universal Agent bundled Python distribution.
- Python modules required:
  - requests version 2.22.0

#### Software Requirements for Universal Agent

Either:

- Universal Agent for Windows x64 Version 7.0.0 and later with python options installed
- Universal Agent for Linux Version 7.0.0.0 and later with python options installed

#### Software Requirements for Universal Controller

• Universal Controller Version 7.0.0.0 and later

#### Software Requirements for the Application to be Scheduled

The requests Python module is used to make API call to a Universal Controller instance.

### Solution-pack Description

Dynamic container File Monitoring and File Transfers can be achieved with this Universal Task and its associated Task Templates by simply configuring the containerized Universal Agents as Transient and ensuring that they register with a specific Agent Cluster.

Each time the Container File Monitor Universal Task runs, it lists the members of the specified Agent Cluster, and for each member Agent performs the functions detailed in the following flowchart.

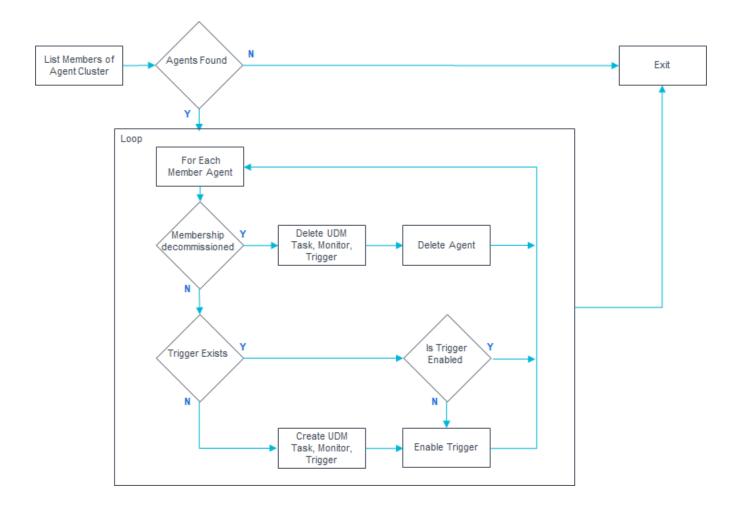

Customers must make sure that the Universal Task is executed on a schedule that suits their requirements for how often they need to check whether new containerized Agents have been started or stopped.

This can be done by either:

- Simple Time Trigger based on the desired interval.
- Using a Recurring Task (requires Universal Controller 6.9.x or higher) to provide a loop function.

### Import Universal Template

To use the Universal Template, you first must perform the following steps:

1. This Universal Task requires the Resolvable Credentials feature. Check that the Resolvable Credentials Permitted system property has been set to true.

- 2. Download the provided ZIP file.
- 3. In the Universal Controller UI, select Configuration > Universal Templates to display the current list of Universal Templates.
- 4. Click Import Template.
- 5. Select the template ZIP file and Import.

When the template has been imported successfully, the Universal Template will appear on the list. Refresh your Navigation Tree to see these tasks in the Automation Center Menu.

### Configure Universal Task

Create a Container File Monitor Universal Task for each Agent Cluster.

### Field Descriptions for Container File Monitoring Universal Task

| Field                            | Description                                                                                                    |
|----------------------------------|----------------------------------------------------------------------------------------------------|
| Controller URL                   | Universal Controller URL; that is: https://localhost:8443/uc                                                                                                    |
| Controller Credential            | <ul> <li>Universal Controller Credential, specified user will need the following access rights:</li> <li>Read Access to the specified Agent Cluster</li> <li>Ability the delete the container Agents</li> <li>Ability to Create, Enable, Disable and Delete Agent File Monitors, File Transfer Tasks, and Agent File Monitor Triggers that are members of the Business Service specified in the Monitor Task Business Service field.</li> </ul> |
| Monitor Task Business<br>Service | Business Service required for the generated UDM File Transfer Task, Agent File Monitor Task, and Agent File Monitor Trigger definitions.                                                                                                    |
| Agent Cluster Name               | Agent Cluster to Monitor.                                                                                                    |
| Container Path                   | Path on the Container to Monitor; that is /tmp/*.txt or /tmp. This value is passed to the template Agent File Monitor Task                                                                                                    |
| Destination Agent Name           | Destination Agent for the UD File Transfer. This value is used in the generated UDM File Transfer Task.                                                                                                    |
| Destination Credential           | Destination Credential for File Transfer. This value is used in the generated UDM File Transfer Task.                                                                                                    |
| Destination Path                 | Destination Path for File Transfer. This value is used in the generated UDM File Transfer Task.                                                                                                    |

### Example for Container File Monitoring Universal Tasks

| Controller URL :                   | https://sbus08:8443/uc/ |   |    | Controller<br>Credential :  | ccocksedge   | • E |
|------------------------------------|-------------------------|---|----|-----------------------------|--------------|-----|
| Monitor Task<br>Business Service : | Container Management    | • | 9. |                             |              |     |
| Agent Cluster<br>Name :            | kubernetes servers      | 4 | 2  | Container Path :            | /tmp/*.logs  |     |
| Destination Agent<br>Name :        | SBUS08                  | • | 2  | Destination<br>Credential : | demo_windows | - 🔍 |
| Destination Path :                 | c:\container_downloads  |   |    |                             |              |     |
| untime Directory :                 |                         |   |    |                             |              |     |
|                                    |                         |   |    |                             |              | 0 0 |
| Environment<br>Variables :         | Name                    |   |    | Value                       |              |     |
| vanabico.                          |                         |   |    | No items to show.           |              |     |

#### **Document References**

This document references the following documents:

| Name                | Location                                                                 | Description                                                                                     |
|---------------------|--------------------------------------------------------------------------|-------------------------------------------------------------------------------------------------|
| Universal Templates | https://docs.stonebranch.com/confluence/display/UC70/Universal+Templates | User documentation for creating Universal Templates in the Universal Controller user interface. |
| Universal Tasks     | https://docs.stonebranch.com/confluence/display/UC70/Universal+Tasks     | User documentation for creating Universal Tasks in the Universal Controller user interface.     |

## **Databricks**

- Disclaimer
- Introduction
- Overview
- Software Requirements
  - Software Requirements for Universal Template and Universal Task
  - Software Requirements for Universal Agent
  - Software Requirements for Universal Controller
  - Software Requirements for the Application to be Scheduled
- Technical Considerations
  - Key Features
- Import Databricks Integration Built-In Universal Template
- Configure Databricks Integration Universal Task
- Field Descriptions for Databricks Universal Task
- Examples for Databricks Integration Universal Tasks
  - Run now Job
  - Run Submit Job
  - List Cluster
  - Upload Local File to DBFS
- Document References

### Disclaimer

This download is designed as a template to be adapted to your environment. In some cases, templates will need to be changed to work with your current Universal Automation Center (UAC) setup. This download is free to use. However, the download is not supported, and no warranty is provided by Stonebranch for this document and the related download. The use of this document and the related download is at your own risk. Before using this download in a production system, please perform testing.

Stonebranch assumes no liability for any issues caused by the performance of this download.

#### **Request Support:**

Stonebranch offers paid support, by request, for select Universal Tasks. Paid support provides installation and on-going technical support. Universal Tasks that are eligible for paid support will be noted as "support eligible" within the Universal Task listing page. To learn more, please contact Stonebranch.

#### Introduction

This Universal Task allows Stonebranch users to perform end-to-end Orchestration and Automation of Jobs & Clusters in Databricks environment, either in AWS or Azure.

#### Overview

- This task will use the Databricks URL and the user bearer token to connect with the Databricks environment.
- Users can perform the following with respect to the Databricks jobs.
  - Create and list jobs
  - Get job details
  - Run now jobs
  - Run submit jobs

- Cancel run jobs
- Also with respect to Databricks clusters, this Universal Task can perform the following operations:
  - Create, start and restart a cluster
  - Terminate a cluster
  - Get a cluster info
  - List clusters
- With respect to Databricks DBFS, this Universal Task also provides a feature to upload larger files.

### Software Requirements

This integration requires a Universal Agent and a Python runtime to execute the Universal Task against a Databricks environment.

#### Software Requirements for Universal Template and Universal Task

Requires Python 3.6 or higher. Tested with the Universal Agent bundled Python distribution.

- Python modules required
  - requests

#### Software Requirements for Universal Agent

- Universal Agent for Windows x64 Version 6.6 and later with Python options installed
- Universal Agent for Linux Version 6.6 and later with Python options installed

#### Software Requirements for Universal Controller

Universal Controller Version 6.6.0.0 and later

#### Software Requirements for the Application to be Scheduled

This Universal Task has been tested with the Azure Databricks environment -API version 2.0.

#### **Technical Considerations**

- This task uses Python modules requests to make REST-API calls to the Databricks environment.
- Databricks URL and user bearer token would be required as basic input for this Universal Task.
- Please refer to the Databricks API related to jobs and clusters in URL: https://docs.Databricks.com/dev-tools/api/latest/

#### **Key Features**

| Feature    | Description                                                                                                    |
|------------|----------------------------------------------------------------------------------------------------|
| Create Job | Create a job in a Databricks environment from Universal Controller. Here, a JSON input for job creation in Databricks environment will be used. |
|            |                                                                                                    |

| List jobs              | List the jobs available within the Databricks environment.                                                                                                    |
|------------------------|----------------------------------------------------------------------------------------------------|
| Get Job details        | Provides an existing job definition in Databricks by providing the job ID as input.                                                                                                    |
| Run now Jobs           | This feature helps to run an existing job in Databricks environment using the run time input parameters supplied in JSON from the universal task and the Universal Controller will be monitoring the execution of the job until it gets completed. |
| Run Submit<br>jobs     | This feature helps to run a job in Databricks environment that can be dynamically defined in JSON as an input parameter in the Universal Task and the Universal Controller will be monitoring the execution of the job until it gets completed.    |
| Cancel Run<br>job      | Cancel a execution of job that is in running state within the Databricks environment.                                                                                                    |
| Create Cluster         | Create a cluster in Databricks environment. Input to be provided in the JSON in a script in this Universal Task.                                                                                                    |
| List clusters          | List the clusters available in the Databricks environment.                                                                                                    |
| Start cluster          | Start a cluster that is in stopped state in Databricks.                                                                                                    |
| Restart cluster        | Restart a cluster in the Databricks environment.                                                                                                    |
| Terminate<br>cluster   | Terminate cluster in Databricks environment by providing cluster ID as input.                                                                                                    |
| Get a Cluster info     | Provides the definition of an existing cluster in Databricks environment in JSON.                                                                                                    |
| Upload file to<br>DBFS | Upload a file from local server to a Databricks file system DBFS.                                                                                                    |

### Import Databricks Integration Built-In Universal Template

To use the built-in Universal Template, you first must perform the following steps:

- 1. This Universal Task requires the Resolvable Credentials feature. Check that the Resolvable Credentials Permitted system property has been set to true.
- 2. Copy or Transfer the Universal Template file to a directory that can be accessed by the Universal Controller Tomcat user.
- 3. In the Universal Controller UI, select Configuration > Universal Templates to display the current list of Universal Templates.
- 4. Right-click any column header on the list to display an Action menu.
- 5. Select Import from the menu, enter the directory containing the Universal Template file(s) that you want to import, and click OK.

When the files have been imported successfully, the Universal Template will appear on the list.

### Configure Databricks Integration Universal Task

For the new Universal Task type, create a new task, and enter the task-specific details that were created in the Universal Template.

### Field Descriptions for Databricks Universal Task

| Field Description |                                                              |
|-------------------|--------------------------------------------------------------|
| Databricks URL    | Specify the Databricks URL.                                  |
| Bearer Token      | Provide the Databricks Personal token or the Azure AD token. |

| Databricks Function   | Select a Function that would like to perform with Databricks.                                       |  |  |
|-----------------------|----------------------------------------------------------------------------------------------------|--|--|
| Create Request Script | eed the script for the new job creation or cluster in Databricks.                                   |  |  |
| Job ID                | Provide the Databricks Job ID.                                                                      |  |  |
| Job Run Request       | Specify the parameters for Jar or notebook or python or spark-submit or the Job submit run request. |  |  |
| Run ID                | Specify the Databricks Run ID.                                                                      |  |  |
| Cluster ID            | Provide the cluster ID.                                                                             |  |  |
| Local file name       | Local file name with path.                                                                          |  |  |
| DBFS file name        | Provide the Databricks file path and name.                                                          |  |  |
| overwrite             | Specify if the uploaded files need to overwritten in DBFS.                                          |  |  |

# Examples for Databricks Integration Universal Tasks

Run now Job

| <ul> <li>DataBricks Details -</li> </ul> |                                                     |               |                             |   |   |
|------------------------------------------|-----------------------------------------------------|---------------|-----------------------------|---|---|
|                                          | Ntos://add 80264343006640246.46 azuredatabrieke.net | Bearer Toke   | n : Databricks_new          | ~ | = |
| DataBricks<br>Function :                 | Run Now Job 👻                                       | Job Run Reque | st : scr_run_now-Databricks | * |   |
| Runtime Directory :                      |                                                     |               |                             | O |   |
| Environment                              | Name                                                | Value         |                             |   |   |
| Variables :                              | Environment                                         |               |                             |   |   |

Run Submit Job

| Databricks URL : https://adb-76779        |                                                                                                    | Bearer Token : Azu | ire_Databricks-d                         | emo-Token | × =              |
|-------------------------------------------|----------------------------------------------------------------------------------------------------|--------------------|------------------------------------------|-----------|------------------|
| DataBricks<br>Function : Runs Submit Jobs | s Runs Submit Jobs                                                                                                    |                    | Job Run Request : scr_databricks_job_001 |           | *                |
| ipt Details: scr_databricks_job_001       |                                                                                                    |                    |                                          |           |                  |
|                                           |                                                                                                    | 🔚 Update 🛃         | Upload Script                            | Delete    | 🔄 Refresh 🐹 Clos |
| Script 🛛 😨 Tasks 👘 No                     | tes 🧧 Versions                                                                                                    |                    |                                          |           |                  |
| Details                                   |                                                                                                    |                    |                                          |           |                  |
|                                           | scr_databricks_job_001                                                                                                    |                    | Version :                                | 10        |                  |
| Description :                             | demo_create_job                                                                                                    | -                  |                                          |           |                  |
| Script Type :                             | Data                                                                                                    | Resolve UA         | C Variables : 🔽                          | 1         |                  |
|                                           | <pre>{     "name": "SparkPi Python job111",     "new_cluster": {         "spark_version": "7.3.x-scala2.1         "node_type_id": "Standard_D3_v2"         "num_workers": 2     },     "spark_python_task": {         "python_file": "dbfs:/pi.py",         "parameters": [     } } </pre> | 2",                |                                          |           |                  |

#### List Cluster

| Databricks URL :                                                                  | https://adb-8826434306640216.16.azu                                     | uredatabricks.net | Bearer Token : Databricks_new | *   |
|-----------------------------------------------------------------------------------|-------------------------------------------------------------------------|-------------------|-------------------------------|-----|
| DataBricks<br>Function :                                                          | List Cluster                                                            |                   | <b>v</b>                      |     |
| Runtime Directory :                                                               |                                                                         |                   |                               |     |
|                                                                                   |                                                                         |                   |                               | 0 ( |
| Environment                                                                       | Name                                                                    |                   | Value                         |     |
| Variables :                                                                       |                                                                         |                   | No items to show.             |     |
|                                                                                   |                                                                         |                   |                               |     |
|                                                                                   |                                                                         |                   | No items to show.             |     |
|                                                                                   |                                                                         |                   | NO ITEMS TO SHOW.             |     |
| esult Processing D                                                                | etails                                                                  |                   | NO REITIS LO SINOW.           |     |
| esult Processing D<br>Exit Code                                                   |                                                                         |                   |                               |     |
| -                                                                                 | etails<br>Success Output Contains                                       | v                 | Output Type : Standard Error  | ×   |
| Exit Code<br>Processing :                                                         |                                                                         | ×                 |                               | ~   |
| Exit Code<br>Processing :<br>Scan Output For :                                    | Success Output Contains                                                 | ~                 |                               | ×   |
| Exit Code<br>Processing :<br>Scan Output For :                                    | Success Output Contains<br>UAC-Demo ==>RUNNING<br>Standard Output/Error |                   |                               | ~   |
| Exit Code<br>Processing :<br>Scan Output For :<br>Automatic Output<br>Retrieval : | Success Output Contains<br>UAC-Demo ==>RUNNING<br>Standard Output/Error |                   |                               | ~   |

#### Upload Local File to DBFS

| <ul> <li>DataBricks Details –</li> </ul> |                                                     |                   |                                                             |
|------------------------------------------|-----------------------------------------------------|-------------------|-------------------------------------------------------------|
| Databricks URL :                         | https://adb-8826434306640216.16.azuredatabricks.net | Bearer Token      | : Databricks_new                                            |
| DataBricks<br>Function :                 | Upload local file to dbfs                           |                   |                                                             |
| Local file name :                        | /home/ravi/sap_extract.txt                          | DBFS file name    | : /FileStore/shared_uploads/ravi.murugesan@stonebranch.com/ |
| overwrite :                              |                                                     |                   |                                                             |
| Runtime Directory :                      |                                                     |                   |                                                             |
|                                          |                                                     |                   | o 😔                                                         |
| Environment                              | Name                                                | Value             |                                                             |
| Variables :                              |                                                     | No items to show. |                                                             |
|                                          |                                                     |                   |                                                             |

### **Document References**

This document references the following documents:

| Name                | Location                                                                 | Description                                                                                     |
|---------------------|--------------------------------------------------------------------------|-------------------------------------------------------------------------------------------------|
| Universal Templates | https://docs.stonebranch.com/confluence/display/UC70/Universal+Templates | User documentation for creating Universal Templates in the Universal Controller user interface. |
| Universal Tasks     | https://docs.stonebranch.com/confluence/display/UC70/Universal+Tasks     | User documentation for creating Universal Tasks in the Universal Controller user interface.     |

# GitHub

- Disclaimer
- Introduction
- Software Requirements
  - Software Requirements for Universal Agent and Universal Controller
  - Software Requirements for Universal Controller
  - Software Requirements for the Application to be Scheduled
- Universal Task for GitHub Details
- Import GitHub Built-In Universal Template
- Configure GitHub Universal Task
- · Field Descriptions for the GitHub Integration Universal Task
- Naming Conventions
- Examples for GitHub Universal Tasks
  - Export Universal Objects from UAC to GitHub
  - Import Universal Objects from GitHub to UAC
  - Export Universal Objects from UAC to Script
  - Import Universal Objects from Script to UAC
    - JSON Script that Defines Universal Template SQL

#### Disclaimer

This download is designed as a template to be adapted to your environment. In some cases, templates will need to be changed to work with your current Universal Automation Center (UAC) setup. This download is free to use. However, the download is not supported, and no warranty is provided by Stonebranch for this document and the related download. The use of this document and the related download is at your own risk. Before using this download in a production system, please perform testing.

Stonebranch assumes no liability for any issues caused by the performance of this download.

#### **Request Support:**

Stonebranch offers paid support, by request, for select Universal Tasks. Paid support provides installation and on-going technical support. Universal Tasks that are eligible for paid support will be noted as "support eligible" within the Universal Task listing page. To learn more, please contact Stonebranch.

#### Introduction

This Universal Task allows you to perform server operations, such as importing/exporting Universal Automation Center objects and integrating with GitHub; for example, you could import a new Universal Template from GitHub into your Universal Controller.

It also allows you to import/export Universal Automation Center objects using the Universal Controller script library.

#### Software Requirements

Software Requirements for Universal Agent and Universal Controller

- Universal Agent for Linux or Windows Version 6.9.0.0 or later are required.
- For Universal Agent 6.9.0.0, the PyGitHub python module must be installed.

#### Software Requirements for Universal Controller

• Universal Controller 6.9.0.0 or later.

#### Software Requirements for the Application to be Scheduled

• A GitHub Account with a GitHub token is required,

A GitHub token can be created under GitHub / Settings / Developer settings / Personal access tokens

## Universal Task for GitHub Details

| Import      | Import any Universal Controller objects such as tasks, calendar, scripts, and trigger from GitHub into Universal Controller; for example, import a new Universal Template in the Marketplace from GitHub to Universal Controller.             |
|-------------|----------------------------------------------------------------------------------------------------|
| Import      | Import any Universal Controller object such as Universal Template, tasks, calendar, scripts, and triggers from a script file into Universal Controller; for example, no Internet connection from Universal Controller to GitHub is supported. |
| Export      | Export any Universal Controller object such as tasks, calendar, scripts, and triggers to GitHub from Universal Controller; for example, export a Universal Template to a GitHub repository.                                                   |
| Export      | Export any Universal Controller object such as tasks, calendar, scripts, and triggers to a script object, so that the content of the script later can be used to import it on a Controller without needing the UAC import functionality.      |
| Supp<br>ort | Support Stonebranch SaaS Universal Controller and on-premise Universal Controller customers.                                                                                                    |

## Import GitHub Built-In Universal Template

To use the built-in Universal Template, you first must perform the following steps:

- 1. This Universal Task requires the Resolvable Credentials feature. Check that the Resolvable Credentials Permitted system property has been set to true.
- 2. Copy or Transfer the Universal Template file to a directory that can be accessed by the Universal Controller Tomcat user.
- 3. In the Universal Controller UI, select Configuration > Universal Templates to display the current list of Universal Templates.
- 4. Right-click any column header on the list to display an Action menu.
- 5. Select Import from the menu, enter the directory containing the Universal Template file(s) that you want to import, and click OK.

When the files have been imported successfully, the Universal Template will appear on the list.

### Configure GitHub Universal Task

For the new Universal Task type, create a new task, and enter the task-specific details that were created in the Universal Template.

#### Field Descriptions for the GitHub Integration Universal Task

| Field                                  | Description                                                                                                    |
|----------------------------------------|----------------------------------------------------------------------------------------------------|
| Universal                              | Universal Controller URL; for example,                                                                                                    |
| Controller URL                         | Local Universal Controller:                                                                                                    |
|                                        | http://192.168.88.10:8080/uc/<br>Stonebranch SaaS Cloud Universal Controller:                                                                                                    |
|                                        | https://superstore.stonebranchdev.cloud/                                                                                                    |
| Universal<br>Controller<br>Credentials | Credentials of the Universal Controller Webservice API                                                                                                    |
| Loglevel                               | Universal Task logging settings [DEBUG   INFO  WARNING   ERROR   CRITICAL]                                                                                                    |
| UAC Base URL                           | The REST API URL for UAC.                                                                                                    |
|                                        | for example, http://192.168.88.40:8080/uc                                                                                                    |
| UAC REST<br>Credentials                | The REST API credentials for UAC.                                                                                                    |
| Operation Type                         | Operation Type can be one of the following:                                                                                                    |
|                                        | <ul> <li>From UAC to GitHub This operation gets the universal object information from UAC and sends it into GitHub repository. See Export Universal Objects from UAC to GitHub.</li> <li>From GitHub to UAC This operation gets the universal object information from GitHub repository and sends it into UAC. It either creates these or updates the already existing ones. See Import Universal Objects from GitHub to UAC.</li> <li>UAC_to_Script This operation gets the universal object information from UAC and exports it into a UAC script object, so that later the content of the script can be used to import it on a Controller without needing to the UAC import functionality. See Export Universal Objects from UAC to Script.</li> <li>Script_to_UAC This operation gets the universal object information from UAC script and sends it into UAC. It either creates these or updates the already existing ones. See Import Universal Objects from GitHub to UAC.</li> </ul> |
| Object Type                            | Object Types in UAC:                                                                                                    |
|                                        | [agent   agentcluster   businessservice   calendar   customday   credential   databaseconnection   emailconnection   peoplesoftconnection   sapconnection   task   trigger   script   virtual   variable   universaltemplate ]                                                                                                    |
| Object Sub Type                        | The type of the selected object.                                                                                                    |
|                                        | Refer to Task Types in the Product Documentation; for example, For Object Type tasks: Workflow, Timer, Windows, Linux/Unix, z/OS,                                                                                                    |
| Business Services                      | Comma Separated List of Business Services                                                                                                    |
| GitHub Base URL                        | Should be filled in order to use local/own/private GitHub server. For GitHub please leave empty.                                                                                                    |
| GitHub Token                           | Connection token for GitHub. Can be generated under GitHub / Settings / Developer settings / Personal access tokens                                                                                                    |
| Repository Path                        | GitHub repository ; for example, stonebranch-marketplace/ut-sql-tasks                                                                                                    |
|                                        | used to:                                                                                                    |
|                                        | <ul> <li>Export Universal Package to GitHub</li> <li>Import Universal Package from GitHub</li> </ul>                                                                                                    |

| Branch           | Branch name ; for example, main, development                                                                                        |
|------------------|----------------------------------------------------------------------------------------------------|
| Task Folder Name | Folder name of the task to be put under the Branch; for example, export                                                             |
| Change Message   | Commit definition.                                                                                                    |
|                  | \${ops_execution_user}_\${ops_agent_name}_app.version_%s_\${ops_launch_time}_change_ is added in front of the message; for example, |
|                  | if Change Message field left empty:                                                                                                 |
|                  | nbuer_AGT_LINUX_PS4_app.version_1.3_2021-01-20 10:25:48 +0000_change_                                                               |
|                  | if Change Message field = "dev"                                                                                                    |
|                  | nbuer_AGT_LINUX_PS4_app.version_1.3_2021-01-20 10:25:48 +0000_change_dev                                                            |

## Naming Conventions

The naming of the objects that are exported to a GitHub are as follows:

<Object Name>.<Object Type>.<Object Sub Type>.json

;for example, AWS Task.task.SAP.json

If there is no Object Sub Type, then:

;for example, AWS Task.universaltemplate.json

### Examples for GitHub Universal Tasks

#### Export Universal Objects from UAC to GitHub

The following task exports the Universal Template SQL from Universal Controller to the main branch of the GitHub repository: stonebranch-marketplace/ut-sql-tasks; folder: export

| Hub UAC Object Conne             | ctor Task C | Jetails: GitHub L | UAC Object Con | nector - Uploa | nd - nils |                                |               |        |         |        |                              | 1    |
|----------------------------------|-------------|-------------------|----------------|----------------|-----------|--------------------------------|---------------|--------|---------|--------|------------------------------|------|
|                                  |             |                   |                |                | 📙 Upr     | date 🛛 🔁 Launch Ta             | sk 🚡 View F   | arents | Сору    | Delete | S Refresh                    | 💥 CI |
| SitHub UAC Object Conn           | ector Task  | Variables         | Actions        | Virtual        | Resources | Mutually Exclusive             | Instance      | s Ti   | riggers | Notes  | <ul> <li>Versions</li> </ul> | 5    |
| General                          |             |                   |                |                |           |                                |               |        |         |        |                              | _    |
| Task Name :                      | GitHub UA   | C Object Conn     | ector - Upload |                |           | Version :                      |               | 8      |         |        |                              |      |
| Task Description :               | Import/Exp  | oort from/to GitH | Hub all UAC Ob | jects          |           |                                |               |        |         |        |                              |      |
| Member of<br>Business Services : |             |                   |                |                |           |                                | -             |        |         |        |                              | ¥    |
| Resolve Name<br>Immediately :    |             |                   |                |                |           | Time Zone<br>Preference :      | - System Defa | ault   |         |        | ~                            |      |
| Hold on Start :                  |             |                   |                |                |           |                                |               |        |         |        |                              |      |
| Virtual Resource<br>Priority :   | 10          |                   |                | ×              | 1         | Hold Resources on<br>Failure : |               |        |         |        |                              |      |
| Agent Details                    |             |                   |                |                |           |                                |               |        |         |        |                              | _    |
| Cluster :                        | 10          |                   |                |                |           |                                |               |        |         |        |                              |      |
| Agent :                          | \${AGT_LI   | NUX_PS4}          |                |                |           | Agent Variable :               | V             |        |         |        |                              |      |
| Credentials :                    |             |                   |                |                | *         | Credentials<br>Variable :      |               |        |         |        |                              |      |
| Run with Highest<br>Privileges : |             |                   |                |                |           |                                |               |        |         |        |                              |      |
| Interact with<br>Desktop :       |             |                   |                |                |           |                                |               |        |         |        |                              |      |
| GitHub UAC Object                | Connector   | Details —         |                |                |           |                                |               |        |         |        |                              |      |
| UAC Base URL :                   | https://ps2 | stonebranchde     | ev.cloud       |                |           | UAC REST<br>Credentials :      | UAC_REST_C    | RED    |         |        |                              |      |
| Change Message :                 |             |                   |                |                |           |                                |               |        |         |        |                              |      |
| GitHub Base URL :                |             |                   |                |                |           | GitHub Token :                 | Github Token  | nils   |         |        | 1                            |      |
| Repository Path :                | stonebran   | ch-marketplace    | /ut-sql-tasks  |                |           | Branch :                       | main          |        |         |        |                              |      |
| Folder Name :                    | export      |                   |                |                |           | Operation Type :               | From UAC to   | SitHub |         |        |                              | *    |
| Object Name :                    | SQL         |                   |                |                |           | Object Type :                  | universaltemp | late   |         |        |                              | Y    |
| Object Sub Type :                |             |                   |                |                |           | Business Services :            |               |        |         |        |                              |      |
| Loglevel :                       | DEBUG       |                   |                |                | ×         |                                |               |        |         |        |                              |      |

#### Import Universal Objects from GitHub to UAC

The following Task imports the universal template SQL from the main branch of the GitHub repository: stonebranch-marketplace/ut-sql-tasks; folder export

| Hub Task Details: GitH           | ub UAC Object Connector - Import                   |                                |                                  | 8                 |
|----------------------------------|----------------------------------------------------|--------------------------------|----------------------------------|-------------------|
|                                  | PP Up                                              | date 🗔 Launch Ta               | sk 🚡 View Parents 🛅 Copy 💣 Delet | te 👍 Refresh 🎇 Cl |
| SitHub Task Vari                 | ables Actions Virtual Resources Mutually Exclusive | e 🧧 Instances                  | Triggers Notes 🤮 Versions        |                   |
| General                          |                                                    |                                |                                  |                   |
| Task Name :                      | GitHub UAC Object Connector - Import               | Version :                      | 13                               |                   |
| Task Description :               | Import/Export from/to GitHub all UAC Objects       |                                |                                  |                   |
| Member of<br>Business Services : |                                                    |                                |                                  | ×                 |
| Resolve Name<br>Immediately :    |                                                    | Time Zone<br>Preference :      | System Default                   | *                 |
| Hold on Start :                  |                                                    |                                |                                  |                   |
| Virtual Resource<br>Priority :   | 10                                                 | Hold Resources on<br>Failure : |                                  |                   |
| Agent Details                    |                                                    |                                |                                  |                   |
| Cluster :                        | E.                                                 |                                |                                  |                   |
| Agent :                          | \${AGT_LINUX_PS4}                                  | Agent Variable :               |                                  |                   |
| Credentials :                    | ×                                                  | Credentials<br>Variable :      |                                  |                   |
| Run with Highest<br>Privileges : | 0                                                  |                                |                                  |                   |
| Interact with<br>Desktop :       |                                                    |                                |                                  |                   |
| GitHub Details                   |                                                    |                                |                                  |                   |
| UAC Base URL :                   | https://ps2.stonebranchdev.cloud                   | UAC REST<br>Credentials :      | UAC_REST_CRED                    | × 5               |
| Change Message :                 |                                                    |                                |                                  |                   |
| GitHub Base URL :                |                                                    | GitHub Token :                 | Github Token - nils              | × 500             |
| Repository Path :                | stonebranch-marketplace/ut-sql-tasks               | Branch :                       | main                             |                   |
| Folder Name :                    | export                                             | Operation Type :               | From GitHub to UAC               | *                 |
| Object Name :                    | SQL                                                | Object Type :                  | universaltemplate                | *                 |
| Object Sub Type :                |                                                    | Business Services :            |                                  |                   |
| Loglevel :                       | DEBUG                                              |                                |                                  |                   |

#### Export Universal Objects from UAC to Script

This task gets the object for the Universal Template "Informatica Cloud" from UAC and exports it into a UAC script object with the same name, so that later the content of the script can be used to import it on a Controller without needing the UAC import functionality.

| lub UAC Object Conne             | ctor Task D   | etails: GitHub  | UAC Obje   | ct Connect  | tor - UAC t | o script   |                       |         |                 |       |          |       |       |         |      | -   |
|----------------------------------|---------------|-----------------|------------|-------------|-------------|------------|-----------------------|---------|-----------------|-------|----------|-------|-------|---------|------|-----|
|                                  |               |                 |            |             |             | <b>.</b> U | pdate 🗔 Laund         | h Task  | The View Pa     | rents | Сор      | y 🚮 D | elete | 4 Refre | sh 🕽 | C C |
| itHub UAC Object Conn            | ector Task    | Variables       | A A        | ctions      | Virtual F   | Resources  | Mutually Excl         | usive   | Instances       |       | Triggers | N     | otes  | • Vers  | ions |     |
| General                          |               |                 |            | _           |             |            |                       |         |                 | _     |          |       |       | _       |      | _   |
| Task Name :                      | GitHub UA     | C Object Conr   | nector - U | AC to scrip | t           |            | Vers                  | ion :   | 18              | 3     |          |       |       |         |      |     |
| Task Description :               | Import/Exp    | ort from/to Git | Hub all U  | AC Objects  |             |            |                       |         |                 |       |          |       |       |         |      |     |
| Member of<br>Business Services : |               |                 |            |             |             |            |                       |         |                 |       |          |       |       |         | -    | ¥   |
| Resolve Name<br>Immediately :    |               |                 |            |             |             |            | Time 2<br>Prefere     | 2one    | System Defau    | ult   |          |       |       | ~       |      |     |
| Hold on Start :                  | Second Second |                 |            |             |             |            |                       |         |                 |       |          |       |       |         |      |     |
| Virtual Resource<br>Priority :   | 10            |                 |            |             | *           |            | Hold Resource<br>Fail | son I   | 3               |       |          |       |       |         |      |     |
| Agent Details                    |               |                 |            |             |             |            |                       |         |                 |       |          |       |       |         |      | _   |
| Cluster :                        |               |                 |            |             |             |            |                       |         |                 |       |          |       |       |         |      |     |
| Agent :                          | \${AGT_LIN    | UX_PS4}         |            |             |             |            | Agent Varia           | ble :   | 7               |       |          |       |       |         |      |     |
| Credentials :                    |               |                 |            |             |             | *          | Creder                | tials   |                 |       |          |       |       |         |      |     |
| Run with Highest<br>Privileges : |               |                 |            |             |             |            |                       |         |                 |       |          |       |       |         |      |     |
| Interact with<br>Desktop :       |               |                 |            |             |             |            |                       |         |                 |       |          |       |       |         |      |     |
| GitHub UAC Object (              | Connector (   | Details         |            |             |             |            |                       |         |                 |       |          |       |       |         |      |     |
| UAC Base URL :                   | https://ps2   | stonebranchd    | ev.cloud   |             |             |            | UAC R<br>Credent      | EST u   | AC_REST_CF      | RED   |          |       |       |         | Y    | -   |
| Operation Type :                 | UAC_to_S      | cript           |            |             |             | ~          | Object Na             | me : Ir | nformatica Clou | bu    |          |       |       |         | *    |     |
| Object Type :                    | universalte   | mplate          |            |             |             | ٣          | Object Sub T          | ype :   |                 |       |          |       |       |         |      |     |
| Business Services :              |               |                 |            |             |             |            | Logie                 | vel : D | EBUG            |       |          |       |       |         |      | v   |

#### Import Universal Objects from Script to UAC

The following task imports the Universal Template as defined in the JSON script named SQL.

| Hub UAC Object Conne             | ector Task I | Details: GitHub  | UAC Object Con    | inector - Im | port from Scr | ipt - nils - script            |       |               |          |            |           | -    |
|----------------------------------|--------------|------------------|-------------------|--------------|---------------|--------------------------------|-------|---------------|----------|------------|-----------|------|
|                                  |              |                  |                   |              | 8             | Update 🛛 Launch Ta             | ask 🧃 | 🔂 View Parent | s 🛄 Copy | / 🏦 Delete | t Refresh | 🐹 CI |
| GitHub UAC Object Conn           | nector Task  | Variables        | Actions           | Virte        | ual Resources | Mutually Exclusive             |       | Instances     | Triggers | Notes      | Versions  | 5    |
| - General                        |              | _                |                   | _            |               |                                |       |               |          |            |           | _    |
| Task Name :                      | GitHub UA    | AC Object Conr   | ector - Import fr | rom Script   |               | Version :                      |       | 5             |          |            |           |      |
| Task Description :               | Import/Exp   | port from/to Git | Hub all UAC Ob    | jects        |               |                                |       |               |          |            |           |      |
| Member of<br>Business Services : |              |                  |                   |              |               |                                |       |               |          |            |           | *    |
| Resolve Name<br>Immediately :    |              |                  |                   |              |               | Time Zone<br>Preference :      | Sy    | vstem Default |          |            | ×         |      |
| Hold on Start :                  |              |                  |                   |              |               |                                |       |               |          |            |           |      |
| Virtual Resource<br>Priority :   | 10           |                  |                   |              | Y             | Hold Resources on<br>Failure : |       |               |          |            |           |      |
| Agent Details                    |              |                  |                   |              |               |                                |       |               |          |            |           | _    |
| Cluster :                        |              |                  |                   |              |               |                                |       |               |          |            |           |      |
| Agent :                          | \${AGT_LI    | NUX_PS4}         |                   |              |               | Agent Variable :               | V     |               |          |            |           |      |
| Credentials :                    |              |                  |                   |              | ~             | Credentials<br>Variable        |       |               |          |            |           |      |
| Run with Highest<br>Privileges : |              |                  |                   |              |               |                                |       |               |          |            |           |      |
| Interact with<br>Desktop :       |              |                  |                   |              |               |                                |       |               |          |            |           |      |
| - GitHub UAC Object (            | Connector    | Details —        |                   |              |               |                                |       |               |          |            |           |      |
| UAC Base URL :                   | https://ps2  | 2.stonebranchd   | ev.cloud          |              |               | UAC REST<br>Credentials :      | UAC   | C_REST_CRED   |          |            | 2         |      |
| Operation Type :                 | Script_to_   | UAC              |                   |              | 1             | Object Name :                  | SOL   |               |          |            | 2         |      |
| Object Type :                    | universalt   | emplate          |                   |              |               | Object Sub Type :              |       |               |          |            |           |      |
| Business Services :              |              |                  |                   |              |               | Loglevel :                     | DEB   | BUG           |          |            |           | *    |

JSON Script that Defines Universal Template SQL

| Script Name : | SQL                                                                                                    |                                                                                                    | Version : 1 |  |
|---------------|----------------------------------------------------------------------------------------------------|----------------------------------------------------------------------------------------------------|-------------|--|
| Description : | Universal Template JSON expo                                                                                                    | ort for the SQL Task                                                                                                    |             |  |
| Script Type : | Data                                                                                                    | Resolve UAC Va                                                                                                    | ariables :  |  |
| Content :     | "agentType": "Any",<br>"agentVar": null,<br>"automaticOutputRet<br>"broadcastCluster":<br>"broadcastClusterva<br>"createConsole": fa<br>"credentialFieldsRe<br>"credentials": null<br>"credentials": null<br>"credentials": null<br>"description": "vl.<br>"desktopInteract":<br>"elevateUser": fals<br>"environment": [],<br>"environment"; aba | null,<br>tion": "No Restriction",<br>"null,<br>ur": null,<br>urs,<br>striction": "No Restriction",<br>null,<br>20",<br>false,<br>se,<br>lesFieldsRestriction": "No Restriction<br>ull,<br>": "Success Exitcode Range",<br>FieldsRestriction": "No Restriction" | <b>20</b> " |  |

# **Google BigQuery**

- Disclaimer
- Introduction
- Overview
- Software Requirements
  - Software Requirements for Universal Template and Universal Task
  - Software Requirements for Universal Agent
  - Software Requirements for Universal Controller
  - Software Requirements for the Application to be Scheduled
- Technical Considerations
- Key Features
- Import Google BigQuery Integration Built-In Universal Template
- Configure Google BigQuery Integration Universal Task
- Field Descriptions for Google BigQuery Integration Universal Task
- Examples for Google BigQuery Integration Universal Tasks
  - BigQuery SQL
  - List dataset
  - List Tables in dataset
  - View Job Information
  - Create a dataset
  - Load Local File to a Table
  - Load Cloud Storage Data to a Table
  - Export Table Data
- Document References

### Disclaimer

This download is designed as a template to be adapted to your environment. In some cases, templates will need to be changed to work with your current Universal Automation Center (UAC) setup. This download is free to use. However, the download is not supported, and no warranty is provided by Stonebranch for this document and the related download. The use of this document and the related download is at your own risk. Before using this download in a production system, please perform testing.

Stonebranch assumes no liability for any issues caused by the performance of this download.

#### **Request Support:**

Stonebranch offers paid support, by request, for select Universal Tasks. Paid support provides installation and on-going technical support. Universal Tasks that are eligible for paid support will be noted as "support eligible" within the Universal Task listing page. To learn more, please contact Stonebranch.

#### Introduction

This Universal Task allows Stonebranch users to schedule, trigger, monitor, and orchestrate the Google BigQuery process directly from Universal Controller.

#### Overview

- This task uses Python modules google-cloud-bigquery and google-auth to make REST-API calls to Google BigQuery
- This task will use the GCP Project ID, BigQuery SQL or Schema, Dataset ID, Job ID, Location, Table ID, Cloud Storage URI, and Source File Format as parameters of BigQuery function, and GCP KeyFile (API KEY) of Service account for authenticating the REST-API calls to Google BigQuery.

- User can perform the following Google BigQuery operations:
  - BigQuery SQL
  - List dataset
  - · List tables in dataset
  - View job information
  - Create a dataset
  - Load local file to a table
  - Load cloud storage data to a table
  - Export table data

### Software Requirements

This Universal Task requires a Universal Agent and a Python runtime to execute the Universal Task against a Google BigQuery data warehouse.

#### Software Requirements for Universal Template and Universal Task

- Requires Python 3.4 or higher. Tested with the Universal Agent bundled Python distribution.
- Python modules required:
  - google-cloud-bigquery
  - google-auth

#### Software Requirements for Universal Agent

Either:

- Universal Agent for Windows x64 Version 6.6 and later with Python options installed.
- Universal Agent for Linux Version 6.6 and later with Python options installed.

#### Software Requirements for Universal Controller

• Universal Controller Version 6.6.0.0 and later.

#### Software Requirements for the Application to be Scheduled

This Universal Task has been tested with the Google BigQuery data warehouse.

### **Technical Considerations**

- This Universal Task uses the Python modules Google auth and Google BigQuery management to make REST-API calls with Google BigQuery
- Create a service account in your GCP identity management

#### **Key Features**

Feature Description

| BigQuery SQL                       | Runs a BigQuery SQL query and returns query results.  |
|------------------------------------|-------------------------------------------------------|
| List dataset                       | Lists all existing datasets in a particular project.  |
| List tables in dataset             | List tables in a particular dataset.                  |
| View job information               | Retrieve the information of a job for a given job ID. |
| Create a dataset                   | Create a dataset within a project.                    |
| Load local file to a table         | Load a local file to a BigQuery table.                |
| Load cloud storage data to a table | Load a file form cloud storage to BigQuery table.     |
| Export table data                  | Export table to cloud storage bucket.                 |
|                                    |                                                       |

## Import Google BigQuery Integration Built-In Universal Template

To use the built-in Universal Template, you first must perform the following steps:

- 1. This Universal Task requires the Resolvable Credentials feature. Check that the Resolvable Credentials Permitted system property has been set to true.
- 2. Copy or Transfer the Universal Template file to a directory that can be accessed by the Universal Controller Tomcat user.
- 3. In the Universal Controller UI, select Configuration > Universal Templates to display the current list of Universal Templates.
- 4. Right-click any column header on the list to display an Action menu.
- 5. Select Import from the menu, enter the directory containing the Universal Template file(s) that you want to import, and click OK.

When the files have been imported successfully, the Universal Template will appear on the list.

### Configure Google BigQuery Integration Universal Task

For the new Universal Task type, create a new task, and enter the task-specific details that were created in the Universal Template.

### Field Descriptions for Google BigQuery Integration Universal Task

| Field                                 | Description                                                                                                |
|---------------------------------------|----------------------------------------------------------------------------------------------------|
| GCP Project ID                        | Provide Google Cloud Platform (GCP) project ID.                                                            |
| GCP KeyFile (API KEY) Service account | Provide Google Cloud Platform Service account authentication key in JSON format.                           |
| Select a BigQuery Function            | Select a function for execution in GCP.                                                                    |
| BigQuery SQL or Schema                | Provide BigQuery SQL or schema as applicable for function to load data either from cloud or local storage. |
| Dataset ID                            | Provide GCP Dataset ID (name of the dataset) - Must be alphanumeric.                                       |
| Job ID                                | Provide BigQuery Job ID.                                                                                   |
| Location                              | Provide GCP BigQuery location.                                                                             |
| Table ID                              | Provide table ID(Name of the table where the file needs to be loaded).                                     |
|                                       |                                                                                                    |

| Cloud Storage URI  | Provide URI for the cloud storage.                                                                |
|--------------------|---------------------------------------------------------------------------------------------------|
| Source File Format | Provide source file format for the data load in to table.                                         |
| Local File Path    | Provide local file path for the data load in to a table.                                          |
| Header Row to Skip | Provide an integer indicating the number of header rows in the source data.                       |
| Schema Auto Detect | Option to enable schema auto detection when loading data applicable only for JSON and CSV format. |

# Examples for Google BigQuery Integration Universal Tasks

### BigQuery SQL

| GCP Project ID :              |              | GCP KeyFile (API KEY) - Service Account : | *   |
|-------------------------------|--------------|-------------------------------------------|-----|
| Select a BigQuery<br>Function | BigQuery SQL | BigQuery SQL Or schema                    | 2   |
| Runtime Directory             |              |                                           |     |
|                               |              |                                           | 0 0 |
| Environment Variables         | Name         | Value                                     |     |
| invironment variables.        |              | No items to show.                         |     |

#### List dataset

| P L L J L L L L L L L L L L L L L L L L |              | GCP KeyFile (API KEY) - Greatery ap-recyclone<br>Service Account : Greatery ap-recyclone | *   |
|-----------------------------------------|--------------|------------------------------------------------------------------------------------------|-----|
| Select a BigQuery<br>Function           | List Dataset | *                                                                                        |     |
| Runtime Directory                       |              |                                                                                          |     |
|                                         |              |                                                                                          | 0 0 |
| Environment Variables                   | Name         | Value                                                                                    |     |
| Environment vanables                    |              | No items to show                                                                         |     |
|                                         |              |                                                                                          |     |

#### List Tables in dataset

|                               |                          | GCP KeyFile (API KEY) -<br>Service Account : | bigquant ani kojujean | × 5 |
|-------------------------------|--------------------------|----------------------------------------------|-----------------------|-----|
| Select a BigQuery<br>Function | List Tables in a dataset | e Dataset ID :                               | serviceorder          |     |
| Runtime Directory             |                          |                                              |                       |     |
|                               |                          |                                              |                       | Q Q |
| Environment Variables         | Name                     | Value                                        |                       |     |
| environment valiables         |                          | No items to show.                            |                       |     |
|                               |                          |                                              |                       |     |

#### View Job Information

| GCP-BigQuery Details -          |                      |                    |                                |                                      |      |
|---------------------------------|----------------------|--------------------|--------------------------------|--------------------------------------|------|
| GCP Project ID :                |                      | GCP KeyFil<br>Serv | e (API KEY) -<br>ice Account : | bigguage ani kovison.                | ×    |
| Select a BigQuery<br>Function : | View Job Information | ~                  | Job ID :                       | e28c4a4b-3634-40d9-848b-9e601a420c17 |      |
| Location :                      | asia-south1          |                    |                                |                                      |      |
| Runtime Directory :             |                      |                    |                                |                                      |      |
|                                 |                      |                    |                                |                                      | o () |
|                                 | Name                 |                    | Value                          |                                      |      |
| Environment Variables :         |                      | No items           | to show.                       |                                      |      |
|                                 |                      |                    |                                |                                      |      |

#### Create a dataset

|                               |                  | GCP KeyFile (API KEY) -<br>Service Account : | v 11 |
|-------------------------------|------------------|----------------------------------------------|------|
| Select a BigQuery<br>Function | Create a Dataset | Dataset ID : serviceorder                    |      |
| Location :                    | asia-south1      |                                              |      |
| Runtime Directory             |                  |                                              |      |
|                               |                  |                                              | 0 0  |
| Environment Variables         | Name             | Value                                        |      |
| invitantient vanaules         |                  | No items to show.                            |      |

#### Load Local File to a Table

| GCP Project ID :              |                            |   | GCP KeyFile (API KEY) -<br>Service Account : | And the second second | * |
|-------------------------------|----------------------------|---|----------------------------------------------|----------------------------------------------------------------------------------------------------|---|
| Select a BigQuery<br>Function | Load Local file to a table | × | BigQuery SQL Or<br>schema                    |                                                                                                    | ~ |
| Dataset ID :                  | : serviceorder             |   | Local File Path :                            | Annual and EHPS_file.com                                                                                                    |   |
| Source File Format            | CSV                        | * | Table ID :                                   | demo_table                                                                                                    |   |
| Header Row to Skip            | 1                          |   | Schema Auto Detect                           |                                                                                                    |   |
| Runtime Directory             |                            |   |                                              |                                                                                                    |   |
|                               |                            |   |                                              |                                                                                                    | 0 |
| nvironment Variables          | Name                       |   | Value                                        |                                                                                                    |   |
| nvironment vanabies.          |                            |   | No items to show.                            |                                                                                                    |   |

Load Cloud Storage Data to a Table

| GCP Project ID                | : protess allow 2010-14            | G | Service Account :         | and description of the second second s | *   |
|-------------------------------|------------------------------------|---|---------------------------|----------------------------------------------------------------------------------------------------|-----|
| Select a BigQuery<br>Function | Load Cloud Storage data to a Table | • | BigQuery SQL Or<br>schema |                                                                                                    | *   |
| Dataset ID                    | : serviceorder                     |   | Cloud Storage URI :       | gentland group due to EVDO general                                                                                                    |     |
| Source File Format            | csv                                | * | Table ID :                | demo_table                                                                                                    |     |
| Header Row to Skip            | 1                                  |   | Schema Auto Detect        | (V)                                                                                                    |     |
| Runtime Directory             |                                    |   |                           |                                                                                                    |     |
|                               |                                    |   |                           |                                                                                                    | 0 6 |
| Environment Variables         | Name                               |   | Value                     |                                                                                                    |     |
| Environment variables         |                                    |   | No items to show          |                                                                                                    |     |

### Export Table Data

| GCP Project ID :              |                   | GCP KeyFile (API )<br>Service Acc | KEY) - aggeery aprilley.jook | × . |
|-------------------------------|-------------------|-----------------------------------|------------------------------|-----|
| Select a BigQuery<br>Function | Export Table Data |                                   | et ID : serviceorder         |     |
| Location :                    | US                | Tab                               | le ID : demo_table           |     |
| Destination Bucket<br>Name :  | load_so_data-1    | Destination File N                | ame : demo_table.csv         |     |
| Runtime Directory             |                   |                                   |                              |     |
|                               |                   |                                   |                              | 0 6 |
|                               | Name              | Value                             |                              |     |
| Environment Variables :       |                   | No items to show                  | 6                            |     |
|                               |                   |                                   |                              |     |

## **Document References**

This document references the following documents:

| Name                | Location                                                                 | Description                                                                                     |
|---------------------|--------------------------------------------------------------------------|-------------------------------------------------------------------------------------------------|
| Universal Templates | https://docs.stonebranch.com/confluence/display/UC70/Universal+Templates | User documentation for creating Universal Templates in the Universal Controller user interface. |
| Universal Tasks     | https://docs.stonebranch.com/confluence/display/UC70/Universal+Tasks     | User documentation for creating Universal Tasks in the Universal Controller user interface.     |

# **Informatica Cloud**

- Disclaimer
- Overview
- Software Requirements
  - Software Requirements for Universal Agent
  - Software Requirements for Universal Controller
  - Software Requirements for the Application to be Scheduled
- Technical Considerations
- Import Informatica Cloud Built-In Universal Template
- Configure Informatica Cloud Universal Task
- Field Descriptions for Informatica Cloud Universal Task
- Example
  - Informatica Cloud Universal Task
- Log Files
  - Activity Log
  - Session Log
  - Error Log

### Disclaimer

This download is designed as a template to be adapted to your environment. In some cases, templates will need to be changed to work with your current Universal Automation Center (UAC) setup. This download is free to use. However, the download is not supported, and no warranty is provided by Stonebranch for this document and the related download. The use of this document and the related download is at your own risk. Before using this download in a production system, please perform testing.

Stonebranch assumes no liability for any issues caused by the performance of this download.

#### **Request Support:**

Stonebranch offers paid support, by request, for select Universal Tasks. Paid support provides installation and on-going technical support. Universal Tasks that are eligible for paid support will be noted as "support eligible" within the Universal Task listing page. To learn more, please contact Stonebranch.

#### Overview

This Universal Task allows users to schedule any Data Integration Task or Linear Taskflow in the Informatica Cloud.

All communication is Web-Service based using the latest Informatica REST API version 2 & 3 with support for folders.

Log-files including activity-, session- and error-log are available from the Universal Controller Web UI in the same way as from the Informatica Monitoring Console.

### Software Requirements

#### Software Requirements for Universal Agent

• Universal Agent for Linux or Windows Version 6.9.0.0 or later is required.

#### Software Requirements for Universal Controller

- Universal Controller 6.9.0.0 or later.
- Universal Controller license key with support for SAP Connector is required.

#### Software Requirements for the Application to be Scheduled

In order to connect to the SAP System, the SAP NetWeaver RFC SDK 7.50 libraries are required from SAP.

Those can be downloaded from the SAP Software Download: SAP NetWeaver RFC SDK 7.50.

### **Technical Considerations**

- Start a data integration task in Informatica Cloud.
- Support for folder by using latest REST API version 3.
- Automatic Retrieval of Activity, Session and Error-log \*.
- Supported task types for Data Integration:
  - Masking Task
  - Replication Task
  - Synchronization Task
  - Mapping Task
  - PowerCenter Task
  - Linear Taskflow
- Integrate the Informatica Task in any scheduling workflow.

The Error-log is retrieved only for Tasks. For workflows, the error message is provided.

### Import Informatica Cloud Built-In Universal Template

To use the built-in Universal Template, you first must perform the following steps:

- 1. This Universal Task requires the Resolvable Credentials feature. Check that the Resolvable Credentials Permitted system property has been set to true.
- 2. Copy or Transfer the Universal Template file to a directory that can be accessed by the Universal Controller Tomcat user.
- 3. In the Universal Controller UI, select Configuration > Universal Templates to display the current list of Universal Templates.
- 4. Right-click any column header on the list to display an Action menu.
- 5. Select Import from the menu, enter the directory containing the Universal Template file(s) that you want to import, and click OK.

When the files have been imported successfully, the Universal Template will appear on the list.

### Configure Informatica Cloud Universal Task

For the new Universal Task type, create a new task, and enter the task-specific details that were created in the Universal Template.

### Field Descriptions for Informatica Cloud Universal Task

| Field                            | Description                                                                                                    |
|----------------------------------|----------------------------------------------------------------------------------------------------|
| Informatica URL                  | Endpoint URL of the Informatica Cloud Rest API; for example, endpoint URL of the Informatica SaaS API:                                                                         |
|                                  | https://dm-us.informaticacloud.com/saas                                                                                                    |
| Informatica Credentials          | Informatica credentials for basic authentication with username and password.                                                                                                   |
| Task Type                        | The following Task Types are available for selection:                                                                                                    |
|                                  | [Masking Task   Replication Task   Synchronization Task   Mapping Task   PowerCenter Task   Linear Taskflow ]                                                                  |
| Path                             | <path>/<taskname> ( path is optional )</taskname></path>                                                                                                    |
|                                  | Path and name of the task to start in Informatica Cloud; for example, stonebranch/dataload2 starts the task dataload2 in the folder stonebranch                                |
| Print Activity Log               | Prints the Activity Log to the Output of the Task Instance. For an example refer to Activity Log screenshot.                                                                   |
|                                  | Note: The Error Log always will be printed to the Output of the Task Instance.                                                                                                 |
| Print Session Log                | Prints the Session Log to the Output of the Task Instance.                                                                                                    |
|                                  | Note: The Error Log always will be printed to the Output of the Task Instance.                                                                                                 |
| Useproxy ( default is NO )       | [NO   YES]                                                                                                    |
|                                  | If set to YES, the fields to set-up the proxy server connections are displayed:                                                                                                |
|                                  | Proxy Server IP or hostname                                                                                                    |
|                                  | <ul> <li>Proxy Server Port</li> <li>Proxy Server Credentials (optional)</li> </ul>                                                                                             |
| Universal Controller URL         | Universal Controller URL.                                                                                                    |
| Universal Controller URL         |                                                                                                    |
|                                  | URL has no backslash "/" at the end.                                                                                                    |
|                                  | Example: http://192.168.88.10:8080/uc                                                                                                    |
| Universal Controller Credentials | Universal Controller Credential.s                                                                                                    |
|                                  | The Credentials must have "Web Service Access" Permissions.                                                                                                    |
| Poll Interval (s)                | Task Polling Interval in seconds; for example, a Poll Interval of 60 means that every 60 seconds, the Informatica Cloud will we queried if the started task has been finished. |
| Loglevel ( default is INFO )     | Universal Task logging settings [DEBUG   INFO  WARNING   ERROR   CRITICAL]                                                                                                    |

## Example

The following screen shows an example of an Informatica Cloud Universal Task, which will start the Synchronization task dataload2 in the folder stonebranch.

The Task will print the Session Log and Activity Log into the Output of the task instance.

#### Informatica Cloud Universal Task

| formatica Cloud Task D           | etails: dataload2              |                          |                                       |                         |                                                                                                    |      |
|----------------------------------|--------------------------------|--------------------------|---------------------------------------|-------------------------|----------------------------------------------------------------------------------------------------|------|
|                                  |                                | 📰 U                      | pdate 🛛 🔁 Launch Ta                   | sk 📑 View Parents 🛅 Cop | oy 📺 Delete 👍 Refresh 🄰                                                                                                    | Clos |
| Informatica Cloud Task           | Variables Actions              | Virtual Resources Mutual | ly Exclusive 🧧 Insta                  | nces Triggers Note      | es Versions                                                                                                    |      |
| General                          |                                |                          |                                       | A                       | and the second second s |      |
| Task Name :                      | dataload2                      |                          | Version :                             | 8                       |                                                                                                    |      |
| Task Description :               |                                |                          |                                       |                         |                                                                                                    |      |
| Member of<br>Business Services : |                                |                          |                                       |                         |                                                                                                    | ~    |
| Resolve Name<br>Immediately :    |                                |                          | Time Zone<br>Preference :             | System Default          | ~                                                                                                    |      |
| Hold on Start :                  | terms .                        |                          |                                       |                         |                                                                                                    |      |
| Virtual Resource<br>Priority :   | 10                             | ~                        | Hold Resources on<br>Failure :        |                         |                                                                                                    |      |
| Agent Details                    |                                |                          |                                       |                         |                                                                                                    |      |
| Cluster :                        |                                |                          |                                       |                         |                                                                                                    |      |
| Agent :                          | \${AGT_LINUX_PS4}              |                          | Agent Variable :                      |                         |                                                                                                    |      |
| Credentials :                    |                                | ¥ .                      | Credentials<br>Variable :             |                         |                                                                                                    |      |
| Run with Highest<br>Privileges : |                                |                          | - vanabie.                            |                         |                                                                                                    |      |
| Interact with<br>Desktop :       |                                |                          |                                       |                         |                                                                                                    |      |
| - Informatica Cloud D            | etails                         |                          |                                       |                         |                                                                                                    |      |
| Informatica URL :                | https://dm-us.informaticacloud | d.com/saas               |                                       |                         |                                                                                                    |      |
| Informatica<br>Credentials :     | informatica_nils               | *                        | Task Type :                           | Synchronization task    |                                                                                                    | ~    |
| Loglevel :                       | INFO                           | ~                        | Path :                                | stonebranch/dataload2   |                                                                                                    |      |
| Poll Interval (s) :              | 10                             |                          | Print Activity Log :                  | V                       |                                                                                                    |      |
| Universal Controller<br>URL :    | https://ps2.stonebranchdev.cl  | loud                     | Universal Controller<br>Credentials : | CRED-REST-API-PS2       | ~                                                                                                    | Ξ    |
|                                  | https://ps2.stonebranchdev.cl  | loud                     |                                       |                         |                                                                                                    |      |

# Log Files

The Activity Log and Session Log will be provided if the corresponding Flags (Print Session Log, Print Activity Log) are set in the Universal Task.

The Error Log always will be printed to the Output of the Task Instance.

#### Activity Log

| out Details |                                                                                                    |                                                                                                    |   |        |           |         |
|-------------|----------------------------------------------------------------------------------------------------|----------------------------------------------------------------------------------------------------|---|--------|-----------|---------|
|             |                                                                                                    |                                                                                                    |   | Delete | 😫 Refresh | 💢 Close |
| Output      |                                                                                                    |                                                                                                    |   |        |           |         |
| Type :      | STDERR                                                                                                    | Attempt :                                                                                                    | 1 |        |           |         |
| Output :    | "successTargetRows": 6,<br>"startedBy": "nils.buer@s<br>"runContextType": "REST_4<br>"entries": [<br>{<br>"@type": "activif<br>"id": "936823547'<br>"type": "DSS",<br>"objectName": "My<br>"runId": 100,<br>"agentId": "00800<br>"runtimeEnvironme<br>"startTime": "202 | ry",<br>LUX",<br>D000000006",<br>',<br>TO4:25:23.000Z",<br>4:25:27.000Z",<br>-31T09:25:23.000Z",<br>LT09:25:27.000Z",<br>stonebranch.com",<br>API_V2",<br>tyLogEntry",<br>',<br>y_Customer_target_2", |   |        |           |         |

### Session Log

|        |                                                                                                    |                                                                                                    |                                                                                                    | Delete                                                                                                    | 4 Refresh                                                                                                    | X Close                                                                                                    |
|--------|----------------------------------------------------------------------------------------------------|----------------------------------------------------------------------------------------------------|----------------------------------------------------------------------------------------------------|----------------------------------------------------------------------------------------------------|----------------------------------------------------------------------------------------------------|----------------------------------------------------------------------------------------------------|
| Output |                                                                                                    |                                                                                                    |                                                                                                    |                                                                                                    |                                                                                                    |                                                                                                    |
| Туре   | STDERR                                                                                                    | Attempt :                                                                                                    | 1                                                                                                    |                                                                                                    |                                                                                                    |                                                                                                    |
| Output | 2020-12-31 09:25:34,392 - INF<br>2020-12-31 09:25:34,392 - INF<br>2020-12-31 09:25:23 **** Impor<br>12/31/2020 09:25:23 **** Impor<br>12/31/2020 09:25:23 **** Impor<br>12/31/2020 09:25:23 **** Impor<br>2/31/2020 09:25:23 **** Impor<br>(Warning> : The Error Log<br>(Warning> : The Error Log<br>(Warning> : The Error Log<br>(Warning> : The Error Log<br>(Warning> : The Error Log<br>/ Validating Target Definiti<br>12/31/2020 09:25:23 **** Impor<br>Validating transformations of<br>Validating mapping variable(s)<br>12/31/2020 09:25:23 **** Impor<br>(Warning> : The value ent<br>(Warning> : The value ent<br>(Warning> : Invalid value<br>Successfully extracted session<br>DIRECTOR> VAR_27028 [2020-12-3<br>DIRECTOR> VAR_27028 [2020-12-3]<br>DIRECTOR> VAR_27028 [2020-12-3]<br>DIRECTOR> VAR_27028 [2020-12-3]<br>DIRECTOR> TM_6684 [2020-12-3]<br>DIRECTOR> TM_6684 [2020-12-3]<br>DIRECTOR> TM_6684 [2020-12-3]<br>DIRECTOR> TM_6685 [2020-12-3]<br>DIRECTOR> TM_6686 [2020-12-3]<br>DIRECTOR> TM_6686 [2020-12-3] | 0 - ##### session log for<br>0 - 12/31/2020 09:25:23 **<br>ting Connection: TargConn,<br>ting Source Definition: M<br>ting SessionConfig: cfg_s,<br>DB Connection value shou<br>a for attribute Error Log<br>on My_Customer_target_2.<br>ting Mapping: m_dss_0135GF<br>0100<br>ting Workflow: wf_dss_013<br>sered is not a valid integ<br>No for attribute Fail ta<br>instance [s_dss_0135GF0I000<br>1 09:25:23.385] Warming!<br>1 09:25:23.385] Use overr<br>1 09:25:23.385] Use overr<br>1 09:25:23.385] Use overr<br>1 09:25:23.385] Use overr<br>1 09:25:23.385] Use overr<br>1 09:25:23.385] Server Name<br>09:25:23.385] Server Name<br>09:25:23.385] Server Name<br>09:25:23.385] Server Name<br>09:25:23.385] Server Name<br>09:25:23.385] Server Name | <pre>task : datalo *** Importing _O135GF0B00000 y_Customer_sou y_Customer_tar _dss_0135GF0I0 ld have Relati DB Connection F0I0000000006 SGF0I0000000000 er. SGF0I00000000000 er. file [/data2/ Cannot find se ide value [str ide value [str ide</pre> | ad2, runID<br>Connection<br>0000004<br>rce_2<br>get_2<br>000000000000<br>onal: as th<br>. will use<br>6<br>time. will<br>starting<br>home/cldagg<br>home/cldagg<br>ction for uss_0135GF0<br>_to_date('<br>ss_0135GF0<br>ss_0135GF0<br>ss_0135GF0<br>sitory]<br>1000000000000000000000000000000000000 | 100 and 1<br>SrcConn_C<br>the prefix.<br>the defaul<br>use the defaul<br>use the defaul<br>use the defaul<br>vorklet [wf<br>10000000000<br>2020-12-31<br>10000000000<br>100000000000000000000000 | og Id:<br>135GF(<br>t valu<br>sfault<br>seque<br>ent/at<br>_dss_(<br>_06_0_e<br>,'%7-9<br>09:05<br>006_12_<br>006] a1<br>stance |

Error Log

|        |          |                                                                                                    |                                                   | 📑 Delete 📑 Refresh 🂢 C                                                 |
|--------|----------|----------------------------------------------------------------------------------------------------|---------------------------------------------------|------------------------------------------------------------------------|
| Output |          |                                                                                                    |                                                   |                                                                        |
|        | Type :   | STDERR                                                                                                    | Attempt :                                         | 2                                                                      |
|        |          | 2020-12-31 09:31:27,704 - INFO - Error<br>2020-12-31 09:31:27,705 - INFO - #####<br>2020-12-31 09:31:27,705 - INFO - "firs<br>"Peter" "Peter" "111" "0421636133          | Error log for task: da<br>tName"."customerName"." | tadelete-with-error, runId: 40 ar<br>customerNumber"."phone"."lastName |
| C      | Output : | "Peter","Peter Meyer","111","0421636133<br>"John","John Smith","222","04216333220"<br>"Nils","Nils Buer","333","042163613320"<br>"Pete","Pete Mey","444","04316361330"," | ,"Buer","ERROR: Target                            | table [My_Customer_target] has n                                       |

# Informatica PowerCenter

- Disclaimer
- Overview
- Software Requirements
  - Software Requirements for Universal Agent
  - Software Requirements for Universal Controller
  - Software Requirements for the Application to be Scheduled
- Technical Considerations
- Import Informatica PowerCenter Built-In Universal Template
- Configure Informatica PowerCenter Universal Task
- Field Descriptions for Informatica PowerCenter Universal Task
- Examples
  - Action Type: startTask
  - Action Type: startWorkflow
  - Action Type: startWorkflowFromTask
- Verify Workflow execution in Informatica PowerCenter Workflow Monitor
  - How to Look Up a Workflow Instance in PC

## Disclaimer

This download is designed as a template to be adapted to your environment. In some cases, templates will need to be changed to work with your current Universal Automation Center (UAC) setup. This download is free to use. However, the download is not supported, and no warranty is provided by Stonebranch for this document and the related download. The use of this document and the related download is at your own risk. Before using this download in a production system, please perform testing.

Stonebranch assumes no liability for any issues caused by the performance of this download.

#### **Request Support:**

Stonebranch offers paid support, by request, for select Universal Tasks. Paid support provides installation and on-going technical support. Universal Tasks that are eligible for paid support will be noted as "support eligible" within the Universal Task listing page. To learn more, please contact Stonebranch.

### Overview

This Universal Task allows users to schedule Informatica PowerCenter Workflows and Tasks, including retrieval of the workflow and session log.

It also is possible to start a Workflow from a certain task onwards.

The Universal Task schedules Informatica PowerCenter via the Informatica PowerCenter Web Services Hub; therefore, no installation on any Informatica Informatica system is required.

## Software Requirements

#### Software Requirements for Universal Agent

Universal Agent for Linux or Windows Version 6.9.0.0 or later is required.

#### Software Requirements for Universal Controller

• Universal Controller 6.9.0.0 or later.

#### Software Requirements for the Application to be Scheduled

- The Universal Task has been tested for PowerCenter 10.1.0.
- The Informatica PowerCenter Web Services Hub needs to be started in Informatica PowerCenter Administrator.

### **Technical Considerations**

- This task It is based on the standard Informatica PowerCenter Web Services Hub using SOAP protocol.
- The Informatica PowerCenter Web Services Hub Interface is called from a Universal Agent running on a Linux Server or Windows Server.
- Start a Task in an Informatica PowerCenter Workflow.
- Start an Informatica PowerCenter Workflow.
- Start an Informatica PowerCenter Workflow from a given Task onwards.
- Different log-levels can be selected for example, Info and debug.
- The Workflow log is always provided.
- Http and Https connections are support (Note: the host certificate is not verified).

### Import Informatica PowerCenter Built-In Universal Template

To use the built-in Universal Template, you first must perform the following steps:

- 1. This Universal Task requires the Resolvable Credentials feature. Check that the Resolvable Credentials Permitted system property has been set to true.
- 2. Copy or Transfer the Universal Template file to a directory that can be accessed by the Universal Controller Tomcat user.
- 3. In the Universal Controller UI, select Configuration > Universal Templates to display the current list of Universal Templates.
- 4. Right-click any column header on the list to display an Action menu.
- 5. Select Import from the menu, enter the directory containing the Universal Template file(s) that you want to import, and click OK.

When the files have been imported successfully, the Universal Template will appear on the list.

### Configure Informatica PowerCenter Universal Task

For the new Universal Task type, create a new task, and enter the task-specific details that were created in the Universal Template.

### Field Descriptions for Informatica PowerCenter Universal Task

| Field          | Description                                                                                               |  |
|----------------|----------------------------------------------------------------------------------------------------|--|
| Loglevel       | Universal Task logging settings [DEBUG   INFO  WARNING   ERROR   CRITICAL].                               |  |
| Agent          | The Universal Agent, which runs the Python request module to call the PC "startWorkflow" SOAP Webservice. |  |
|                | Both Linux and Windows Universal Agents are supported.                                                    |  |
| Repositoryname | Name of the Repository to log in to.                                                                      |  |
| usernamespace  | The security domain of the user account used to log in to the repository.                                 |  |

|                          | Required if there is more than one security domain in the Informatica PowerCenter domain.                                                                                                    |  |  |
|--------------------------|----------------------------------------------------------------------------------------------------|--|--|
| Domainname               | Domain name for the Integration Service.                                                                                                    |  |  |
| Foldername               | Name of the folder containing the workflow.                                                                                                    |  |  |
| requestmode              | Indicates the recovery strategy for the session task: <ul> <li>NORMAL : Restarts a session without recovery.</li> <li>RECOVERY : Recovers a session.</li> </ul>                                                                                                    |  |  |
| Informatica Credentials  | Credentials for Informatica PowerCenter.                                                                                                    |  |  |
| IS Servicename           | Name of the Integration Service that runs the workflow.                                                                                                    |  |  |
| workflowname             | Name of the workflow to run.                                                                                                    |  |  |
| Action                   | The following Actions can be selected:                                                                                                    |  |  |
|                          | startWorkflow   startTask   startWorkflowFromTask    startWorkflow: Start a Task in an Informatica PowerCenter Workflow  startTask: Start an Informatica PowerCenter Workflow  startWorkflowFromTask: Start an Informatica PowerCenter Workflow from a given Task onwards  Refer to Examples for an example screenshot of each action. |  |  |
| TaskinstancePath         | Name and Path of the Task to start in the Workflow.                                                                                                    |  |  |
| Get Session Log          | If enabled, the Session Log of the Taskname provided in the Field Get Session Log for Task is written to the taskinstance Output.                                                                                                    |  |  |
|                          | Note: In case of a Workflow with multiple task, only the session log of the task provided under the field taskinstancePath is written to the taskinstance Output.                                                                                                    |  |  |
| Get Session Log for Task | The field is only visible if the choice field Get Session Log is enabled.                                                                                                    |  |  |
|                          | Name and Path of the Task for which the session log should be retrieved.                                                                                                    |  |  |
| Timeout                  | Maximum amount of time the Web Services Hub can take to process a request and generate a SOAP response before the request times out.                                                                                                    |  |  |
|                          | If the Web Services Hub is unable to generate a response within the timeout period, it sends a fault message to the web service client and drops the connection.                                                                                                    |  |  |
|                          | Default is 180 seconds. Minimum value is 60 seconds.                                                                                                    |  |  |
|                          | If the operation does not complete within the timeout period, the operation fails.                                                                                                    |  |  |
| Hostname                 | Web Services Hub host name.                                                                                                    |  |  |
| Port                     | Web Services Hub port number.                                                                                                    |  |  |
| SSL                      | Choose if you want to connect via http or https to your webservice hub.                                                                                                    |  |  |
|                          | In the Power Center Administration GUI, you can look up the configuration by clicking on the webservice hub.                                                                                                    |  |  |
|                          | For example,                                                                                                    |  |  |
|                          | <ul> <li>http://walldorf:7333/wsh</li> <li>https://walldorf:10333/wsh</li> </ul>                                                                                                    |  |  |

## Action Type: startTask

| nformatica-powercente            | er Task Det                                                                                                    | ails: Informat | lica PowerC   | Center # Star |                   | - |                                |             |          |      |              | -  |
|----------------------------------|----------------------------------------------------------------------------------------------------|----------------|---------------|---------------|-------------------|---|--------------------------------|-------------|----------|------|--------------|----|
|                                  |                                                                                                    |                | ÷             |               | 15                |   | ate 🗔 Launch Ta                |             |          |      |              |    |
| t-informatica-powercent          | er Task                                                                                                    | Variables      | Actio         | ons           | /irtual Resources | 5 | Mutually Exclusive             | Instances   | Triggers | Note | s 🔹 🔹 Versio | ns |
| General                          |                                                                                                    |                |               |               |                   |   |                                |             |          |      |              |    |
| Task Name :                      | Informatio                                                                                                    | a PowerCen     | ter # Start 7 | Task          |                   |   | Version :                      |             | 6        |      |              |    |
| Task Description :               | Task: load                                                                                                    | d_customer_c   | data3         |               |                   |   |                                |             |          |      |              |    |
| Member of<br>Business Services : |                                                                                                    |                |               |               |                   |   |                                |             |          |      |              | ٣  |
| Resolve Name<br>Immediately :    |                                                                                                    |                |               |               |                   |   | Time Zone<br>Preference :      | System D    | efault   |      | *            |    |
| Hold on Start :                  | to and the second second second second second second second second second second second second second second se |                |               |               |                   |   |                                |             |          |      |              |    |
| Virtual Resource<br>Priority :   | 10                                                                                                    |                |               |               | *                 |   | Hold Resources on<br>Failure : |             |          |      |              |    |
| Agent Details                    |                                                                                                    |                |               |               |                   |   |                                |             |          |      |              |    |
| Cluster :                        |                                                                                                    |                |               |               |                   |   |                                |             |          |      |              |    |
| Agent :                          | supersna                                                                                                    | ke             |               |               |                   | 1 | Agent Variable                 |             |          |      |              |    |
| Credentials :                    |                                                                                                    |                |               |               |                   |   | Credentials<br>Variable        |             |          |      |              |    |
| Run with Highest<br>Privileges   |                                                                                                    |                |               |               |                   |   | vanabie .                      |             |          |      |              |    |
| Interact with<br>Desktop :       |                                                                                                    |                |               |               |                   |   |                                |             |          |      |              |    |
| ut-informatica-power             | center De                                                                                                    | tails          |               |               |                   |   |                                |             |          |      |              | _  |
| repositoryname :                 | REPO_S                                                                                                    | VC             |               |               |                   |   | Port :                         | 7333        |          |      |              |    |
| domainname :                     | WALLDO                                                                                                    | RF             |               |               |                   |   | Informatica<br>Credentials :   | informatica |          |      |              | *  |
| usernamespace :                  |                                                                                                    |                |               |               |                   |   | IS servicename :               | int_svc     |          |      |              |    |
| foldername :                     | stonebrar                                                                                                    | ich            |               |               |                   |   | workflowname :                 | wf_newcuste | omer2    |      |              |    |
| requestmode :                    | NORMAL                                                                                                    |                |               |               |                   | * | timeout :                      |             | 60       |      |              |    |
| Hostname :                       | walldorf                                                                                                    |                |               |               |                   |   | loglevel                       | INFO        |          |      |              | -  |
| ssl :                            | No                                                                                                    |                |               |               |                   | * |                                |             |          |      |              |    |
|                                  | startTask                                                                                                    | _              |               |               |                   | Y | Task Instance Path ;           |             |          |      |              |    |

Action Type: startWorkflow

| formatica-powercente             | er Task Details: Informatica PowerCenter # Start Workflow |            |                              |                           | -                |
|----------------------------------|-----------------------------------------------------------|------------|------------------------------|---------------------------|------------------|
|                                  |                                                           |            |                              | k 🔒 View Parents 🖺 Copy 👔 |                  |
| t-informatica-powercent          | er Task Variables Actions Virtual Resol                   | urces Mutu | ally Exclusive               | Instances     Triggers    | Notes   Versions |
| General                          |                                                           |            | _                            |                           |                  |
| Task Name :                      | Informatica PowerCenter # Start Workflow                  |            | Version :                    | 9                         |                  |
| Task Description :               | WF: wf_newcustomer                                        |            |                              |                           |                  |
| Member of<br>Business Services : |                                                           |            |                              |                           | Ý                |
| Resolve Name<br>Immediately :    |                                                           |            | Time Zone<br>Preference :    | System Default            | ~                |
| Hold on Start :                  |                                                           |            |                              |                           |                  |
| Virtual Resource<br>Priority :   | 10 💌                                                      | Hole       | d Resources on<br>Failure :  |                           |                  |
| Agent Details                    |                                                           |            |                              |                           |                  |
| Cluster                          |                                                           |            |                              |                           |                  |
| Agent :                          | supersnake                                                | 4          | Agent Variable :             |                           |                  |
| Credentials :                    |                                                           | *          | Credentials<br>Variable :    |                           |                  |
| Run with Highest<br>Privileges : |                                                           |            |                              |                           |                  |
| Interact with<br>Desktop         |                                                           |            |                              |                           |                  |
| ut-informatica-power             | center Details                                            |            |                              |                           |                  |
| repositoryname :                 | REPO_SVC                                                  |            | Port :                       | 7333                      |                  |
| domainname :                     |                                                           |            | Informatica<br>Credentials : | informatica               | *                |
| usernamespace :                  |                                                           | IS         | servicename :                | int_svc                   |                  |
| foldername :                     | stonebranch                                               | w          | orkflowname :                | wf_newcustomer2           |                  |
| requestmode :                    | NORMAL                                                    | *          | timeout :                    | 60                        |                  |
| Hostname :                       | walldorf                                                  |            | loglevel ;                   | INFO                      | ~                |
| ssl :                            | No                                                        | ¥          |                              |                           |                  |
| Get Session Log :                | V                                                         | Get        | Session Log for<br>Task :    | load_customer_data3       |                  |
| Action :                         | startWorkflow                                             | 4          |                              |                           |                  |

### Action Type: startWorkflowFromTask

The following Task starts an Informatica PowerCenter Workflow from a specific Task onwards

| nformatica-powercent             | er Task Details: Informatic                                                                                                    | a PowerCenter # Start V | Vorkflow from Ta | sk                                       |                   |          |            |          |         |
|----------------------------------|----------------------------------------------------------------------------------------------------|-------------------------|------------------|------------------------------------------|-------------------|----------|------------|----------|---------|
|                                  |                                                                                                    |                         | 🕞 t              | Jpdate 🔀 Launch Ta                       | sk 🔠 View Parent  | s 🛄 Copy | / 🚮 Delete | Sefresh  | n 💢 Clo |
| t-informatica-powercent          | er Task Variables                                                                                                    | Actions Virt            | ual Resources    | Mutually Exclusive                       | Instances         | Triggers | Notes      | Versions |         |
| - General                        |                                                                                                    |                         |                  |                                          |                   |          |            |          | -       |
| Task Name :                      | Informatica PowerCenter                                                                                                    | # Start Workflow from   | Task             | Version                                  | 3                 |          |            |          | - 1     |
| Task Description :               | WF: wf_newcustomer                                                                                                    |                         |                  |                                          |                   |          |            |          |         |
| Member of<br>Business Services   |                                                                                                    |                         |                  |                                          |                   |          |            |          | *       |
| Resolve Name<br>Immediately      |                                                                                                    |                         |                  | Time Zone<br>Preference                  | System Default    |          |            | *        |         |
| Hold on Start :                  | hanned to be a set of the set of the set of |                         |                  |                                          |                   |          |            |          |         |
| Virtual Resource<br>Priority     | 10                                                                                                    |                         | *                | Hold Resources on<br>Failure             |                   |          |            |          |         |
| - Agent Details                  |                                                                                                    |                         |                  |                                          |                   |          |            |          | -       |
| Cluster :                        |                                                                                                    |                         |                  |                                          |                   |          |            |          |         |
| Agent :                          | supersnake                                                                                                    |                         | *                | Agent Variable                           |                   |          |            |          |         |
| Credentials :                    |                                                                                                    |                         | ~                | Credentials<br>Variable                  |                   |          |            |          |         |
| Run with Highest<br>Privileges : |                                                                                                    |                         |                  |                                          |                   |          |            |          |         |
| Interact with<br>Desktop         |                                                                                                    |                         |                  |                                          |                   |          |            |          | 4       |
| ut-informatica-power             | center Details                                                                                                    |                         |                  |                                          |                   |          |            |          | -       |
| repositoryname :                 | REPO_SVC                                                                                                    |                         |                  | Port :                                   | 7333              |          |            |          |         |
| domainname :                     |                                                                                                    |                         |                  | Informatica<br>Credentials :             | informatica       |          |            |          | *       |
| usernamespace :                  |                                                                                                    |                         |                  | IS servicename :                         |                   |          |            |          |         |
| foldername :                     | stonebranch                                                                                                    |                         |                  | workflowname :                           | wf_newcustomer2   |          |            |          |         |
| requestmode :                    | NORMAL                                                                                                    |                         |                  | • timeout :                              | 60                |          |            |          |         |
| Hostname :                       | walldorf                                                                                                    |                         |                  | loglevel                                 | INFO              |          |            |          | *       |
| ssl :                            | No                                                                                                    |                         |                  | ~                                        |                   |          |            |          |         |
| Get Session Log ;                |                                                                                                    |                         |                  | Get Session Log for<br>Task              | load_customer_dat | a3       |            |          |         |
| Action :                         | startWorkflowFromTask                                                                                                    |                         |                  | <ul> <li>Task Instance Path :</li> </ul> | load_customer_dat | a2       |            |          |         |

## Verify Workflow execution in Informatica PowerCenter Workflow Monitor

The following provides to non-Informatica PowerCenter Consultants with an Introduction on how to verify that a Workflow, which was started via the Universal Task for Informatica PowerCenter, has been successfully executed in PC.

### How to Look Up a Workflow Instance in PC

1. Log-in to the Informatica PowerCenter Workflow Monitor.

| ۵                             | Informatica PowerCenter Workflow Monitor                                                                                                    |
|-------------------------------|----------------------------------------------------------------------------------------------------|
| Repository Edit View          | ools Task Filters Help           Image: Solar state         Image: Solar state </th |
| REPO_SVC                      | Workflow Run Start Time                                                                                                    |
| <u>위</u>                      | Connect to Repository                                                                                                    |
| Connect to Rep<br>Repository: | REPO_SVC Cancel                                                                                                    |
| Username:                     | Administrator Help More >>                                                                                                    |
| Password:                     | Connect                                                                                                    |

#### 2. Select your Workflow.

Browse to your Workflowname. In the following example, the Workflow is named: wf\_newcustomer. On the right side of the screen, you can see all executed instances including their status; for example, Succeeded.

| 8                                                                                                    | Info                                                                                                    | matica PowerC | enter Workflow Monit                                                                                                    | tor                                                                                                    | -                                                                                                    |         |
|----------------------------------------------------------------------------------------------------|----------------------------------------------------------------------------------------------------|---------------|----------------------------------------------------------------------------------------------------|----------------------------------------------------------------------------------------------------|----------------------------------------------------------------------------------------------------|---------|
| Repository Edit View Too                                                                                                    | ıls Task Filters Help                                                                                                    | <b>5</b> 0    | 🍸 🋂 🔹 1 Hour                                                                                                    | v 🖆 🍕 🖏                                                                                                    |                                                                                                    |         |
| Repositories                                                                                                    | Workflow Run                                                                                                    |               | Start Time                                                                                                    | Completion Time                                                                                                    | Status                                                                                               | ^       |
| REPO_SVC<br>C int_svc<br>C int_svc<br>C | Close Close |               | 09.02202109.52.09<br>08.02202114.55.27<br>08.02202114.54.27<br>08.02202114.54.27<br>08.02202111.51.47<br>08.02202111.51.47<br>08.02202111.51.47<br>08.02202111.46.35<br>08.02202111.46.35<br>08.02202111.46.35 | 09.02.2021 09.52.14<br>08.02.2021 14.55.35<br>08.02.2021 14.55.33<br>08.02.2021 14.55.33<br>08.02.2021 11.51.52<br>08.02.2021 11.51.52<br>08.02.2021 11.54.57<br>08.02.2021 11.46.57<br>08.02.2021 11.46.59<br>08.02.2021 11.45.28<br>08.02.2021 11.36.50 | Succeeded<br>Succeeded<br>Succeeded<br>Succeeded<br>Succeeded<br>Succeeded<br>Succeeded<br>Succeeded | Ĭ       |
| Gantt Chart 1                                                                                                    | Cold Start                                                                                                    |               |                                                                                                    |                                                                                                    |                                                                                                    |         |
| Connected to the reposit<br>(int_svc 09.02.2021 10:2<br>Integration Service int_s<br>(int_svc 09.02.2021 10:2                                                                                                    | Schedule                                                                                                    | t_svc         |                                                                                                    |                                                                                                    |                                                                                                    | ^       |
| WR_000 00.02.2021 10.2                                                                                                    | Go to Gantt Chart<br>Get Workflow Log                                                                                                    |               |                                                                                                    |                                                                                                    |                                                                                                    |         |
| Ready                                                                                                    | Show History Names<br>Get Run Properties                                                                                                    |               |                                                                                                    |                                                                                                    |                                                                                                    | < III > |

3. Verify the Workflow Log Right-clicking on the workflow will allow you to *Get the Workflow Log.* 

| Save As                             | Copy Find                             | Refresh |        |            |                                                                                                    |
|-------------------------------------|---------------------------------------|---------|--------|------------|----------------------------------------------------------------------------------------------------|
| Severity                            | Timestamp /                           | Node    | Thread | Message Co | Message                                                                                                    |
| NFO                                 | 09.02.2021 09:52:09                   | node01  | 4584   | LM_36435   | Starting execution of workflow [wf_newcustomer] in<br>folder [stonebranch] last saved by user<br>[Administrator].  |
| NFO                                 | 09.02.2021 09:52:09                   | node01  | 4584   | LM_44206   | Workflow wf_newcustomer started with run id [107],<br>run instance name [], run type [Concurrent Run<br>Disabled]. |
| NFO                                 | 09.02.2021 09:52:09                   | node01  | 4584   | LM_44195   | Workflow [wf_newcustomer] service level<br>[SLPriority:5,SLDispatchWaitTime:1800].                                 |
| NFO                                 | 09.02.2021 09:52:09                   | node01  | 4584   | LM_44253   | Workflow started. Clients will be notified                                                                         |
| NFO                                 | 09.02.2021 09:52:09                   | node01  | 4584   | LM_36330   | Start task instance [Start_wf_newcustomer]:<br>Execution started.                                                  |
| NFO                                 | 09.02.2021 09:52:09                   | node01  | 4584   | LM_36318   | Start task instance [Start_wf_newcustomer]:<br>Execution succeeded.                                                |
| NFO                                 | 09.02.2021 09:52:09                   | node01  | 4584   | LM_36505   | Link [Start_wf_newcustomer><br>load_customer_data]: empty expression string,                                       |
| lode: nod<br>[hread: 4<br>Process I | 1p: 09.02.2021 09:52:09<br>e01<br>584 |         |        |            |                                                                                                    |

Note: The same Workflow log information is also available in the Universal Task Output.

#### 4. Verify the Workflow Log in Universal Automation Center

All Log Information shown in the Informatica PowerCenter Workflow Monitor also is available in the Universal Controller Web-GUI in the Task Instance screen and Output.

The following screenshot shows the Task Instance Screen:

|                             |                                       |                    | E Herista                       | Re-run • 1 Retrieve Output an Delete 🔯 Refres | h 10 c |
|-----------------------------|---------------------------------------|--------------------|---------------------------------|-----------------------------------------------|--------|
| nformatica PowerCenter      | Task Instance Virtual Resources       | Exclusive Requests | Output     No                   |                                               |        |
| General                     |                                       |                    |                                 |                                               |        |
|                             | Informatica_startworkflow wf_newcusto | mer - LX           | Instance Number                 | 69                                            |        |
| Task                        | Informatica Start Workflow            | E                  | Invoked By                      | Manually Launched                             | -      |
| Launch Source               | Launch Task / User Interface          | -                  |                                 |                                               |        |
| Task Description            | Starts the Workflow wf_newcustomer in | PC                 |                                 |                                               | _      |
| Member of                   |                                       |                    | Execution User                  | ops admin                                     |        |
| Business Services           | System Default                        |                    | Time Zone                       |                                               |        |
| Virtual Resource            |                                       | 1.1                | Preference<br>Hold Resources on |                                               |        |
| Priority                    | 10                                    | *                  | Failure                         |                                               |        |
| Status -                    |                                       |                    |                                 |                                               | _      |
|                             | Success                               |                    | Exit Code :                     | 0                                             |        |
| Status Description          |                                       |                    |                                 |                                               |        |
| Operational Memo            |                                       |                    |                                 |                                               |        |
| Trigger Time                |                                       |                    | Launch Time                     | 2021-02-09 09 51 38 +0100                     |        |
| Queued Time :               | 2021-02-09 09:51:38 +0100             |                    |                                 |                                               |        |
| Start Time :                | 2021-02-09 09:51:38 +0100             |                    | End Time                        | 2021-02-09 09-51:47 +0100                     |        |
| Duration :                  | 8 Seconds                             |                    | CPU Time :                      | 280                                           |        |
| Process ID                  | 4130                                  |                    |                                 |                                               |        |
| Agent Details               |                                       |                    |                                 |                                               |        |
| Cluster :                   | 8                                     |                    |                                 |                                               |        |
| Agent :                     | supersnake                            |                    | Agent Variable                  |                                               |        |
| Credentials .               |                                       | 1.00               | Credentials<br>Variable         |                                               |        |
| Run with Highest            | E.                                    |                    |                                 |                                               |        |
| Privileges<br>Interact with |                                       |                    |                                 |                                               |        |
| Desktop :                   |                                       |                    |                                 |                                               |        |
| Informatica PowerGe         | enter Details                         |                    |                                 |                                               |        |
| repositoryname              | REPO_SVC                              |                    |                                 | 7333                                          |        |
| domainname                  | WALLDORF                              |                    | Informatica<br>Credentials      | informatica                                   | *      |
| usemamespace :              |                                       |                    | 15 servicename :                |                                               |        |
| foldername :                | stonebranch                           |                    | workflowname :                  | wf_newcustomer                                |        |
| requestmode                 | NORMAL                                |                    | * timeout :                     | 60                                            |        |
| Hostname                    | walldorf                              |                    | loglevel                        | INFO                                          | ~      |
| ssi                         | No                                    |                    | r .                             |                                               |        |
| Get Session Log             | (T)                                   |                    | Action                          | startWorkflow                                 | (M.)   |

The following screen shows the Log file in the Task Instance Output Screen:

|        |                                                                                                    | 1.00 - 1.00 - 11                                                                                                    |                                                                                                    |
|--------|----------------------------------------------------------------------------------------------------|----------------------------------------------------------------------------------------------------|----------------------------------------------------------------------------------------------------|
|        |                                                                                                    | Delete                                                                                                    | # Refresh 🐹 Clos                                                                                                    |
| Output |                                                                                                    |                                                                                                    |                                                                                                    |
| Ту     | pe STDERR Attempt 2                                                                                                    |                                                                                                    |                                                                                                    |
| Outp   | INFO: Mon Feb 08 11:51:47 2021 [LM_44206]: 10616 workflow wf_newcustomer_starfee<br>INFO: Mon Feb 08 11:51:47 2021 [LM_44235]: 10616 workflow twf_newcustomer_starfee<br>INFO: Mon Feb 08 11:51:47 2021 [LM_44235]: 10616 Workflow twf_newcustomer_starfee<br>INFO: Mon Feb 08 11:51:47 2021 [LM_44235]: 10616 Start task instance [Start_wf_<br>INFO: Mon Feb 08 11:51:47 2021 [LM_36318]: 10616 Start task instance [Start_wf_<br>INFO: Mon Feb 08 11:51:47 2021 [LM_36308]: 10616 Start task instance [Start_wf_<br>INFO: Mon Feb 08 11:51:47 2021 [LM_36308]: 10616 Start task instance [Start_wf_<br>INFO: Mon Feb 08 11:51:47 2021 [LM_36308]: 10616 Start task instance [Ioad_cut<br>INFO: Mon Feb 08 11:51:47 2021 [LM_36638]: 10616 Session task instance [Ioad_cut<br>INFO: Mon Feb 08 11:51:47 2021 [LM_36648]: 10620 Session task instance [Ioad_cut<br>INFO: Mon Feb 08 11:51:49 2021 [LM_36648]: 10620 Session task instance [Ioad_cut<br>INFO: Mon Feb 08 11:51:49 2021 [LM_36648]: 10620 Session task instance [Ioad_cut<br>INFO: Mon Feb 08 11:51 | ice level [Suri<br>be notified<br>newcustomer]:<br>gt: load.cust<br>stomer_data<br>stomer_data | Priority:5,5LD1<br>Execution star<br>Execution succ<br>mer_detal: emp<br>started a proc<br>Execution star<br>[TM_6793 Fetc<br>[DIS_20305 T<br>[PFIL_2036 B<br>[TM_6722 Fin1]<br>[TM_6722 Fin1]<br>[TM_6720 Fin1]<br>[TM_6720 Fin1]<br>[TM_6720 Fin2]<br>[TM_6720 Fin2]<br>[TM_6720 Fin2]<br>[TM_6720 F |

# **Inter-Cloud Data Transfer**

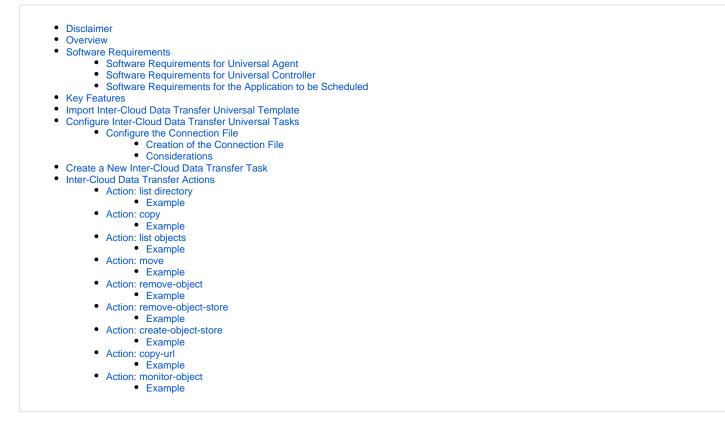

### Disclaimer

This download is designed as a template to be adapted to your environment. In some cases, templates will need to be changed to work with your current Universal Automation Center (UAC) setup. This download is free to use. However, the download is not supported, and no warranty is provided by Stonebranch for this document and the related download. The use of this document and the related download is at your own risk. Before using this download in a production system, please perform testing.

Stonebranch assumes no liability for any issues caused by the performance of this download.

#### **Request Support:**

Stonebranch offers paid support, by request, for select Universal Tasks. Paid support provides installation and on-going technical support. Universal Tasks that are eligible for paid support will be noted as "support eligible" within the Universal Task listing page. To learn more, please contact Stonebranch.

### Overview

The Inter-Cloud Data Transfer integration allows you to transfer data to, from, and between any of the major private and public cloud providers like AWS, Google Cloud, and Microsoft Azure.

It also supports the transfer of data to and from a Hadoop Distributed File System (HDFS) and to major cloud applications like OneDrive and SharePoint.

An advantage of using the Inter-Cloud Data Transfer integration over other approaches is that data is streamed from one object store to another without the need for intermediate storage.

Integrations with this solution package include:

- AWS S3
- Google Cloud
- Sharepoint
- Dropbox
- OneDrive
- Hadoop Distributed File Storage (HDFS)

### Software Requirements

#### Software Requirements for Universal Agent

- Universal Agent for Linux or Windows Version 7.0.0.0 or later is required.
- Universal Agent needs to be installed with python option (--python yes).

#### Software Requirements for Universal Controller

• Universal Controller 7.0.0.0 or later.

#### Software Requirements for the Application to be Scheduled

- Rclone: v1.55.1 or higher needs to be installed on server where the Universal Agent is installed.
- Rclone can be installed on Windows and Linux
- To install Rclone on Linux systems, run:

curl https://rclone.org/install.sh | sudo bash

Note: If the URL is not reachable from your server, the Linux installation can also be done from pre-compiled binary.

• To install Rclone on Linux system from a pre-compiled binary

#### Fetch and unpack

```
curl -0 <https://downloads.rclone.org/rclone-current-linux-amd64.zip>
unzip rclone-current-linux-amd64.zip
cd rclone-*-linux-amd64
```

#### Copy binary file

sudo cp rclone /usr/bin/ sudo chown root:root /usr/bin/rclone sudo chmod 755 /usr/bin/rclone Install manpage

```
sudo mkdir -p /usr/local/share/man/manl
sudo cp rclone.1 /usr/local/share/man/manl/
sudo mandb
```

- To install Rclone on Windows systems:
  - Rclone is a Go program and comes as a single binary file.
  - Download the relevant binary here.
  - Extract the rclone or rclone.exe binary from the archive into a folder, which is in the windows path

### **Key Features**

Some details about the Inter-Cloud Data Transfer Task:

- Transfer data to, from, and between any cloud provider
- Transfer between any major storage applications like SharePoint or Dropbox
- Transfer data to and from a Hadoop File System (HDFS)
- Data is streamed from one object store to another (no intermediate storage)
- Very Fast, if the object stores are in the same region
- · Preserves always timestamps and verifies checksums
- Supports encryption, caching, compression, chunking
- Perform Dry-runs
- Regular Expression based include/exclude filter rules
- Supported actions are:
  - List objects, List directory,
  - Copy/ Move
  - Remove object / object store
  - Perform Dry-runs
  - Monitor object
  - Copy URL

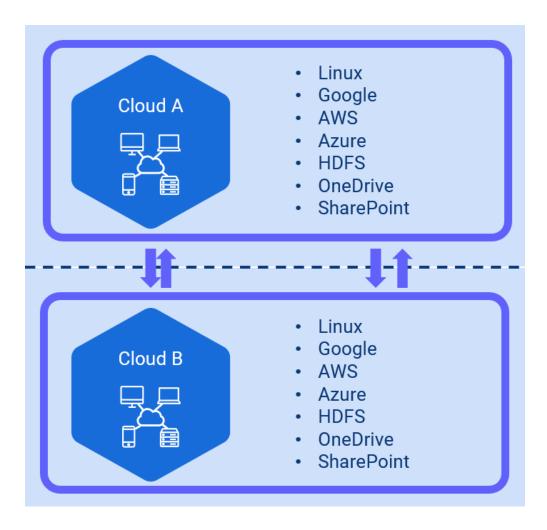

### Import Inter-Cloud Data Transfer Universal Template

To use the built-in Universal Template, you first must perform the following steps:

- 1. This Universal Task requires the Resolvable Credentials feature. Check that the Resolvable Credentials Permitted system property has been set to true.
- 2. Copy or Transfer the Universal Template file to a directory that can be accessed by the Universal Controller Tomcat user.
- 3. In the Universal Controller UI, select Configuration > Universal Templates to display the current list of Universal Templates.
- 4. Right-click any column header on the list to display an Action menu.
- 5. Select Import from the menu, enter the directory containing the Universal Template file(s) that you want to import, and click OK.

When the files have been imported successfully, the Universal Template will appear on the list.

## Configure Inter-Cloud Data Transfer Universal Tasks

To configure a new Inter-Cloud Data Transfer there are two steps required:

- 1. Configure the connection file
- 2. Create a new Inter-Cloud Data Transfer Task

### Configure the Connection File

In the connection file, configure all required Parameters and Credentials to connect to the Source and Target Cloud Storage System; for example, if you want to transfer a file from AWS S3 to Azure Blob Storage, you must configure the connection Parameters for AWS S3 and Azure Blob Storage.

The connection file must be saved in the Universal Controller script library; for example, cloud2cloud.conf

#### **Creation of the Connection File**

The connection can be created manually by taking the sample connection file cloud2cloud.conf as template or interactively using the rclone config tool: rclone config.

If you do not want to show, in clear text, secret keys and password in the connection file, a Universal Controller credential could be used in the script. For example, if you want to encrypt the amazon s3 secret\_access\_key, you could set up a Universal Controller credential: AWS\_SECRET\_ACCESS\_KEY\_<D050320> and reference this credential in the script:

```
secret_access_key = ${_credentialPwd('AWS_SECRET_ACCESS_KEY_D050320')}
```

#### Considerations

Rclone supports connections to almost any storage system on the market:

#### Overview of Cloud Storage Systems

However, the current Universal Task has only been tested for the following storage types:

- LINUX
- AWS S3
- Azure Blob Storage
- Google GCS
- Microsoft One Drive incl. Share Point
- HDFS
- HTTPS URL

#### Note

If you want to connect to a different system, (for example, Dropbox), you should test this before taking it to production.

## Create a New Inter-Cloud Data Transfer Task

For Universal Task Inter-Cloud Data Transfer, create a new task and enter the task-specific Details that were created in the Universal Template.

The following Actions are supported:

| Action              | Description                                                                                                    |
|---------------------|----------------------------------------------------------------------------------------------------|
| list directory      | List directories; for example, <ul> <li>List object stores like S3 buckets, Azure container.</li> <li>List OS directories from Linux, Windows, HDFS.</li> </ul> |
| сору                | Copy objects from source to target.                                                                                                    |
| list objects        | List objects in an OS directory or cloud object store.                                                                                                    |
| move                | Move objects from source to target.                                                                                                    |
| remove-object       | Remove objects in an OS directory or cloud object store.                                                                                                    |
| remove-object-store | Remove an OS directory or cloud object store.                                                                                                    |
| create-object-store | Create an OS directory or cloud object store.                                                                                                    |
| copy-url            | Download a URL's content and copy it to the destination without saving it in temporary storage.                                                                 |
| monitor-object      | Monitor a file or object in an OS directory or cloud object store.                                                                                              |

In the following for each task action, the fields will be described and an example is provided.

## Inter-Cloud Data Transfer Actions

### Action: list directory

| Field              | Description                                                                                                    |
|--------------------|----------------------------------------------------------------------------------------------------|
| Agent              | Linux or Windows Universal Agent to execute the Rclone command line.                                                                                                    |
| Agent<br>Cluster   | Optional Agent Cluster for load balancing.                                                                                                    |
| Action             | [ list directory, copy, list objects, move, remove-object, remove-object-store, create-object-store, copy-url, monitor-object ]                                                                                                    |
|                    | list directories; for example,                                                                                                    |
|                    | <ul> <li>List object stores like S3 buckets, Azure container.</li> <li>List OS directories from Linux, Windows, HDFS.</li> </ul>                                                                                                    |
| Storage            | Enter a storage Type name as defined in the Connection File; for example,                                                                                                    |
| Туре               | amazon_s3, microsoft_azure_blob_storage, hdfs, onedrive, linux                                                                                                    |
|                    | For a list of all possible storage types, refer to Overview of Cloud Storage Systems.                                                                                                    |
| Connection<br>File | In the connection file you configure all required Parameters and Credentials to connect to the Source and Target Cloud Storage System ; for example, if you want to transfer a file from AWS S3 to Azure Blob Storage, you must configure the connection Parameters for AWS S3 and Azure Blob Storage. |
|                    | For details on how to configure the Connection File, refer to section Configure the Connection File.                                                                                                    |

| UAC Rest<br>Credentials | Universal Controller Rest API Credentials                                  |
|-------------------------|----------------------------------------------------------------------------|
| UAC Base<br>URL         | Universal Controller URL; for example, https://192.168.88.40/uc            |
| Loglevel                | Universal Task logging settings [DEBUG   INFO  WARNING   ERROR   CRITICAL] |

The following example list all aws s3 buckets in the AWS account configured in the cloud2cloud.conf file.

| Inter-Cloud-Data-Tra              |                     |                       |                   | idate 🛄 Copy 🗔                 | Launch Task 🚡 View Parents | Delete 📑 Refres | sh 👗 Clo |
|-----------------------------------|---------------------|-----------------------|-------------------|--------------------------------|----------------------------|-----------------|----------|
| Inter-cloud-bata-m                | ansfer Task         | Variables             | Actions           | Virtual Resources              | Mutually Exclusive         | Instances       | 4 1      |
| General                           |                     |                       |                   |                                |                            |                 |          |
| Task Name :                       | list buckets in S3  | account               |                   | Version :                      | 4                          |                 |          |
| Task Description :                | #A1 lists the avail | lable OS or object st | orage directories |                                |                            |                 |          |
| Member of<br>Business<br>Services |                     |                       |                   |                                |                            |                 | *        |
| Resolve Name<br>Immediately :     |                     |                       |                   | Time Zone<br>Preference :      | - System Default -         | •               |          |
| Hold on Start :                   |                     |                       |                   |                                |                            |                 |          |
| Virtual Resource<br>Priority :    | 10                  |                       | •                 | Hold Resources on<br>Failure : |                            |                 |          |
| Agent Details —                   |                     |                       |                   |                                |                            |                 |          |
| Cluster :                         |                     |                       |                   |                                |                            |                 |          |
| Agent :                           | \${AGT_LINUX}       |                       |                   | Agent Variable :               | ~                          |                 |          |
| Credentials :                     | stonebranch_os_     | user_london           | ₹ 📰               | Credentials<br>Variable :      |                            |                 |          |
| Inter-Cloud-Data-Tran             | nsfer Details       |                       |                   |                                |                            |                 |          |
| Action :                          | list directory      |                       |                   | Loglevel :                     | DEBUG                      |                 |          |
| Connection File :                 | cloud2cloud.conf    |                       | -                 | Storage Type :                 | amazon_s3                  |                 |          |
|                                   |                     |                       |                   | UAC Base URL :                 | https://qa.company.cloud/  |                 |          |
| UAC Rest<br>Credentials :         | UAC_REST_CRED       | LONDON                | *                 |                                |                            |                 |          |

### Action: copy

| Field | Description                                                          |
|-------|----------------------------------------------------------------------|
| Agent | Linux or Windows Universal Agent to execute the Rclone command line. |

| Agent<br>Cluster        | Optional Agent Cluster for load balancing.                                                                                                    |
|-------------------------|----------------------------------------------------------------------------------------------------|
| Action                  | [list directory, copy, list objects, move, remove-object, remove-object-store, create-object-store, copy-url, monitor-object]                                                                                                    |
|                         | Copy objects from source to target.                                                                                                    |
| Source                  | Enter a source storage Type name as defined in the Connection File; for example,                                                                                                    |
|                         | amazon_s3, microsoft_azure_blob_storage, hdfs, onedrive, linux                                                                                                    |
|                         | For a list of all possible storage types, refer to Overview of Cloud Storage Systems.                                                                                                    |
| Target                  | Enter a target storage Type name as defined in the Connection File; for example,                                                                                                    |
|                         | amazon_s3, microsoft_azure_blob_storage, hdfs, onedrive, linux                                                                                                    |
|                         | For a list of all possible storage types, refer to Overview of Cloud Storage Systems.                                                                                                    |
| Connection<br>File      | In the connection file, configure all required Parameters and Credentials to connect to the Source and Target Cloud Storage System. For example, if you want to transfer a file from AWS S3 to Azure Blob Storage, you must configure the connection Parameters for AWS S3 and Azure Blob Storage. |
|                         | For details on how to configure the Connection File, refer to Configure the Connection File.                                                                                                    |
| Filter Type             | [ include, exclude, none ]                                                                                                    |
|                         | Define the type of filter to apply.                                                                                                    |
| Filter                  | Provide the Patterns for matching file matching; for example, in a copy action:                                                                                                    |
|                         | Filter Type: include                                                                                                    |
|                         | Filter report[1-3].txt                                                                                                    |
|                         | This means all reports with names matching report1.txt and report2.txt will be copied.                                                                                                    |
|                         | For more examples on the filter matching pattern, refer to Rclone Filtering.                                                                                                    |
| Other<br>Parameters     | This field can be used to apply additional flag parameters to the selected action.                                                                                                    |
| Falameters              | For a list of all possible flags, refer to Global Flags.                                                                                                    |
|                         | Eample:                                                                                                    |
|                         | To Skip files that are newer on the destination during a move or copy action, you could add the flagupdate.                                                                                                    |
| Dry-run                 | [ checked , unchecked ]                                                                                                    |
|                         | Do a trial run with no permanent changes.                                                                                                    |
| UAC Rest<br>Credentials | Universal Controller Rest API Credentials                                                                                                    |
| UAC Base<br>URL         | Universal Controller URL                                                                                                    |
|                         | For example, https://192.168.88.40/uc                                                                                                    |
| Loglevel                | Universal Task logging settings [DEBUG   INFO  WARNING   ERROR   CRITICAL]                                                                                                    |

The following example copies all file starting with report4 from the amazon s3 bucket stonebranchpmtest to the azure container stonebranchpm.

|                                     |                  |                               | 1                   | 🗒 Update 🛅 Copy 🗔              | Launch Task     | View Parents       | Delete | 🔄 Refres  | ih 💥 C |
|-------------------------------------|------------------|-------------------------------|---------------------|--------------------------------|-----------------|--------------------|--------|-----------|--------|
| Inter-Cloud-Data-Tra                | ansfer Task      | <ul> <li>Variables</li> </ul> | Actions             | Virtual Resources              | • M             | utually Exclusive  | 0      | Instances | 4 1    |
| General                             |                  |                               |                     |                                |                 |                    |        |           |        |
| Task Name :                         | copy Data from A | WS S3 to Azure                |                     | Version :                      | б               |                    |        |           |        |
| Task Description :                  | #A2 copies data  | from a source storag          | ge system to target | storage system. storage        | can be OS files | system or object s | store  |           |        |
| Member of<br>Business<br>Services : |                  |                               |                     |                                |                 |                    |        |           | *      |
| Resolve Name<br>Immediately :       |                  |                               |                     | Time Zone<br>Preference :      | - System Def    | ault –             |        | -         |        |
| Hold on Start :                     |                  |                               |                     |                                |                 |                    |        |           |        |
| Virtual Resource<br>Priority :      | 10               |                               | •                   | Hold Resources on<br>Failure : |                 |                    |        |           |        |
| Agent Details                       |                  |                               |                     |                                |                 |                    |        |           |        |
| Cluster :                           |                  |                               |                     |                                |                 |                    |        |           |        |
| Agent :                             | \${AGT_LINUX}    |                               |                     | Agent Variable :               | ~               |                    |        |           |        |
| Credentials :                       |                  |                               |                     | Credentials<br>Variable :      |                 |                    |        |           |        |
| Inter-Cloud-Data-Tran               | sfer Details —   |                               |                     |                                |                 |                    |        |           |        |
| Action :                            | сору             |                               |                     | Loglevel :                     | INFO            |                    |        |           | *      |
| Connection File :                   | cloud2cloud.com  | f                             |                     |                                |                 |                    |        |           |        |
| Source :                            | stonebranchpmt   | est                           |                     | Target :                       | stonebranchp    | m                  |        |           |        |
| Source Storage<br>Type :            | amazon_s3        |                               |                     | Target Storage<br>Type :       | microsoft_azu   | ure_blob_storage   |        |           |        |
|                                     |                  |                               |                     | UAC Base URL :                 | https://qa.der  | no.cloud/          |        |           |        |
| UAC Rest<br>Credentials :           | UAC_REST_CREE    | LONDON                        |                     | Filter Type :                  | include         |                    |        |           | ۲      |
|                                     |                  |                               |                     | Filter :                       | report4*        |                    |        |           |        |
| Other Parameters :                  |                  |                               |                     | Dry-run :                      |                 |                    |        |           |        |

### Action: list objects

| Field            | Description                                                          |
|------------------|----------------------------------------------------------------------|
| Agent            | Linux or Windows Universal Agent to execute the Rclone command line. |
| Agent<br>Cluster | Optional Agent Cluster for load balancing.                           |

| Action                  | [ list directory, copy, list objects, move, remove-object, remove-object-store, create-object-store, copy-url, monitor-object ]                                                                                                    |
|-------------------------|----------------------------------------------------------------------------------------------------|
|                         | List objects in an OS directory or cloud object store.                                                                                                    |
| Storage                 | Enter a Storage Type name as defined in the Connection File; for example, amazon_s3, microsoft_azure_blob_storage, hdfs, onedrive, linux                                                                                                    |
| Туре                    | For a list of all possible storage types, refer to Overview of Cloud Storage Systems.                                                                                                    |
| Connection<br>File      | In the connection file, configure all required Parameters and Credentials to connect to the Source and Target Cloud Storage System. For example, if you want to transfer a file from AWS S3 to Azure Blob Storage, you must configure the connection Parameters for AWS S3 and Azure Blob Storage. |
|                         | For details on how to configure the Connection File, refer to Configure the Connection File.                                                                                                    |
| Filter Type             | [ include, exclude, none ]                                                                                                    |
|                         | Define the type of filter to apply.                                                                                                    |
| Filter                  | Provide the Patterns for matching file matching; for example, in a copy action:                                                                                                    |
|                         | Filter Type: include                                                                                                    |
|                         | Filter report[1-3].txt means all reports with names matching report1.txt and report2.txt will be copied.                                                                                                    |
|                         | For more examples on the filter matching pattern, refer to Rclone Filtering.                                                                                                    |
| Other                   | This field can be used to apply additional flag parameters to the selected action.                                                                                                    |
| Parameters              | For a list of all possible flags, refer to Global Flags.                                                                                                    |
|                         | Example:                                                                                                    |
|                         | To Skip files that are newer on the destination during a move or copy action, you could add the flagupdate.                                                                                                    |
| Directory               | Name of the directory you want to list the files in.                                                                                                    |
|                         | For example, Directory: stonebranchpm/out would mean to list all objects in the bucket stonebranchpm folder out.                                                                                                    |
| List Format             | [ list size and path, list modification time, size and path, list objects and directories, list objects and directories (Json) ]                                                                                                    |
|                         | The Choice box specifies how the output should be formatted.                                                                                                    |
| UAC Rest<br>Credentials | Universal Controller Rest API Credentials                                                                                                    |
| UAC Base                | Universal Controller URL                                                                                                    |
| URL                     | For example, https://192.168.88.40/uc                                                                                                    |
| Loglevel                | Universal Task logging settings [DEBUG   INFO  WARNING   ERROR   CRITICAL]                                                                                                    |

The following example lists all objects starting with report in the s3 bucket stonebranchpm.

|                                     |                    |                        | <b></b>             | Update 🛄 Copy 属                | Launch Task 🚡 View Paren  | its 💼 Delete 📑 Refre | sh 💥 Cl |
|-------------------------------------|--------------------|------------------------|---------------------|--------------------------------|---------------------------|----------------------|---------|
| Inter-Cloud-Data-Tra                | ansfer Task        | Variables              | a Actions           | Virtual Resources              | Mutually Exclusion        | ve 🧧 Instances       | 4 1     |
| General                             |                    |                        |                     |                                |                           |                      |         |
| Task Name :                         | list objects in Go | ogle Cloud Storage     | container           | Version :                      | 15                        |                      |         |
| Task Description :                  | #A3 lists the cor  | ntent of an OS directo | ory or object store |                                |                           |                      |         |
| Member of<br>Business<br>Services : |                    |                        |                     |                                |                           |                      | ¥       |
| Resolve Name<br>Immediately :       |                    |                        |                     | Time Zone<br>Preference :      | - System Default -        | T                    |         |
| Hold on Start :                     |                    |                        |                     |                                |                           |                      |         |
| Virtual Resource<br>Priority :      | 10                 |                        | · •                 | Hold Resources on<br>Failure : |                           |                      |         |
| Agent Details —                     |                    |                        |                     |                                |                           |                      |         |
| Cluster :                           |                    |                        |                     |                                |                           |                      |         |
| Agent :                             | \${AGT_LINUX}      |                        |                     | Agent Variable :               | ~                         |                      |         |
| Credentials :                       | stonebranch_os     | _user_london           | -                   | Credentials<br>Variable :      |                           |                      |         |
| Inter-Cloud-Data-Tran               | sfer Details       |                        |                     |                                |                           |                      |         |
| Action :                            | list objects       |                        | 2                   | Loglevel :                     | DEBUG                     |                      |         |
| Connection File :                   | cloud2cloud.com    | nf                     | •                   | Storage Type :                 | google_cloud_storage      |                      |         |
| Directory :                         | stonebranchpm      |                        |                     | UAC Base URL                   | https://p1.demosystem.clo | nd/                  |         |
| UAC Rest                            |                    |                        |                     |                                | 1                         |                      |         |
| Credentials :                       | UAC_REST_CRE       | D_LONDON               |                     | Filter Type :                  | include                   |                      | •       |
|                                     |                    |                        |                     | Filter                         | report*                   |                      |         |
| Other Parameters :                  |                    |                        |                     |                                |                           |                      |         |
| Lint Engrand                        | list size and path | 1                      |                     | -                              |                           |                      |         |

### Action: move

| Field            | Description                                                                                                    |
|------------------|----------------------------------------------------------------------------------------------------|
| Agent            | Linux or Windows Universal Agent to execute the Rclone command line.                                                          |
| Agent<br>Cluster | Optional Agent Cluster for load balancing.                                                                                    |
| Action           | [list directory, copy, list objects, move, remove-object, remove-object-store, create-object-store, copy-url, monitor-object] |
|                  | Move objects from source to target.                                                                                           |
| Source           | Enter a source storage Type name as defined in the Connection File; for example,                                              |

|                         | amazon_s3, microsoft_azure_blob_storage, hdfs, onedrive, linux                                                                                                    |
|-------------------------|----------------------------------------------------------------------------------------------------|
|                         | For a list of all possible storage types, refer to Overview of Cloud Storage Systems.                                                                                                    |
| Target                  | Enter a target storage Type name as defined in the Connection File; for example,                                                                                                    |
|                         | amazon_s3, microsoft_azure_blob_storage, hdfs, onedrive, linux                                                                                                    |
|                         | For a list of all possible storage types, refer to Overview of Cloud Storage Systems.                                                                                                    |
| Connection<br>File      | In the connection file, configure all required Parameters and Credentials to connect to the Source and Target Cloud Storage System. For example, if you want to transfer a file from AWS S3 to Azure Blob Storage, you must configure the connection Parameters for AWS S3 and Azure Blob Storage. |
|                         | For details on how to configure the Connection File, refer to Configure the Connection File.                                                                                                    |
| Filter Type             | [ include, exclude, none ]                                                                                                    |
|                         | Define the type of filter to apply.                                                                                                    |
| Filter                  | Provide the Patterns for matching file matching; for example, in a copy action:                                                                                                    |
|                         | Filter Type: include                                                                                                    |
|                         | Filter report[1-3].txt means all reports with names matching report1.txt and report2.txt will be copied.                                                                                                    |
|                         | For more examples on the filter matching pattern, refer to Rclone Filtering.                                                                                                    |
| Other<br>Parameters     | This field can be used to apply additional flag parameters to the selected action.                                                                                                    |
| Parameters              | For a list of all possible flags, refer to Global Flags                                                                                                    |
|                         | Example:                                                                                                    |
|                         | To Skip files that are newer on the destination during a move or copy action, you could add the flagupdate.                                                                                                    |
| Dry-run                 | [ checked , unchecked ]                                                                                                    |
|                         | Do a trial run with no permanent changes.                                                                                                    |
| UAC Rest<br>Credentials | Universal Controller Rest API Credentials                                                                                                    |
| UAC Base                | Universal Controller URL                                                                                                    |
| URL                     | For example, https://192.168.88.40/uc                                                                                                    |
| Loglevel                | Universal Task logging settings [DEBUG   INFO  WARNING   ERROR   CRITICAL]                                                                                                    |

The following example moves the object report1.txt from the source s3 bucket stonebranchpmtest to the target s3 bucket stonebranchpmtest2.

|                                   |                |                     | <b>F</b>                   | Jpdate 🛄 Copy 🗔                | Launch Ta  | ask 🚡 View Parents 🧃       | Delete 📑 Refresi | n 💥 Cla |
|-----------------------------------|----------------|---------------------|----------------------------|--------------------------------|------------|----------------------------|------------------|---------|
| Inter-Cloud-Data-Tra              | insfer Task    | Variables           | Actions                    | Virtual Resources              |            | Mutually Exclusive         | Instances        | 4 1     |
| eneral                            | _              |                     |                            |                                |            |                            |                  |         |
| Task Name :                       | move Data from | m AWS S3 to AWS S3  | 3                          | Version :                      |            | 9                          |                  |         |
| Task Description :                | #A4 move data  | from a source stora | ige system to target stora | age system. storage c          | an be OS f | files system or object sto | pre              |         |
| Member of<br>Business<br>Services |                |                     |                            |                                |            |                            |                  | •       |
| Resolve Name<br>Immediately :     |                |                     |                            | Time Zone<br>Preference :      | - Systen   | n Default –                | *                |         |
| Hold on Start :                   |                |                     |                            |                                |            |                            |                  |         |
| Virtual Resource<br>Priority :    | 10             |                     | *                          | Hold Resources on<br>Failure : |            |                            |                  |         |
| gent Details                      |                |                     |                            |                                |            |                            |                  |         |
| Cluster :                         |                |                     |                            |                                |            |                            |                  |         |
| Agent :                           | \${AGT_LINUX}  |                     |                            | Agent Variable :               |            |                            |                  |         |
| Credentials :                     |                |                     | ▼ 2                        | Credentials<br>Variable :      |            |                            |                  |         |
| nter-Cloud-Data-Tran              | sfer Details — |                     |                            |                                |            |                            |                  |         |
| Action :                          | move           |                     |                            | Loglevel :                     | INFO       |                            |                  | *       |
| Connection File :                 | cloud2cloud.co | onf                 | ×                          |                                |            |                            |                  |         |
| Source :                          | stonebranchpm  | ntest               |                            | Target :                       | stonebra   | inchpmtest2                |                  |         |
| Source Storage<br>Type :          | amazon_s3      |                     |                            | Target Storage<br>Type :       | amazon     | s3                         |                  |         |
|                                   |                |                     |                            | UAC Base URL :                 | https://p  | 1.demosystem.cloud/        |                  |         |
| UAC Rest                          | UAC_REST_CR    | ED_LONDON           | •                          | Filter Type :                  | include    |                            |                  | *       |
| Gregeritiais.                     |                |                     |                            |                                |            |                            |                  |         |

### Action: remove-object

| Field            | Description                                                                                                    |
|------------------|----------------------------------------------------------------------------------------------------|
| Agent            | Linux or Windows Universal Agent to execute the Rclone command line.                                                          |
| Agent<br>Cluster | Optional Agent Cluster for load balancing.                                                                                    |
| Action           | [list directory, copy, list objects, move, remove-object, remove-object-store, create-object-store, copy-url, monitor-object] |
|                  | Remove objects in an OS directory or cloud object store.                                                                      |
|                  | Enter a storage Type name as defined in the Connection File; for example,                                                     |

| Storage<br>Type         | amazon_s3, microsoft_azure_blob_storage, hdfs, onedrive, linux                                                                                                    |
|-------------------------|----------------------------------------------------------------------------------------------------|
|                         | For a list of all possible storage types, refer to Overview of Cloud Storage Systems.                                                                                                    |
| File Path               | Path to the directory in which you want to remove the objects.                                                                                                    |
|                         | For example:                                                                                                    |
|                         | File Path: stonebranchpmtest                                                                                                    |
|                         | Filter: report[1-3].txt                                                                                                    |
|                         | This removes all s3 objects matching the filter: report[1-3].txt( report1.txt, report2.txt and report3.txt ) from the s3 bucket stonebranchpmtest.                                                                                                    |
| Connection<br>File      | In the connection file, configure all required Parameters and Credentials to connect to the Source and Target Cloud Storage System. For example, if you want to transfer a file from AWS S3 to Azure Blob Storage, you must configure the connection Parameters for AWS S3 and Azure Blob Storage. |
|                         | For details on how to configure the Connection File, refer to Configure the Connection File.                                                                                                    |
| Other                   | This field can be used to apply additional flag parameters to the selected action.                                                                                                    |
| Parameters              | For a list of all possible flags, refer to Global Flags.                                                                                                    |
| Dry-run                 | [ checked , unchecked ]                                                                                                    |
|                         | Do a trial run with no permanent changes.                                                                                                    |
| UAC Rest<br>Credentials | Universal Controller Rest API Credentials                                                                                                    |
| UAC Base                | Universal Controller URL                                                                                                    |
| URL                     | For example, https://192.168.88.40/uc                                                                                                    |
| Loglevel                | Universal Task logging settings [DEBUG   INFO  WARNING   ERROR   CRITICAL]                                                                                                    |

The following example removes all s3 objects matching the filter: report[1-3].txt

(report1.txt, report2.txt and report3.txt) from the s3 bucket stonebranchpmtest.

|                                     |                  |                      | 拱 Up                      | date 📳 Copy 🗔                         | Launch Task 🚡 View Parents             | s 🚮 Delete 🎼 Refre | sh 💥 Ci |
|-------------------------------------|------------------|----------------------|---------------------------|---------------------------------------|----------------------------------------|--------------------|---------|
| Inter-Cloud-Data-Tra                | ansfer Task      | • Variables          | Actions                   | <ul> <li>Virtual Resources</li> </ul> | <ul> <li>Mutually Exclusive</li> </ul> | e Instance:        | 4 F     |
| eneral                              |                  |                      |                           |                                       |                                        |                    |         |
| Task Name :                         | remove objects i | from s3 container    |                           | Version :                             | 13                                     |                    |         |
| Task Description :                  | #A5 removes ob   | jects from an OS fil | es system or object store |                                       |                                        |                    |         |
| Member of<br>Business<br>Services : |                  |                      |                           |                                       |                                        |                    | *       |
| Resolve Name<br>Immediately :       |                  |                      |                           | Time Zone<br>Preference :             | – System Default –                     | 7                  |         |
| Hold on Start ;                     |                  |                      |                           |                                       |                                        |                    |         |
| Virtual Resource<br>Priority :      | 10               |                      | *                         | Hold Resources on<br>Failure :        |                                        |                    |         |
| gent Details                        |                  |                      |                           |                                       |                                        |                    |         |
| Cluster :                           |                  |                      |                           |                                       |                                        |                    |         |
| Agent :                             | \${AGT_LINUX}    |                      |                           | Agent Variable :                      | 1                                      |                    |         |
| Credentials :                       |                  |                      | • =                       | Credentials<br>Variable :             |                                        |                    |         |
| nter-Cloud-Data-Trar                | nsfer Details    |                      |                           |                                       |                                        |                    |         |
| Action                              | remove-object    |                      | ÷ (*                      | Loglevel                              | DEBUG                                  |                    |         |
| Connection File :                   | cloud2cloud.com  | ıf                   | * 5-                      | Storage Type :                        | amazon_s3                              |                    |         |
|                                     |                  |                      |                           | UAC Base URL :                        | https://p1.demosystem.cloue            | d/                 |         |
|                                     |                  |                      |                           |                                       | Saultrala.                             |                    |         |
| UAC Rest<br>Credentials :           | UAC_REST_CRE     | D_LONDON             | - E                       | Filter Type :                         | Include                                |                    | Ŧ       |

### Action: remove-object-store

| Field            | Description                                                                                                    |
|------------------|----------------------------------------------------------------------------------------------------|
| Agent            | Linux or Windows Universal Agent to execute the Rclone command line.                                                            |
| Agent<br>Cluster | Optional Agent Cluster for load balancing.                                                                                      |
| Action           | [ list directory, copy, list objects, move, remove-object, remove-object-store, create-object-store, copy-url, monitor-object ] |
|                  | Remove an OS directory or cloud object store.                                                                                   |
| Storage<br>Type  | Enter a storage Type name as defined in the Connection File; for example,                                                       |

|                         | amazon_s3, microsoft_azure_blob_storage, hdfs, onedrive, linux                                                                                                    |
|-------------------------|----------------------------------------------------------------------------------------------------|
|                         | For a list of all possible storage types, refer to Overview of Cloud Storage Systems.                                                                                                    |
| Directory               | Name of the directory you want to list the files in.                                                                                                    |
|                         | For example, Directory: stonebranchpm/out would mean to list all objects in the bucket stonebranchpm folder out.                                                                                                    |
| Connection<br>File      | In the connection file, configure all required Parameters and Credentials to connect to the Source and Target Cloud Storage System. For example, if you want to transfer a file from AWS S3 to Azure Blob Storage, you must configure the connection Parameters for AWS S3 and Azure Blob Storage. |
|                         | For details on how to configure the Connection File, refer to Configure the Connection File.                                                                                                    |
| Other                   | This field can be used to apply additional flag parameters to the selected action.                                                                                                    |
| Parameters              | For a list of all possible flags, refer to Global Flags.                                                                                                    |
| Dry-run                 | [ checked , unchecked ]                                                                                                    |
|                         | Do a trial run with no permanent changes.                                                                                                    |
| UAC Rest<br>Credentials | Universal Controller Rest API Credentials                                                                                                    |
| UAC Base                | Universal Controller URL                                                                                                    |
| URL                     | For example, https://192.168.88.40/uc                                                                                                    |
| Loglevel                | Universal Task logging settings [DEBUG   INFO  WARNING   ERROR   CRITICAL]                                                                                                    |

The following example removes the s3 object store stonebranchpmtest.

|                                   |                   |                     | 1 U            | pdate 🛄 Copy 🗔                        | Launch Task 🚡 View Parents  | s 💣 Delete ႃ Refresh 🗱 C |
|-----------------------------------|-------------------|---------------------|----------------|---------------------------------------|-----------------------------|--------------------------|
| Inter-Cloud-Data-Tra              | nsfer Task        | • Variables         | Actions        | <ul> <li>Virtual Resources</li> </ul> | Mutually Exclusive          | e Instances 4 🕨          |
| General                           |                   |                     |                |                                       |                             |                          |
| Task Name :                       | remove s3 bucket  | t l                 |                | Version :                             | 21                          |                          |
| Task Description :                | #A6 remove an er  | npty object store o | r OS directory |                                       |                             |                          |
| Member of<br>Business<br>Services |                   |                     |                |                                       |                             | *                        |
| Resolve Name<br>Immediately :     |                   |                     |                | Time Zone<br>Preference :             | – System Default –          | •                        |
| Hold on Start :                   |                   |                     |                |                                       |                             |                          |
| Virtual Resource<br>Priority :    | 10                |                     |                | Hold Resources on<br>Failure :        |                             |                          |
| Agent Details                     |                   |                     |                |                                       |                             |                          |
| Cluster :                         |                   |                     |                |                                       |                             |                          |
| Agent :                           | \${AGT_LINUX}     |                     |                | Agent Variable :                      | ~                           |                          |
| Credentials :                     |                   |                     | •              | Credentials<br>Variable :             |                             |                          |
| Inter-Cloud-Data-Tran             | sfer Details      |                     |                |                                       |                             |                          |
| Action :                          | remove-object-sto | ore                 |                | Loglevel :                            | DEBUG                       | <b>T</b>                 |
| Connection File :                 | cloud2cloud.conf  |                     | -              | Storage Type :                        | amazon_s3                   |                          |
|                                   |                   |                     |                |                                       |                             |                          |
| Directory :                       | stonebranchpmte   | st                  |                | UAC Base URL :                        | https://p1.demosystem.cloud | d/                       |
| UAC Rest<br>Credentials           | UAC_REST_CRED     | LONDON              | *              |                                       |                             |                          |
|                                   |                   |                     |                |                                       |                             |                          |

### Action: create-object-store

| Field            | Description                                                                                                    |
|------------------|----------------------------------------------------------------------------------------------------|
| Agent            | Linux or Windows Universal Agent to execute the Rclone command line.                                                            |
| Agent<br>Cluster | Optional Agent Cluster for load balancing.                                                                                      |
| Action           | [ list directory, copy, list objects, move, remove-object, remove-object-store, create-object-store, copy-url, monitor-object ] |
|                  | Create an OS directory or cloud object store.                                                                                   |
| Storage<br>Type  | Enter a storage Type name as defined in the Connection File; for example,                                                       |

|                         | amazon_s3, microsoft_azure_blob_storage, hdfs, onedrive, linux                                                                                                    |
|-------------------------|----------------------------------------------------------------------------------------------------|
|                         | For a list of all possible storage types, refer to Overview of Cloud Storage Systems.                                                                                                    |
| Connection<br>File      | In the connection file, configure all required Parameters and Credentials to connect to the Source and Target Cloud Storage System. For example, if you want to transfer a file from AWS S3 to Azure Blob Storage, you must configure the connection Parameters for AWS S3 and Azure Blob Storage. |
|                         | For details on how to configure the Connection File, refer to Configure the Connection File.                                                                                                    |
| Directory               | Name of the directory you want to create.                                                                                                    |
|                         | The directory can be an object store or a file system OS directory.                                                                                                    |
|                         | For example, Directory: stonebranchpmtest would create the bucket stonebranchpmtest.                                                                                                    |
| Other                   | This field can be used to apply additional flag parameters to the selected action.                                                                                                    |
| Parameters              | For a list of all possible flags, refer to Global Flags.                                                                                                    |
| Dry-run                 | [ checked , unchecked ]                                                                                                    |
|                         | Do a trial run with no permanent changes.                                                                                                    |
| UAC Rest<br>Credentials | Universal Controller Rest API Credentials                                                                                                    |
| UAC Base                | Universal Controller URL                                                                                                    |
| URL                     | For example, https://192.168.88.40/uc                                                                                                    |
| Loglevel                | Universal Task logging settings [DEBUG   INFO  WARNING   ERROR   CRITICAL]                                                                                                    |

The following example creates the s3 bucket stonebranchpmtest.

|                                   |                   |                       |         | pdate 🛄 Copy 🗔                        | Launch Task 🚡 Vie            | w Parents  📶 De | lete 👍 Refres | ih 渊 Cli |
|-----------------------------------|-------------------|-----------------------|---------|---------------------------------------|------------------------------|-----------------|---------------|----------|
| Inter-Cloud-Data-Tra              | insfer Task       | Variables             | Actions | <ul> <li>Virtual Resources</li> </ul> | <ul> <li>Mutualiy</li> </ul> | Exclusive       | Instances     | 4 1      |
| General                           |                   |                       |         |                                       |                              |                 |               |          |
| Task Name :                       | create s3 bucke   | t                     |         | Version                               | 5                            |                 |               |          |
| Task Description :                | #A7 create an O   | S directory or object | store   |                                       |                              |                 |               |          |
| Member of<br>Business<br>Services |                   |                       |         |                                       |                              |                 |               | *        |
| Resolve Name<br>Immediately :     |                   |                       |         | Time Zone<br>Preference :             | - System Default -           |                 | 7             |          |
| Hold on Start                     |                   |                       |         |                                       |                              |                 |               |          |
| Virtual Resource<br>Priority :    | 10                |                       | *       | Hold Resources on<br>Failure :        |                              |                 |               |          |
| gent Details                      |                   |                       |         |                                       |                              |                 |               |          |
| Cluster :                         | \${AGT_LINUX}     |                       |         | Agent Variable :                      | 2                            |                 |               |          |
|                                   | START_LINUX}      |                       |         | Credentials                           |                              |                 |               |          |
| Credentials :                     |                   |                       | * II-   | Variable                              |                              |                 |               |          |
| nter-Cloud-Data-Tran              | sfer Details      |                       |         |                                       |                              |                 |               |          |
| Action :                          | create-object-ste | ore                   |         | Loglevel                              | DEBUG                        |                 |               |          |
| Connection File :                 | cloud2cloud.cor   | nf                    | *       | Storage Type :                        | amazon_s3                    |                 |               |          |
| Directory :                       | stonebranchprn    | test                  |         | UAC Base URI                          | https://p1.demosyst          | em.cloud/       |               |          |
| UAC Rest                          | UAC_REST_CRE      |                       | ¥ 155   |                                       |                              |                 |               |          |
| Credentials                       | UAC_REST_CRE      | D_LUNDUN              | · II-   |                                       |                              |                 |               |          |
|                                   |                   |                       |         |                                       |                              |                 |               |          |

## Action: copy-url

| Field            | Description                                                                                                    |
|------------------|----------------------------------------------------------------------------------------------------|
| Agent            | Linux or Windows Universal Agent to execute the Rclone command line.                                                          |
| Agent<br>Cluster | Optional Agent Cluster for load balancing.                                                                                    |
| Action           | [list directory, copy, list objects, move, remove-object, remove-object-store, create-object-store, copy-url, monitor-object] |
|                  | Download a URL's content and copy it to the destination without saving it in temporary storage.                               |
| Source           | Enter a source storage Type name as defined in the Connection File; for example,                                              |

|                         | amazon_s3, microsoft_azure_blob_storage, hdfs, onedrive, linux                                                                                                    |  |  |  |  |  |
|-------------------------|----------------------------------------------------------------------------------------------------|--|--|--|--|--|
|                         | For a list of all possible storage types, refer to Overview of Cloud Storage Systems.                                                                                                    |  |  |  |  |  |
| Target                  | Enter a target storage Type name as defined in the Connection File; for example,                                                                                                    |  |  |  |  |  |
|                         | amazon_s3, microsoft_azure_blob_storage, hdfs, onedrive, linux                                                                                                    |  |  |  |  |  |
|                         | For a list of all possible storage types, refer to Overview of Cloud Storage Systems.                                                                                                    |  |  |  |  |  |
| Connection<br>File      | In the connection file, configure all required Parameters and Credentials to connect to the Source and Target Cloud Storage System. For example, if you want to transfer a file from AWS S3 to Azure Blob Storage, you must configure the connection Parameters for AWS S3 and Azure Blob Storage.                                             |  |  |  |  |  |
|                         | For details on how to configure the Connection File, refer to Configure the Connection File.                                                                                                    |  |  |  |  |  |
| Other                   | This field can be used to apply additional flag parameters to the selected action.                                                                                                    |  |  |  |  |  |
| Parameters              | For a list of all possible flags, refer to Global Flags.                                                                                                    |  |  |  |  |  |
|                         | Useful parameters for the copy-url command:                                                                                                    |  |  |  |  |  |
|                         | -a,auto-filename       Get the file name from the URL and use it for destination file path         -h,help       help for copyurl        no-clobber       Prevent overwriting file with same name         -p,print-filename       Print the resulting name fromauto-filename        stdout       Write the output to stdout rather than a file |  |  |  |  |  |
|                         |                                                                                                    |  |  |  |  |  |
| Dry-run                 | [ checked , unchecked ]                                                                                                    |  |  |  |  |  |
|                         | Do a trial run with no permanent changes.                                                                                                    |  |  |  |  |  |
| UAC Rest<br>Credentials | Universal Controller Rest API Credentials                                                                                                    |  |  |  |  |  |
| UAC Base                | Universal Controller URL                                                                                                    |  |  |  |  |  |
| URL                     | For example, https://192.168.88.40/uc                                                                                                    |  |  |  |  |  |
| Loglevel                | Universal Task logging settings [DEBUG   INFO  WARNING   ERROR   CRITICAL]                                                                                                    |  |  |  |  |  |

The following example downloads a PDF file:

From the webaddress: https://www.bundesbank.de/resource/../blz-loeschungen-aktuell-data.pdf

Tto the linux folder: /home/stonebranch/demo/in

The linux folder is located on the server where the *Agent*{*AGT\_LINUX*} runs.

|                                     |                                  |                |                             | pdate 🛄 Copy 🗔                                | Launch Task | View Parents                       | : 🗊 Delet | e 😫 Refresi | n 💥 C |
|-------------------------------------|----------------------------------|----------------|-----------------------------|-----------------------------------------------|-------------|------------------------------------|-----------|-------------|-------|
| Inter-Cloud-Data-Tr                 | ansfer Task                      | Variables      | Actions                     | Virtual Resources                             | •           | Mutually Exclusive                 |           | Instances   | 4 1   |
| eneral                              |                                  |                |                             |                                               |             |                                    |           |             |       |
| Task Name :                         | Copy file from UP                | ŧL.            |                             | Version :                                     | (           | 5                                  |           |             |       |
| Task Description :                  | #A8 copy a file fr               | om a given url |                             |                                               |             |                                    |           |             |       |
| Member of<br>Business<br>Services : |                                  |                |                             |                                               |             |                                    |           |             | ÷     |
| Resolve Name<br>Immediately         |                                  |                |                             | Time Zone<br>Preference :                     | System D    | efault                             |           | *           |       |
| Hold on Start :                     |                                  |                |                             |                                               |             |                                    |           |             |       |
| Virtual Resource<br>Priority :      | 10                               |                | •                           | Hold Resources on<br>Failure :                |             |                                    |           |             |       |
|                                     | \${AGT_LINUX}<br>stonebranch_os_ | user_london    |                             | Agent Variable :<br>Credentials<br>Variable : |             |                                    |           |             |       |
|                                     | osfor Dotails                    |                |                             | variable :                                    | _           |                                    |           |             |       |
|                                     | copy-url                         |                |                             | Loglevel :                                    | INFO        |                                    |           |             | *     |
| ter-Cloud-Data-Tran<br>Action :     |                                  |                |                             | -                                             |             |                                    |           |             |       |
|                                     | cloud2cloud.con                  | f              | -                           |                                               |             |                                    |           |             |       |
| Action :                            | cloud2cloud.con                  |                | re/blob/602624/13336        | Target :                                      | /home/stor  | ebranch/demo/in                    | i         |             |       |
| Action :<br>Connection File :       | cloud2cloud.con                  |                | ▼ 📰<br>ce/blob/602624/13336 | Target Storage                                | /home/stor  | ebranch/demo/in                    | î         |             |       |
| Action :<br>Connection File :       | cloud2cloud.con                  |                | ce/blob/602624/13336        | Target Storage<br>Type :                      | linux       | ebranch/demo/in<br>emosystem.cloud |           |             |       |

## Action: monitor-object

| Field         | Description                                                                                                    |
|---------------|----------------------------------------------------------------------------------------------------|
| Agent         | Linux or Windows Universal Agent to execute the Rclone command line.                                                          |
| Agent Cluster | Optional Agent Cluster for load balancing.                                                                                    |
| Action        | [list directory, copy, list objects, move, remove-object, remove-object-store, create-object-store, copy-url, monitor-object] |
|               | Monitor a file or object in an OS directory or cloud object store.                                                            |
| Storage Type  | Enter a storage Type name as defined in the Connection File; for example,                                                     |
|               | amazon_s3, microsoft_azure_blob_storage, hdfs, onedrive, linux                                                                |

|                      | For a list of all possible storage types, refer to Overview of Cloud Storage Systems.                                                                         |
|----------------------|----------------------------------------------------------------------------------------------------|
| Directory            | Name of the directory to scan for the files to monitor.                                                                                                    |
|                      | The directory can be an object store or a file system OS directory.                                                                                           |
|                      | For example:                                                                                                    |
|                      | Directory: stonebranchpm/out<br>Filter: report1.txt                                                                                                    |
|                      | This would monitor in the s3 bucket folder stonebranchpm/out for the object report1.txt.                                                                      |
| Connection File      | In the connection file, configure all required Parameters and Credentials to connect to the Source and Target Cloud Storage System.                           |
|                      | For example, if you want to transfer a file from AWS S3 to Azure Blob Storage, you must configure the connection Parameters for AWS S3 and Azure Blob Storage |
|                      | For details on how to configure the Connection File, refer to Configure the Connection File.                                                                  |
| Filter Type          | [ include, exclude, none ]                                                                                                    |
|                      | Define the type of filter to apply.                                                                                                    |
| Filter               | Provide the Patterns for matching file matching; for example, in a copy action:                                                                               |
|                      | Filter Type: include                                                                                                    |
|                      | Filter report[1-3].txt                                                                                                    |
|                      | This means all reports with names matching report1.txt and report2.txt will be copied.                                                                        |
|                      | For more examples on the filter matching pattern, refer to Rclone Filtering.                                                                                  |
| Other Parameters     | This field can be used to apply additional flag parameters to the selected action.                                                                            |
|                      | For a list of all possible flags, refer to Global Flags.                                                                                                    |
|                      | Example:                                                                                                    |
|                      | To Skip files that are newer on the destination during a move or copy action, you could add the flagupdate.                                                   |
| Dry-run              | [ checked , unchecked ]                                                                                                    |
|                      | Do a trial run with no permanent changes.                                                                                                    |
| Trigger on Existence | [checked , unchecked]                                                                                                    |
|                      | If checked, the monitor goes to success even if the file already exists when it was started.                                                                  |
| Interval             | [ 10s, 60s, 180s ]                                                                                                    |
|                      | Monitor interval to check of the file(s) in the configured directory.                                                                                         |
|                      | For example, Interval: 60s, would be mean that every 60s, the task checks if the file exits in the scan directory.                                            |
| UAC Rest Credentials | Universal Controller Rest API Credentials                                                                                                    |
| UAC Base URL         | Universal Controller URL                                                                                                    |
|                      |                                                                                                    |

|          | For example, https://192.168.88.40/uc                                      |
|----------|----------------------------------------------------------------------------|
| Loglevel | Universal Task logging settings [DEBUG   INFO  WARNING   ERROR   CRITICAL] |

The following example monitors s3 bucket folder stonebranchpm/out for the object report1.txt.

If the object is found, the monitor goes to success.

|                               |                   | s: monitor object in    |                          |                                | Launch Task 👔 View Parents  |   | - = |
|-------------------------------|-------------------|-------------------------|--------------------------|--------------------------------|-----------------------------|---|-----|
| Inter-Cloud-Data-Tra          | onsfer Task       | Variables               | Actions                  | Virtual Resources              |                             |   |     |
| General                       |                   |                         |                          |                                |                             |   |     |
|                               | monitor object in | a a huskat              |                          | Version :                      | 8                           |   |     |
|                               |                   |                         |                          |                                | 0                           |   |     |
| Member of                     | #A9 monitor and   | object of file in an ob | pject store or OS direct | ory                            |                             |   |     |
| Business                      |                   |                         |                          |                                |                             |   | *   |
| Services :                    |                   |                         |                          | -                              |                             |   |     |
| Resolve Name<br>Immediately : |                   |                         |                          | Time Zone<br>Preference        | – System Default –          | * |     |
| Hold on Start :               |                   |                         |                          |                                |                             |   |     |
| Virtual Resource              | 10                |                         | -                        | Hold Resources on              |                             |   |     |
| Priority :                    | 10                |                         |                          | Failure :                      |                             |   |     |
| Agent Details                 |                   |                         |                          |                                |                             |   |     |
| Cluster :                     |                   |                         |                          |                                |                             |   |     |
| Agent :                       | \${AGT_LINUX}     |                         |                          | Agent Variable :               | 1                           |   |     |
|                               |                   |                         | - 5                      | Credentials                    |                             |   |     |
| Credentials :                 |                   |                         | *                        | Variable :                     |                             |   |     |
| Inter-Cloud-Data-Tran         | sfer Details      |                         |                          |                                |                             |   |     |
|                               | monitor-object    |                         |                          | <ul> <li>Loglevel :</li> </ul> | DEBUG                       |   |     |
| Connection File :             |                   | f                       | -                        | Storage Type :                 |                             |   |     |
| connection rine .             | 010002010000.0011 |                         |                          | Storage Type.                  | umu201_30                   |   |     |
|                               |                   |                         |                          |                                |                             |   |     |
| Directory :                   | stonebranchpm/    | /out                    |                          | UAC Base URL :                 | https://p1.demosystem.cloud | / |     |
| UAC Rest                      | UAC_REST_CREI     |                         | -                        | Filtor Turce                   | include                     |   | *   |
| Credentials :                 | UAG_REST_CREI     | 0                       |                          |                                |                             |   |     |
|                               |                   |                         |                          | Filter:                        | report1.txt                 |   |     |
| Other Parameters :            |                   |                         |                          |                                |                             |   |     |
|                               |                   |                         |                          | Interval :                     | 10s                         |   | *   |
| Trigger on<br>Existence :     |                   |                         |                          |                                |                             |   |     |

Universal Controller 7.0.x Available Integrations

## **Jenkins Integration**

- Disclaimer
- Introduction
- Overview
- Software Requirements
  - Software Requirements for Universal Template and Universal Task
  - Software Requirements for Universal Agent
  - Software Requirements for Universal Controller
  - Software Requirements for the Application to be Scheduled
- Technical Considerations
- Jenkins Integration Key Features
- Import Jenkins Integration Built-In Universal Template
- Configure Jenkins Integration Universal Task
- Field Descriptions for Jenkins Integration Universal Task
- Examples for Jenkins Integration Universal Tasks
  - Start a Jenkins Build
  - Create a Jenkins Job
  - New Jenkins Job XML Configuration
  - Get Plugins List
  - Job Build Information
- Document References

### Disclaimer

This download is designed as a template to be adapted to your environment. In some cases, templates will need to be changed to work with your current Universal Automation Center (UAC) setup. This download is free to use. However, the download is not supported, and no warranty is provided by Stonebranch for this document and the related download. The use of this document and the related download is at your own risk. Before using this download in a production system, please perform testing.

Stonebranch assumes no liability for any issues caused by the performance of this download.

#### **Request Support:**

Stonebranch offers paid support, by request, for select Universal Tasks. Paid support provides installation and on-going technical support. Universal Tasks that are eligible for paid support will be noted as "support eligible" within the Universal Task listing page. To learn more, please contact Stonebranch.

### Introduction

This integration improves the functionality of Jenkins when orchestrated from Universal Controller. It encourages collaboration by enabling the well-controlled and automated deployment of applications over to the operations side.

### Overview

- UAC communicates with Jenkins through the Python Jenkins module.
- Jenkins can make REST-API calls to the Universal Controller to trigger any task or workflow.
- This task can trigger or start an existing build job in Jenkins. Universal controller will monitor the build execution in Jenkins until completion, then send the build results to the Controller. With this task, users can create a build job in Jenkins from the Controller. Any Jenkins build job definitions in XML will be stored centrally in the Controller.
- This task offers the functionality to fetch the Jenkins job build information and list running build info in Jenkins from Universal Controller.
- Enable/disable Jenkins jobs and nodes and delete/copy/rename Jenkins jobs from Universal Controller.
- When users list the Installed plugin in Jenkins, a plugin install can be triggered from the Universal Controller.
- Set the next build info for Jenkins build jobs.

### Software Requirements

This integration requires an Universal Agent and a Python runtime to execute the Universal Task against a Jenkins instance.

#### Software Requirements for Universal Template and Universal Task

- Requires Python 3.6 or higher. Tested with the Universal Agent bundled Python distribution.
- Python modules required:
  - requests
  - Jenkins

#### Software Requirements for Universal Agent

#### Either:

- Universal Agent for Windows x64 Version 6.6 and later with python options installed
- Universal Agent for Linux Version 6.6 and later with python options installed

#### Software Requirements for Universal Controller

• Universal Controller Version 6.6.0.0 and later

#### Software Requirements for the Application to be Scheduled

This Universal Task has been tested with the following Jenkins versions:

2.12.2

### **Technical Considerations**

This Universal Task uses the Python Jenkins Module functions (https://python-jenkins.readthedocs.io/en/latest/) to make REST API calls to Jenkins server.

### Jenkins Integration Key Features

| Feature | Description |
|---------|-------------|
|         |             |

| Get Jenkins Jobs build information          | Get a Jenkins job build information details                                                                                                    |
|---------------------------------------------|----------------------------------------------------------------------------------------------------|
| Create a Jenkins Build Job                  | Allows you to create a Jenkins build job by passing the XML configuration script from Universal Controller                                                                            |
| Get Last build number                       | Get the latest build number for a job                                                                                                    |
| Set Next build number                       | Allows to set the next build number for the Jenkins job                                                                                                    |
| Trigger or start an existing build job      | Trigger an existing Jenkins build job in Jenkins and Universal Controller will monitor the build execution in Jenkins until completion, then send the build results to the Controller |
| List running build info                     | Allows to list the build job that are running                                                                                                    |
| Enable/Disable Jenkins Job                  | function to enable or disable a Jenkins build job                                                                                                    |
| Delete/Copy/Rename Jenkins Job              | function to copy or delete or rename a Jenkins Job                                                                                                    |
| Get Console output for a build              | Get the output of a Jenkins Build job                                                                                                    |
| Enable / disable Nodes in Jenkins           | Enable or Disable a Jenkins node                                                                                                    |
| Get all installed plugins info              | List all the plugins that are installed in a Jenkins server                                                                                                    |
| Install a plugin for Jenkins<br>environment | Allows to install a specific Jenkins plugin                                                                                                    |

### Import Jenkins Integration Built-In Universal Template

To use the built-in Universal Template, you first must perform the following steps:

- 1. This Universal Task requires the Resolvable Credentials feature. Check that the Resolvable Credentials Permitted system property has been set to true.
- 2. Copy or Transfer the Universal Template file to a directory that can be accessed by the Universal Controller Tomcat user.
- 3. In the Universal Controller UI, select Configuration > Universal Templates to display the current list of Universal Templates.
- 4. Right-click any column header on the list to display an Action menu.
- 5. Select Import from the menu, enter the directory containing the Universal Template file(s) that you want to import, and click OK.

When the files have been imported successfully, the Universal Template will appear on the list.

## **Configure Jenkins Integration Universal Task**

For the new Universal Task type, create a new task, and enter the task-specific details that were created in the Universal Template.

### Field Descriptions for Jenkins Integration Universal Task

| Field               | Description                                                      |
|---------------------|------------------------------------------------------------------|
| Jenkins Function    | Select the desired function you would need to perform in Jenkins |
| Jenkins URL         | URL of the Jenkins server, to make api calls                     |
| Jenkins Credentials | Jenkins User credentials or auth token to authenticate API calls |
| Jenkins Function    | Select the desired function you would need to perform in Jenkins |

| Jenkins Job Name                       | Name of the Jenkins Job Name                                                                       |
|----------------------------------------|----------------------------------------------------------------------------------------------------|
| Jenkins Job Parameters                 | The parameters that would need to passed along for starting a Jenkins Build                        |
| Job Token                              | If the Jenkins can be triggered remotely by using a job token then pass on the Job token parameter |
| Config XML                             | Provide the XML script for the creation of new job in Jenkins                                      |
| Rename Job                             | specify the job name that needs to be renamed                                                      |
| From jobname                           | give the existing from where its needs to be copied eg: demo_job or folder/demo_job                |
| To Job Name                            | copy/rename to a new Job Name eg: demo_job or folder/demo_job                                      |
| Enable Node                            | specify the node name that needs to be enabled                                                     |
| Disable Node                           | specify the node name that needs to be disabled                                                    |
| Delete Job                             | Specify the job that needs to be deleted in Jenkins                                                |
| Next Build Number(+ Last Build Number) | should be greater than the last builder otherwise jenkins will ignore the request                  |
| Enable Job                             | Specify the job name that needs to be enabled                                                      |
| Disable Job                            | specify the job that needs to be disabled                                                          |
| Jenkins Build Number                   | Jenkins build number for the job(int)                                                              |
| Jenkins Connection Timeout(in secs)    | Specify the connection time out interval in seconds                                                |
| Jenkins Plugin Name                    | Provide the Jenkin Plugin short name to be installed                                               |
|                                        |                                                                                                    |

# Examples for Jenkins Integration Universal Tasks

Start a Jenkins Build

| http://172.31.9.188:8080  | Jenkins<br>Credentials : jenkins_cred    | × .                       |
|---------------------------|------------------------------------------|---------------------------|
| Start a Jenkins Build Job | ~                                        |                           |
| NewBuildJob               |                                          |                           |
|                           |                                          |                           |
|                           | Jenkins Connection Timeout(in secs) : 10 |                           |
|                           |                                          |                           |
|                           |                                          | 0 6                       |
| Name                      | Value                                    |                           |
|                           |                                          |                           |
|                           |                                          | Start a Jenkins Build Job |

### Create a Jenkins Job

| Jenkins URL :                            | http://172.31.9.188:8080 | Jenkins<br>Credentials : Jenkins_API_token | ▼ 10  |
|------------------------------------------|--------------------------|--------------------------------------------|-------|
| Jenkins-Function :                       | Create Jenkins Job       | ~                                          |       |
| Jenkins<br>JobName :                     | NewBuildJob              |                                            |       |
| Config XML :                             | scr_Jenkins_XML_script   |                                            | · • . |
| lenkins Connection<br>Timeout(in secs) : |                          |                                            |       |
|                                          |                          |                                            |       |
| Runtime Directory :                      |                          |                                            |       |
| Runtime Directory :                      |                          |                                            | 0 6   |
| Runtime Directory :<br>Environment       | Name                     | Value                                      | 0 6   |
|                                          | Name                     | Value<br>No items to show.                 | 0 6   |

New Jenkins Job XML Configuration

|                                                                                                    |                        |                                 | • ~                 | _       |
|----------------------------------------------------------------------------------------------------|------------------------|---------------------------------|---------------------|---------|
| T T                                                                                                    |                        | 刑 Update 🏾 🛃 Upload Script 🖺 Co | py 巓 Delete 📑 Refre | sh 💢 Cl |
| Script    Tasks  Not                                                                                                    | es Versions            |                                 |                     |         |
| Details                                                                                                    |                        |                                 |                     |         |
| Script Name :                                                                                                    | scr_Jenkins_XML_script | Version :                       | 1                   |         |
| Description :                                                                                                    |                        |                                 |                     |         |
| Script Type :                                                                                                    | Data 🗸                 | Resolve UAC Variables : 📝       |                     |         |
| <pre></pre> <pre></pre> <pre></pre> <pre></pre> <pre></pre> <pre></pre> <pre></pre> <pre></pre> <pre></pre> <pre></pre> <pre></pre> <pre></pre> <pre></pre> <pre></pre> <pre></pre> <pre></pre> <pre></pre> <pre></pre> <pre></pre> <pre></pre> <pre></pre> <pre></pre> <pre><pre></pre><pre><pre><pre><pre><pre><pre><pre>&lt;</pre></pre></pre></pre></pre></pre></pre></pre> |                        | A                               |                     |         |

### Get Plugins List

| http://172.31.9.188:8080 | Jenkins jenkins_cred  | ×                                                                                                    |
|--------------------------|-----------------------|----------------------------------------------------------------------------------------------------|
| Get-All-Plugins-Info     | Jenkins Connection 10 |                                                                                                    |
|                          |                       |                                                                                                    |
| Name                     | Value                 | 0 0                                                                                                    |
|                          | No items to show.     |                                                                                                    |
|                          | Get-All-Plugins-Info  | Get-All-Plugins-Info <ul> <li>Jenkins Connection<br/>Timeout(in secs):</li> <li>10</li> </ul> 10 <ul> <li>Name</li> <li>Value</li> </ul> <ul> <li>Value</li> </ul> <ul> <li>Value</li> </ul> |

Job Build Information

| Jenkins URL :             | http://172.31.9.188:8080    | Jenkins<br>Credentials : jenkins_cred | * |
|---------------------------|-----------------------------|---------------------------------------|---|
|                           | Get Job's Build Information | *                                     |   |
| Jenkins<br>JobName :      | demo_jenkins                |                                       |   |
| Jenkins Build<br>Number : |                             | Jenkins Connection 10                 |   |
| untime Directory :        |                             |                                       |   |
|                           |                             |                                       | • |
| Environment               | Name                        | Value                                 |   |
| Variables :               |                             | No items to show.                     |   |

# **Document References**

This document references the following documents:

| Name                | Location                                                                 | Description                                                                                     |
|---------------------|--------------------------------------------------------------------------|-------------------------------------------------------------------------------------------------|
| Universal Templates | https://docs.stonebranch.com/confluence/display/UC70/Universal+Templates | User documentation for creating Universal Templates in the Universal Controller user interface. |
| Universal Tasks     | https://docs.stonebranch.com/confluence/display/UC70/Universal+Tasks     | User documentation for creating Universal Tasks in the Universal Controller user interface.     |

# **JSCAPE MFT**

- Disclaimer
- Introduction
- Overview
- Software Requirements
  - Software Requirements for Universal Template and Universal Task
  - Software Requirements for Universal Agent
  - Software Requirements for Universal Controller
  - Software Requirements for the Application to be Scheduled
- Integration Description
  - Integration Flow
  - Output Only Fields
  - Dynamic Commands
  - Task Instance Rerun Behavior
- Import Universal Template
- Configure Universal Task
- Field Descriptions for JSCAPE MFT Universal Task
  - Function = PGPEncrypt
  - Function = PGPDecrypt
  - Function = RunTrigger
  - Function = SFTPUpload
  - Function = SFTPDownload
  - Function = TradingPartnerUpload
  - Function = TradingPartnerDownload
  - Function = TradingPartnerRegExUpload
  - Function = TradingPartnerRegExDownload
- Examples for JSCAPE MFT Universal Tasks
- Document References

# Disclaimer

This download is designed as a template to be adapted to your environment. In some cases, templates will need to be changed to work with your current Universal Automation Center (UAC) setup. This download is free to use. However, the download is not supported, and no warranty is provided by Stonebranch for this document and the related download. The use of this document and the related download is at your own risk. Before using this download in a production system, please perform testing.

Stonebranch assumes no liability for any issues caused by the performance of this download.

#### **Request Support:**

Stonebranch offers paid support, by request, for select Universal Tasks. Paid support provides installation and on-going technical support. Universal Tasks that are eligible for paid support will be noted as "support eligible" within the Universal Task listing page. To learn more, please contact Stonebranch.

### Introduction

This integration provides UAC customers the ability to manage and integrate their JSCAPE Managed File Transfer Server processes within their UAC automation processes and workflows.

## Overview

This integration delivers a the JSCAPE MFT Universal Template that allows UAC customers to build Tasks to perform the following JSCAPE Managed File Transfer Server functions:

- PGP Encrypt
- PGP Decrypt
- Run a UDM Gateway Trigger
- SFTP File Upload
- SFTP File Download
- Trading Partner File Upload
- Trading Partner File Download
- Trading Partner File Upload using a Regex or Generic Filename Pattern
- Trading Partner File Download using a Regex or Generic Filename Pattern

### Software Requirements

This integration requires a Universal Agent and a Python runtime to execute the Universal Task.

### Software Requirements for Universal Template and Universal Task

- Requires Python 3.7.6 or higher. Tested with the Universal Agent bundled Python distribution.
- Python modules required:
  - requests version 2.22.0

#### Software Requirements for Universal Agent

Either:

- Universal Agent for Windows x64 Version 7.0.0.0 and later with python options installed
- Universal Agent for Linux Version 7.0.0.0 and later with python options installed

#### Software Requirements for Universal Controller

Universal Controller Version 7.0.0.0 and later

#### Software Requirements for the Application to be Scheduled

• JSCAPE Managed File Transfer Server version 12 and higher.

### Integration Description

#### Integration Flow

The JSCAPE MFT Universal Task performs the following:

- 1. Login to JSCAPE MFT Server
- 2. Check JSCAPE MFT Server Version
- 3. Create Temporary JSCAPE MFT Server Trigger with a generated unique name to perform the desired action. Except Run Trigger which runs the requested Trigger definition directly.

4. Run JSCAPE MFT Server Trigger.

- 5. Get JSCAPE MFT Server Trigger Status
- 6. If Successful, delete the Temporary Trigger definition (Except Run Trigger)
- 7. Retrieve Trigger Log

### **Output Only Fields**

The JSCAPE MFT Universal Task Instances will provide the following display information:

| Fieldname          | Description                                                                                              |
|--------------------|----------------------------------------------------------------------------------------------------|
| Trigger Name       | Returns the generated temporary trigger name, except for Run Trigger when the Trigger name is displayed. |
| Trigger Status     | Returns the current status of the Trigger.                                                               |
| Trigger ID         | Returns the JSCAPE MFT Server Trigger Process ID.                                                        |
| MFT Server Version | Returns the version of the JSCAPE MFT Server.                                                            |

### Dynamic Commands

The following Universal Task Instance specific commands are available:

| Command<br>Name                             | Allowed<br>Task<br>Instance<br>Status' | Description                                                                                                    |
|---------------------------------------------|----------------------------------------|----------------------------------------------------------------------------------------------------|
| Cancel (Kill)<br>Trigger                    | RUNNING                                | Issues the JSCAPE MFT Server Kill command against the running Trigger.                                                                                                    |
| Cleanup<br>(Delete)<br>Temporary<br>Trigger | FAILED                                 | Deletes the temporary Trigger. Use this option if you do not want to rerun a failed temporary Trigger, failed triggers are not automatically deleted to facilitate a rerun of the Trigger. It is recommended to Force Finish the failed Universal Task instance after deleting the temporary trigger. This command is not effective for Run Trigger. |

#### Task Instance Rerun Behavior

Performing a rerun against a JSCAPE MFT Universal Task instance behaves as follows.

- When the task is rerun and no JSCAPE MFT Server Trigger Process ID is available a new Trigger will be created and run.
- When the task is rerun and a JSCAPE MFT Server Trigger Process ID is available a JSCAPE MFT Server Rerun command will be issued against the existing Trigger. Note that for the Run Trigger Function the behavior of the JSCAPE MFT Server Rerun command can be impacted by the "On Rerun Restart All Actions" option in the Task instance definition.

# Import Universal Template

To use the Universal Template, you first must perform the following steps:

- 1. This Universal Task requires the Resolvable Credentials feature, check that the Resolvable Credentials Permitted system property has been set to true. For more information about Resolvable Credentials click here.
- 2. Download the provided ZIP file.
- 3. In the Universal Controller UI, select Administration > Configuration > Universal Templates to display the current list of Universal Templates.

- Click Import Template.
   Select the template ZIP file and Import.

When the template has been imported successfully, the Universal Template will appear on the list, refresh your Navigation Tree to see these tasks in the Automation Center Menu.

# Configure Universal Task

Create JSCAPE MFT Tasks as required.

# Field Descriptions for JSCAPE MFT Universal Task

### Function = PGPEncrypt

| Field                 | Description                                                                                        |
|-----------------------|----------------------------------------------------------------------------------------------------|
| MFT Server URL        | MFT Server URL i.e. https://localhost:11443                                                        |
| MFT Server Credential | UC credential definition containing a valid JSCAPE MFT Server Administrator username and password. |
| Domain                | Select the required JSCAPE MFT Server Domain name.                                                 |
| Function              | Select the PGPEncrypt Function.                                                                    |
| Encrypted File Name   | The name of the target encrypted file.                                                             |
| Plain Text File Name  | The name of the source plaintext file.                                                             |
| PGP Key               | Select the PGP Key to use for encryption.                                                          |
| Delete Source File    | Specify if the source plaintext file is to be deleted.                                             |
| Compress              | Specify if the target encrypted file is to be compressed.                                          |

### Function = PGPDecrypt

| Field                 | Description                                                                                        |
|-----------------------|----------------------------------------------------------------------------------------------------|
| MFT Server URL        | MFT Server URL i.e. https://localhost:11443                                                        |
| MFT Server Credential | UC credential definition containing a valid JSCAPE MFT Server Administrator username and password. |
| Domain                | Select the required JSCAPE MFT Server Domain name.                                                 |
| Function              | Select the PGPDecrypt Function.                                                                    |
| Encrypted File Name   | The name of the source encrypted file.                                                             |
| Plain Text File Name  | The name of the target plaintext file                                                              |
| PGP Key               | Select the PGP Key to use for encryption.                                                          |

| Delete Source File | Specify if the source encrypted file is to be deleted. |
|--------------------|--------------------------------------------------------|

### Function = RunTrigger

| Field                        | Description                                                                                                    |
|------------------------------|----------------------------------------------------------------------------------------------------|
| MFT Server URL               | MFT Server URL i.e. https://localhost:11443                                                                                                    |
| MFT Server Credential        | UC credential definition containing a valid JSCAPE MFT Server Administrator username and password.                                                                          |
| Domain                       | Select the required JSCAPE MFT Server Domain name.                                                                                                    |
| Function                     | Select the RunTrigger Function.                                                                                                    |
| Trigger Name                 | Select the required JSCAPE MFT Server Trigger.                                                                                                    |
| On Rerun Restart All Actions | Check this option to restart Trigger form the beginning when performing a rerun of the task instance, leave unchecked to start from the failed or cancelled Trigger action. |

### Function = SFTPUpload

| Field                    | Description                                                                                        |
|--------------------------|----------------------------------------------------------------------------------------------------|
| MFT Server URL           | MFT Server URL i.e. https://localhost:11443                                                        |
| MFT Server Credential    | UC credential definition containing a valid JSCAPE MFT Server Administrator username and password. |
| Domain                   | Select the required JSCAPE MFT Server Domain name.                                                 |
| Function                 | Select the SFTPUpload Function.                                                                    |
| SFTP Host                | Specify the remote SFTP server Host Name or IP address.                                            |
| SFTP Port                | Specify the remote SFTP server port.                                                               |
| SFTP Credential          | Select the Credential definition to access the remote SFTP server.                                 |
| Local File Name          | Specify the location of the Local File.                                                            |
| Remote Directory         | Specify the remote SFTP Server Directory.                                                          |
| Transfer Mode            | Specify the Transfer Mode.                                                                         |
| Overwrite if File Exists | Check to overwrite destination file(s) if it exists.                                               |
| Retry Limit              | Specify the Maximum Retry Attempts.                                                                |
| Retry Interval           | Specify the Interval in Seconds Between Retries.                                                   |

### Function = SFTPDownload

| Field          | Description                                 |
|----------------|---------------------------------------------|
| MFT Server URL | MFT Server URL i.e. https://localhost:11443 |

| MFT Server Credential    | UC credential definition containing a valid JSCAPE MFT Server Administrator username and password. |
|--------------------------|----------------------------------------------------------------------------------------------------|
| Domain                   | Select the required JSCAPE MFT Server Domain name.                                                 |
| Function                 | Select the SFTPDownload Function.                                                                  |
| SFTP Host                | Specify the remote SFTP server Host Name or IP address.                                            |
| SFTP Port                | Specify the remote SFTP server port.                                                               |
| SFTP Credential          | Select the Credential definition to access the remote SFTP server.                                 |
| Local File Name          | Specify the location of the Local File.                                                            |
| Remote File Name         | Specify the remote SFTP File.                                                                      |
| Transfer Mode            | Specify the Transfer Mode.                                                                         |
| Overwrite if File Exists | Check to overwrite destination file(s) if it exists.                                               |
| Retry Limit              | Specify the Maximum Retry Attempts.                                                                |
| Retry Interval           | Specify the Interval in Seconds Between Retries.                                                   |

# Function = TradingPartnerUpload

| Field                 | Description                                                                                        |
|-----------------------|----------------------------------------------------------------------------------------------------|
| MFT Server URL        | MFT Server URL i.e. https://localhost:11443                                                        |
| MFT Server Credential | UC credential definition containing a valid JSCAPE MFT Server Administrator username and password. |
| Domain                | Select the required JSCAPE MFT Server Domain name.                                                 |
| Function              | Select the TradingPartnerUpload Function.                                                          |
| Trading Partner       | Select the JSCAPE MFT Server Trading Partner definition.                                           |
| Local File Name       | Specify the location of the Local File.                                                            |
| Remote Directory      | Specify the remote Trading Partner Directory.                                                      |
| Transfer Mode         | Specify the Transfer Mode.                                                                         |
| Passive Mode          | Check to use passive mode.                                                                         |
| Retry Limit           | Specify the Maximum Retry Attempts.                                                                |
| Retry Interval        | Specify the Interval in Seconds Between Retries.                                                   |

# Function = TradingPartnerDownload

| Field          | Description                                 |
|----------------|---------------------------------------------|
| MFT Server URL | MFT Server URL i.e. https://localhost:11443 |

| MFT Server Credential | UC credential definition containing a valid JSCAPE MFT Server Administrator username and password. |
|-----------------------|----------------------------------------------------------------------------------------------------|
| Domain                | Select the required JSCAPE MFT Server Domain name.                                                 |
| Function              | Select the TradingPartnerDownload Function.                                                        |
| Trading Partner       | Select the JSCAPE MFT Server Trading Partner definition.                                           |
| Local File Name       | Specify the location of the Local File.                                                            |
| Remote File Name      | Specify the remote Trading Partner File.                                                           |
| Transfer Mode         | Specify the Transfer Mode.                                                                         |
| Passive Mode          | Check to use passive mode.                                                                         |
| Retry Limit           | Specify the Maximum Retry Attempts.                                                                |
| Retry Interval        | Specify the Interval in Seconds Between Retries.                                                   |
|                       |                                                                                                    |

# Function = TradingPartnerRegExUpload

| Field                         | Description                                                                                        |
|-------------------------------|----------------------------------------------------------------------------------------------------|
| MFT Server URL                | MFT Server URL i.e. https://localhost:11443                                                        |
| MFT Server Credential         | UC credential definition containing a valid JSCAPE MFT Server Administrator username and password. |
| Domain                        | Select the required JSCAPE MFT Server Domain name.                                                 |
| Function                      | Select the TradingPartnerRegExUpload Function.                                                     |
| Trading Partner               | Select the JSCAPE MFT Server Trading Partner definition.                                           |
| Regular Expression / Wildcard | Specify the Regular Expression or Wildcard.                                                        |
| Expression Type               | Select either "Regular Expression" or "Widlcard".                                                  |
| Local Directory               | Specify the location of the Local File.                                                            |
| Remote Directory              | Specify the remote Trading Partner Directory.                                                      |
| Transfer Mode                 | Specify the Transfer Mode.                                                                         |
| Passive Mode                  | Check to use passive mode.                                                                         |
| Fail if No Files Found        | Check to fail if no files match the specified expression (Regular Expression or Wildcard).         |
| Delete on Success             | Check to delete source files after successful transfer.                                            |
| Retry Limit                   | Specify the Maximum Retry Attempts.                                                                |
| Retry Interval                | Specify the Interval in Seconds Between Retries.                                                   |

# Function = TradingPartnerRegExDownload

| Field                         | Description                                                                                        |
|-------------------------------|----------------------------------------------------------------------------------------------------|
| MFT Server URL                | MFT Server URL i.e. https://localhost:11443                                                        |
| MFT Server Credential         | UC credential definition containing a valid JSCAPE MFT Server Administrator username and password. |
| Domain                        | Select the required JSCAPE MFT Server Domain name.                                                 |
| Function                      | Select the TradingPartnerRegExDownload Function.                                                   |
| Trading Partner               | Select the JSCAPE MFT Server Trading Partner definition.                                           |
| Regular Expression / Wildcard | Specify the Regular Expression or Wildcard.                                                        |
| Expression Type               | Select either "Regular Expression" or "Widlcard".                                                  |
| Local Directory               | Specify the location of the Local File.                                                            |
| Remote Directory              | Specify the remote Trading Partner Directory.                                                      |
| Transfer Mode                 | Specify the Transfer Mode.                                                                         |
| Passive Mode                  | Check to use passive mode.                                                                         |
| Fail if No Files Found        | Check to fail if no files match the specified expression (Regular Expression or Wildcard).         |
| Delete on Success             | Check to delete source files after successful transfer.                                            |
| Retry Limit                   | Specify the Maximum Retry Attempts.                                                                |
| Retry Interval                | Specify the Interval in Seconds Between Retries.                                                   |

# Examples for JSCAPE MFT Universal Tasks

| VIFT Server URL :                 | https://sbus08:11443 |     | MFT Server<br>Credential : | * R |
|-----------------------------------|----------------------|-----|----------------------------|-----|
| Domain :                          | Local                | - 🥺 |                            |     |
| Function :                        | RunTrigger           | •   |                            |     |
| Trigger Name :                    | Sleep                |     |                            |     |
| On Rerun Restart<br>All Actions : |                      |     |                            |     |
| Runtime<br>Directory :            |                      |     |                            |     |
|                                   |                      |     |                            | 0 0 |
| Environment<br>Variables :        | Name                 |     | Value                      |     |
|                                   |                      | N   | o items to show.           |     |

| IFT Server URL :           | https://sbus08:11443                                    | MFT Server<br>Credential : UDMG API | <b>T</b> |
|----------------------------|---------------------------------------------------------|-------------------------------------|----------|
| Domain :                   | Local 🔹 🍕                                               |                                     |          |
| Function :                 | SFTPUpload                                              |                                     |          |
| SFTP Host :                | sbus08                                                  | SFTP Port : 7822                    |          |
| FTP Credential :           | Docker SFTP                                             |                                     |          |
| ocal File Name :           | C:\Program Files\JSCAPE MFT Server\users\Local\udmg\new | test.txt.pgp                        |          |
| mote Directory :           | /tmp                                                    |                                     |          |
| Transfer Mode :            | Binary                                                  | Overwrite If File<br>Exists :       |          |
| Retry Limit :              | 0                                                       | Retry Interval : 60                 |          |
| Runtime<br>Directory :     |                                                         |                                     |          |
|                            |                                                         |                                     | 0 0      |
| Environment<br>Variables : | lame                                                    | Value                               |          |
|                            |                                                         | No items to show.                   |          |

|                                                                                                    |                                                                                                    | 04.0                                                                                                    |                                                                                                    |
|----------------------------------------------------------------------------------------------------|----------------------------------------------------------------------------------------------------|----------------------------------------------------------------------------------------------------|----------------------------------------------------------------------------------------------------|
| https://sbus08:11443                                                                                         |                                                                                                    | Credential: UDMG API                                                                                                    | × 1                                                                                                    |
| Local                                                                                                    | - 2                                                                                                    |                                                                                                    |                                                                                                    |
| PGPEncrypt                                                                                                   | *                                                                                                    |                                                                                                    |                                                                                                    |
| C:\Program Files\JSCAPE MFT Se                                                                               | erver\users\Local\udmg\new-te                                                                                                    | est.txt.pgp                                                                                                    |                                                                                                    |
| C:\Program Files\JSCAPE MFT Se                                                                               | erver\users\Local\udmg\vendo                                                                                                    | r.txt                                                                                                    |                                                                                                    |
| demo <stonebranch.demo@stonel< td=""><td>branch.com&gt;</td><td></td><td>- 🍭</td></stonebranch.demo@stonel<> | branch.com>                                                                                                    |                                                                                                    | - 🍭                                                                                                    |
|                                                                                                    |                                                                                                    | Compress :                                                                                                    |                                                                                                    |
|                                                                                                    |                                                                                                    |                                                                                                    |                                                                                                    |
|                                                                                                    |                                                                                                    |                                                                                                    | 0 0                                                                                                    |
| Name                                                                                                    |                                                                                                    | Value                                                                                                    |                                                                                                    |
|                                                                                                    | No                                                                                                    | ) items to show.                                                                                                    |                                                                                                    |
|                                                                                                    | C:\Program Files\JSCAPE MFT Se<br>demo <stonebranch.demo@stone< td=""><td>Local PGPEncrypt C:\Program Files\JSCAPE MFT Server\users\Local\udmg\new-te C:\Program Files\JSCAPE MFT Server\users\Local\udmg\vendo demo <stonebranch.demo@stonebranch.com> Name</stonebranch.demo@stonebranch.com></td><td>Local       Image: Credential :         PGPEncrypt       Image: Credential :         C:\Program Files\JSCAPE MFT Server\users\Local\udmg\new-test.txt.pgp       C:\Program Files\JSCAPE MFT Server\users\Local\udmg\vendor.txt         demo <stonebranch.demo@stonebranch.com>       Compress :       Image: Compress :         Image: Compress :       Image: Compress :       Image: Compress :</stonebranch.demo@stonebranch.com></td></stonebranch.demo@stone<> | Local PGPEncrypt C:\Program Files\JSCAPE MFT Server\users\Local\udmg\new-te C:\Program Files\JSCAPE MFT Server\users\Local\udmg\vendo demo <stonebranch.demo@stonebranch.com> Name</stonebranch.demo@stonebranch.com> | Local       Image: Credential :         PGPEncrypt       Image: Credential :         C:\Program Files\JSCAPE MFT Server\users\Local\udmg\new-test.txt.pgp       C:\Program Files\JSCAPE MFT Server\users\Local\udmg\vendor.txt         demo <stonebranch.demo@stonebranch.com>       Compress :       Image: Compress :         Image: Compress :       Image: Compress :       Image: Compress :</stonebranch.demo@stonebranch.com> |

# **Document References**

This document references the following documents:

| Name                | Location                                                                 | Description                                                                                     |
|---------------------|--------------------------------------------------------------------------|-------------------------------------------------------------------------------------------------|
| Universal Templates | https://docs.stonebranch.com/confluence/display/UC70/Universal+Templates | User documentation for creating Universal Templates in the Universal Controller user interface. |
| Universal Tasks     | https://docs.stonebranch.com/confluence/display/UC70/Universal+Tasks     | User documentation for creating Universal Tasks in the Universal Controller user interface.     |

# **Microsoft Teams Integration**

- Disclaimer
- Introduction
- Overview
  - Key Features
- Software Requirements
  - Software Requirements for Universal Template and Universal Task
  - Software Requirements for Universal Agent
  - Software Requirements for Universal Controller
  - Software Requirements for the Application to be Scheduled
- Technical Considerations
  - Adding an Incoming webhook to a Microsoft Teams Channel
  - Additional Information on How to Use Approval Notification Feature
- Microsoft Teams Integration
  - Key Features
- Import Microsoft Teams Integration Built-In Universal Template
- Configure Microsoft Teams Integration Universal Task
- Field Descriptions for Microsoft Teams Integration Universal Task
- Examples for Microsoft Teams Integration Universal Tasks
  - Send Message
  - Approval Notification
- Document References

# Disclaimer

This download is designed as a template to be adapted to your environment. In some cases, templates will need to be changed to work with your current Universal Automation Center (UAC) setup. This download is free to use. However, the download is not supported, and no warranty is provided by Stonebranch for this document and the related download. The use of this document and the related download is at your own risk. Before using this download in a production system, please perform testing.

Stonebranch assumes no liability for any issues caused by the performance of this download.

#### **Request Support:**

Stonebranch offers paid support, by request, for select Universal Tasks. Paid support provides installation and on-going technical support. Universal Tasks that are eligible for paid support will be noted as "support eligible" within the Universal Task listing page. To learn more, please contact Stonebranch.

## Introduction

This Universal Task allows you to send messages to an existing channel of Microsoft Teams. As a result, you can integrate this solution in UAC to notify users for UAC result or send approval notifications on Microsoft teams.

## Overview

### **Key Features**

- Quick reaction time on job failures.
- Manual task interruptions in workflows can be handled by concerned applications/business team, while workflows in Universal Controller can be resumed simply by responding to the approval notifications on Microsoft Teams.

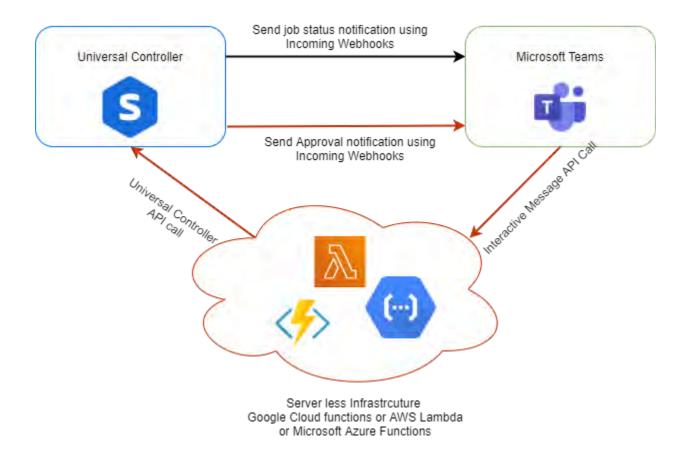

### Software Requirements

#### Software Requirements for Universal Template and Universal Task

This integration requires an Universal Agent and a Python runtime to execute the Universal Task.

- Requires Python 3.6 or higher. Tested with the Universal Agent bundled Python distribution.
- Python modules required:
  - requests

#### Software Requirements for Universal Agent

- Universal Agent for Windows x64 Version 6.6.0.0 and later with python options installed
- Universal Agent for Linux Version 6.6.0.0 and later with python options installed

#### Software Requirements for Universal Controller

• Universal Controller Version 6.6.0.0 and later

### Software Requirements for the Application to be Scheduled

The Universal Task requires an Incoming Team channel and a Serverless Infrastructure like AWS Lambda or Google Cloud Functions or Microsoft Azure Functions.

## **Technical Considerations**

### Adding an Incoming webhook to a Microsoft Teams Channel

Note

If your MS Team's Settings => Member permissions => Allow members to create, update, and remove connectors is selected, any team member can add, modify, or delete a connector.

- 1. Navigate to the channel where you want to add the webhook and select (•••) More Options from the top navigation bar.
- 2. Choose Connectors from the drop-down menu and search for Incoming webhook.
- 3. Select the Configure button, provide a name, and, optionally, upload an image avatar for your webhook.
- 4. The dialog window will present a unique URL that will map to the channel. Make sure that you copy and save the URL you will need to provide it to the outside service.
- 5. Select the Done button. The webhook will be available in the team channel.

### Additional Information on How to Use Approval Notification Feature

Manual tasks are typically used when there is a need for manual intervention of user in a workflow process. Traditionally the Manual Task is completed successfully in the Universal controller by clicking "Set Completed" command.

With this Universal Task for Microsoft Teams, we can provide you with a notification in the Microsoft team incoming webhook channel, when the workflow reaches the manual task with status "Action Required".

Upon receiving the notification on the teams channel, users can click on on the "Approve" Button in the interactive message for the workflow to proceed further. This interactive message is sent from the Universal Controller.

When the "Approve" or "Reject" button is clicked in the interactive message, an API call is made to a function where it can handle the event from the Microsoft Teams. For example we use python function in AWS lambda + API gateway or Azure functions or any custom URL where the Teams messaging platform can make an API POST call to handle the user action in the message as a payload and, based on the posted payload data from the Teams, Universal Controller API call will be made to set the manual task either to set complete status or No action in the function. Please refer to the handler.py file in the serverless function folder for a sample serverless function using AWS lambda.

For Approval Notification feature of the Universal Task, the "API Endpoint" provided in the task details could be an end point either in AWS lambda or Azure Function or GCP function or your custom API end point to handle the interactive message from Microsoft Teams.

Below is the sample python code that could be invoked for the Microsoft Teams Approval Notification. In the code below, update the following variables accordingly under def\_handler()

```
uname = 'XXXX' # Universal Controller user name
     passwd = 'XXXX' # Universal Controller user password
     uc_url = 'http:// + uname + ':' + passwd + '@XXXXX/resources/taskinstance/setcompleted'# URL of the Universal Controller
import json
import boto3
import logging
from urllib.parse import parse_qs
import requests
logger = logging.getLogger()
logger.setLevel(logging.INFO)
def lambda handler(event, context):
   print(str(event))
   logger.info(json.dumps(event))
   payload = event['body']
   print(payload)
   jobname_split = payload.split(':')
   jobname = jobname_split[1]
   team_button = jobname_split[0]
   print(team_button)
   print(jobname)
   teams_incoming_webhook = 'XXXX'
   uname = 'XXXX'
   passwd = 'XXXX'
   uc_url = 'http://' + uname + ':' + passwd + \setminus
           '@XXXXXX/resources/taskinstance/setcompleted'
   # Posting request to Universal Controller
   uc post request(team button, jobname, uc url, teams incoming webhook)
   body = \{
      "message": "Teams Data parsed successfully and Universal controller ""confirmed the job !",
      "input": event
   response = {
      "statusCode": 200,
      "body": json.dumps(body)
   return response
def uc_post_request(team_button, jobname, uc_url, teams_incoming_webhook):
   header = { 'content-type': "application/json" }
   if team_button=="Approved":
      print("Intiating Request to Universal Controller")
      approval_message = {
          "name": jobname,
          "criteria": "Newest Instance"
      }
      print(uc_url)
      post uc = requests.post(uc url, data=json.dumps(approval message),
         headers=header)
      # print(post_uc.text)
```

teams incoming webhook = 'XXXX' # The incoming web hook of Microsoft Teams channel

```
if post_uc.status_code==200:
       format_response = post_uc.json()
       logger.info(format_response)
       if format_response['success'] is False:
            print("Something went wrong")
            error_message = {
                "@type": "MessageCard",
                "@context": "https://schema.org/extensions",
                "summary": "This is the summary property",
                "themeColor": "#FFFF00",
                "sections": [
                        "activityTitle": "**Couldn't not reach**",
                        "activitySubtitle": "Something went wrong, ""action not completed"
                ]
            print("Sending error report to MS Teams Channel")
            uc_response = requests.post(teams_incoming_webhook,
                data=json.dumps(error_message),
                headers={ 'CARD-UPDATE-IN-BODY': 'True',
                         'Content-Type': 'application/json'})
       elif format_response['success'] is True:
            print("Your request is approved")
            approval_response = {
                "@type": "MessageCard",
                "@context": "https://schema.org/extensions",
                "summary": "This is the summary property",
                "themeColor": "#008000",
                "sections": [
                    {
                        "activityTitle": "**Approved**",
                        "activitySubtitle": "Request was approved after ""review"
                ]
            header = {
                'content-type': 'application/json'
            print("Sending Notification to MS Teams Channel")
            uc_response = requests.post(teams_incoming_webhook,
                data=json.dumps(approval_response), headers=header)
            format_response = json.loads(uc_response.text)
            print(format_response)
elif team_button=="Rejected":
   print("Reqeust Denied")
    reject_response = {
        "@type": "MessageCard",
        "@context": "https://schema.org/extensions",
        "summary": "This is the summary property",
        "themeColor": "#FF0000",
        "sections": [
                "activityTitle": "**Rejected**",
                "activitySubtitle": "Request was rejected after review"
            },
       1
   print("Sending Notification to MS Teams Channel")
   uc_response = requests.post(teams_incoming_webhook,
       data=json.dumps(reject response),
       headers={'CARD-UPDATE-IN-BODY': 'True',
```

'Content-Type': 'application/json'})
print("Teams Response: ", uc\_response.status\_code)

### **Microsoft Teams Integration**

#### Key Features

| Feature                  | Description                                                                                                    |
|--------------------------|----------------------------------------------------------------------------------------------------|
| Send Message             | With Send Message function we can send a notification message to the Microsoft Teams channel with the current task instance details such as job failure, late start/run, and other important events. |
| Approval<br>Notification | With Approval notifications, an interactive message is sent to the Microsoft Teams incoming channel. The user can chose to Approve or Reject the continuation of workflow execution.                 |

## Import Microsoft Teams Integration Built-In Universal Template

To use the built-in Universal Template, you first must perform the following steps:

- 1. This Universal Task requires the Resolvable Credentials feature. Check that the Resolvable Credentials Permitted system property has been set to true.
- 2. Copy or Transfer the Universal Template file to a directory that can be accessed by the Universal Controller Tomcat user.
- 3. In the Universal Controller UI, select Configuration > Universal Templates to display the current list of Universal Templates.
- 4. Right-click any column header on the list to display an Action menu.
- 5. Select Import from the menu, enter the directory containing the Universal Template file(s) that you want to import, and click OK.

When the files have been imported successfully, the Universal Template will appear on the list.

## Configure Microsoft Teams IntegrationUniversal Task

For the new Universal Task type, create a new task, and enter the task-specific details that were created in the Universal Template.

## Field Descriptions for Microsoft Teams Integration Universal Task

| Field            | Description                                                                                   |
|------------------|-----------------------------------------------------------------------------------------------|
| Send Message     |                                                                                               |
| Teams Function   | Send Message or Approval Notification.                                                        |
| Job Name         | Name of the job, by default it takes the current job name \${ops_task_name}.                  |
| Job Status       | Status of the job, by default it takes the current job name \${ops_status}.                   |
| MS Teams Webhook | The incoming web hook of Microsoft Teams channel.                                             |
| Execution User   | Details of the execution user, by default takes the current user name \${ops_execution_user}. |

| Job type            | Task type of task instance, by default takes the current task instance type \${ops_task_type}. |
|---------------------|------------------------------------------------------------------------------------------------|
| Message Title       | The title of the message sent to Microsoft Teams channel.                                      |
| Message Text        | The text of the message sent to Microsoft Teams channel.                                       |
| Approval Notificati | on                                                                                             |
| API Endpoint        | URL of the Serverless infrastructure endpoint.                                                 |

# Examples for Microsoft Teams Integration Universal Tasks

# Send Message

| - Microsoft Teams Inte | gration Details       |                       |                                                                            |
|------------------------|-----------------------|-----------------------|----------------------------------------------------------------------------|
| Teams Function :       | Approval Notification | Job Name :            | \${job_name}                                                               |
| Job Status :           | \${task_status}       | MS Teams<br>Webhook : | xxxxxx                                                                     |
| Execution User :       | \${exec_user}         | Job Type :            | \${job_type}                                                               |
| Message Title :        | Task Notification     | Message Text :        | You can refer to the following details for updates on the current $\ldots$ |
| API Endpoint :         | XXXXXX                |                       |                                                                            |

| Task Notifica    | ion                                                   |  |
|------------------|-------------------------------------------------------|--|
| You can refer to | the following details for updates on the current Task |  |
| Notification     | or Microsoft Teams                                    |  |
| Job Status:      | DEFINED                                               |  |
| Executed by:     | Operations                                            |  |

Approval Notification

| - Microsoft Teams Inte | gration Details       |                       |                                                                   |
|------------------------|-----------------------|-----------------------|-------------------------------------------------------------------|
| Teams Function :       | Approval Notification | Job Name :            | \${job_name}                                                      |
| Job Status :           | \${task_status}       | MS Teams<br>Webhook : | xxxxxx                                                            |
| Execution User :       | \${exec_user}         | Job Type :            | \${job_type}                                                      |
| Message Title :        | Task Notification     | Message Text :        | You can refer to the following details for updates on the current |
| API Endpoint :         | XXXXXX                |                       |                                                                   |

| inoming 1:14 PM                                                                         |  |  |
|-----------------------------------------------------------------------------------------|--|--|
| <br>Pending approval                                                                    |  |  |
| Task Notification                                                                       |  |  |
| Approval Needed for: APPROVAL FOR SAP DATA UPLOAD<br>Please review the approval request |  |  |
| Job Status: ACTION REQUIRED                                                             |  |  |
| Executed by: Operations                                                                 |  |  |
| Approve Reject                                                                          |  |  |
| Reason (optional)                                                                       |  |  |
| Submit                                                                                  |  |  |
| 😑 Reply                                                                                 |  |  |
| inoming 1:14 PM                                                                         |  |  |
| Approved<br>Request was approved after review                                           |  |  |
| e Reply                                                                                 |  |  |

# **Document References**

This document references the following documents:

| Name                        | Location                                                                                                    | Description                                                                                     |
|-----------------------------|----------------------------------------------------------------------------------------------------|-------------------------------------------------------------------------------------------------|
| Universal Templates         | https://docs.stonebranch.com/confluence/display/UC70/Universal+Templates                                     | User documentation for creating Universal Templates in the Universal Controller user interface. |
| Universal Tasks             | https://docs.stonebranch.com/confluence/display/UC70/Universal+Tasks                                         | User documentation for creating Universal Tasks in the Universal Controller user interface.     |
| Microsoft Teams<br>Wenhooks | https://docs.microsoft.com/en-us/microsoftteams/platform/webhooks-and-connectors/how-to/add-incoming-webhook | User documentation for creating incoming webhooks in Microsoft Teams Channel.                   |
| Requests                    | https://pypi.org/project/requests/#description                                                               | Documentation for python requests module.                                                       |

# **PagerDuty**

- Disclaimer
- Introduction
- Overview
- Software Requirements
  - Software Requirements for Universal Template and Universal Task
  - Software Requirements for Universal Agent
  - Software Requirements for Universal Controller
  - Software Requirements for the Application to be Scheduled
- Technical Considerations
  - Key Features
- Import PagerDuty Integration Built-In Universal Template
- Configure PagerDuty Integration Universal Task
- Field Descriptions for PagerDuty Integration Universal Task
- Examples for PageDuty Integration Universal Tasks
  - Create Incident in PagerDuty
  - List Incidents in PagerDuty
  - PagerDuty Update Incident Note
  - Create Event in Pager Duty
  - Create User in PagerDuty
  - Delete User in PagerDuty
- Document References

### Disclaimer

This download is designed as a template to be adapted to your environment. In some cases, templates will need to be changed to work with your current Universal Automation Center (UAC) setup. This download is free to use. However, the download is not supported, and no warranty is provided by Stonebranch for this document and the related download. The use of this document and the related download is at your own risk. Before using this download in a production system, please perform testing.

Stonebranch assumes no liability for any issues caused by the performance of this download.

#### **Request Support:**

Stonebranch offers paid support, by request, for select Universal Tasks. Paid support provides installation and on-going technical support. Universal Tasks that are eligible for paid support will be noted as "support eligible" within the Universal Task listing page. To learn more, please contact Stonebranch.

### Introduction

This Universal Task allows Stonebranch users to notify PagerDuty (Incident management platform) in the event of job Failure or long run of a job or Early finish of a job or any other event in Universal Controller. Furthermore, PagerDuty can help to aggregate alerts and group them, and provide reliable notifications, automatic escalations and on-call scheduling that could help fix support issues quickly.

### Overview

Users can orchestrate the following functionalities in PagerDuty using this Universal Task:

• PagerDuty Incident

- Create Incident
- List Incidents
- Update Incident Notes
- PagerDuty Event
  - Create PagerDuty Event
- PagerDuty User Management
  - Create a user in PagerDuty
  - Delete a user in PagerDuty

### Software Requirements

This integration requires an Universal Agent and a Python runtime to execute the Universal Task against PagerDuty.

### Software Requirements for Universal Template and Universal Task

Requires Python 3.6 or higher. Tested with the Universal Agent bundled Python distribution.

- Python modules required
  - requests

#### Software Requirements for Universal Agent

- Universal Agent for Windows x64 Version 6.6 and later with Python options installed
- Universal Agent for Linux Version 6.6 and later with Python options installed

### Software Requirements for Universal Controller

Universal Controller Version 6.6.0.0 and later

### Software Requirements for the Application to be Scheduled

This Universal Task has been tested with PagerDuty REST API V2 for incidents functionalities ,User creation & deletion and Events API V2 for event creation in PagerDuty.

## **Technical Considerations**

- This task uses Python modules requests to make REST-API calls to the PagerDuty environment.
- PagerDuty API URL ,API token and PagerDuty user email would be required as basic input for this Universal Task.
- Refer to PagerDuty API URL: https://developer.pagerduty.com/api-reference/

### Key Features

| Feature         | Description                                                                                                    |
|-----------------|----------------------------------------------------------------------------------------------------|
| Create Incident | This feature helps to create an incident in PagerDuty for an event in Universal Controller; for example: Job Failure or Job running longer. |
|                 |                                                                                                    |

| List Incidents        | List Incidents that are in PagerDuty with status triggered or resolved or acknowledged for a PagerDuty service ID.                                  |
|-----------------------|----------------------------------------------------------------------------------------------------|
| Update Incident notes | Update a work note for an existing incident in PagerDuty.                                                                                           |
| Create Event          | Create an event in PagerDuty; Specifying the details of the event in Universal Controller; severity, Job Name, Job Type, Description, Event Action. |
| Create User           | Creates an user account in PagerDuty.                                                                                                    |
| Delete User           | Deletes an user account in PagerDuty.                                                                                                    |

## Import PagerDuty Integration Built-In Universal Template

To use the built-in Universal Template, you first must perform the following steps:

- 1. This Universal Task requires the Resolvable Credentials feature. Check that the Resolvable Credentials Permitted system property has been set to true.
- 2. Copy or Transfer the Universal Template file to a directory that can be accessed by the Universal Controller Tomcat user.
- 3. In the Universal Controller UI, select Configuration > Universal Templates to display the current list of Universal Templates.
- 4. Right-click any column header on the list to display an Action menu.
- 5. Select Import from the menu, enter the directory containing the Universal Template file(s) that you want to import, and click OK.

When the files have been imported successfully, the Universal Template will appear on the list.

# Configure PagerDuty Integration Universal Task

For the new Universal Task type, create a new task, and enter the task-specific details that were created in the Universal Template.

## Field Descriptions for PagerDuty Integration Universal Task

| Field                     | Description                                                                                                    |
|---------------------------|----------------------------------------------------------------------------------------------------|
| PagerDuty Function        | Select the functions that needs to be performed in PagerDuty.                                                                    |
| PagerDuty API URL         | For Event creation select : https://events.pagerduty.com/v2/enqueue and other functionality select : https://api.pagerduty.com/. |
| PD API Token /Routing Key | Provide the API token for incident and routing key for Event creation.                                                           |
| PD User Email             | Provide the valid Pager Duty user Email address.                                                                                 |
| Summary                   | specify the incident title or an event summary.                                                                                  |
| Incident/Dedup Key        | Provide an Incident key for PagerDuty incident E.g: Universal Controller job name.                                               |
| PagerDuty Service ID      | Service ID in PagerDuty where the incident needs to be created.                                                                  |
| Incident Details          | Provide the incidents that needs to be in pager duty.                                                                            |
| Urgency                   | Select the urgency of the event in Universal Controller.                                                                         |
| Conference Number         | Conference Bridge Details for the meeting (Incase if the support needs to gets in to conference call ).                          |
| Conference URL            | URL for the conference meeting.                                                                                                  |

| Incident ID            | Provide the PagerDuty incident ID (Incase where the PagerDuty Incident note needs an update).   |
|------------------------|-------------------------------------------------------------------------------------------------|
| Incident Note          | Include the note that needs to be updated for the incident.                                     |
| Select Incident Status | Select the status for which the incident details needs to be retrieved from PagerDuty.          |
| Event Action           | Select the appropriate event Action trigger or acknowledge or resolve.                          |
| Severity               | Select either one of the status that would be appropriate (Critical, Error, Warning, and Info). |
| Event Source System    | The unique location of the affected system, preferably a hostname or FQDN.                      |
| Job Type               | provide the job type which will fit in the component field of the pager duty event.             |
| Job Status             | Job status that will fit in to the class field for the pager duty event creation.               |
| User ID                | PagerDuty User ID.                                                                              |
| Name                   | Name of the PagerDuty user.                                                                     |
| User Email Address     | User's Email Address.                                                                           |
| Job Title              | Provide the Job title of the user.                                                              |
| User Role              | The role of the user; for example, administration.                                              |
| Time Zone              | Specify the user time zone.                                                                     |
| Summary                | Summary about the user creation request.                                                        |

# Examples for PageDuty Integration Universal Tasks

Create Incident in PagerDuty

| PagerDuty<br>Function :            | Create Incident    | ~   | PagerDuty API<br>URL :  | https://api.pagerduty.com/     |   |   |
|------------------------------------|--------------------|-----|-------------------------|--------------------------------|---|---|
| PD API Token<br>/Routing Key :     | pagerduty-Apitoken | × = |                         | ravi.murugesan@stonebranch.com |   |   |
| Summary :                          | demo-inicident-UAC |     | Incident/Dedup<br>Key : | demo-job-3                     |   |   |
| agerDuty Service<br>ID :           | PS8NBAT            |     | Incident Details :      |                                |   |   |
| Urgency :                          | low                | ~   | Conference<br>Number :  |                                |   |   |
| Conference URL :                   |                    |     |                         |                                |   |   |
|                                    |                    |     |                         |                                |   |   |
| Runtime Directory :                |                    |     |                         |                                |   |   |
| Runtime Directory :                |                    |     |                         |                                | ٢ | C |
| Runtime Directory :<br>Environment | Name               |     | Value                   |                                | ٢ | C |

# List Incidents in PagerDuty

| PagerDuty Details -            |                        |          |                     |                            |            |   |
|--------------------------------|------------------------|----------|---------------------|----------------------------|------------|---|
| PagerDuty<br>Function :        | List Incidents 🗸 🗸     | Pag      | erDuty API<br>URL : | https://api.pagerduty.com/ |            | ~ |
| PD API Token<br>/Routing Key : | pagerduty-Apitoken 👻 📰 | PagerDu  | y Service<br>ID :   | PS8NBAT                    |            |   |
| Select Incident<br>Status :    | acknowledged v         |          |                     |                            |            |   |
| Runtime Directory :            |                        |          |                     |                            |            |   |
|                                |                        |          |                     |                            | $\bigcirc$ | 0 |
| Environment                    | Name                   |          | Value               |                            |            |   |
| Variables :                    |                        | No items | to show.            |                            |            |   |
|                                |                        |          |                     |                            |            |   |

# PagerDuty Update Incident Note

| <ul> <li>PagerDuty Details –</li> <li>PagerDuty</li> <li>Function :</li> </ul> | Update Incident Notes                                 | ▼ Pag    | erDuty API https://api.pagerduty.com/     |   | * |
|--------------------------------------------------------------------------------|-------------------------------------------------------|----------|-------------------------------------------|---|---|
| PD API Token<br>/Routing Key :                                                 | pagerduty-Apitoken                                    | V PD Us  | er Email : ravi.murugesan@stonebranch.com |   |   |
| Incident ID :                                                                  | 8                                                     |          |                                           |   |   |
| Incident Note :                                                                | Job failure fixed and incident can be set to resolved | status   |                                           |   |   |
| Runtime Directory :                                                            |                                                       |          |                                           | 0 |   |
| Environment                                                                    | Name                                                  |          | Value                                     |   |   |
| Variables :                                                                    |                                                       | No items | to show.                                  |   |   |
|                                                                                |                                                       |          |                                           |   |   |

# Create Event in Pager Duty

| PagerDuty Details -            |                           |          |                       |                                         |         |   |
|--------------------------------|---------------------------|----------|-----------------------|-----------------------------------------|---------|---|
| PagerDuty<br>Function :        | Create Event 🗸            | Page     | erDuty API<br>URL :   | https://events.pagerduty.com/v2/enqueue |         | ~ |
| PD API Token<br>/Routing Key : | pagerduty_IntegrationKey  | s        | ummary :              | \${ops_trigger_task_name}               |         |   |
| Incident/Dedup<br>Key :        | \${ops_trigger_task_name} | Eve      | nt Action :           | trigger                                 |         | ~ |
| Severity :                     | critical 🗸                | Eve      | nt Source<br>System : | \${ops_agent_name}                      |         |   |
| Job Type :                     | \${ops_task_type}         | J        | b Status :            | \${ops_status}                          |         |   |
| Runtime Directory :            |                           |          |                       |                                         |         |   |
|                                |                           |          |                       |                                         | $\odot$ | 0 |
| Environment                    | Name                      |          | Value                 |                                         |         |   |
| Variables :                    |                           | No items | to show.              |                                         |         |   |
|                                |                           |          |                       |                                         |         |   |
|                                |                           |          |                       |                                         |         |   |

Create User in PagerDuty

| - PagerDuty Details -<br>PagerDuty | Create User        | PagerDuty         | API https://api.pagerduty.com/             |
|------------------------------------|--------------------|-------------------|--------------------------------------------|
|                                    | pagerduty-Apitoken |                   | AL: ravi.murugesan@stonebranch.com         |
|                                    |                    | User              | ID : jdoe                                  |
| Name :                             | John doe           | User En<br>Addres | nail john.doe@stonebranch.com              |
| Job Title :                        | IT Operations      | User Ro           | ole : admin                                |
| Time Zone :                        |                    | Summa             | ary : User Created by Universal controller |
| Runtime Directory :                |                    |                   |                                            |
|                                    |                    |                   | 0 0                                        |
| Environment                        | Name               | Value             |                                            |
| Variables :                        |                    | No items to show  | ν.                                         |
|                                    |                    |                   |                                            |

# Delete User in PagerDuty

| PagerDuty Details -            |                                                             |  |
|--------------------------------|-------------------------------------------------------------|--|
| PagerDuty<br>Function :        | Delete User  PagerDuty API URL : https://api.pagerduty.com/ |  |
| PD API Token<br>/Routing Key : | pagerduty-Apitoken                                          |  |
| User Email<br>Address :        | john.doel@stonebranch.com                                   |  |
| Runtime Directory :            |                                                             |  |
|                                | © ©                                                         |  |
| Environment                    | Name Value                                                  |  |
| Variables :                    | No items to show.                                           |  |
|                                |                                                             |  |

# **Document References**

This document references the following documents:

| Name                | Location                                                                 | Description                                                                                     |
|---------------------|--------------------------------------------------------------------------|-------------------------------------------------------------------------------------------------|
| Universal Templates | https://docs.stonebranch.com/confluence/display/UC70/Universal+Templates | User documentation for creating Universal Templates in the Universal Controller user interface. |
| Universal Tasks     | https://docs.stonebranch.com/confluence/display/UC70/Universal+Tasks     | User documentation for creating Universal Tasks in the Universal Controller user interface.     |

Universal Controller 7.0.x Available Integrations

# **Power BI**

- Disclaimer
- Introduction
- Overview
- Software Requirements
  - Software Requirements for Universal Agent
  - Software Requirements for Universal Controller
  - Software Requirements for the Application to be Scheduled
- Key Features
  - Current Limitations
- Import the Power BI Universal Template
- Configure Power BI Universal Tasks
- Field Descriptions for Power BI Universal Task Actions
  - refresh dataset Action
- Example for Power BI Universal Task Action: refresh dataset
  - refresh dataset Action
    - Select the Group that Contains the dataset to Refresh
    - Select dataset to Refresh
  - refresh dataflow Action
- Example for Power BI Universal Task Action: refresh dataflow
  - refresh dataflow Action
    - Select the Group that Contains the dataflow to Refresh
    - Select dataflow to Refresh

## Disclaimer

This download is designed as a template to be adapted to your environment. In some cases, templates will need to be changed to work with your current Universal Automation Center (UAC) setup. This download is free to use. However, the download is not supported, and no warranty is provided by Stonebranch for this document and the related download. The use of this document and the related download is at your own risk. Before using this download in a production system, please perform testing.

Stonebranch assumes no liability for any issues caused by the performance of this download.

#### **Request Support:**

Stonebranch offers paid support, by request, for select Universal Tasks. Paid support provides installation and on-going technical support. Universal Tasks that are eligible for paid support will be noted as "support eligible" within the Universal Task listing page. To learn more, please contact Stonebranch.

### Introduction

This Universal Task allows Stonebranch users to perform end-to-end Orchestration and Automation of Jobs & Clusters in Databricks environment, either in AWS or Azure.

### Overview

- This task will use the Databricks URL and the user bearer token to connect with the Databricks environment.
- · Users can perform the following with respect to the Databricks jobs.
  - Create and list jobs

- · Get job details
- Run now jobs
- Run submit jobs
- Cancel run jobs
- Also with respect to Databricks clusters, this Universal Task can perform the following operations:
  - · Create, start and restart a cluster
  - Terminate a cluster
  - Get a cluster info
  - List clusters
- With respect to Databricks DBFS , this Universal Task also provides a feature to upload larger files.

### Software Requirements

#### Software Requirements for Universal Agent

- Universal Agent for Linux or Windows Version 7.0.0.0 or later is required.
- Universal Agent needs to be installed with python option (--python yes).

#### Software Requirements for Universal Controller

• Universal Controller Version 7.0.0.0 or later is required.

#### Software Requirements for the Application to be Scheduled

A Microsoft PowerBI Service User and Password are required

To use the Power BI REST API, a client application ID must be obtained by registering an application with Azure Active Directory. This registration can be completed via the four-step process at the following portal: Onboarding Embed Tool

## **Key Features**

Some details about Universal Tasks for PowerBI:

- Refresh a dataset in a group-workspace or in my workspace.
- Refresh a dataflow in a group-workspace.
- Lookup datasets in a selected Group.
- Lookup dataflows in a selected Group.
- Connection to PowerBI Service REST API is done via the python MSAL library.
- Supports Windows and Linux Universal Agents in order to connect to the PowerBI REST API.

### **Current Limitations**

- When a Power BI dataflow refresh fails, no detailed error description is provided by the current Power BI REST API.
- Canceling of dataflow is not provided by the current Power BI REST API.
- The task will be updated as soon as this feature is available by Microsoft.
- Canceling of a dataset refresh will be provided in the next Version.

# Import the Power BI Universal Template

To use the Power BI Universal Template, you first must perform the following steps:

- 1. This Universal Task requires the Resolvable Credentials feature, check that the Resolvable Credentials Permitted system property has been set to true.
- 2. Download the provided ZIP file.
- 3. In the Universal Controller UI, select Administration > Configuration > Universal Templates to display the current list of Universal Templates.
- 4. Click Import Template.
- 5. Select the template ZIP file and Import.

When the template has been imported successfully, the Universal Template will appear on the list. Refresh your Navigation Tree to see these tasks in the Automation Center Menu.

# Configure Power BI Universal Tasks

For Universal Task Power BI, create a new task and enter the task-specific Details that were created in the Universal Template.

## Field Descriptions for Power BI Universal Task - Actions

The PowerBI Task provides two different Actions.

- refresh dataset
- refresh dataflow

For each action the specific fields are described and an example is provided.

#### refresh dataset - Action

The Action refreshes a dataset in a group-workspace or in the my workspace.

| Field                   | Description                                                                                                    |
|-------------------------|----------------------------------------------------------------------------------------------------|
| Power BI<br>Credentials | Power BI Service User and Password.                                                                                               |
| client_id               | Power BI Client ID.                                                                                                    |
|                         | To use the Power BI REST API, a client application ID must be obtained by registering an application with Azure Active Directory. |
|                         | This registration can be completed via the four-step process at the following portal: Onboarding Embed Tool                       |
| Domain                  | Domain name.                                                                                                    |
|                         | Go to Microsoft Azure> Azure Active Directory lookup: Primary domain (for example, psemeaaz.onmicrosoft.com)                      |
| Action                  | [refresh dataset, refresh dataflow]                                                                                               |
|                         | refresh dataset:<br>Refreshes a dataset in a Group or my workspace.                                                               |
|                         | refresh dataflow:<br>Refreshes a dataflow in a Group.                                                                             |
| Group                   | In this field, the Group is selected, which contains the dataset to refresh. A Group is a workspace within Power BI.              |

|                                  | When pressing the magnifier you can dynamically choose the available Groups in your Power BI account (see Select the Group that Contains the dataset to Refresh).                                                                                                    |
|----------------------------------|----------------------------------------------------------------------------------------------------|
|                                  | To select the My workspace, choose None; None as Group.                                                                                                    |
| Dataset                          | Power BI dataset name.                                                                                                    |
|                                  | Power BI datasets represent a source of data ready for reporting and visualization                                                                                                    |
|                                  | When pressing the magnifier, you can dynamically choose from the datasets in the Group you pre-selected in the Group field (see Select dataset to Refresh).                                                                                                    |
| Monitor Interval [s]             | Default is 60s.                                                                                                    |
|                                  | The Monitor Interval is the frequency that the Universal Task checks the current refresh status of the dataset.                                                                                                    |
|                                  | The Maximum number of checks is defined by the field value Number of Monitor Retries.                                                                                                    |
|                                  | For example, Monitor Interval 60s and Number of Monitor Retries = 120 means that every 60s, the current refresh status is retrieved from Power BI, but only 120 times (120 x 60s = 2h). If after 2h, the refresh could not be completed, the Universal Task will go into status failed. |
| Number of                        | Default is 120 Monitor Retries.                                                                                                    |
| Monitor Retries                  | The Number of Monitor Retries value is the the Maximum number of refresh status checks. As long as the refresh status is unknown, a retry will be performed with the frequency defined in the Monitor Interval [s] field.                                                               |
|                                  | If the maximum number is reached the task will go into status failed.                                                                                                    |
|                                  | (See the Monitor Interval [s] field Description for an example.)                                                                                                    |
| Log level (default is Inherited) | Universal Task logging settings: [Inherited   Trace   Debug   Info   Warn   Error   Severe]                                                                                                    |

# Example for Power BI Universal Task - Action: refresh dataset

The following example refreshes a dataset in group.

refresh dataset - Action

| Domain:     psemeaaz       Action:     refresh_dataset       Monitor     refresh_dataset                                                                                                    |                                                                                                    |                       |                     | 6        | 🗐 Update 📮  | Сору 🗔                               | Launch Task 🚡 Vie   | w Parents 📓 Delete | 🔄 Refre | sh 🐹 Cl |
|----------------------------------------------------------------------------------------------------|----------------------------------------------------------------------------------------------------|-----------------------|---------------------|----------|-------------|--------------------------------------|---------------------|--------------------|---------|---------|
| Task Name: PowerBi refresh.dataset in group Version: 10     Task Description:     Member of   Business   Services:   Resolve Name   Immediately:   Immediately:   Inmediately:   Inmediately:   Inmediately:   Inmediately:   Inmediately:   Inmediately:   Inmediately:   Inmediately:   Inmediately:   Interview   Interview <t< th=""><th>PowerBi Task</th><th>Variables</th><th>Attions</th><th>- virtua</th><th>l Resources</th><th>- N</th><th>Autually Exclusive</th><th>Instances</th><th></th><th>4 1</th></t<>                                                                                                    | PowerBi Task                                                                                                    | Variables             | Attions             | - virtua | l Resources | - N                                  | Autually Exclusive  | Instances          |         | 4 1     |
| Task Description:   Member of Business Services:  Resolve Name Immediately: Hold on Start: Hold on Start: Log Level: Inherited   Agent Details Cluster: Agent: S(AGT_LINUX) Agent Variable: Variable: Variable                                                                                                    | Jeneral —                                                                                                    |                       |                     |          |             |                                      |                     |                    |         |         |
| Member of   Business   Services:   Resolve Name   Immediately:   Hold on Start:   Virtual Resource   10   Privitiques:   Inherited     Agent Details   Circedentials:   Privitiques:   Interact with   Desktop:   ProverBi Details   Group:   group3/2f76d8bc-a4c7-47ad-b49e-06b166902c02     PowerBi Details   PowerBi Details   Circedentials:   Privitiques:   Interact with   Demain:   psemeaaz   Action:   Irefresh_dataset   Olentrici (1: 908aea47.365e-403c-820a-c63fb0304bed                                                                                                    | Task Name :                                                                                                    | PowerBI - refresh dat | aset in group       |          |             | Version :                            | 10                  |                    |         |         |
| Business<br>Services :<br>Resolve Name<br>Immediately :<br>Hold on Start :<br>Virtual Resource 10<br>Priority :<br>Log Level :<br>Inherited ·<br>Agent Details<br>Cluster :<br>Agent :<br>S{AGT_LINUX}<br>Credentials :<br>Run with Highest :<br>Privileges :<br>Interact with<br>Desktop :<br>Domain :<br>psemeaaz<br>Action :<br>refresh_dataset ·<br>Magent Jable :<br>PowerBi Details ·<br>Credentials :<br>PowerBi Details ·<br>PowerBi Details ·<br>PowerBi Details ·<br>PowerBi Details ·<br>PowerBi Details ·<br>PowerBi Details ·<br>PowerBi Details ·<br>PowerBi Details ·<br>Domain :<br>psemeaaz ·<br>Action :<br>PowerBi Details ·<br>PowerBi Details ·<br>PowerBi Det         | Task Description :                                                                                                    |                       |                     |          |             |                                      |                     |                    |         |         |
| Resolve Name   Immediately:   Hold on Start:   Virtual Resource:   Priority:   Log Level:   Inherited     Grup:   group3;2f76d8bc-a4c7-47ad-b49e-06b166902c02     PowerBi   Domain:   psemeaaz   Action:   refresh_dataset:   Olimerdia     Number of Meading                                                                                                    | Business                                                                                                    |                       |                     |          |             |                                      |                     |                    |         | *       |
| Virtual Resource<br>Priority : Inherited<br>Agent Details<br>Cluster :<br>Agent : S(AGT_LINUX}<br>Credentials :<br>Run with Highest<br>Privileges :<br>Interact with<br>Desktop :<br>CrowerBi Details<br>CrowerBi Details<br>PowerBi Details<br>Credentials :<br>PowerBi Details<br>PowerBi Details<br>Credentials :<br>PowerBi Details<br>PowerBi Details | Resolve Name                                                                                                    |                       |                     |          |             |                                      | System Default      |                    | •       |         |
| Priority : IU Failure : Failure : Green Details                                                                                                    |                                                                                                    |                       |                     |          |             |                                      |                     |                    |         |         |
| Agent Details   Cluster:                                                                                                    | Virtual Resource<br>Priority :                                                                                                    | 10                    |                     | -        | Hold Res    |                                      |                     |                    |         |         |
| Cluster :<br>Agent : S{AGT_LINUX}<br>Credentials :<br>Privileges :<br>Interact with<br>Desktop :<br>PowerBi Details<br>Credentials :<br>PowerBi Details<br>PowerBi Details<br>PowerBi perivily :<br>Domain : psemeaaz<br>Action : refresh_dataset :<br>Manier Interact :<br>PowerBi Details :<br>PowerBi powerBi powerBi powerBi powerbi_credentials :<br>Credentials :<br>PowerBi credentials :<br>PowerBi credentialS :<br>PowerBi credentialS :<br>PowerBi credentialS                                                                                                    | Log Level :                                                                                                    | Inherited             |                     | -        |             |                                      |                     |                    |         |         |
| Group :       group3;2f76d8bc-a4c7-47ad-b49e-06b166902c02       PowerBi       powerBi       powerBi       Credentials          Domain :       psemeaaz       client_idl :       908aea47-365e-403c-820a-c63fb0304bed         Manine Interval       Number of Manine       Number of Manine                                                                                                    |                                                                                                    |                       |                     |          |             |                                      |                     |                    |         |         |
| Group :       group 3;217688bc-a4c7-47ac-b49e-06b166902c02       Credentials :       powerbi_credentials :         Domain :       psemeaaz       client_id :       908aea47-365e-403c-820a-c63fb0304bed         Monitor Interval       Number of Monitor                                                                                                    | Cluster :<br>Agent :<br>Credentials :<br>Run with Highest<br>Privileges :<br>Interact with                                                        |                       |                     |          |             | Oredentials                          |                     |                    |         |         |
| Action : refresh_dataset client_id : 908aea47-365e-403c-820a-c63fb0304bed                                                                                                    | Cluster :<br>Agent :<br>Credentials :<br>Run with Highest<br>Privileges :<br>Interact with<br>Desktop :                                           |                       |                     |          |             | Oredentials                          |                     |                    |         |         |
| Monitor Interval                                                                                                    | Cluster :<br>Agent :<br>Credentials :<br>Run with Highest<br>Privileges :<br>Interact with<br>Desktop :                                           |                       | 07-47ad-b49e-06b166 |          |             | Oredentials<br>Variable :<br>PowerBi |                     |                    |         | •       |
| Monitor Interval 000 Number of Monitor 0000                                                                                                    | Cluster :<br>Agent :<br>Credentials :<br>Run with Highest<br>Privileges :<br>Interact with<br>Desktop :<br>PowerBi Details<br>Group :             | group3;2f76d8bc-a4c   | 57-47ad-b49e-06b164 |          |             | Oredentials<br>Variable :<br>PowerBi |                     |                    |         | *       |
|                                                                                                    | Cluster :<br>Agent :<br>Credentials :<br>Run with Highest<br>Privileges :<br>Interact with<br>Desktop :<br>PowerBi Details<br>Group :<br>Domain : | group3;2f76d8bc-a4c   | 27-47ad-b49e-06b164 |          |             | PowerBi<br>redentials                | powerbi_credentials |                    | 1       | *       |

Select the Group that Contains the dataset to Refresh

| Refresh Group Choices |                                      |     |
|-----------------------|--------------------------------------|-----|
| Agent :               | LONDON                               | -   |
| Credentials :         |                                      | *   |
| PowerBi Credentials : | powerbi_credentials                  | * 📰 |
| Domain :              | psemeaaz                             |     |
| client_id :           | 908aea47-365e-403c-820a-c63fb0304bed |     |

### Select dataset to Refresh

| Refresh Dataset Choice | es                                   |      |
|------------------------|--------------------------------------|------|
| Agent :                | LONDON                               | • 🖻  |
| Credentials :          |                                      | × 📰  |
| Group :                | None;None                            | - 🔍  |
| PowerBi Credentials :  | powerbi_credentials                  | • E= |
| Domain :               | psemeaaz                             |      |
| client_id :            | 908aea47-365e-403c-820a-c63fb0304bed |      |

### refresh dataflow - Action

This Action refreshes a dataflow in group.

| Description                                                                                                    |
|----------------------------------------------------------------------------------------------------|
| Power BI Service User and Password.                                                                                               |
| Power BI Client ID.                                                                                                    |
| To use the Power BI REST API, a client application ID must be obtained by registering an application with Azure Active Directory. |
| This registration can be completed via the four-step process at the following portal: Onboarding Embed Tool                       |
| Domain name.                                                                                                    |
| Go to Microsoft Azure > Azure Active Directory lookup: Primary domain (for example, psemeaaz.onmicrosoft.com)                     |
|                                                                                                    |

| Action                           | [refresh dataflow, refresh dataflow]                                                                                                    |
|----------------------------------|----------------------------------------------------------------------------------------------------|
|                                  | refresh dataflow:<br>Refreshes a dataflow in a Group or my workspace.                                                                                                    |
|                                  | refresh dataflow:<br>Refreshes a dataflow in a Group.                                                                                                    |
| Group                            | In this field, the Group is selected, which contains the dataflow to refresh. A Group is a workspace within Power BI.                                                                                                    |
|                                  | When pressing the magnifier you can dynamically choose the available Groups in your Power BI account (see Select the Group that Contains the dataflow to Refresh).                                                                                                    |
|                                  | To select the My workspace, choose None; None as Group.                                                                                                    |
| Dataflow                         | Power BI dataflow name.                                                                                                    |
|                                  | Power BI dataflows are Power Query processes running in the cloud, with the same set of data preparation functionalities, data source connectors, gateways, and transformations.                                                                                                    |
|                                  | When pressing the magnifier, you can dynamically choose from the dataflows in the Group you pre-selected in the Group field (see Select dataflow to Refresh).                                                                                                    |
| Monitor Interval [s]             | Default is 60s.                                                                                                    |
|                                  | The Monitor Interval is the frequency that the Universal Task checks the current refresh status of the dataflow.                                                                                                    |
|                                  | The Maximum number of checks is defined by the field value Number of Monitor Retries.                                                                                                    |
|                                  | For example, Monitor Interval 60s and Number of Monitor Retries = 120 means that every 60s, the current refresh status is retrieved from Power BI, but only 120 times (120 x 60s = 2h). If after 2h, the refresh could not be completed, the Universal Task will go into status failed. |
| Number of                        | Default is 120 Monitor Retries.                                                                                                    |
| Monitor Retries                  | The Number of Monitor Retries value is the the Maximum number of refresh status checks. As long as the refresh status is unknown, a retry will be performed with the frequency defined in the Monitor Interval [s] field.                                                               |
|                                  | If the maximum number is reached the task will go into status failed.                                                                                                    |
|                                  | (See the Monitor Interval [s] field Description for an example.)                                                                                                    |
| Log level (default is Inherited) | Universal Task logging settings: [Inherited   Trace   Debug   Info   Warn   Error   Severe]                                                                                                    |

# Example for Power BI Universal Task - Action: refresh dataflow

This example shows how a dataflow in a Group is refreshed,

refresh dataflow - Action

|                                     |                               |                       | 📳 Upr        | date 🔯 Copy 🗔                  | Launch Task 🚡 Vie   | w Parents 🏙 Delete 📑 Refre | sh 🐹 Clo |
|-------------------------------------|-------------------------------|-----------------------|--------------|--------------------------------|---------------------|----------------------------|----------|
| PowerBiTask                         | <ul> <li>Variables</li> </ul> | Actions               | Virtual Reso | urces 1                        | Autually Exclusive  | • Instances                | 4 1      |
| General                             |                               |                       |              |                                |                     |                            | 1 1      |
| Task Name :                         | PowerBI - Refresh da          | ataflow               |              | Version :                      | 7                   |                            |          |
| Task Description :                  |                               |                       |              |                                |                     |                            |          |
| Member of<br>Business<br>Services : |                               |                       |              |                                |                     |                            | Ť        |
| Resolve Name<br>Immediately :       |                               |                       |              | Time Zone<br>Preference :      | System Default      | +                          |          |
| Hold on Start :                     |                               |                       |              |                                |                     |                            |          |
| Virtual Resource<br>Priority :      | 10                            |                       | •            | Hold Resources on<br>Failure : |                     |                            |          |
| Log Level :                         | Inherited                     |                       | *            | . and e.                       |                     |                            |          |
| Cluster :<br>Agent :                | S{AGT_LINUX}                  |                       |              | Agent Variable :               |                     |                            |          |
| Credentials :                       |                               |                       | · • =        | Credentials<br>Variable :      |                     |                            |          |
| Run with Highest<br>Privileges :    |                               |                       |              |                                |                     |                            |          |
| Interact with<br>Desktop :          |                               |                       |              |                                |                     |                            |          |
| PowerBi Details —                   |                               |                       |              |                                |                     |                            | _        |
| Group :                             | group3;2f76d8bc-a4            | c7-47ad-b49e-06b16690 | 2c02 🔹 🔍     | PowerBi<br>Credentials :       | powerbi_credentials | 3                          | •        |
| Domain :                            | psemeaaz                      |                       |              | Dataflow :                     | dfazure;e8b64b4f-b  | 98d-43e8-85eb-1b5c69d320b0 | • 🔍      |
| 4 100                               | refresh_dataflow              |                       |              | client_id :                    | 908aea47-365e-403   | 3c-820a-c63fb0304bed       |          |
| Action :                            | Terresin_datanow              |                       |              |                                |                     |                            |          |

Select the Group that Contains the dataflow to Refresh

| Refresh Group Choices |                                      |     |
|-----------------------|--------------------------------------|-----|
| Agent :               | LONDON                               | -   |
| Credentials :         |                                      | *   |
| PowerBi Credentials : | powerbi_credentials                  | * 🔄 |
| Domain :              | psemeaaz                             |     |
| client_id :           | 908aea47-365e-403c-820a-c63fb0304bed |     |

#### Select dataflow to Refresh

| Refresh Dataflow Choi | ices                                        | *   |
|-----------------------|---------------------------------------------|-----|
| Agent :               |                                             | * 📰 |
| Credentials :         |                                             | ¥ 📰 |
| Group :               | group3;2f76d8bc-a4c7-47ad-b49e-06b166902c02 | * 🖏 |
| PowerBi Credentials : | powerbi_credentials                         | · · |
| Domain :              | psemeaaz                                    |     |
| client_id :           | 908aea47-365e-403c-820a-c63fb0304bed        |     |

# Salesforce

- Disclaimer
- Introduction
- Overview
- Software Requirements
  - Software Requirements for Universal Template and Universal Task
  - Software Requirements for Universal Agent
  - Software Requirements for Universal Controller
  - Software Requirements for the Application to be Scheduled
- Universal Task Description
  - Key Features
- Import Salesforce Built-In Universal Template
- Configure Salesforce Universal Task
- Field Descriptions for Salesforce Universal Task
- Examples for Salesforce Universal Tasks
  - Create Contact
  - Execute SOQL
- Document References

### Disclaimer

This download is designed as a template to be adapted to your environment. In some cases, templates will need to be changed to work with your current Universal Automation Center (UAC) setup. This download is free to use. However, the download is not supported, and no warranty is provided by Stonebranch for this document and the related download. The use of this document and the related download is at your own risk. Before using this download in a production system, please perform testing.

Stonebranch assumes no liability for any issues caused by the performance of this download.

#### **Request Support:**

Stonebranch offers paid support, by request, for select Universal Tasks. Paid support provides installation and on-going technical support. Universal Tasks that are eligible for paid support will be noted as "support eligible" within the Universal Task listing page. To learn more, please contact Stonebranch.

#### Introduction

This Universal Task allows users to create contact and lead objects in Salesforce, as well as execute Salesforce Object Query Language (SOQL) queries.

#### Overview

- Allows advanced automation by enabling creation of Salesforce objects, such as Contact and Leads, from the Universal Controller in combination with event-based triggers.
- Uses the Salesforce Object Query Language (SOQL) to search your organization's Salesforce data for specific information.
- SOQL is similar to the SELECT statement in the widely used Structured Query Language (SQL), but is designed specifically for Salesforce data.
- · With SOQL, users can construct simple but powerful query strings and execute them from within the Universal Controller.

### Software Requirements

This integration requires an Universal Agent and a Python runtime to execute the Universal Task against a remote ServiceNow instance.

#### Software Requirements for Universal Template and Universal Task

- Requires Python 3.6 or higher. Tested with the Universal Agent bundled Python distribution.
- Python modules required:
  - simple-salesforce

#### Software Requirements for Universal Agent

Either:

- Universal Agent for Windows x64 Version 6.9.0.0 and later with python options installed
- Universal Agent for Linux Version 6.9.0.0 and later with python options installed

#### Software Requirements for Universal Controller

• Universal Controller Version 6.9.0.0 and later

#### Software Requirements for the Application to be Scheduled

The simple-salesforce Python module uses the Lightning Platform REST API. Salesforce supports each API version for a minimum of three years from the date of first release.

The module is also updated regularly to add features and support new API versions.

## Universal Task Description

#### **Key Features**

| Feature              | Description                                                                                                    |
|----------------------|----------------------------------------------------------------------------------------------------|
| Create Contact, Lead | Create Contact and Lead objects in Salesforce. Combine with event-based triggers or use within workflows to create these objects as a result of events or predecessors. |
| Execute SOQL query   | Query the Salesforce Database using the flexible querying language SOQL. Uses the Universal Controller script library to store and maintain SOQL scripts.               |

Please note: More functions can easily be added to this Universal Task, based on the available functionality of the simple-salesforce Python module. More fields to hold more information on; for example, Leads or Contacts can also be added to the Universal Template.

## Import Salesforce Built-In Universal Template

To use the built-in Universal Template, you first must perform the following steps:

- 1. This Universal Task requires the Resolvable Credentials feature. Check that the Resolvable Credentials Permitted system property has been set to true.
- 2. Copy or Transfer the Universal Template file to a directory that can be accessed by the Universal Controller Tomcat user.
- 3. In the Universal Controller UI, select Configuration > Universal Templates to display the current list of Universal Templates.
- 4. Right-click any column header on the list to display an Action menu.
- 5. Select Import from the menu, enter the directory containing the Universal Template file(s) that you want to import, and click OK.

When the files have been imported successfully, the Universal Template will appear on the list.

# Configure Salesforce Universal Task

For the new Universal Task type, create a new task, and enter the task-specific details that were created in the Universal Template.

### Field Descriptions for Salesforce Universal Task

| Field      | Description                                                                                                    |
|------------|----------------------------------------------------------------------------------------------------|
| Credential | Username, Password and Security Token for your Salesforce user. Please use the "Passphrase" field for the Security Token. |
| Function   | Select between the available functions of this Universal Task.                                                            |
| First Name | First name of the contact to be created.                                                                                  |
| Last Name  | Last name of the contact to be created.                                                                                   |
| Email      | Email address of the contact to be created.                                                                               |
| SOQL Query | Script field. Stores the SOQL Query to be executed as a script in the internal script library.                            |

## Examples for Salesforce Universal Tasks

**Create Contact** 

| Environment<br>Variables : | Name              | Value<br>No items to show. |   |
|----------------------------|-------------------|----------------------------|---|
|                            | News              | Velue                      | 0 |
| untime Directory :         |                   |                            |   |
| Email :                    | john@doe.com      |                            |   |
| First Name :               | John              | Last Name : Doe            |   |
| Function :                 | Create Contact    | 2                          |   |
| creachtar.                 | Salesforce_Moritz | *                          |   |

#### Execute SOQL

| F                           |                   | 100                       | Update 🛃 Upload Script 🛄 Copy 🚮 | Delete 💲 Refresh 👗 Close |
|-----------------------------|-------------------|---------------------------|---------------------------------|--------------------------|
| Contraction of the second   | Script 🛛 Script   |                           |                                 |                          |
|                             | Details           |                           | 10-10-1                         |                          |
| ent Details<br>C            | Description :     | Salesforce SOQL_Moritz    | Version :                       | 6                        |
| 1                           | Script Type :     | Data                      | Resolve UAC Variables :         |                          |
| Crede<br>Run with F<br>Priv |                   | SELECT Id, FirstName, Las | Name, Email FROM Contact        |                          |
| Inter:<br>De                | 拱 Update          | Copy Delete               | Refresh Kolose                  |                          |
| esforce Details -           |                   |                           |                                 |                          |
| Credential :                | Salesforce_Moritz | *                         |                                 |                          |
| Function                    | Execute SOQL      | *                         |                                 |                          |
|                             |                   |                           |                                 |                          |

## **Document References**

This document references the following documents:

| Name                | Location                                                                 | Description                                                                                     |
|---------------------|--------------------------------------------------------------------------|-------------------------------------------------------------------------------------------------|
| Universal Templates | https://docs.stonebranch.com/confluence/display/UC70/Universal+Templates | User documentation for creating Universal Templates in the Universal Controller user interface. |
| Universal Tasks     | https://docs.stonebranch.com/confluence/display/UC70/Universal+Tasks     | User documentation for creating Universal Tasks in the Universal Controller user interface.     |

# **SAP Batch Input**

- Disclaimer
- Introduction
- Software Requirements
  - Software Requirements for Universal Agent
  - Software Requirements for Universal Controller
  - Software Requirements for the Application to be Scheduled
- Key Features
- Import SAP Task for Batch Input
- Configure SAP Task for Batch Input
- Field Descriptions for SAP Task for Batch Input
  - Task Variable
- Example for SAP Batch Input Task
  - SAP Batch Input: Session Overview
    - SAP Batch Input Task
    - Task Variable
    - Script

### Disclaimer

This download is designed as a template to be adapted to your environment. In some cases, templates will need to be changed to work with your current Universal Automation Center (UAC) setup. This download is free to use. However, the download is not supported, and no warranty is provided by Stonebranch for this document and the related download. The use of this document and the related download is at your own risk. Before using this download in a production system, please perform testing.

Stonebranch assumes no liability for any issues caused by the performance of this download.

#### **Request Support:**

Stonebranch offers paid support, by request, for select Universal Tasks. Paid support provides installation and on-going technical support. Universal Tasks that are eligible for paid support will be noted as "support eligible" within the Universal Task listing page. To learn more, please contact Stonebranch.

### Introduction

Batch input sessions enter data non-interactively into an SAP system. Batch input is typically used to transfer data from non-SAP systems to SAP systems or to transfer data between SAP systems.

This SAP Task for SAP batch input allows you schedule and execute batch input sessions in SAP.

## Software Requirements

#### Software Requirements for Universal Agent

• Universal Agent for Linux or Windows Version 6.x or later is required, including SAP Connector license (USAP).

#### Software Requirements for Universal Controller

• Universal Controller 6.x or later is required.

#### Software Requirements for the Application to be Scheduled

This task allows you to run Batch Input session on the following SAP Systems:

- SAP ERP (SAP ECC 6.0)
- SAP S/4 HANA On Premise (not tested)

### **Key Features**

Some details about the Universal Tasks for SAP Batch Input:

The SAP Task for SAP batch input allows you to schedule and execute batch input sessions in SAP

The following functionalities can be performed in UAC with respect to SAP Batch Input:

- Run a batch input session.
- You only need to provide the batch input session name in the task variable.
- It is possible to use wild cards "\*" to run multiple Batch Input Sessions.
- There is no need to created manually a variant for the batch input session in SAP.
- The SAP Task uses the feature inline variants of USAP to create a temporary Variant for the ABAP RSBDCSUB with the batch input session name.

## Import SAP Task for Batch Input

To use the SAP Task for Batch Input, you first must perform the following:

In the Universal Controller UI, select Automation Center > Tasks > All Tasks and load via the list Import functionality the Task XML files into the Controller (see Task List Import).

When the Task has been imported successfully, the Task will appear on the list of SAP Tasks in the Automation Center Menu under: Automation Center > Tasks > SAP Task

### Configure SAP Task for Batch Input

- 1. Copy the imported "template" Task RUN SAP BATCH INPUT Session.
- 2. Provide a name according to your naming standards.
- 3. Adjust the field values to your requirements.

## Field Descriptions for SAP Task for Batch Input

The SAP Task for Batch Input contains the following fields.

| Field          | Value             | Description                                                                                                    |
|----------------|-------------------|----------------------------------------------------------------------------------------------------|
| Utility Agent  | SAP Utility Agent | Universal Agent with SAP Connector (USAP)                                                                                                    |
| SAP Connection | SAP Connection    | SAP Connection to the SAP System in scope                                                                                                    |
|                |                   | SAP Connections provide all the SAP server information necessary for Universal Controller to execute an SAP Task on an SAP system (see SAP Connection for details). |

| SAP Credentials        | SAP Credentials         | Login credentials that the Controller will use to access the SAP system.                                         |
|------------------------|-------------------------|----------------------------------------------------------------------------------------------------|
| Command Group          | Submit                  | Submit the SAP Job to SAP.                                                                                       |
| start                  | checked                 | Starts the Submitted Job in SAP.                                                                                 |
| Wait                   | checked                 | Waits until the started Job in SAP finished or fails.                                                            |
| Definition or Model:   | USAP Definition<br>File | USAP Definition File.                                                                                            |
| Script or File System  | Script                  | Script.                                                                                                    |
| Script                 | new_variant             | Script to run the Batch Input ABAP RSDBDCSUB with the temporary Variant containing the batch input session name. |
| SAP Command<br>Options | -rawspool no            | Output Parameter, to show the result of the ABAP RSDBDCSUB in the Task Output.                                   |

#### Task Variable

In the task Variable, you define the Batch Input Session to schedule. It is possible to use wild cards "\*" to run multiple Batch Input Sessions.

| Task Variable Name | Description                                                        |
|--------------------|--------------------------------------------------------------------|
| session_name       | Name of the Batch Input Session(s) to schedule.                    |
|                    | Wild cards "*" are supported to run multiple Batch Input Sessions. |

# Example for SAP Batch Input Task

The following example runs a Batch Input Session.

#### SAP Batch Input: Session Overview

The following image shows the currently configured Batch Input Sessions in SAP.

In the following example, the Batch Input Session: Z\_NBU\_COM3 will be executed via the SAP Batch Input Task.

| Batch Input                                            | t: Se | ssion Overvi                                                   | iew                                            |                                          |                                                  |          |                                                    |         |                        | _ 🗆 |
|--------------------------------------------------------|-------|----------------------------------------------------------------|------------------------------------------------|------------------------------------------|--------------------------------------------------|----------|----------------------------------------------------|---------|------------------------|-----|
| 9                                                      |       | ~ « .                                                          |                                                | 8 🖶                                      | H IA 🚯                                           | ti () () |                                                    | e 🔅     |                        |     |
| Batch Input:                                           | Sess  | ion Overvie                                                    | w                                              |                                          |                                                  |          |                                                    |         |                        |     |
| 🕄 Analysis                                             | 🕞 Pr  | ocess 📑 S                                                      | Statistics [                                   | H) Log                                   | Recording                                        | Ū 🗑      | i 🖬 🏴                                              | ₹ ≞ (   | 2 🗈                    | i   |
| election criteria                                      |       |                                                                |                                                |                                          |                                                  |          |                                                    |         |                        |     |
| ess.: *                                                |       | From:                                                          | To:                                            |                                          | Created b                                        | у: *     |                                                    |         |                        |     |
|                                                        |       |                                                                |                                                |                                          |                                                  |          |                                                    |         |                        |     |
| Name -                                                 |       | Dec.                                                           | ocessed In                                     | Process                                  | In Background                                    | Being C  | Trantad Lov                                        | cked    |                        |     |
| New                                                    | In    | correct Pro                                                    | JCesseu III                                    | Process                                  | In background                                    |          |                                                    | LKEU    |                        |     |
| Session Name                                           |       | Created By                                                     | Date                                           | Time                                     | Creation Pro                                     |          | Authorizat.                                        | Σ Trans | s. <mark>4</mark>      |     |
| ·····                                                  |       |                                                                |                                                | Time                                     | Creation Pro                                     |          |                                                    |         | s. <mark>4</mark><br>0 |     |
| Session Name                                           | St    | Created By                                                     | Date                                           | Time<br>15:52:03                         | Creation Pro<br>SAPMSBDT                         |          | Authorizat.                                        |         |                        |     |
| Session Name<br>Z_NBU_COM3                             | St    | Created By<br>DEVELOPER                                        | Date 20.05.2021                                | Time<br>15:52:03<br>13:37:46             | Creation Pro<br>SAPMSBDT<br>SAPMSBDT             |          | Authorizat.<br>DEVELOPER                           |         | 0                      |     |
| Session Name<br>Z_NBU_COM3<br>Z_NBU_COM6               | St    | Created By<br>DEVELOPER<br>DEVELOPER                           | Date<br>20.05.2021<br>12.05.2021               | Time<br>15:52:03<br>13:37:46<br>13:37:38 | Creation Pro<br>SAPMSBDT<br>SAPMSBDT<br>SAPMSBDT |          | Authorizat.<br>DEVELOPER<br>DEVELOPER              |         | 0<br>0                 |     |
| Session Name<br>Z_NBU_COM3<br>Z_NBU_COM6<br>Z_NBU_COM5 | St    | Created By<br>DEVELOPER<br>DEVELOPER<br>DEVELOPER              | Date<br>20.05.2021<br>12.05.2021<br>12.05.2021 | Time<br>15:52:03<br>13:37:46<br>13:37:38 | Creation Pro<br>SAPMSBDT<br>SAPMSBDT<br>SAPMSBDT |          | Authorizat.<br>DEVELOPER<br>DEVELOPER<br>DEVELOPER |         | 0<br>0<br>0            |     |
| Session Name<br>Z_NBU_COM3<br>Z_NBU_COM6<br>Z_NBU_COM5 | St    | Created By<br>DEVELOPER<br>DEVELOPER<br>DEVELOPER<br>DEVELOPER | Date<br>20.05.2021<br>12.05.2021<br>12.05.2021 | Time<br>15:52:03<br>13:37:46<br>13:37:38 | Creation Pro<br>SAPMSBDT<br>SAPMSBDT<br>SAPMSBDT |          | Authorizat.<br>DEVELOPER<br>DEVELOPER<br>DEVELOPER |         | 0<br>0<br>0            |     |
| Session Name<br>Z_NBU_COM3<br>Z_NBU_COM6<br>Z_NBU_COM5 | st    | Created By<br>DEVELOPER<br>DEVELOPER<br>DEVELOPER<br>DEVELOPER | Date<br>20.05.2021<br>12.05.2021<br>12.05.2021 | Time<br>15:52:03<br>13:37:46<br>13:37:38 | Creation Pro<br>SAPMSBDT<br>SAPMSBDT<br>SAPMSBDT |          | Authorizat.<br>DEVELOPER<br>DEVELOPER<br>DEVELOPER |         | 0<br>0<br>0            |     |

SAP Batch Input Task

| AP Task Details: SAP              | BATCH INPUT Session                         |                           |                                   |               |              |         |          |           |       |
|-----------------------------------|---------------------------------------------|---------------------------|-----------------------------------|---------------|--------------|---------|----------|-----------|-------|
|                                   |                                             |                           | 📆 Update 🛄 Cop                    | y 🗔 Launch Ta | ask 🔓 View   | Parents | 💼 Delete | 👍 Refresh | 💥 Clo |
| SAP Task                          | Variables Actions                           | Virtual Resources         | Mutually Exclus                   | ive           | Instances    | 1       | Triggers |           | • •   |
| General                           |                                             |                           |                                   |               |              |         |          |           |       |
| Task Name :                       | SAP BATCH INPUT Session                     |                           | Version :                         | 2             |              |         |          |           |       |
| Task Description :                | Runs the Batch Input Session provided in th | ne Task Variable ( SM35 ) |                                   |               |              |         |          |           |       |
| Member of<br>Business Services :  |                                             |                           |                                   |               |              |         |          |           |       |
| Resolve Name<br>Immediately :     |                                             |                           | Time Zone<br>Preference :         | System Defa   | ault         |         | •        |           |       |
| Hold on Start :                   |                                             |                           |                                   |               |              |         |          |           |       |
| Virtual Resource<br>Priority :    | 10                                          | *                         | Hold Resources on<br>Failure :    |               |              |         |          |           |       |
| Agent Details                     |                                             |                           |                                   |               |              |         |          |           |       |
| Cluster :                         |                                             |                           |                                   |               |              |         |          |           |       |
| Utility Agent :                   | S{AGT_LINUX_SAP}                            |                           | Utility Agent<br>Variable :       |               |              |         |          |           |       |
| Utility Credentials :             |                                             | 18                        | Utility Credentials<br>Variable : |               |              |         |          |           |       |
| SAP Details —                     |                                             |                           |                                   |               |              |         |          |           |       |
| SAP Connection :                  | S{var_sap_connection}                       |                           | SAP Credentials :                 | S{var_cred_sa | p_connection | )}      |          |           |       |
| SAP Connection<br>Variable :      |                                             |                           | SAP Credentials<br>Variable :     | ~             |              |         |          |           |       |
| Command Group :                   | Submit                                      |                           | SAP Language :                    | EN            |              |         |          |           |       |
| Definition or Model :             | USAP Definition File                        | *                         |                                   |               |              |         |          |           |       |
| Script or File<br>System :        | Script                                      | ¥                         |                                   |               |              |         |          |           |       |
| Script :                          | Inline_variant_for_Batch_input_session      |                           |                                   |               |              |         |          |           | •     |
| Start :                           |                                             |                           |                                   |               |              |         |          |           |       |
| Start Immediately :               |                                             |                           |                                   |               |              |         |          |           |       |
| SAP Target Server :               |                                             |                           |                                   |               |              |         |          |           |       |
| Wait :                            | ~                                           |                           |                                   |               |              |         |          |           |       |
| Print Job Log :                   |                                             |                           |                                   |               |              |         |          |           |       |
| Print Spooled<br>Output :         |                                             |                           |                                   |               |              |         |          |           |       |
| Print Application<br>Log :        |                                             |                           |                                   |               |              |         |          |           |       |
| Print Application<br>RC :         |                                             |                           |                                   |               |              |         |          |           |       |
| Use Application RC :              |                                             |                           |                                   |               |              |         |          |           |       |
| Delete SAP Job on<br>Completion : |                                             |                           |                                   |               |              |         |          |           |       |
| SAP Command<br>Options :          | -rawspool no                                |                           |                                   |               |              |         |          |           |       |

#### Task Variable

In the task Variable, you define the Batch Input Session to schedule. It is possible to use wild cards "\*" to run multiple Batch Input Sessions.

| Details —    |                                                       |  |
|--------------|-------------------------------------------------------|--|
| Name         | session_name                                          |  |
|              | Z_NBU_COM3                                            |  |
| Value :      |                                                       |  |
|              |                                                       |  |
| escription : | Batch Input Session Name as created using SM35 in SAP |  |

## Script

The USAP script dynamically creates a temporary Variant for the Batch Input session name.

| Script 🔍 Tasks                | Notes                                                                                                    | Versions  |                           |
|-------------------------------|----------------------------------------------------------------------------------------------------|-----------|---------------------------|
| – Details –                   |                                                                                                    |           |                           |
| Script Name :                 | Inline_variant_for_E                                                                                                    | Batch_inp | Version : 2               |
| Description :                 |                                                                                                    |           |                           |
| Script Type :                 | SAP Definition                                                                                                    | -         | Resolve UAC Variables : 🗹 |
| Content :                     | <pre>/** Description ** Script to n ** Author: Ni ** Version: 1. */ /* Job Header JOBNAME = "SAN JOB_CLASS = "C ; /* ABAP_STEP = "* /* STEP_NUMBEF</pre> | n<br>     | Variants"<br>: */<br>SUB" |
| Member of Business Services : |                                                                                                    |           |                           |
| 🖷 Update 📑 Copy               | ng Upload Script                                                                                                    | 🎢 Delete  | 🔯 Refresh 🛛 💥 Close       |

# **SAP Calendar Import**

- Disclaimer
- Overview
- Software Requirements
  - Software Requirements Universal Agents and Controller
  - Software Requirements Universal Controller
  - Software Requirements for the Application to be scheduled
- Universal Task for SAP Calendar Import Key Features
- Import SAP Calendar Import Built-In Universal Template
- Configure SAP Calendar Definitions Task
- Field Descriptions for the SAP Calendar Import Definitions Task
- Example: SAP Import SAP Calendar Application Server Connection
- SAP Calendar Import Name
  - Example

### Disclaimer

This download is designed as a template to be adapted to your environment. In some cases, templates will need to be changed to work with your current Universal Automation Center (UAC) setup. This download is free to use. However, the download is not supported, and no warranty is provided by Stonebranch for this document and the related download. The use of this document and the related download is at your own risk. Before using this download in a production system, please perform testing.

Stonebranch assumes no liability for any issues caused by the performance of this download.

#### **Request Support:**

Stonebranch offers paid support, by request, for select Universal Tasks. Paid support provides installation and on-going technical support. Universal Tasks that are eligible for paid support will be noted as "support eligible" within the Universal Task listing page. To learn more, please contact Stonebranch.

### Overview

This Universal Task allows you to import the SAP Factory Calendar and the related Holiday Calendar into the Universal Controller.

You can either import a user-defined list of SAP calendar using a csv file or all valid SAP calendar. The Calendar Import can be scheduled to be always in sync with SAP; for example, import all Calendar every day. It is also possible to import Calendars from different SAP System.

### Software Requirements

#### Software Requirements Universal Agents and Controller

• Universal Agent for Linux or Windows Version 6.9.0.0 or later are required

#### Software Requirements Universal Controller

- Universal Controller 6.9.0.0. or later is required
- A Universal Controller license key with support for SAP connector is required

#### Software Requirements for the Application to be scheduled

In order to connect to the SAP System the SAP NetWeaver RFC SDK 7.50 libraries are required from SAP.

Those can be downloaded from the SAP Software Download: SAP NetWeaver RFC SDK 7.50

### Universal Task for SAP Calendar Import Key Features

Some details about the Universal Tasks for SAP Calendar Import:

- The Universal Task imports either a user defined csv-list or all SAP Factory- and related Holiday Calendar, which match the configured selection criteria into the Universal Controller.
- The Calendar Import can be scheduled to be always in sync with SAP e.g. import all Calendar every day
- The csv list is saved incl. Versioning into the Universal Controller script library
- The Universal Task runs on Linux as well as Windows Universal Agents
- The calendar export is done using the SAP certified XBP-RFC interface
- SAP is always considered as the Master; Calendars are always export from SAP, never import to SAP.
- · All Calendar functionalities are support incl. Factory, Holiday and "Special Rules"
- Calendar can be imported from different SAP System automatically the SID and Client of the SAP, where the import was done is added as a Postfix to the imported Calendar
- · You can set different log-levels for the Universal task, providing you more information in case of issues
- Support for Application Server Connection and Destination Connection (nwrfc.ini) e.g. Load Balancer connections, SAP SNC, etc.

### Import SAP Calendar Import Built-In Universal Template

To use the built-in Universal Template, you first must perform the following steps:

- 1. This Universal Task requires the Resolvable Credentials feature. Check that the Resolvable Credentials Permitted system property has been set to true.
- 2. Copy or Transfer the Universal Template file to a directory that can be accessed by the Universal Controller Tomcat user.
- 3. In the Universal Controller UI, select Configuration > Universal Templates to display the current list of Universal Templates.
- 4. Right-click any column header on the list to display an Action menu.
- 5. Select Import from the menu, enter the directory containing the Universal Template file(s) that you want to import, and click OK.

When the files have been imported successfully, the Universal Template will appear on the list.

## Configure SAP Calendar Definitions Task

For the new Universal Task type, create a new task and enter the task-specific Details that were created in the Universal Template.

# Field Descriptions for the SAP Calendar Import Definitions Task

| Field                    | Description                                  |
|--------------------------|----------------------------------------------|
| Universal Controller URL | Universal Controller URL; for example,       |
|                          | Local Universal Controller:                  |
|                          | http://192.168.88.10:8080/uc/                |
|                          | Stonebranch SaaS Cloud Universal Controller: |

|                                  | https://superstore.stonebranchdev.cloud/                                                                                                    |
|----------------------------------|----------------------------------------------------------------------------------------------------|
| Universal Controller Credentials | Credentials of the Universal Controller Webservice API                                                                                                    |
| Import All Calendar              | Yes   No                                                                                                    |
|                                  | If "Yes" is selected all SAP Calendar based on the selection criteria entered in the fields: Start Year and Years are imported.                                 |
|                                  | If "No" is selected the Calendar provided in the Calendar Input File will be imported to Universal Controller                                                   |
| Start Year                       | From this year onwards the Calendar will be imported from SAP.                                                                                                  |
|                                  | Example: Start Year = 2020, Years = 2                                                                                                    |
|                                  | will import all calendar starting from 2020 until 2022                                                                                                    |
| Years                            | Number of years to import starting from the year provide in the field Start Year.                                                                               |
| First Day of Week                | [Monday,Tuesday, Wednesday, Thursday, Friday, Sunday]                                                                                                    |
|                                  | Set the first day of the week for the calendar                                                                                                    |
| Calendar Input File              | This field is only used when the choice field import all calendar is set to No.                                                                                 |
|                                  | The Calendar Input File file has the following structure:                                                                                                    |
|                                  | NOTE: If a factory calendar has no holiday calendar, then leave the filed empty; for example, 02, means extract factory calendar 02 without a holiday calendar. |
|                                  | The format is:                                                                                                    |
|                                  | <factory calendar="" id="">,<holiday calendar="" id=""></holiday></factory>                                                                                     |
|                                  | Example: calendar_import.csv                                                                                                    |
|                                  | factory_calid, holiday_calid                                                                                                    |
|                                  | 01,08<br>02,                                                                                                    |
|                                  | AJ,04                                                                                                    |
| Language                         | SAP Language e.g. EN for English                                                                                                    |
| SAP Connection Type              | [ Application Server Connection   NRFW.ini Connection) ]                                                                                                    |
|                                  | Select the SAP Connection Type:                                                                                                    |
|                                  | Application Server Connection or Destination Connection using the nwrfc.ini file.                                                                               |
|                                  | Default location for the nwrfc.ini file is:                                                                                                    |
|                                  | <ul> <li>Linux: /opt/universal/uagsrv</li> <li>Windows: C:\Program Files\Universal\UAGSrv</li> </ul>                                                            |
| SAP Credentials                  | Credentials of the SAP System                                                                                                    |
| SAP ASHOST                       | SAP Application to connect to.                                                                                                    |
|                                  | This field is only visible in case of SAP Connection Type = "Application Server Connection"                                                                     |
| SID                              | SAP System Identifier ( 3 digits ); for example, NPL                                                                                                    |

|                     | The Imported calendar will have the SID as prefix                                                                                                    |
|---------------------|----------------------------------------------------------------------------------------------------|
|                     | Imported Calendar Name:                                                                                                    |
|                     | < <b>SID</b> >_ <sap client="">_<sap calendar="" id=""></sap></sap>                                                                                             |
| SAP CLIENT          | SAP Client ( 3 digits ); for examaple, 100                                                                                                    |
|                     | The Imported calendar will have the SID as prefix                                                                                                    |
|                     | Imported Calendar Name:                                                                                                    |
|                     | <sid>_&lt;<b>SAP CLIENT</b>&gt;_<sap calendar="" id=""></sap></sid>                                                                                             |
| SAP SysNr           | SAP System Number ( 2 digits ) e.g. 00                                                                                                    |
| SAP Destination     | SAP Destination in the nwrfc.ini.                                                                                                    |
|                     | This field is only visible in case of SAP Connection Type = "NRFW.ini Connection"                                                                               |
| Loglevel            | Universal Task logging settings [DEBUG   INFO  WARNING   ERROR   CRITICAL]                                                                                      |
| USAP loglevel       | Loglevel of the Universal Connector for SAP                                                                                                    |
|                     | trace   audit   info   warn   error                                                                                                    |
| Calendar Input File | This field is only used when the choice field import all calendar is set to No.                                                                                 |
|                     | The Calendar Input File file has the following structure:                                                                                                    |
|                     | NOTE: If a factory calendar has no holiday calendar, then leave the filed empty; for example, 02, means extract factory calendar 02 without a holiday calendar. |
|                     | The format is:                                                                                                    |
|                     | <factory calendar="" id="">,<holiday calendar="" id=""></holiday></factory>                                                                                     |
|                     | Example: calendar_import.csv                                                                                                    |
|                     | factory_calid,holiday_calid                                                                                                    |
|                     | 01,08<br>02,<br>AJ,04                                                                                                    |

Example: SAP Import SAP Calendar - Application Server Connection

| - General                             |                               |                                |                          |
|---------------------------------------|-------------------------------|--------------------------------|--------------------------|
| Task Name :                           | SAP Import Calendar - ASHOST  | Version :                      | 17                       |
| Task Description :                    |                               |                                |                          |
| Member of Business<br>Services :      |                               |                                | ~                        |
| Resolve Name<br>Immediately :         |                               | Time Zone<br>Preference :      | System Default 🗸         |
| Hold on Start :                       |                               |                                |                          |
| Virtual Resource<br>Priority :        | 10 💌                          | Hold Resources on<br>Failure : |                          |
| <ul> <li>Agent Details</li> </ul>     |                               |                                |                          |
| Cluster :                             |                               |                                |                          |
| Agent :                               | \${AGT_WIN_LOCAL}             | Agent Variable :               |                          |
| Credentials :                         | × =                           | Credentials<br>Variable :      |                          |
| Run with Highest<br>Privileges :      |                               |                                |                          |
| Interact with<br>Desktop :            |                               |                                |                          |
| - SAP Import Calenda                  | rs Details                    |                                |                          |
| SAP Connection<br>Type :              | Application Server Connection | ]                              |                          |
|                                       | 192.168.88.17                 | SID :                          | NPL                      |
| Client :                              | 001                           | SAP Credentials :              | SAP_CRED_WIESLOCH        |
| SAP SysNr :                           | 00                            | Import all Calendar :          | No                       |
| Calendar Input File :                 | SAP-CAL-IMPORT                | Language :                     | en                       |
| Years :                               | 1                             | Start Year :                   | 2020                     |
| Universal Controller<br>Credentials : | CRED-REST API - Bill          | Universal Controller<br>URL :  | http://127.0.0.1:8080/uc |
| USAP Loglevel :                       | info v                        | Loglevel :                     | DEBUG                    |
| First day of the week :               | Monday v                      | -                              |                          |

# SAP Calendar Import Name

The Imported calendar will have the following naming in Universal Controller:

<SID>\_<**SAP CLIENT**>\_<SAP CALENDAR ID>

#### Example

NPL\_100\_01

SID = NPL, CLIENT = 100, SAP Factory Calendar ID = 01

Universal Controller 7.0.x Available Integrations

# **SAP Data Services**

- Disclaimer
- Introduction
- Software Requirements
  - Software Requirements for Universal Agent
  - Software Requirements for Universal Controller
  - Software Requirements for the Application to be Scheduled
- Key Features
- Current limitations
- Import SAP Task for Batch Input
- Configure SAP Data Services Tasks
- Field Descriptions for SAP Data Services Tasks
- Example for SAP Data Services Task
- SAP Data Services Processing Steps
  - 1. Job Configuration in Data Service Designer
  - 2. Export job execution command in SAP Data Service Management Console
  - 3. Configure the SAP Data Services Task to run the exported job in Universal Controller
  - 4. Launch the Universal Task
  - 5. Verify job execution in SAP Data Service Management Console

### Disclaimer

This download is designed as a template to be adapted to your environment. In some cases, templates will need to be changed to work with your current Universal Automation Center (UAC) setup. This download is free to use. However, the download is not supported, and no warranty is provided by Stonebranch for this document and the related download. The use of this document and the related download is at your own risk. Before using this download in a production system, please perform testing.

Stonebranch assumes no liability for any issues caused by the performance of this download.

#### **Request Support:**

Stonebranch offers paid support, by request, for select Universal Tasks. Paid support provides installation and on-going technical support. Universal Tasks that are eligible for paid support will be noted as "support eligible" within the Universal Task listing page. To learn more, please contact Stonebranch.

### Introduction

Using analytics tools to collect massive amounts of Big Data from your organization is one thing. Extracting meaning from that data and using it to drive real growth is another. Business Objects analytics from SAP can help you unleash the power of collective insight by delivering enterprise business intelligence, agile visualizations, and advanced predictive analytics to all users.

Leverage the capabilities of SAP® Business Objects and schedule any SAP Business Object Data Services ETL job in Stonebranch's Universal Automation Center by using the "AL\_RWJobLauncher.exe" utility, which comes with the SAP Data Services installation.

This Universal Task allows you to execute an SAP Data Services "ETL" Job using the "AL\_RWJobLauncher.exe".

### Software Requirements

#### Software Requirements for Universal Agent

- Universal Agent for Linux or Windows Version 6.9.0.0 or later is required.
- Universal Agent needs to be installed with python option (--python yes).

#### Software Requirements for Universal Controller

• Universal Controller 6.9.x or later is required.

#### Software Requirements for the Application to be Scheduled

- This Universal Task was tested against SAP Data Services 4.2 SP7.
- The Data Service Server needs to have a Universal Agent installed to call the AL\_RWJobLauncher.exe utility.

### Key Features

- It is based on the "AL\_RWJobLauncher.exe". which is part of the Data Services Install.
- The Task runs on Data Services for Windows and Linux.
- The Universal Task provides the same error and trace information as the SAP Data Services Mgt. Console.
- You can select different log-levels ; for example, Info and Debug.
- You can configure all connection Parameters via the Universal Task.
- For all Parameters an exception handling has been implemented.

### **Current limitations**

• Currently,only "Enterprise Security" is supported.

## Import SAP Task for Batch Input

To use the SAP Data Services Universal Template, you first must perform the following steps:

- 1. This Universal Task requires the Resolvable Credentials feature. Check that the Resolvable Credentials Permitted system property has been set to true.
- 2. Download the provided ZIP file.
- 3. In the Universal Controller UI, select Administration > Configuration > Universal Templates to display the current list of Universal Templates.
- 4. Click Import Template.
- 5. Select the template ZIP file and Import.

When the template has been imported successfully, the Universal Template will appear on the list. Refresh your Navigation Tree to see these tasks in the Automation Center Menu.

#### Note

If you have Universal Controller 6.9., you must import the Universal Template via an XML list import. In Universal Controller, go to "All Tasks" and load the Universal Template XML file, via the Import function, into the Controller.

## Configure SAP Data Services Tasks

For Universal Task SAP Data Services, create a new task and enter the task-specific Details that were created in the Universal Template.

# Field Descriptions for SAP Data Services Tasks

The following fields must be configured for the SAP Data Services Task.

| Field                            | Description                                                                                                    |
|----------------------------------|----------------------------------------------------------------------------------------------------|
| Agent                            | Universal Agent installed on the SAP Data Services Server.                                                                                                    |
|                                  | This Agent runs the AL_RWJobLauncher.exe CLI.                                                                                                    |
| Jobserver Hostname               | Name of the Jobserver, which runs the Data Services Job. The Jobserver can be looked up in the SAP Data Service Management Console under: Administrator -> Bata                                                                                                    |
| Job server port                  | Port of the Jobserver, which runs the Data Services Job. The Jobserver Port can be looked up in the SAP Data Service Management Console under: Administrator -> Batch                                                                                                    |
| Path to AL_RWJobLauncher.<br>exe | Location, where the AL_RWJobLauncher.exe is installed on the SAP Data Services Server.                                                                                                    |
| Jobdir                           | Directory, where the Job execution files are exported to. The directory must contain the following files:<br><jobname>.txt and <jobname>.bat<br/>Note: Those files are available only if the job Export job execution command has been performed in advance in the SAP Data Service Management Console.<br/>In the example above, the files have the names:<br/>• <i>loadinv.txt</i><br/>• <i>loadinv.txt</i><br/>• <i>loadinv.bat</i><br/>To find the Location, open the data services Manager Tab: Run-time. The jobdir is the directory without pCache.<br/><b>SAP Data Services Server Manager</b><br/><b>Job Server Access Server SSL Run-time NCS SLD Miscellaneous</b><br/><b>Specify a directory with enough disk space for pageable cache:</b><br/><b>Peer-to-peer options</b><br/><b>Start port:</b> 1025 End port: 32767<br/><b>Use SSL protocol: Image:</b> End port: 32767<br/><b>Use SSL protocol: Image:</b> End port: 32767<br/><b>Image:</b> End port: 32767<br/><b>Image:</b> End port: 32767<br/><b>Image:</b> End port: 32767<br/><b>Image:</b> End port: 32767<br/><b>Image:</b> End port: 32767<br/><b>Image:</b> End port: 32767<br/><b>Image:</b> End port: 32767<br/><b>Image:</b> End port: 32767<br/><b>Image:</b> End port: 32767<br/><b>Image:</b> End port: 32767<br/><b>Image:</b> End port: 32767<br/><b>Image:</b> End port: 32767<br/><b>Image:</b> End port: 32767<br/><b>Image:</b> End</jobname></jobname> |
|                                  | Close and Restart Close                                                                                                    |

| tracedir                         | Directory where the trace and log files are located.                                                                        |
|----------------------------------|----------------------------------------------------------------------------------------------------|
|                                  | The directory should contain trace/error files, which look as follows:                                                      |
|                                  | trace_MM_DD_YYYY_HH_MM_SS                                                                                                   |
|                                  | error_MM_DD_YYYY_HH_MM_SS                                                                                                   |
| Server_log_path                  | Path to the server log.                                                                                                    |
|                                  | It should contain the file:                                                                                                 |
|                                  | server_eventlog_YYYY-MM-DD.txt                                                                                              |
| loglevel                         | Logging settings DEBUG, INFO, WARNING, ERROR, CRITICAL                                                                      |
| Poll interval                    | Interval, in seconds, for how often the Data Services Server is polled to get the current Job status.                       |
| Jobname                          | Name of the Data Services Job. It can be looked up in the SAP Data Service Management Console under: Administrator -> Batch |
| Log level (default is Inherited) | Universal Task logging settings: [Inherited   Trace   Debug   Info   Warn   Error   Severe]                                 |

# Example for SAP Data Services Task

The following Task start the Data Service Job: loadinv on the server Walldorf

|                                     |            |                               |                             | Up          | date 🛄 Copy 🗔 l                | Launch Task 🚡 | View Parents   | 💣 Delete 📑 Refr     | resh 💥 Clo  |
|-------------------------------------|------------|-------------------------------|-----------------------------|-------------|--------------------------------|---------------|----------------|---------------------|-------------|
| SAP-Data-Services Tas               | k          | <ul> <li>Variables</li> </ul> | <ul> <li>Actions</li> </ul> | * Virt      | ual Resources                  | • Mutualiy E  | ixclusive      | • Instances         | 4 1         |
| eneral                              |            |                               |                             | -           |                                | -             |                |                     |             |
| Task Name : F                       | Run DS JOB | "loadinv" new                 |                             |             | Version :                      | 3             |                |                     |             |
| Task Description :                  |            |                               |                             |             |                                |               |                |                     |             |
| Member of<br>Business<br>Services : |            |                               |                             |             |                                |               |                |                     | ¥           |
| Resolve Name<br>Immediately :       |            |                               |                             |             | Time Zone<br>Preference        | System Defai  | ult —          | ÷                   |             |
| Hold on Start :                     |            |                               |                             |             |                                |               |                |                     |             |
| Virtual Resource<br>Priority :      | 0          |                               | •                           | ł           | Hold Resources on<br>Failure : |               |                |                     |             |
| gent Details                        | _          |                               |                             |             |                                |               |                |                     |             |
| Cluster                             | _          |                               |                             | _           |                                | -             |                |                     |             |
| Agent : V                           | WALLDORF   |                               |                             | · ·         | Agent Variable : [             |               |                |                     |             |
| Credentials :                       |            |                               |                             |             | Credentials<br>Variable [      |               |                |                     |             |
| Run with Highest<br>Privileges :    | 3          |                               |                             |             |                                |               |                |                     |             |
| Desktop :                           |            |                               |                             |             |                                |               |                |                     |             |
| AP-Data-Services Deta               | iils       |                               |                             |             |                                |               |                |                     |             |
| Jobserver<br>Hostname :             | Walldorf   |                               |                             |             | job server port :              | 3500          |                |                     |             |
| path to<br>L_RWJobLauncher :        | C:\Program | m Files (x86)\SAP E           | 3usinessObjects\Da          | ta Services | Jobname :                      | loadinv       |                |                     |             |
| RW Job launcher<br>parameters :     | -W         |                               |                             |             | server_log_path :              |               | ata\SAP Busine | essObjects\Data Ser | vices\log\J |
| jobdir :                            | C:\Program | mData\SAP Busine:             | ssObjects\Data Ser          | vices\log   | Pollinterval :                 | -t30          |                |                     |             |
|                                     |            |                               |                             |             |                                |               |                |                     |             |

# SAP Data Services Processing Steps

The following describes how to run a Data Services Task.

The Data Services Data Flow (Step 1) is only shown for completeness so that that Scheduling Operations team members with limited SAP Data Services Knowledge understand the concept.

#### 1. Job Configuration in Data Service Designer

Configure the SAP Data Services ETL job in the Data Service Designer.

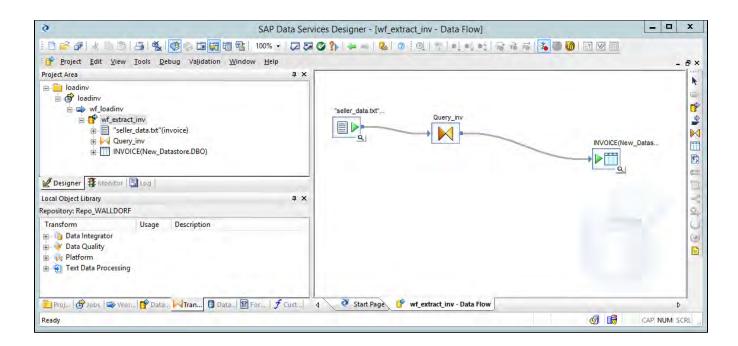

2. Export job execution command in SAP Data Service Management Console

| Administrator                                                             |                                                                                                    | Home   About  | Release Notes   Logout |  |  |  |  |
|---------------------------------------------------------------------------|----------------------------------------------------------------------------------------------------|---------------|------------------------|--|--|--|--|
|                                                                           | Batch > Export Execution Command                                                                                                    |               |                        |  |  |  |  |
| Administrator                                                             | Repository: Repo_WALLDORF                                                                                                    |               |                        |  |  |  |  |
| ුයි Status<br>හි Batch                                                    | Export Execution Command                                                                                                    |               |                        |  |  |  |  |
| Repo_WALLDORF                                                             | and the second second se | Job: loadinv  |                        |  |  |  |  |
| SReal-Time                                                                | Export<br>File name:                                                                                                    | loadiny       |                        |  |  |  |  |
| SAP Connections                                                           | Job Server or Server Group:                                                                                                    | WALLDORF:3500 | ~                      |  |  |  |  |
|                                                                           | Export Job Server:                                                                                                    |               | ~                      |  |  |  |  |
| Server Groups<br>Goiject Promotion<br>Management<br>Job Execution History | Enable auditing:                                                                                                    |               |                        |  |  |  |  |
|                                                                           | Disable data validation statistics collection:                                                                                                    |               |                        |  |  |  |  |
|                                                                           | Enable recovery:                                                                                                    |               |                        |  |  |  |  |
|                                                                           | Recover from last failed execution:                                                                                                    |               |                        |  |  |  |  |
|                                                                           | Use password file:                                                                                                    |               |                        |  |  |  |  |
|                                                                           | Collect statistics for monitoring:                                                                                                    |               |                        |  |  |  |  |
|                                                                           | Collect statistics for optimization:                                                                                                    |               |                        |  |  |  |  |
|                                                                           | Use collected statistics:                                                                                                    |               |                        |  |  |  |  |
|                                                                           | Export Data Quality reports:                                                                                                    |               |                        |  |  |  |  |
|                                                                           | Distribution level:                                                                                                    | Job 🗸         |                        |  |  |  |  |
|                                                                           | Substitution Parameters<br>Add Overridden Parameter                                                                                                    |               |                        |  |  |  |  |

3. Configure the SAP Data Services Task to run the exported job in Universal Controller

Universal Task configuration:

| P-Data-Services Tasl                                           | k Details: R | un DS JOB "loadinv  | " new              |             |                               |              |                |                     |               |
|----------------------------------------------------------------|--------------|---------------------|--------------------|-------------|-------------------------------|--------------|----------------|---------------------|---------------|
|                                                                |              |                     |                    | Upr         | late 🛄 Copy 🗔                 | Launch Task  | View Parents   | s 🚮 Delete 📑 Re     | fresh 💥 C     |
| SAP-Data-Services Tas                                          | ik           | Variables           | Actions            |             | ual Resources                 | Mutuali      | y Exclusive    | • Instances         | 4 1           |
| General                                                        |              |                     |                    |             |                               |              |                |                     |               |
| Task Name :                                                    | Run DS JOE   | 3 "loadinv" new     |                    |             | Version :                     | 3            |                |                     |               |
| Task Description :                                             |              |                     |                    |             |                               |              |                |                     |               |
| Member of<br>Business<br>Services :                            |              |                     |                    |             |                               |              |                |                     | *             |
| Resolve Name<br>Immediately                                    |              |                     |                    |             | Time Zone<br>Preference       | System De    | fault —        | ₩.¥                 |               |
| Hold on Start :                                                |              |                     |                    | 1           |                               |              |                |                     |               |
| Virtual Resource<br>Priority :                                 | 10           |                     |                    | e e         | old Resources on<br>Failure : |              |                |                     |               |
| gent Details<br>Cluster : [<br>Agent : [                       | WALLDORF     | 1                   |                    | •           | Agent Variable :              | Ē.           |                |                     |               |
| Credentials :                                                  |              |                     |                    |             | Credentials<br>Variable       |              |                |                     |               |
| Run with Highest<br>Privileges :<br>Interact with<br>Desktop : |              |                     |                    |             |                               |              |                |                     |               |
| AP-Data-Services Deta                                          | ails         |                     |                    |             |                               |              |                |                     |               |
| Jobserver<br>Hostname :                                        | Walldorf     |                     |                    |             | job server port               | 350          | 00             |                     |               |
| path to<br>L_RWJobLauncher :                                   |              | m Files (x86)\SAP B | usinessObjects\Da  | ta Services | Jobname                       | e: loadinv   |                |                     |               |
| RW Job launcher<br>parameters :                                | -W           |                     |                    |             | server_log_path               | : C:\Program | nData\SAP Busi | nessObjects\Data Se | ervices\log\. |
| jobdir :                                                       | C:\Progra    | mData\SAP Busines   | sobjects\Data Serv | /ices\log   | Pollinterval                  | l: -t30      |                |                     |               |
| tracedir :                                                     | C:\Progra    | mData\SAP Busines   | sobjects\Data Serv | vices\log\_ | loglevel                      | I: INFO      |                |                     |               |
| L_RWJobLauncher:                                               | AL DW La     | hi avaabaataa       |                    |             |                               |              |                |                     |               |

#### 4. Launch the Universal Task

Universal Task Instance after the launch of the task:

|                                   |                   |                   |          | Update                       | Re-run 🔻 📴 Ret  | rieve Output 🛛 🚮 | Delete 📑 Refresh | X Clo |
|-----------------------------------|-------------------|-------------------|----------|------------------------------|-----------------|------------------|------------------|-------|
| SAP-Data-Services                 | ask Instance      | Virtual Resources | Exclusiv | /e Requests                  | Output          | Notes            |                  |       |
| General                           |                   |                   |          |                              |                 |                  |                  |       |
| Instance Name :                   | Run DS JOB "loadi | nv"               |          | Instance Number :            | 6               |                  |                  |       |
| Task :                            | Run DS JOB "loadi | nv"               | 10 m     | Invoked By :                 | Manually Launch | ied              |                  |       |
| Launch Source :                   | Launch Task / Use | er Interface      |          |                              |                 |                  |                  |       |
| Task Description :                |                   |                   |          |                              |                 |                  |                  |       |
| Member of<br>Business<br>Services |                   |                   | ÷        | Execution User :             | ops.admin       |                  |                  |       |
| Calendar :                        | System Default    |                   |          | Time Zone<br>Preference      | - System Defaul | t                | T                |       |
| Virtual Resource<br>Priority      | 10                |                   | •        | Hold Resources on<br>Failure |                 |                  |                  |       |
| itatus                            |                   |                   |          |                              |                 |                  |                  |       |
|                                   | Success           |                   |          | Exit Code :                  | Ű.              |                  |                  |       |
| Status<br>Description :           |                   |                   |          |                              |                 |                  |                  |       |
| Operational<br>Memo :             |                   |                   |          |                              |                 |                  |                  |       |
| Trigger Time :                    |                   |                   |          | Launch Time                  | 2021-06-18 10:3 | 1:29 +0000       |                  |       |
| Queued Time :                     | 2021-06-18 10:31: | 29 +0000          |          |                              |                 |                  |                  |       |
| Start Time :                      | 2021-06-18 10:31: | 30 +0000          |          | End Time :                   | 2021-06-18 10:3 | 1:43 +0000       |                  |       |
| Duration :                        | 14 Seconds        |                   |          | CPU Time                     | 483             |                  |                  |       |
| Process ID :                      | 21980             |                   |          |                              |                 |                  |                  |       |
| gent Details                      |                   |                   |          |                              |                 |                  |                  |       |

5. Verify job execution in SAP Data Service Management Console

| Administrator                                                       |                                                               |             |                     |                     | Hom            | e   Ab | oout   Release Notes   Logout   @         |
|---------------------------------------------------------------------|---------------------------------------------------------------|-------------|---------------------|---------------------|----------------|--------|-------------------------------------------|
|                                                                     | Job Execution His                                             | tory        |                     |                     |                | 1.1.0  |                                           |
| G Repo_WALLDORF<br>G Repo_WALLDORF<br>G Real-Time<br>G Web Sections | Job Execution His<br>Available batch jobs<br>View history for | Countration |                     |                     |                |        |                                           |
| - Services                                                          | Repository name                                               | Job name    | Start time          | End time            | Execution time | Status | Job information                           |
| 🗄 🋫 SAP Connections                                                 | Repo_WALLDORF                                                 | loadiny     | 2021-06-18 09:14:32 | 2021-06-18 09:14:48 | 00:00:16       | 0      | Trace, Monitor, Error, Performance Monito |
| - Conver Groups                                                     | Repo WALLDORF                                                 | loadiny     | 2021-06-18 09:32:50 | 2021-06-18 09:32:55 | 00:00:05       | 0      | Trace, Monitor, Error, Performance Monito |
| + 🔂 Server Groups                                                   | The for the born                                              |             |                     |                     |                |        |                                           |

| 🚱 Administrator       |                                                                                                    | Home   About   Release Notes   Logout                                                             |
|-----------------------|----------------------------------------------------------------------------------------------------|---------------------------------------------------------------------------------------------------|
|                       | (14.2) 06-18-21 12:31:32 (23192:6132) JOB: Reading                                                              | g job <b05fb9c7 008a="" 45fc="" 9dcd="" a62d7b624524=""> from the</b05fb9c7>                      |
| Administrator         |                                                                                                    | 7.0000>.                                                                                          |
| Status                |                                                                                                    | nt directory of job <b05fb9c7_008a_45fc_9dcd_a62d7b62< td=""></b05fb9c7_008a_45fc_9dcd_a62d7b62<> |
| + 🔂 Batch             |                                                                                                    | es\bin>.                                                                                          |
| Real-Time             | (14.2) 06-18-21 12:31:33 (23192:6132) JOB: Starti                                                               | ing job on job server host <walldorf>, port &lt;3500&gt;.</walldorf>                              |
|                       | (14.2) 06-18-21 12:31:34 (23192:6132) JOB: Job <1                                                               | loadinv> of runid <20210618123133231926132> is initia                                             |
| - G Web Services      |                                                                                                    | ssing job <loadinv>.</loadinv>                                                                    |
| T SAP Connections     |                                                                                                    | izing job <loadinv>.</loadinv>                                                                    |
| E Server Groups       |                                                                                                    | loadinv> is started.                                                                              |
|                       | (14.2) 06-18-21 12:31:35 (23192:6132) WORKFLOW: Work f                                                          |                                                                                                   |
| Object Promotion      | (14.2) 06-18-21 12:31:36 (16036:17692) DATAFLOW: Proce<br>(14.2) 06-18-21 12:31:38 (16036:17692) DATAFLOW: Data |                                                                                                   |
| Management            | (14.2) 06-18-21 12:31:38 (16036:17692) DATAFLOW: Data<br>(14.2) 06-18-21 12:31:38 (16036:17692) DATAFLOW: Cache |                                                                                                   |
| Job Execution History |                                                                                                    | to) 3757047808 bytes available for caches in virtual                                              |
|                       | (14.2) 06-18-21 12:31:38 (16036:17692) DATAFLOW: Data                                                           |                                                                                                   |
|                       | (14.2) 06-18-21 12:31:38 (16036:17692) DATAFLOW: Data                                                           |                                                                                                   |
|                       | (14.2) 06-18-21 12:31:38 (16036:17692) DATAFLOW: Proce                                                          |                                                                                                   |
|                       | (14.2) 06-18-21 12:31:38 (23192:6132) WORKFLOW: Work f                                                          | flow <wf loadinv=""> is completed successfully.</wf>                                              |
|                       | (14.2) 06-18-21 12:31:38 (23192:6132) JOB: Job <1                                                               | loadinv> is completed successfully.                                                               |

#### Note

The Log and trace file in the SAP Data Service Management Console are the same as in the output of the Universal Task.

The following shows the Universal Task Output:

| Retrieve Output - R | Run DS JOI | B "loadinv"   |           |                                                                                                    |
|---------------------|------------|---------------|-----------|----------------------------------------------------------------------------------------------------|
| 2 Output            |            |               |           | e                                                                                                    |
| Output              |            |               |           | and the second second se |
| 2021-06-18 12:31    | :43,827    | - INFO - (14. |           | 11 12:31:32 (23192:6132) JOB: Reading job <b05fb9c7_008a_45fc_9dcd_a62d7b624524> from the &lt;14.2.7.0000&gt;.</b05fb9c7_008a_45fc_9dcd_a62d7b624524>                                                                                                    |
| (14.2) 06-18-21 1   | 2:31:32    | (23192:6132)  |           | Current directory of job <b05fb9c7_008a_45fc_9dcd_a62d7b624524> is <c:\program (x86)\sap="" files="" services\bin="">.</c:\program></b05fb9c7_008a_45fc_9dcd_a62d7b624524>                                                                                                    |
| (14.2) 06-18-21 1   | 2:31:33    | (23192:6132)  | JOB:      | Starting job on job server host <walldorf>, port &lt;3500&gt;.</walldorf>                                                                                                    |
| (14.2) 06-18-21 1   |            |               |           | Job <loadinv> of runid &lt;20210618123133231926132&gt; is initiated by user <admin>.</admin></loadinv>                                                                                                    |
| (14.2) 06-18-21 1   |            |               |           | Processing job <loadinv>.</loadinv>                                                                                                    |
| (14.2) 06-18-21 1   |            |               |           | Optimizing job <loadinv>.</loadinv>                                                                                                    |
| (14.2) 06-18-21 1   | 2:31:35    | (23192:6132)  |           | Job <loadinv> is started.</loadinv>                                                                                                    |
|                     |            |               |           | Work flow <wf loadinv=""> is started.</wf>                                                                                                    |
|                     |            |               |           | Process to execute data flow <wf_extract_inv> is started.</wf_extract_inv>                                                                                                    |
| (14.2) 06-18-21 1   | 2:31:38    | (16036:17692) | DATAFLOW: | Data flow <wf_extract_inv> is started.</wf_extract_inv>                                                                                                    |
| (14.2) 06-18-21 1   | 2:31:38    | (16036:17692) | DATAFLOW: | Cache statistics determined that data flow <wf_extract_inv> uses 0 caches with a total size o equal to) 3757047808 bytes available for caches in virtual memory. Data flow will use IN MEMO</wf_extract_inv>                                                                                                    |
| (14.2) 06-18-21 1   | 2:31:38    | (16036:17692) | DATAFLOW: | Data flow <wf_extract_inv> using IN MEMORY Cache.</wf_extract_inv>                                                                                                    |
|                     |            |               |           | Data flow <wf_extract_inv> is completed successfully.</wf_extract_inv>                                                                                                    |
|                     |            |               |           | Process to execute data flow <wf_extract_inv> is completed.</wf_extract_inv>                                                                                                    |
| (14.2) 06-18-21 1   | 2:31:38    | (23192:6132)  | WORKFLOW: | Work flow <wf_loadinv> is completed successfully.</wf_loadinv>                                                                                                    |
| (14.2) 06-18-21 1   | 2:31:38    | (23192:6132)  | JOB:      | Job <loadinv> is completed successfully.</loadinv>                                                                                                    |

# **SAP Event History Monitor**

- Disclaimer
- Introduction
- Software Requirements
  - Software Requirements for Universal Agent
  - Software Requirements for Universal Controller
  - Software Requirements for the Application to be Scheduled
- Key Features
- Import the SAP Event History Monitor Universal Template
- Configure SAP Task for Batch Input
- Field Descriptions for SAP Task for Batch Input
- Example for SAP Event History Monitor Task
  - Event Configuration in SAP
  - Event History Table
  - Task Monitor Trigger mode

# Disclaimer

This download is designed as a template to be adapted to your environment. In some cases, templates will need to be changed to work with your current Universal Automation Center (UAC) setup. This download is free to use. However, the download is not supported, and no warranty is provided by Stonebranch for this document and the related download. The use of this document and the related download is at your own risk. Before using this download in a production system, please perform testing.

Stonebranch assumes no liability for any issues caused by the performance of this download.

#### **Request Support:**

Stonebranch offers paid support, by request, for select Universal Tasks. Paid support provides installation and on-going technical support. Universal Tasks that are eligible for paid support will be noted as "support eligible" within the Universal Task listing page. To learn more, please contact Stonebranch.

### Introduction

This Universal Task queries the SAP Event history table for a selected SAP Event & Parameter. If the Event is found, it gets confirmed, so that it is not triggered again. Optionally, a task can be launched based on the occurrence of an Event & Parameter.

# Software Requirements

#### Software Requirements for Universal Agent

- Universal Agent for Linux or Windows Version 7.0.0.0 or later is required.
- Universal Agent needs to be installed with python option (--python yes).

### Software Requirements for Universal Controller

• Universal Controller 7.0.0.0 or later is required.

#### Software Requirements for the Application to be Scheduled

SAP Credentials (Username and Password) to connect via the XBP-RFC Interface to SAP ERP System is required.

# **Key Features**

Some details about Universal Tasks to monitor the SAP Event History:

- Query the SAP Event history table for a selected SAP Event & Parameter.
- For the Parameters, wildcards "\*" are supported.
- Confirm Events in the SAP History Table (SM62). When the Event and Parameter have been identified, the Event is confirmed in SAP so that the monitor will not trigger a second time (optional setting).
- · Launch a task in Universal Controller based on the occurrence of an Event & Parameter.
- The Universal Task is supported on Linux and Windows Agents.
- An automatic re-start of the task can be achieved by adding an action to the Universal Task, which restarts the task in the case of status success.
- This Universal Task supports SAP Application Server and SAPNWRFC.INI Destination connections.
- You can set different log-levels for the Universal task, which provides you more information in case of issues.

### Import the SAP Event History Monitor Universal Template

To use the SAP Event History Monitor Template, you first must perform the following steps:

- 1. This Universal Task requires the Resolvable Credentials feature. Check that the Resolvable Credentials Permitted system property has been set to true. For more information about Resolvable Credentials click here.
- 2. Download the provided ZIP file.
- 3. In the Universal Controller UI, select Administration > Configuration > Universal Templates to display the current list of Universal Templates.
- 4. Click Import Template.
- 5. Select the template ZIP file and Import.

When the template has been imported successfully, the Universal Template will appear on the list. Refresh your Navigation Tree to see these tasks in the Automation Center Menu.

## Configure SAP Task for Batch Input

For Universal Task SAP Event History Monitor, create a new task and enter the task-specific Details that were created in the Universal Template.

### Field Descriptions for SAP Task for Batch Input

Fill Out the Universal Task for each SAP Event and Parameter to monitor.

| Field                  | Description                                                                                 |
|------------------------|---------------------------------------------------------------------------------------------|
| Agent                  | Linux or Windows Universal Agent to run the USAP commands.                                  |
| Agent Cluster          | Optional Agent Cluster for load balancing.                                                  |
| SAP Connection<br>Type | [ Application Server Connection, SAPNWRFC.INI Connection ]                                  |
|                        | The Universal Task support SAP Application Server and SAPNWRFC.INI Destination connections. |
|                        | Application Server Connection:                                                              |

|                           | <ul> <li>Client: SAP Client to connect to; for example, 100</li> <li>SAP SysNr: SAP System Number; for example, 00</li> <li>ASHOST: SAP Application Server hostname or IP; for example, walldorf</li> </ul> SAPNWRFC.INI Connection: <ul> <li>Client: SAP Client to connect to; for example, 100</li> <li>Destination: name of the destination entry in the file sapnwrfc.ini; for example, walldorf</li> </ul> Note The file sapnwrfc.ini needs to be in the home directory of the user executing the task. If no user credentials are provided, this is: <ul> <li>Linux: /opt/universal/uagsrv</li> <li>Windows: C:\Program Files\Universal\UAGSrv</li> </ul> |
|---------------------------|----------------------------------------------------------------------------------------------------|
| SAP ASHOST                | SAP Application to connect to.                                                                                                    |
|                           | This field is visible only if SAP Connection Type = "Application Server Connection"                                                                                                    |
| SAP CLIENT                | SAP Client ( 3 digits ); for example, 100                                                                                                    |
|                           | The Imported calendar will have the SID as prefix                                                                                                    |
|                           | Imported Calendar Name:                                                                                                    |
|                           | <sid>_&lt;<b>SAP CLIENT</b>&gt;_<sap calendar="" id=""></sap></sid>                                                                                                    |
| SAP SysNr                 | SAP System Number ( 2 digits ) e.g. 00                                                                                                    |
|                           | This field is visible only if SAP Connection Type = "Application Server Connection"                                                                                                    |
| SAP Destination           | SAP Destination in the nwrfc.ini.                                                                                                    |
|                           | This field is visible only if SAP Connection Type = "NRFW.ini Connection"                                                                                                    |
| USAP Dir                  | Directory where the USAP binary is stored                                                                                                    |
|                           | Linux: /opt/universal/usap/bin                                                                                                    |
|                           | Windows: C:\Program Files\Universal\USap\bin                                                                                                    |
| Event ID                  | Name of the Event to Scan for in the SAP Event History Table.                                                                                                    |
| Event Parameter           | Name of the parameter to scan for.                                                                                                    |
|                           | Note: wildcard "*" is supported ; for example, ua* searches for all event parameters beginning with ua.                                                                                                    |
|                           | If no Event Parameters is provided, any Event Parameter will match.                                                                                                    |
| Event Status to<br>Select | <ul> <li>[ New, Confirmed, Any Status ]</li> <li>NEW: scan only for new Events (default).</li> <li>Confirmed: scan only for confirmed Events.</li> <li>Any Status: scan for any status of Events.</li> </ul>                                                                                                    |

| Universal<br>Controller URL       | Universal Controller URL.                                                                                                    |
|-----------------------------------|----------------------------------------------------------------------------------------------------|
|                                   | For example, https://192.168.88.40/uc                                                                                                    |
| Taskname                          | Name of the task to start in case a new event has been identified.                                                                                                    |
|                                   | If no task is specified, the UT runs in Monitoring mode and goes to success in case an Event has been identified; for example, you can add the Event Monitor to a Workflow (Note: in that case remove the action, which automatically re-starts the UT in case of status "success") |
| Confirm Events                    | [ Confirm , New ]                                                                                                    |
|                                   | Default is "Confirm".                                                                                                    |
|                                   | Confirm: This ensures that the same event only triggers the event monitor once.                                                                                                    |
|                                   | New: Leaves the event in status "New", mainly for testing purpose.                                                                                                    |
| USAP loglevel                     | Log level of the Universal Connector for SAP                                                                                                    |
|                                   | trace   audit   info   warn   error                                                                                                    |
| rfc_logon_retry_i<br>nterval in s | interval in seconds between an new logon attempt to SAP.                                                                                                    |
|                                   | Per default, 10 retries will be performed; for example, 120s means every 120s a new logon attempt to SAP is performed. If after 10 retries no logon to SAP was possible the Task fails.                                                                                             |
| Loglevel                          | Universal Task logging settings                                                                                                    |
|                                   | [DEBUG   INFO  WARNING   ERROR   CRITICAL]                                                                                                    |

# Example for SAP Event History Monitor Task

The following example monitors the SAP Event: UAC\_TEST with Parameter: UAC in the SAP Event History.

If the Event occurs in the SAP Event history table with status "NEW", the Task "Collect\_Orders" is launched and the Event is confirmed in SAP.

In the following example, the Parameter "Multilaunch" is enabled. This means that if several events are found with the status "New", the task "Collect\_Orders" will be launched for each confirmed event.

| P Event History Mo             | mitor lask Deta | ills: SAP Event Histor        | y wonitor - Ingger                      |      | 🔛 Update 🏼 🛄 Co                    | ov 🖪 Launch Ta                                                                                                    | sk 🔒 View    | Parents 🕼 Delet | e 👍 Refresh |     |
|--------------------------------|-----------------|-------------------------------|-----------------------------------------|------|------------------------------------|----------------------------------------------------------------------------------------------------|--------------|-----------------|-------------|-----|
| SAP Event History M            | onitor Task     | <ul> <li>Variables</li> </ul> | Actions                                 | - V  | irtual Resources                   | <ul> <li>Mutually Exclusion</li> </ul>                                                                                                    | _            | • Instances     |             | 4 1 |
| Seneral                        |                 |                               |                                         |      |                                    |                                                                                                    |              |                 |             |     |
| Task Name                      | : SAP Event His | story Monitor - Trigger       | ( ) · · · · · · · · · · · · · · · · · · |      | Version :                          | 4                                                                                                    |              |                 |             |     |
| Task Description               |                 |                               |                                         |      |                                    |                                                                                                    |              |                 |             |     |
| Member of Business<br>Services |                 |                               |                                         |      |                                    |                                                                                                    |              |                 |             | ×   |
| Resolve Name                   | • —             |                               |                                         |      | Time Zone                          | System Defau                                                                                                    | ult          |                 |             |     |
| Immediately                    |                 |                               |                                         |      | Preference :                       | System Derat                                                                                                    |              |                 |             |     |
| Hold on Start                  |                 |                               |                                         |      | Hold Resources on                  |                                                                                                    |              |                 |             |     |
| Virtual Resource<br>Priority   |                 |                               | -                                       |      | Fold Resources on<br>Failure :     |                                                                                                    |              |                 |             |     |
| gent Details                   |                 |                               |                                         |      |                                    |                                                                                                    |              |                 |             |     |
| Cluster                        |                 |                               |                                         |      |                                    |                                                                                                    |              |                 |             |     |
| Agent                          | : S{AGT_LINUX   | (_SAP}                        |                                         |      | Agent Variable :                   | <ul> <li>Image: A start of the start of the start of</li></ul> |              |                 |             |     |
| Credentials                    | 1               |                               |                                         |      | Credentials Variable :             |                                                                                                    |              |                 |             |     |
| Run with Highest               |                 |                               |                                         |      |                                    |                                                                                                    |              |                 |             |     |
| Privileges<br>Interact with    |                 |                               |                                         |      |                                    |                                                                                                    |              |                 |             |     |
| Desktop                        |                 |                               |                                         |      |                                    |                                                                                                    |              |                 |             |     |
| AP Event History Mo            | nitor Details — |                               |                                         |      |                                    |                                                                                                    |              |                 |             |     |
| SAP Connection                 | Application Ser | ver Connection                |                                         | -    | Client :                           | 001                                                                                                    |              |                 |             |     |
| E                              | walldorf        |                               |                                         | _    | SAP SysNr :                        | 00                                                                                                    |              |                 |             | _   |
| SAP Credentials :              | SAP_CRED_DEV    | /ELOPER                       |                                         | - 53 |                                    | /opt/universal/I                                                                                                    | pin          |                 |             |     |
| Event ID :                     | UAC_TEST        |                               |                                         |      |                                    |                                                                                                    |              |                 |             |     |
| Event Parameter :              | *               |                               |                                         |      | Poll Interval (in                  | 10                                                                                                    |              |                 |             |     |
| Event Status to                |                 |                               |                                         |      | seconds) :                         |                                                                                                    |              |                 |             |     |
| Select :                       | New             |                               |                                         | *    | Confirm Events :                   | Confirm                                                                                                    |              |                 |             | *   |
| USAP Loglevel :                | info            |                               |                                         | •    | Loglevel :                         | DEBUG                                                                                                    |              |                 |             |     |
| Task Name :                    | Collect_Orders  |                               |                                         |      | rfc_logon_retry_interval<br>in s : | 120                                                                                                    |              |                 |             |     |
| Multilaunch :                  | ~               |                               |                                         |      | Universal Controller<br>URL :      | http://192.168.8                                                                                                    | 38.40:8080/u | JC              |             |     |
| in a start T                   | UAC_REST_CRE    |                               |                                         | • 🖂  |                                    |                                                                                                    |              |                 |             |     |

#### Event Configuration in SAP

The SAP History Event Task Monitor scans for Events in the SAP Event history.

An Event only shows up in the Event history if an appropriate event criteria profile has been set-up in SAP by using transaction SM62.

Note

Optionally, a criteria profile can also be set-up via an SAP Task of command group "Set CM Profile" in Universal Controller.

The following screen shows an example of the set-up in SAP using SM62.

| 🖙 Event History: Profiles and Criteria 📃                                   | 1× |
|----------------------------------------------------------------------------|----|
| 😻 🖸 🗔 💭 🐨 😓 😒 😒 👘 🔥 🖄 💭 💭 💭 🐨                                              |    |
| Event History: Profiles and Criteria                                       |    |
|                                                                            |    |
| Event History Criteria Reorganization BckProcEvnts                         | Ŷ  |
| 🎢 🎢   🖻 🖛 🖍   💼   🔁 🕒   🕄 🚱   🚊 🗮 🖍 🍂 🛤 🚉 AND 🚉 OR   🗋 Criterion   📺   🕄 🚱 |    |
| Criteria Hierarchy of the Profile UAC_TEST                                 |    |
| Criteria Profiles                                                          |    |
| Type Profile ID Description Status Owner Changed By                        | 1  |
| Event History 1 UAC_TEST DEVELOPER DEVELOPER                               |    |
|                                                                            | 1  |
| Text FId Option Lower Limit Upper                                          |    |
| UAC_TEST EVENTID UAC_TEST                                                  |    |
|                                                                            |    |
|                                                                            | Û  |

#### **Event History Table**

The following provides and example of the Event history table in SAP (SM62).

Only Events showing up here can trigger the SAP Event History Monitor UT.

| Event H            | istory: O  | verview      |           |          |           |            |                | _ 0   |   |
|--------------------|------------|--------------|-----------|----------|-----------|------------|----------------|-------|---|
| •                  |            | ~ 《          |           | 0        | е н I     | <b>K</b> 1 | 6 f            |       |   |
| Event Hist         | tory: Ove  | erview       |           |          |           |            |                |       |   |
|                    |            |              |           |          |           |            |                |       |   |
| Event Histo        | rv Crit    | eria Reoro   | anization | BckPr    | ocEvnts   |            |                |       |   |
| Evene histo        |            | iena i Neorg | gamzacion | DCKFT    | OCEVIICS  |            |                |       |   |
| <del>5</del> ] 🕻 🚸 | 6à 🕁       | 1 🕄   🚊 🎙    | - 11 14   | <b>Y</b> | B . 🖽     |            |                |       |   |
| Event History:     | 21 Entries |              |           |          |           | 1          |                |       |   |
| Current Date       | Time       | Event        | Event p   | Numb     | Status    | Status     | Background Se  | erver |   |
| 27.05.2021         | 08:59:18   | UAC_TEST     | UAC       | 0        | Confirmed | ОК         | ip-30-0-1-83_N | IPL_0 | ^ |
| 27.05.2021         | 09:02:10   | UAC_TEST     | UAC       | 0        | Confirmed | ОК         | ip-30-0-1-83_N | IPL_0 | ¥ |
| 27.05.2021         | 09:04:34   | UAC_TEST     | UAC       | 0        | Confirmed | ОК         | ip-30-0-1-83_N | IPL_0 |   |
| 27.05.2021         | 09:06:53   | UAC_TEST     | UAC       | 0        | Confirmed | ОК         | ip-30-0-1-83_N | IPL_0 |   |
| 27.05.2021         | 09:13:21   | UAC_TEST     | UAC       | 0        | Confirmed | OK         | ip-30-0-1-83_N | IPL_0 |   |
| 27.05.2021         | 09:15:59   | UAC_TEST     | UAC       | 0        | Confirmed | OK         | ip-30-0-1-83_N | IPL_0 |   |
| 27.05.2021         | 11:41:42   | UAC_TEST     | UAC       | 0        | Confirmed | ОК         | ip-30-0-1-83_N | IPL_0 |   |
| 27.05.2021         | 11:42:46   | UAC_TEST     | UAC       | 0        | New       | ОК         | ip-30-0-1-83_N | IPL_0 |   |
|                    |            | 1            |           |          | 1         |            |                | <     | > |
| >                  |            |              |           |          |           |            |                |       |   |

#### Task Monitor Trigger mode

You can create a Task Monitor trigger from this task by adding an action to the Universal Task, which restarts the task in the case of status success.

| ystem Operatio          | n Details         |                                 |                           |            |
|-------------------------|-------------------|---------------------------------|---------------------------|------------|
|                         |                   |                                 | 🐺 Update 📸 Delete 🐚 Refre | sh 🐹 Close |
| System Operati          | on                |                                 |                           |            |
| Action Criteria -       |                   |                                 |                           |            |
| Status :                | Success           |                                 |                           | -          |
| Exit Codes :            | -                 |                                 |                           |            |
| On Late Start :         |                   |                                 |                           |            |
| On Late<br>Finish :     |                   |                                 |                           |            |
| On Early<br>Finish :    |                   |                                 |                           |            |
| Description :           |                   |                                 |                           |            |
| Action Details —        |                   |                                 |                           |            |
| System  <br>Operation : | Launch Task       | System     Notification :       | peration Failure          | -          |
| Task<br>Reference :     | \${ops_task_name} | Task<br>Reference<br>Variable : | 1                         |            |

# **SAP Extract Job Definitions**

- Disclaimer
- Overview
- Software Requirements
  - Software Requirements Universal Agents and Controller
  - Software Requirements Universal Controller
  - Software Requirements for the Application to be Scheduled
- SAP Extract Job Definitions Key Features
- Import SAP Extract Job Definitions Built-In Universal Template
- Configure SAP Extract Job Definitions Task
- Field Descriptions for the SAP Extract Job Definitions Task
- Example: SAP Extract Job Definition Application Server Connection
- Example: SAP Extract Job Definition Destination Connection (nwrfc.ini)
- Execute SAP Extract Job Definitions Task
  - Extracted Job Definitions
  - Log-file Example

# Disclaimer

This download is designed as a template to be adapted to your environment. In some cases, templates will need to be changed to work with your current Universal Automation Center (UAC) setup. This download is free to use. However, the download is not supported, and no warranty is provided by Stonebranch for this document and the related download. The use of this document and the related download is at your own risk. Before using this download in a production system, please perform testing.

Stonebranch assumes no liability for any issues caused by the performance of this download.

#### **Request Support:**

Stonebranch offers paid support, by request, for select Universal Tasks. Paid support provides installation and on-going technical support. Universal Tasks that are eligible for paid support will be noted as "support eligible" within the Universal Task listing page. To learn more, please contact Stonebranch.

# Overview

This Universal Task allows you to export SAP Job definitions from SAP into one flat file for each Job selected for extraction. The Jobs definitions to extract from SAP are provided in a CSV input file saved in the Universal Controller script library. For each Job to extract the SAP Jobname and SAP Job count ID needs to be provided in the input file.

The extracted SAP Job definition files can then by read by the Stonebranch Conversion Tool (CTK), which transitions each read Job definition file into an SAP Task. If the SAP Job was in status Released, meaning Start conditions had been defined in SAP for that Job, than automatically a time trigger with the scheduling criteria will be created by the transition tool. As result the transitioned SAP Task are ready to be scheduled in the same way as in SAP.

This document focuses on the Universal Task, which extracts the Job definitions from SAP. The Stonebranch Conversion Tool (CTK) to read the extracted Job definitions files and create SAP Tasks and related trigger from it is described in the CTK documentation.

# Software Requirements

#### Software Requirements Universal Agents and Controller

• Universal Agent for Linux or Windows Version 6.9.0.0 or later are required

#### Software Requirements Universal Controller

- Universal Controller 6.9.0.0. or later is required
- A Universal Controller license key with support for SAP connector is required

#### Software Requirements for the Application to be Scheduled

In order to connect to the SAP System the SAP NetWeaver RFC SDK 7.50 libraries are required from SAP.

Those can be downloaded from the SAP Software Download: SAP NetWeaver RFC SDK 7.50

### SAP Extract Job Definitions Key Features

- EDxport SAP Job definitions from SAP into one flat file for each SAP Job
- Also any defined start criteria will be exported for SAP each Job
- Jobs to be extracted can be in any Status (for example, SCHEDULED, RELEASED, CANCELED, FINISHED)
- The Jobs to be extracted are provide via list saved in the Universal Controller script library
- A detailed log file will be provided after each extraction process to identify Jobs which could not be found in SAP; for example, a Jobname has been provided in the input file, which does not exists in the SAP System
- The extracted SAP Job definition files can than by read by the Stonebranch Conversion Tool (CTK), which transitions each read Job definition file into an SAP Task, including defined Start criteria
- Support for Application Server Connection and Destination Connection (nwrfc.ini); for example, Load Balancer connections, SAP SNC)

### Import SAP Extract Job Definitions Built-In Universal Template

To use the built-in Universal Template, you first must perform the following steps:

- 1. This Universal Task requires the Resolvable Credentials feature. Check that the Resolvable Credentials Permitted system property has been set to true.
- 2. Copy or Transfer the Universal Template file to a directory that can be accessed by the Universal Controller Tomcat user.
- 3. In the Universal Controller UI, select Configuration > Universal Templates to display the current list of Universal Templates.
- 4. Right-click any column header on the list to display an Action menu.
- 5. Select Import from the menu, enter the directory containing the Universal Template file(s) that you want to import, and click OK.

When the files have been imported successfully, the Universal Template will appear on the list.

# Configure SAP Extract Job Definitions Task

For the new Universal Task type, create a new task and enter the task-specific Details that were created in the Universal Template.

### Field Descriptions for the SAP Extract Job Definitions Task

| Field                   | Description                                                                                                    |
|-------------------------|----------------------------------------------------------------------------------------------------|
| UAC REST URL            | Universal Controller URL; for example:                                                                                                    |
|                         | Local Universal Controller:                                                                                                    |
|                         | http://192.168.88.10:8080/uc/                                                                                                    |
|                         | Stonebranch SaaS Cloud Universal Controller:                                                                                                    |
|                         | https://superstore.stonebranchdev.cloud/                                                                                                    |
| UAC REST<br>Credentials | Credentials of the Universal Controller Webservice API                                                                                                    |
| Working Directory       | Any Linux or Windows directory, which will be used to store the extracted Job definitions in. The directory must exist on the server where the Universal SAP Connector Agent is installed. |
|                         | Examples:                                                                                                    |
|                         | <ul> <li>Windows: C:\work\CTK\sap</li> <li>Linux: /home/stone/work/CTK/sap</li> </ul>                                                                                                    |
| Input File Separator    | This field contains the Input File Separator used in the Input File; for example, "," or ";"                                                                                               |
| Input File              | Input file containing the SAP Jobs to extract.                                                                                                    |
|                         | The format is:                                                                                                    |
|                         | <sap jobname="">,<sap id="" jobcount=""></sap></sap>                                                                                                    |
|                         | Example: sap_jobs.csv                                                                                                    |
|                         | SAP-CTK-01_EVERYDAY_1000,15444900<br>SAP-CTK-02_FDOM_1000,16483700                                                                                                    |
|                         | SAP-CTK-03-WORDAY-1000,09063600<br>SAP-CTK-04-EVERYDAY,11290200                                                                                                    |
|                         | SAP-CTK-04_MULTISTEP_EVERYHOUR,17402500                                                                                                    |
| SAP Connection Type     | [ Application Server Connection   NRFW.ini Connection) ]                                                                                                    |
|                         | Select the SAP Connection Type:                                                                                                    |
|                         | Application Server Connection or Destination Connection using the nwrfc.ini file.                                                                                                    |
|                         | Default location for the nwrfc.ini file is:                                                                                                    |
|                         | <ul> <li>Linux: /opt/universal/uagsrv</li> <li>Windows: C:\Program Files\Universal\UAGSrv</li> </ul>                                                                                       |
| SAP Credentials         |                                                                                                    |
| SAP ASHOST              | SAP Application to connect to.                                                                                                    |
|                         | This field is only visible in case of SAP Connection Type = "Application Server Connection"                                                                                                |
|                         |                                                                                                    |

| SAP CLIENT | SAP Client e.g. 100                                                               |  |
|------------|-----------------------------------------------------------------------------------|--|
| SAP Sysnr  | SAP System Number; for example, 00                                                |  |
| SAP Dest   | SAP Destination in the nwrfc.ini.                                                 |  |
|            | This field is only visible in case of SAP Connection Type = "NRFW.ini Connection" |  |
| Loglevel   | Universal Task logging settings [DEBUG   INFO  WARNING   ERROR   CRITICAL]        |  |

# Example: SAP Extract Job Definition - Application Server Connection

| General                          |                                      |                                                        |
|----------------------------------|--------------------------------------|--------------------------------------------------------|
| Task Name :                      | SAP Extract Job Definitions - ashost | Version : 2                                            |
| Task Description :               |                                      |                                                        |
| Member of<br>Business Services : | SAP_CONV                             | *                                                      |
| Resolve Name<br>Immediately :    |                                      | Time Zone<br>Preference : System Default               |
| Hold on Start :                  |                                      |                                                        |
| Virtual Resource<br>Priority :   | 10 👻                                 | Hold Resources on Failure :                            |
| Agent Details                    |                                      |                                                        |
| Cluster :                        |                                      |                                                        |
| Agent :                          | \${AGT_WIN_LOCAL}                    | Agent Variable :                                       |
| Credentials :                    |                                      | Credentials Variable :                                 |
| Run with Highest<br>Privileges : |                                      |                                                        |
| Interact with<br>Desktop :       |                                      |                                                        |
| SAP Extract Job Def              | initions Details                     |                                                        |
| UAC REST URL :                   | http://192.168.88.10:8080/uc/        | UAC_REST_CRED                                          |
| Working Directory :              | C:\work\CTK\sap                      | Input File<br>Separator : '                            |
| Input File :                     | sap_all_jobs.csv                     | SAP Connection<br>Type : Application Server Connection |
| SAP Credentials :                | SAP_CRED_WIESLOCH                    | SAP Ashost : 192.168.88.17                             |
| SAP Client :                     | 001                                  | SAP Sysnr : 00                                         |
| Transferration of the            | DEBUG                                |                                                        |

Example: SAP Extract Job Definition - Destination Connection (nwrfc.ini)

| General —                        |                                         |    |                             |                         |   |
|----------------------------------|-----------------------------------------|----|-----------------------------|-------------------------|---|
| Task Name :                      | SAP Extract Job Definitions - nwrfc.ini |    | Version :                   | 6                       |   |
| Task Description :               |                                         |    |                             |                         |   |
| Member of<br>Business Services : | SAP_CONV                                |    |                             |                         | ~ |
| Resolve Name<br>Immediately :    |                                         |    | Time Zone<br>Preference :   | System Default          | ~ |
| Hold on Start :                  |                                         |    |                             |                         |   |
| Virtual Resource<br>Priority :   | 10 💌                                    | [  | Hold Resources on Failure : |                         |   |
| Agent Details                    |                                         |    |                             |                         |   |
| Cluster :                        |                                         |    |                             |                         |   |
| Agent :                          | \${AGT_WIN_LOCAL}                       |    | Agent Variable :            |                         |   |
| Credentials :                    |                                         | *  | Credentials<br>Variable :   |                         |   |
| Run with Highest<br>Privileges : |                                         |    |                             |                         |   |
| Interact with<br>Desktop :       |                                         |    |                             |                         |   |
| SAP Extract Job Det              | finitions Details                       |    |                             |                         |   |
| UAC REST URL :                   | http://192.168.88.10:8080/uc/           |    | UAC REST<br>Credentials :   | UAC_REST_CRED           |   |
| Working Directory :              | C:\work\CTK\sap                         |    | Input File<br>Separator :   | 1                       |   |
| Input File :                     | sap_all_jobs.csv                        | *  | SAP Connection<br>Type :    | SAPNWRFC.INI Connection | 1 |
| SAP Credentials :                | SAP_CRED_WIESLOCH                       | *  |                             |                         |   |
| SAP Client :                     | 001                                     |    |                             |                         |   |
| SAP Dest :                       | WIESLOCH                                |    |                             |                         |   |
| Loglevel :                       | DEBUG                                   | ¥. |                             |                         |   |

# Execute SAP Extract Job Definitions Task

When you launch the SAP Extract Job Definitions Task it will connect to the provide SAP System an extract the Job definition to one flat file per SAP Job. In addition the a log-file will be generated, showing you if all SAP Jobs could be extracted or if some jobs could not be found.

The Log-files and Job definition flat files will be written to the following directories:

- <Working Directory>jobdef<DDMMYYY\_HHMMSS\_convout>
- «Working Directory»log

<Working Directory>: is the directory set in the Task Field: Working Directory e.g. C:\work\CTK\sap\

Example Output:

Working Directory = C:\work\CTK\sap\

**Extracted Job Definitions** 

| Name                                 | Date modified     | Туре          | Size |
|--------------------------------------|-------------------|---------------|------|
| SAP-CTK-01_EVERYDAY_1000_ID#15444900 | 11/5/2020 6:09 PM | Text Document | 3 KB |
| SAP-CTK-02_FDOM_1000_ID#16483700     | 11/5/2020 5:09 PM | Text Document | 3 KB |
| SAP-CTK-03-WORDAY-1000_ID#09063600   | 11/5/2020 6:09 PM | Text Document | 3 KB |
| SAP-CTK-04_MULTISTEP_EVERYHOUR_ID    | 11/5/2020 6:09 PM | Text Document | 7 KB |
| SAP-CTK-04-EVERYDAY_ID#11290200      | 11/5/2020 6:09 PM | Text Document | 3 KB |

# Log-file Example

| create_sap_usap_files.05112020.180924 - Notepad   | Ţ     |      |
|---------------------------------------------------|-------|------|
| File Edit Format View Help                        |       |      |
| ### Processing start: 05112020.180924             |       |      |
| ### The following SAP Job definitions have been e | xtrac | ted: |
| SAP-CTK-01_EVERYDAY_1000,15444900                 |       |      |
| SAP-CTK-02 FDOM 1000,16483700                     |       |      |
| SAP-CTK-03-WORDAY-1000,09063600                   |       |      |
| SAP-CTK-04-EVERYDAY, 11290200                     |       |      |
| SAP-CTK-04_MULTISTEP_EVERYHOUR, 17402500          |       |      |
| ### 5 Job definitions have been extracted         |       |      |
| ### 1 Job definitions could NOT be extracted      |       |      |
| test,12345678 could NOT be extracted              |       |      |
| ### Processing done: 05112020.180924              |       |      |

# **ServiceNow Integration**

- Disclaimer
- Introduction
- Overview
- Software Requirements
  - Software Requirements for Universal Template and Universal Task
  - Software Requirements for Universal Agent
  - Software Requirements for Universal Controller
  - Software Requirements for the Application to be Scheduled
- ServiceNow Key Features
- Import ServiceNow Built-In Universal Template
- Configure ServiceNow Universal Task
- Field Descriptions for ServiceNow Universal Task
- Examples for ServiceNow Universal Tasks
  - Create ServiceNow Incident Ticket Attach Output from Sibling Task
  - Create ServiceNow Incident Ticket Attach Output from Task Instance
  - Create Problem Ticket
  - Create Change Request
- Document References

#### Disclaimer

This download is designed as a template to be adapted to your environment. In some cases, templates will need to be changed to work with your current Universal Automation Center (UAC) setup. This download is free to use. However, the download is not supported, and no warranty is provided by Stonebranch for this document and the related download. The use of this document and the related download is at your own risk. Before using this download in a production system, please perform testing.

Stonebranch assumes no liability for any issues caused by the performance of this download.

#### **Request Support:**

Stonebranch offers paid support, by request, for select Universal Tasks. Paid support provides installation and on-going technical support. Universal Tasks that are eligible for paid support will be noted as "support eligible" within the Universal Task listing page. To learn more, please contact Stonebranch.

#### Introduction

This Universal Task allows customers to create incident tickets, problem tickets, and change requests in ServiceNow straight from the Universal Controller. It can then be combined with the event- or timebased automation capabilities of the Controller to, for example., automatically create an incident ticket in case a task execution fails.

Creating or modifying other objects in ServiceNow can easily be achieved by adding respective fields to the Universal Template and extending the script.

#### Overview

This task enables customers to create an incident ticket in ServiceNow and optionally attach the output of predecessor tasks to the ticket.

- It can create problem tickets in ServiceNow.
- It can create change requests in ServiceNow.
- This task combines with the event- or time-based automation capabilities of the Controller to automate the IT service management process.

### Software Requirements

This integration requires an Universal Agent and a Python runtime to execute the Universal Task against a remote ServiceNow instance.

#### Software Requirements for Universal Template and Universal Task

- Requires Python 3.6 or higher. Tested with the Universal Agent bundled Python distribution.
- Python modules required:
  - requests

#### Software Requirements for Universal Agent

- Universal Agent for Windows x64 Version 6.9.0.0 and later with python options installed, or
- Universal Agent for Linux Version 6.9.0.0 and later with python options installed

#### Software Requirements for Universal Controller

• Universal Controller Version 6.9.0.0 and later

#### Software Requirements for the Application to be Scheduled

This Universal Task has been tested with the following ServiceNow versions:

- Paris
- Orlando
- New York
- Madrid

### ServiceNow Key Features

| Feature                  | Description                                                                                                    |
|--------------------------|----------------------------------------------------------------------------------------------------|
| Create                   | Create an incident ticket in your ServiceNow instance and assign it to certain users or groups in order to raise awareness of, for example, failed tasks in UAC.                                                                                                    |
| an<br>incident<br>ticket | Optionally, attach the STDOUT and STDERR of a sibling task (task in the same workflow) or any task in UAC directly to the incident so that the assigned users can immediately start investigations on the error and act accordingly.                                                                                                    |
| Create<br>problem        | Create a problem in ServiceNow to report on problems that could have arisen in your IT environment.                                                                                                    |
| Create                   | Create a change request in ServiceNow to start the change management procedure depending on the configuration item.                                                                                                    |
| change<br>request        | Note: Changes of UAC environments (e.g. promotion of a new workflow from DEV to PROD) can be enforced to follow your ServiceNow Change management procedure by automating the promotion of bundles (see Bundles & Promotion) from ServiceNow (for example, when the Change Request on the UAC configuration item moves to the "implement" phase) to UAC via the Web Service API. This requires some configuration in ServiceNow via Flows or Workflows. |

# Import ServiceNow Built-In Universal Template

To use the built-in Universal Template, you first must perform the following steps:

- 1. This Universal Task requires the Resolvable Credentials feature. Check that the Resolvable Credentials Permitted system property has been set to true.
- 2. Copy or Transfer the Universal Template file to a directory that can be accessed by the Universal Controller Tomcat user.
- 3. In the Universal Controller UI, select Configuration > Universal Templates to display the current list of Universal Templates.
- 4. Right-click any column header on the list to display an Action menu.
- 5. Select Import from the menu, enter the directory containing the Universal Template file(s) that you want to import, and click OK.

When the files have been imported successfully, the Universal Template will appear on the list.

# Configure ServiceNow Universal Task

For the new Universal Task type, create a new task and enter the task-specific details that were created in the Universal Template.

### Field Descriptions for ServiceNow Universal Task

| Field                           | Description                                                                                                    |
|---------------------------------|----------------------------------------------------------------------------------------------------|
| Function                        | Select ServiceNow function to be used (Create Incident, Create Problem, Create Change).                        |
| ServiceNow Credential           | Credential object, save Username/Password for accessing ServiceNow via API.                                    |
| Logging Level                   | Select level of logging for the task execution.                                                                |
| Caller                          | Person who reported or is affected by this incident (sys_id).                                                  |
| Category                        | Select pre-defined categories for incident creation.                                                           |
| Subcategory                     | Select pre-defined subcategories for incident creation.                                                        |
| Impact                          | Select impact of incident (high, medium, low).                                                                 |
| Urgency                         | Select urgency of incident (high, medium, low).                                                                |
| Assigned to                     | Person primarily responsible for working this task in ServiceNow (sys_id).                                     |
| Short Description               | Short description of the incident, Universal Controller Variables can be used.                                 |
| Description                     | Description of the Incident Ticket, Universal Controller Variables can be used.                                |
| Request Format                  | Select request format of API call (json, xml, text).                                                           |
| Response Format                 | Select response format of API call (json, xml, text).                                                          |
| Instance URL                    | URL of the ServiceNow instance; for example, https://dev53724.service-now.com.                                 |
| Attach output from Sibling Task | Check if output from a sibling task (task within the same workflow) should be attached to the incident ticket. |
| Sibling Task Name               | Name of the sibling task to which the output will be attached.                                                 |
|                                 |                                                                                                    |

| Attach output from any task instance | Check if output from any task instance available from any Controller should be attached to the incident ticket. Uses the REST API. |
|--------------------------------------|----------------------------------------------------------------------------------------------------|
| Task Instance ID                     | UUID of the task instance of which the output shall be attached (can be a variable).                                               |
| UC URL                               | URL of the target Universal Controller; for example, https://frankfurt.stonebranchdev.cloud:8443/uc or http://localhost:8080/uc.   |
| UC Credential                        | Credential for accessing the Controller. Must have API access on the target system.                                                |

# Examples for ServiceNow Universal Tasks

#### Create ServiceNow Incident Ticket - Attach Output from Sibling Task

| <ul> <li>ServiceNow Details</li> </ul>    |                                                                 |   |                            |                                   |
|-------------------------------------------|-----------------------------------------------------------------|---|----------------------------|-----------------------------------|
| Function :                                | Create Incident                                                 | ۷ | ServiceNow<br>Credential : | ServiceNow MRO                    |
| Logging Level :                           | Info                                                            | ۷ | Caller :                   | 1f00b1f44f823300cbec4ebf9310c743  |
| Category :                                | Software                                                        | ٧ | Subcategory :              | Operating System                  |
| Impact :                                  | 1 - High                                                        | ~ | Urgency :                  | 1 - High 🗸                        |
| Assigned to :                             |                                                                 |   | Short description :        | Task failed!                      |
| Description :                             | Task Name: \${ops_snow_siblingname}, Task ID: \${_siblingid('\$ | { | Request Format :           | application/xml 👻                 |
| Response format :                         | application/xml                                                 | ٧ | Instance URL :             | https://dev63726.service-now.com/ |
| Attach output from<br>Sibling Task :      | V                                                               |   | Sibling Task<br>Name :     | My_Demo_Task_in_Error             |
| Attach output from<br>any task instance : |                                                                 |   |                            |                                   |
|                                           |                                                                 |   |                            |                                   |

#### Create ServiceNow Incident Ticket - Attach Output from Task Instance

| - | <ul> <li>ServiceNow Details</li> </ul>    |                                                     |   |                            |                                   |
|---|-------------------------------------------|-----------------------------------------------------|---|----------------------------|-----------------------------------|
|   |                                           | Create Incident                                     | v | ServiceNow<br>Credential : | ServiceNow MRO                    |
|   | Logging Level :                           | Info                                                | * | Caller :                   | 1f00b1f44f823300cbec4ebf9310c743  |
|   | Category :                                | Software                                            | Y | Subcategory :              | Operating System                  |
|   | Impact :                                  | 1 - High                                            | Y | Urgency :                  | 1 - High 🗸                        |
|   | Assigned to :                             |                                                     |   | Short description :        | Task failed!                      |
|   | Description :                             |                                                     |   | Request Format :           | application/xml 🗸                 |
|   | Response format :                         |                                                     | Y | Instance URL :             | https://dev63726.service-now.com/ |
|   | Attach output from<br>Sibling Task :      |                                                     |   |                            |                                   |
|   | Attach output from<br>any task instance : |                                                     |   | Task Instance ID :         | 1596578401736416762TV6VC62PP06ZE  |
|   | UC URL :                                  | https://frankfurt.stonebranchdev.cloud:8443/opswise |   | UC Credential :            | Moritz_UC 👻 📰                     |

#### Create Problem Ticket

| <ul> <li>ServiceNow Details</li> </ul> |                                   |                            |                   |
|----------------------------------------|-----------------------------------|----------------------------|-------------------|
| Function :                             | Create Problem                    | ServiceNow<br>Credential : | ServiceNow MRO    |
| Logging Level :                        | Info                              | Category :                 | ×                 |
|                                        |                                   | Impact :                   | 2 - Medium 💌      |
| Urgency :                              | 2 - Medium                        | Assigned to :              |                   |
| Short description :                    | Problem!!!                        | Description :              | This is a problem |
| Request Format :                       | application/xml                   | Response format :          | application/xml 👻 |
| Instance URL :                         | https://dev63726.service-now.com/ |                            |                   |

#### Create Change Request

|   | <ul> <li>ServiceNow Details</li> </ul> |                                            |                            |                                   |
|---|----------------------------------------|--------------------------------------------|----------------------------|-----------------------------------|
|   | Function :                             | Create Change                              | ServiceNow<br>Credential : | ServiceNow MRO                    |
|   | Logging Level :                        | Info                                       | Category :                 | ~                                 |
|   |                                        |                                            | Impact :                   | 2 - Medium 💌                      |
|   | Assigned to :                          |                                            | Short description :        | Changes to UC Prod - SNUG Bundle  |
|   | Description :                          | Bundle_ID:5bd54861d47045298e29e85bdbf7416b | Request Format :           | application/xml 👻                 |
| 1 | Response format :                      | application/xml 👻                          | Instance URL :             | https://dev63726.service-now.com/ |

### **Document References**

This document references the following documents:

| Name                | Location                                                                 | Description                                                                                     |
|---------------------|--------------------------------------------------------------------------|-------------------------------------------------------------------------------------------------|
| Universal Templates | https://docs.stonebranch.com/confluence/display/UC70/Universal+Templates | User documentation for creating Universal Templates in the Universal Controller user interface. |
| Universal Tasks     | https://docs.stonebranch.com/confluence/display/UC70/Universal+Tasks     | User documentation for creating Universal Tasks in the Universal Controller user interface.     |

# **Slack Notifications**

- Disclaimer
- Introduction
- Overview
- Software Requirements
  - Software Requirements for Universal Template and Universal Task
  - Software Requirements for Universal Agent
  - Software Requirements for Universal Controller
  - Software Requirements for the Application to be Scheduled
- Technical Considerations
  - Steps to Activate Incoming Webbooks:
- Slack Notification Key Features
- Import Slack Notification Built-In Universal Template
- Configure Slack Notification Universal Task
- Field Descriptions for Slack Notification Universal Task
- Examples for Slack Notification Universal Tasks
  - Send a Job Status Notification to slack
    - Calling a slack Job Status Notification through Action -->System Operations and Launch Task
    - Send a Approval Notification to slack
      - Approval Message in Slack
- Document References

#### Disclaimer

This download is designed as a template to be adapted to your environment. In some cases, templates will need to be changed to work with your current Universal Automation Center (UAC) setup. This download is free to use. However, the download is not supported, and no warranty is provided by Stonebranch for this document and the related download. The use of this document and the related download is at your own risk. Before using this download in a production system, please perform testing.

Stonebranch assumes no liability for any issues caused by the performance of this download.

#### **Request Support:**

Stonebranch offers paid support, by request, for select Universal Tasks. Paid support provides installation and on-going technical support. Universal Tasks that are eligible for paid support will be noted as "support eligible" within the Universal Task listing page. To learn more, please contact Stonebranch.

#### Introduction

This Universal Task sends job status notifications to a Slack channel. It also enables users to send interactive messages in Slack for Universal Controller manual task approvals.

#### Overview

· Notifies users of job failure, late start/run, and other important events via a Slack channel.

Approval in Slack for Manual task type – users simply click on an approval button in Slack message to run manual tasks to success in Universal Controller, triggering continuation of workflow execution.

- Quick reaction time on job failures.
- Manual task interruptions in workflows can be handled by concerned applications/business team, while workflows in Universal Controller can be resumed simply by responding to the approval message in Slack.

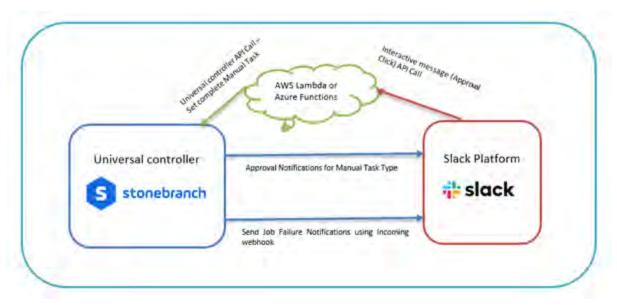

### Software Requirements

This integration requires an Universal Agent and a Python runtime to execute the Universal Task against a Slack account with Incoming webbook enabled for a job notification. Also, in order to cater the approval functionality from slack for an manual task type in Universal Controller, you will need to have an Interactivity enabled in slack with the request URL which will be used to send the http POST request for interactive messages by slack.

#### Software Requirements for Universal Template and Universal Task

This integration requires an Universal Agent and a Python runtime to execute the Universal Task against .

- Requires Python 3.6 or higher. Tested with the Universal Agent bundled Python distribution.
- Python modules required:
  - requests

#### Software Requirements for Universal Agent

#### Either:

- Universal Agent for Windows x64 Version 6.8.0.0 and later with python options installed
- Universal Agent for Linux Version 6.8.0.0 and later with python options installed

Software Requirements for Universal Controller

• Universal Controller Version 6.8.0.0 and later

#### Software Requirements for the Application to be Scheduled

The task can be used against any of your slack account or workspace that is of either free or standard or plus or enterprise grid

# **Technical Considerations**

The request URL provided in Slack could be an end point either in AWS lambda or Azure Function, GCP function, or your custom API end point to handle the interactive message from slack and advise universal controller on approval or rejection of the manual task.

Below is the sample python code that could be invoked for the slack interactive message handling

#### Steps to Activate Incoming Webbooks:

- Go to your Browser and provide the URL: https://api.slack.com/apps/.
- Select or create an application that would be appropriate for sending Universal Controller notifications.
- Click on Incoming webhooks on the left menu and activate Incoming webhooks as below.

| Settings                                |                                                                                      |
|-----------------------------------------|--------------------------------------------------------------------------------------|
| Basic Information                       | Activate Incoming Webhooks                                                           |
| Collaborators                           | Incoming webbooks are a simple way to post messages from external sources into       |
| install App                             | Slack. They make use of normal HTTP requests with a JSON payload, which includes     |
| Manage Distribution                     | the message and a few other optional details. You can include message attachments to |
| Submit to App Directory                 | display richly-formatted messages.                                                   |
| Features                                | Adding incoming webhooks requires a bot user. If your app doesn't have a bot user,   |
| App Home                                | we'll add one for you.                                                               |
| Incoming Webhooks                       | Each time your app is installed, a new Webhook URL will be generated.                |
| Interactivity & Shortcuts               | If you deactivate incoming webhooks, new Webhook URLs will not be generated          |
| Slash Commanids                         | when your app is installed to your team. If you'd like to remove access to existing  |
| Workflow Steps                          | Webhook URLs, you will need to Revoke All DAuth Tokens.                              |
| OAuth & Pennissions                     |                                                                                      |
| Event Subscriptions                     |                                                                                      |
| User ID Translation<br>Where's Bot User | Webhook URLs for Your Workspace                                                      |
|                                         | To dispatch messages with your webhook URL, send your message in JSON as the         |
| Slack •                                 | body of an application room POST request.                                            |
| Holp                                    | Add this webhook to your workspace below to activate this curl example.              |
| Contact                                 |                                                                                      |
| Policies                                | Sample curl request to post to a channel:                                            |
| Our Bloc                                | corl -X POST -R "Context-type: application/jess"data "("text":"Hello,<br>margin("))  |
|                                         | Copy                                                                                 |

The URL generated here will be used in the Universal Task for posting message to slack platform

### **Slack Notification Key Features**

| Feature                  | Description                                                                                                    |
|--------------------------|----------------------------------------------------------------------------------------------------|
| Job<br>Notification      | This feature can be used to send any job notification to a slack channel; for example, a job failure, Job long running, or Job held.                                                                                                    |
| Approval<br>Notification | Typically, Manual task types in universal controller are used, when there is a user manual intervention needed in a workflow task type and the Manual Task is completed successfully in universal controller by clicking on to the manual task command "Set Completed" traditionally .                                                                              |
|                          | Now this task for slack can notify slack channel when the manual task reaches status: "Action Required" and User in slack can simply click on the approve/Reject Button in the slack interactive message that was sent by universal controller and then the manual task in the workflow can either go to success if approved or wait in the same status if rejected |

### Import Slack Notification Built-In Universal Template

To use the built-in Universal Template, you first must perform the following steps:

- 1. This Universal Task requires the Resolvable Credentials feature. Check that the Resolvable Credentials Permitted system property has been set to true.
- 2. Copy or Transfer the Universal Template file to a directory that can be accessed by the Universal Controller Tomcat user.
- 3. In the Universal Controller UI, select Configuration > Universal Templates to display the current list of Universal Templates.
- 4. Right-click any column header on the list to display an Action menu.
- 5. Select Import from the menu, enter the directory containing the Universal Template file(s) that you want to import, and click OK.

When the files have been imported successfully, the Universal Template will appear on the list.

### Configure Slack Notification Universal Task

For the new Universal Task type, create a new task, and enter the task-specific details that were created in the Universal Template.

### Field Descriptions for Slack Notification Universal Task

| Field                  | Description                                                  |  |  |
|------------------------|--------------------------------------------------------------|--|--|
| Slack Function         | Approval Notification (ideal to associate with manual tasks) |  |  |
| Job Name               | Name of the job :\${ops_task_name}                           |  |  |
| Job Status             | Status of the job:\${ops_status}                             |  |  |
| Slack Incoming Webhook | Incoming webhook URL for your slack account                  |  |  |
| Execution User         | Execution User of the Manual Task:\${ops_execution_user}     |  |  |
| Job type               | Task type of task instance: \${ops_task_type}                |  |  |

# Examples for Slack Notification Universal Tasks

#### Send a Job Status Notification to slack

| Slack Function :       | Job Notification | * | Jobname :    | \${task_name}   |  |
|------------------------|------------------|---|--------------|-----------------|--|
| Job Type :             | S(job_type)      |   | Job Status : | \${task_status} |  |
| Slack Webhook<br>URL : |                  |   | invoked by : | S(invoked_by)   |  |
| Execution User         | S(exec_user)     |   |              |                 |  |

#### Calling a slack Job Status Notification through Action -->System Operations and Launch Task

(Also this could be made generic for a group of jobs or all jobs by calling the slack notification job from Task monitor job.)

| ux/onix lask Details: s | CAN-DATA-FILE-AND-FORMAT                                                             |             |     | -     |
|-------------------------|--------------------------------------------------------------------------------------|-------------|-----|-------|
| inux/Unix Task          | ariables Actions Virtual Resources Mutually Exclusive Instances Triggers Notes Versi | ons         |     |       |
| 0 Abort Actions         |                                                                                      | New         |     | 2     |
| 0 Email Notifications   |                                                                                      | New         |     | 1 2   |
| 3 Set Variables         |                                                                                      | New         |     | 12    |
| stem Operation Details  |                                                                                      |             |     | _ 0   |
|                         | 📑 Update 🎁 Delet                                                                     | e 🔰 Refresh | ×   | Close |
| System Operation        |                                                                                      |             |     |       |
| - Action Criteria       |                                                                                      |             |     | _     |
| Status :                | Failed                                                                               |             | ÷   |       |
| Exit Codes :            |                                                                                      |             |     | -     |
| On Late Start :         |                                                                                      |             |     |       |
| On Late Finish :        |                                                                                      |             |     |       |
| On Early Finish :       |                                                                                      |             |     |       |
| On Projected Late :     |                                                                                      |             |     |       |
|                         |                                                                                      |             |     |       |
| Description :           |                                                                                      |             |     |       |
| - Action Details        |                                                                                      |             |     |       |
| System Operation :      | Launch Task System Operation Failure                                                 |             | ÷   |       |
| Task Reference :        | FAIL-NOTIF-SLACK Task Reference Variable :                                           |             |     |       |
|                         |                                                                                      | ٥           | 0   |       |
|                         | Name Value                                                                           |             |     |       |
| Override Variables :    | task_status \${ops_status}                                                           |             | * H |       |
|                         | exec_user \${ops_execution_user}                                                     |             |     |       |
| Override Variables      | job_type \${ops_task_type}                                                           |             | Ŧ   |       |
| Resolution              |                                                                                      |             |     |       |

| Job Failure Notification  |                                    |  |
|---------------------------|------------------------------------|--|
| Job Name:                 | Job Type:                          |  |
| SCAN-DATA-FILE-AND-FORMAT | Linux/Unix                         |  |
| Job Status:               | Invoked By:                        |  |
| FAILED                    | Demo-Workflow-Frankfurt TJ - Slack |  |
|                           | approval                           |  |
| Execution User:           |                                    |  |
| tjbackup                  |                                    |  |

#### Send a Approval Notification to slack

| SLACK-NOTIFY De             | tails                 |   |                        |                                                                                                    |
|-----------------------------|-----------------------|---|------------------------|----------------------------------------------------------------------------------------------------|
| Stack Function              | Approval Notification | · | Jobname :              | S(job_name)                                                                                                    |
| Job Approval<br>Description | \$(desc)              |   | Job Type :             | Manual                                                                                                    |
|                             | S(lask_status)        |   | Slack Webhook<br>URL : | and the second second se |
| invoked by                  | \$(invoked_by)        |   | Execution User         | \$(exec_user)                                                                                                    |
|                             |                       |   |                        |                                                                                                    |

#### Approval Message in Slack

| ob Name:                         | Job Type:     |
|----------------------------------|---------------|
| Jser-Creation-Approval-Demo User | Manual        |
| PagerDuty, Zendesk,SNOW)         |               |
| ob Status:                       | Invoked By:   |
| CTION REQUIRED                   | Demo-Workflow |
| Description:                     |               |
| ser creation approval- Demo User |               |

### **Document References**

This document references the following documents:

| Name                | Location                                                                 | Description                                                                                     |
|---------------------|--------------------------------------------------------------------------|-------------------------------------------------------------------------------------------------|
| Universal Templates | https://docs.stonebranch.com/confluence/display/UC70/Universal+Templates | User documentation for creating Universal Templates in the Universal Controller user interface. |
| Universal Tasks     | https://docs.stonebranch.com/confluence/display/UC70/Universal+Tasks     | User documentation for creating Universal Tasks in the Universal Controller user interface.     |

Universal Controller 7.0.x Available Integrations

# Snowflake

- Disclaimer
- Introduction
- Overview
- Software Requirements
  - Software Requirements for Universal Template and Universal Task
  - Software Requirements for Universal Agent
  - Software Requirements for Universal Controller
  - Software Requirements for the Application to be Scheduled
- Technical Considerations
- Key Features
- Import Snowflake Integration Built-In Universal Template
- Configure Snowflake Integration Universal Task
- Field Descriptions for Snowflake Integration Universal Task
- Examples for Snowflake Integration Universal Tasks
  - Load Data from Azure Storage to Snowflake Table
  - Load Data from AWS S3 to Snowflake Table
  - Load Data from Google Cloud Storage to Snowflake Table
  - Copy Local File to Snowflake Staging
  - Load Snowflake Staging File to Table
  - Unload Snowflake Table to AWS S3 Storage
  - Unload Snowflake Table to Azure Storage
  - Download Snowflake Stage File to Local Linux Server
  - Copy Multiple Files (Linux Server) to Snowflake Staging Area
  - Executing a Snowflake Command
  - Snowflake Universal Task Functions
- Document References

### Disclaimer

This download is designed as a template to be adapted to your environment. In some cases, templates will need to be changed to work with your current Universal Automation Center (UAC) setup. This download is free to use. However, the download is not supported, and no warranty is provided by Stonebranch for this document and the related download. The use of this document and the related download is at your own risk. Before using this download in a production system, please perform testing.

Stonebranch assumes no liability for any issues caused by the performance of this download.

#### **Request Support:**

Stonebranch offers paid support, by request, for select Universal Tasks. Paid support provides installation and on-going technical support. Universal Tasks that are eligible for paid support will be noted as "support eligible" within the Universal Task listing page. To learn more, please contact Stonebranch.

### Introduction

This Universal Task allows Stonebranch users to orchestrate, schedule, trigger, and monitor the Snowflake load and unload process from different data sources (cloud storage or local VM's) directly from Universal Controller. It uses Python libraries to perform all functions listed in the following sections. Alternatively, you also can perform all these operations using the snowflake JDBC driver which you can add to the Universal Controller libraries, and use SQL Task to perform any operations with Snowflake (https://docs.snowflake.com/en/user-guide/jdbc-download.html)

### Overview

Users can orchestrate the Snowflake functionalities using the following features available in the Universal Task

- UAC functionalities (Snowflake -Loading)
  - Load data from AWS S3 to Snowflake.
  - Load data from Azure Storage to Snowflake.
  - Load data from Google storage to Snowflake.
  - Load Internal stage file to Snowflake Table.
  - Copy from local server to Internal staging.
- UAC functionalities (Snowflake Unloading)
  - Unload Snowflake data to AWS S3.
  - Unload Snowflake data to Azure Storage.
  - Unload Snowflake data to Google Storage.
  - Unload Snowflake data to Internal stage.
  - Unload from internal stage to local server.
- UAC functionalities (Snowflake Execute Commands)
  - Execute a Snowflake command.

### Software Requirements

This integration requires an Universal Agent and a Python runtime to execute the Universal Task against Snowflake.

#### Software Requirements for Universal Template and Universal Task

- Requires Python 3.6 or higher. Tested with the Universal Agent bundled Python distribution.
- Python modules required:
  - https://raw.githubusercontent.com/snowflakedb/snowflake-connector-python/v2.3.9/tested\_requirements/requirements\_36.reqs
  - snowflake-connector-python
  - snowflake-ingest
  - Please refer to Snowflake URL : https://docs.snowflake.com/en/user-guide/python-connector-install.html for the latest Python connector details.

#### Software Requirements for Universal Agent

Either:

- Universal Agent for Windows x64 Version 6.6 and later with Python options installed.
- Universal Agent for Linux Version 6.6 and later with Python options installed.

#### Software Requirements for Universal Controller

• Universal Controller Version 6.6.0.0 and later.

#### Software Requirements for the Application to be Scheduled

This Universal Task has been tested with the snowflake-connector-python=2.3.9 and snowflake-ingest=1.0.3.

### **Technical Considerations**

- This task uses Python modules snowflake-connector-python and snowflake-ingest to make REST-API calls to Snowflake, Additionally, as a prerequisite, users might need to install other packages
  listed in https://raw.githubusercontent.com/snowflakedb/snowflake-connector-python/v2.3.9/tested\_requirements/requirements\_36.reqs.
- Snowflake login credential, Snowflake Account name, and URL would be needed in UAC for this Universal Task.
- In the case of data ingest from internal staging to Snowflake table through a pipeline, you would need to supply a private key file from local server and public key for the same to be loaded against the Snowflake user used in Universal Task.
- Use the Snowflake instructions is in URL : https://docs.snowflake.com/en/user-guide/key-pair-auth.html for Key pair authentication and rotation process.

### **Key Features**

| Feature                                        | Description                                                                                                    |
|------------------------------------------------|----------------------------------------------------------------------------------------------------|
| Load data from AWS S3 to Snowflake             | Load the S3 bucket file(s) into a Snowflake table, You may specify the file format options and copy options appropriately.                                                                                                    |
| Load data from Azure Storage to Snowflake      | Load the Azure container blobs into a Snowflake table, You may specify the file format options and copy options appropriately.                                                                                                    |
| Load data from Google storage to Snowflake     | Load the google storage bucket files into a Snowflake table, You may specify the file format options and copy options appropriately. Please note that you will need to define the storage integration in Snowflake and provide this in the Universal Task. |
| Load Internal stage file to<br>Snowflake Table | Files that are available in Snowflake internal storage to be loaded into a Snowflake table using the pipe name and authentication using private public key files. The data can be loaded in Snowflake using patterns.                                      |
| Copy from local server to<br>Internal staging  | Copies files from local Windows or Linux server to Snowflake internal staging area.                                                                                                    |
| Unload Snowflake data to AWS S3                | This feature helps to unload the data from a Snowflake table to a AWS S3 bucket, file format options and copy options can be provided appropriately.                                                                                                    |
| Unload Snowflake data to<br>Azure Storage      | This feature helps to unload the data from a Snowflake table to an Azure container; file format options and copy options can be provided appropriately.                                                                                                    |
| Unload Snowflake data to Google Storage        | This feature helps to unload the data from a Snowflake table to a Google cloud Storage; file format options and copy options can be provided appropriately. Also, this would need an storage integration name from Snowflake.                              |
| Unload Snowflake data to<br>Internal stage     | Unloads the Snowflake table into an internal staging area in Snowflake.                                                                                                    |
| Unload from internal stage to local server     | This feature helps to copy the files in staging area to a local windows or a Linux server.                                                                                                    |
| Execute a Snowflake command                    | Users can use this feature to execute snowflake commands; for example: Copy, Remove, Select, Delete, etc.                                                                                                    |

# Import Snowflake Integration Built-In Universal Template

To use the built-in Universal Template, you first must perform the following steps:

- 1. This Universal Task requires the Resolvable Credentials feature. Check that the Resolvable Credentials Permitted system property has been set to true.
- 2. Copy or Transfer the Universal Template file to a directory that can be accessed by the Universal Controller Tomcat user.
- 3. In the Universal Controller UI, select Configuration > Universal Templates to display the current list of Universal Templates.
- 4. Right-click any column header on the list to display an Action menu.
- 5. Select Import from the menu, enter the directory containing the Universal Template file(s) that you want to import, and click OK.

When the files have been imported successfully, the Universal Template will appear on the list.

### Configure Snowflake Integration Universal Task

For the new Universal Task type, create a new task, and enter the task-specific details that were created in the Universal Template.

### Field Descriptions for Snowflake Integration Universal Task

| Field                          | Description                                                                                                    |
|--------------------------------|----------------------------------------------------------------------------------------------------|
| Snowflake Account              | Provide the Snowflake user account; for example, sr14548.eu-central-1.                                                      |
| Snowflake Host URL             | Specify your host information in the form of a URL; for example, sr14548.eu-central-1.snowflakecomputing.com.               |
| Snowflake Login Name           | Specify your Snowflake login name                                                                                           |
| Log Level                      | Select a log level.                                                                                                    |
| Select a Snowflake function    | Select the required Snowflake function (if the required function not available, check the SQL task to invoke snowflake DB). |
| Snowflake Command              | Provide a Snowflake command either in SQL or put / get commands etc.                                                        |
| Local file Name & Path         | Provide the local file name that need to be copied to stage.                                                                |
| Stage Name                     | Provide the stage(internal) name in Snowflake.                                                                              |
| Encrypted Private Key          | Select only if you have a encrypted private key.                                                                            |
| Stage File Name(s)             | Provide the stage file names; if there are multiple files, separate by comma.                                               |
| Pipe Name                      | Specify the fully-qualified name of the pipe to use to load the data.                                                       |
| Private Key File Path          | Provide the private key file path to establish connection to Snowflake for data ingest.                                     |
| Private Key Password           | Provide the password for private if it is encrypted.                                                                        |
| Snowflake Table Name           | Provide the full path and the Snowflake table name where the table to be loaded.                                            |
| Use AWS Credentials            | Check this if you need to supply AWS access key credentials.                                                                |
| AWS Key ID & Secret Access Key | Provide the AWS secret Access Key (runtime user AWS Key id and secret key in the password section).                         |
| AWS Storage Integration        | Provide the name of the AWS storage integration created in Snowflake.                                                       |
|                                |                                                                                                    |

| Load using Pattern        | If you need load the data using pattern, check this option.                                                                                                    |
|---------------------------|----------------------------------------------------------------------------------------------------|
| S3 Bucket URL             | Provide your S3 bucket URL s3:// <your_s3_bucket>/data/.</your_s3_bucket>                                                                                          |
| Azure container File      | Provide the Azure container file URL starting with azure://                                                                                                    |
| Azure Storage Integration | Provide the Azure storage integration created in Snowflake.                                                                                                    |
| GCP storage URL           | Provide the bucket name and the file name; for example, gcs://mybucket/data/files.                                                                                 |
| Azure Sas Token           | Provide the Azure Sas Token.                                                                                                    |
| Existing File Format Name | Specify an existing named file format to use for loading data into the table.                                                                                      |
| Storage Integration       | Provide the Snowflake storage integration details.                                                                                                    |
| Pattern                   | Regular expression pattern string - specifying the file names and/or paths to match.                                                                               |
| File Format Name          | Specifies an existing named file format to use for loading data into the table.                                                                                    |
| Format Type               | Specify the format type: CSV   JSON   AVRO   ORC   PARQUET   XML.                                                                                                  |
| File Format Type Options  | Specify the file format type options; for example, FIELD_DELIMITER = ' ' if CSV type Refer to https://docs.snowflake.com/en/sql-reference/sql/copy-into-table.html |
| Copy Options              | Include other copy options; for example, ON_ERROR = CONTINUE or FORCE=TRUE- Refer to https://docs.snowflake.com/en/sql-reference/sql/copy-into-table.html          |
| Polling Interval (Secs)   | Provide the Polling Interval time in Seconds, in the case of data ingestion from internal staging to Snowflake Table.                                              |
| Number of times to Poll   | Specify the number of times to poll; otherwise, default is set to 50, in the case of data ingestion from internal staging to Snowflake Table.                      |

# Examples for Snowflake Integration Universal Tasks

Load Data from Azure Storage to Snowflake Table

| <ul> <li>Snowflake_Load_Ur</li> </ul> | load_Data Details                                             |                           |                                             |
|---------------------------------------|---------------------------------------------------------------|---------------------------|---------------------------------------------|
| Snowflake<br>Account :                | sr14548.eu-central-1                                          | Snowflake Host<br>URL :   | sr14548.eu-central-1.snowflakecomputing.com |
| Snowflake Login<br>Name :             | snowflake                                                     | Log Level :               | INFO 🗸                                      |
| Select a Snowflake<br>function :      | Load data from Azure Storage to Snowflake                     | Snowflake Table<br>Name : | demo_db.public.mytable                      |
| Azure container<br>File :             | azure://sbsolutionengineering.blob.core.windows.net/sapcsvdat | Azure Sas Token :         | azure_sas_token                             |
| Existing File Format<br>Name :        |                                                               | Format Type :             | CSV 🗸                                       |
| File Format Type<br>Options :         | field_delimiter = ',' skip_header = 1                         |                           |                                             |
| Copy Options :                        | FORCE=TRUE                                                    |                           |                                             |
| Runtime Directory :                   |                                                               |                           |                                             |
|                                       |                                                               |                           | o o                                         |
| Environment                           | Name                                                          | Value                     |                                             |
| Variables :                           |                                                               | No items to show.         |                                             |
|                                       |                                                               |                           |                                             |
|                                       |                                                               |                           |                                             |

#### Load Data from AWS S3 to Snowflake Table

| Snowflake<br>Account :           | ko98700.eu-central-1                  | Snowflake Hos<br>URL              | t ko98700.eu-central-1.snowflakecomputing.com |         |            |
|----------------------------------|---------------------------------------|-----------------------------------|-----------------------------------------------|---------|------------|
| Snowflake Login<br>Name :        | snowflake                             | ▼ 🔚 Log Level                     |                                               |         | ~          |
| Select a Snowflake<br>function : | Load data from AWS S3 to Snowflake    | Snowflake Table                   | e<br>demo_db.public.mytable                   |         |            |
| AWS Access Key :                 | $\checkmark$                          | AWS Key ID 8<br>Secret Access Key | AWS_snowflake_access                          | ~       | 11/<br>11/ |
| S3 Bucket URL :                  | s3://stonebranchse/demo_data1.csv     | Existing File Forma<br>Name       | it 🔲                                          |         |            |
| Format Type :                    | CSV                                   | *                                 |                                               |         |            |
| File Format Type<br>Options :    | field_delimiter = ',' skip_header = 1 |                                   |                                               |         |            |
| Copy Options :                   | FORCE=TRUE                            |                                   |                                               |         |            |
| Runtime Directory :              |                                       |                                   |                                               |         |            |
|                                  |                                       |                                   |                                               | $\odot$ | 0          |
| Environment                      | Name                                  | Value                             |                                               |         |            |
| Variables :                      |                                       | No items to show.                 |                                               |         |            |
|                                  |                                       |                                   |                                               |         |            |

Load Data from Google Cloud Storage to Snowflake Table

| nowflake v 💽                              | Log Level :                                           | sr14548.eu-central-1.snowflakecomputing.com                                     |                                                                            |                                                                   |
|-------------------------------------------|-------------------------------------------------------|---------------------------------------------------------------------------------|----------------------------------------------------------------------------|-------------------------------------------------------------------|
| oad data from Google storage to Snowflake |                                                       |                                                                                 |                                                                            | 1                                                                 |
|                                           | Snowflake Table<br>Name :                             | demo_db.public.mytable                                                          |                                                                            |                                                                   |
| cs://load_so_data-1/demo_data.csv         | Existing File Format<br>Name :                        |                                                                                 |                                                                            |                                                                   |
| es_int                                    | Format Type :                                         | CSV                                                                             |                                                                            | •                                                                 |
| eld_delimiter = ',' skip_header = 1       |                                                       |                                                                                 |                                                                            |                                                                   |
| DRCE=TRUE                                 |                                                       |                                                                                 |                                                                            |                                                                   |
|                                           |                                                       |                                                                                 |                                                                            |                                                                   |
|                                           |                                                       |                                                                                 | $\odot$                                                                    | C                                                                 |
| ame                                       | Value                                                 |                                                                                 |                                                                            |                                                                   |
|                                           | No items to show.                                     |                                                                                 |                                                                            |                                                                   |
| cs<br>ele                                 | _int<br>d_delimiter = ',' skip_header = 1<br>RCE=TRUE | _int Format Type :<br>d_delimiter = ',' skip_header = 1<br>RCE=TRUE<br>me Value | _int Format Type : CSV d_delimiter = ',' skip_header = 1 RCE=TRUE me Value | _int Format Type : CSV d_delimiter = ',' skip_header = 1 RCE=TRUE |

Copy Local File to Snowflake Staging

| Snowflake<br>Account :           | sr14548.eu-central-1                       | Snow      | wflake Host<br>URL : sr14548.eu-central-1.snowflakecomputing | J.com    |
|----------------------------------|--------------------------------------------|-----------|--------------------------------------------------------------|----------|
| Snowflake Login<br>Name :        | snowflake                                  |           | Log Level : INFO                                             |          |
| Select a Snowflake<br>function : | Copy from local server to Internal staging | ✓ Local f | file Name & //home/ravi/snowflake/demo_data.csv              |          |
| Stage Name :                     | @DEMO_DB.public.snowpipe_stage             |           |                                                              |          |
| Runtime Directory :              |                                            |           |                                                              |          |
|                                  |                                            |           |                                                              | <b>O</b> |
| Environment                      | Name                                       |           | Value                                                        |          |
| Variables :                      |                                            | No item   | ns to show.                                                  |          |
|                                  |                                            |           |                                                              |          |

Load Snowflake Staging File to Table

| Account :                        | sr14548.eu-central-1                        | Snowflake Host<br>URL :      | sr14548.eu-central-1.snowflakecomputing.com |
|----------------------------------|---------------------------------------------|------------------------------|---------------------------------------------|
| Snowflake Login<br>Name :        |                                             | Log Level :                  | INFO                                        |
| Select a Snowflake<br>function : | Load Internal stage file to Snowflake Table | Encrypted Private     Key :  |                                             |
| Stage File<br>Name(s) :          | demo_data.csv.gz                            |                              |                                             |
| Pipe Name :                      | demo_db.public.mypipe                       | Private Key File<br>Path :   | /home/ravi/snowflake/rsa_key.p8             |
| Private Key<br>Password :        | private_key_password                        | Snowflake Table              | demo_db.public.mytable                      |
| Load using<br>Pattern :          |                                             | Polling Interval<br>(Secs) : |                                             |
| Number of times to<br>Poll :     |                                             |                              |                                             |
| Runtime Directory :              |                                             |                              |                                             |
|                                  |                                             |                              | 0                                           |
| Environment                      | Name                                        | Value                        |                                             |
| Variables :                      |                                             | No items to show.            |                                             |

#### Unload Snowflake Table to AWS S3 Storage

| ost<br>ko98700.eu-central-1.snowflakecomputing.com         vel :       INFO         ble<br>ne :       demo_db.public.mytable         age<br>nn :       s3_integration         me :       Image |
|----------------------------------------------------------------------------------------------------|
| age s3_integration                                                                                                    |
|                                                                                                    |
| mat 🔽                                                                                                    |
|                                                                                                    |
|                                                                                                    |
|                                                                                                    |
|                                                                                                    |
| 0 \ominus                                                                                                    |
|                                                                                                    |
| v.                                                                                                    |
|                                                                                                    |

#### Unload Snowflake Table to Azure Storage

| Snowflake<br>Account :          | ko98700.eu-central-1                                                                         | central-1.snowflakecomputing.com |
|---------------------------------|----------------------------------------------------------------------------------------------|----------------------------------|
| Snowflake Login<br>Name :       |                                                                                              |                                  |
| elect a Snowflake<br>function : | Unload Snowflake data to Azure Storage Snowflake Table demo_db.pul                           | blic.mytable                     |
| Azure container<br>File :       | azure://sbsolutionengineering.blob.core.windows.net/sapcsvdat Azure Storage<br>Integration : |                                  |
| zure Sas Token :                | azure_sas_token                                                                              |                                  |
| Format Type :                   | CSV                                                                                          |                                  |
| File Format Type<br>Options :   |                                                                                              |                                  |
| Copy Options :                  |                                                                                              |                                  |
| untime Directory :              |                                                                                              |                                  |
|                                 |                                                                                              | o (                              |
| Environment                     | Name Value                                                                                   |                                  |
| Variables :                     | No items to show.                                                                            |                                  |
|                                 |                                                                                              |                                  |

# Download Snowflake Stage File to Local Linux Server

| Snowflake<br>Account :           | ko98700.eu-central-1                             | Snowflake Host<br>URL :     | ko98700.eu-central-1.snowflakecomputing.com |  |  |
|----------------------------------|--------------------------------------------------|-----------------------------|---------------------------------------------|--|--|
| Snowflake Login<br>Name :        | snowflake 💌 📰                                    | Log Level :                 |                                             |  |  |
| Select a Snowflake<br>function : | Unload from internal stage to local server       | Local file Name &<br>Path : | /home/ravi/snowflake/                       |  |  |
| Stage File<br>Name(s) :          | @DEMO_DB.public.snowpipe_stage/data_0_0_0.csv.gz |                             |                                             |  |  |
| Runtime Directory :              |                                                  |                             |                                             |  |  |
| Environment<br>Variables :       |                                                  |                             | • •                                         |  |  |
|                                  | Name                                             | Value                       |                                             |  |  |
|                                  | No items to show.                                |                             |                                             |  |  |
|                                  |                                                  |                             |                                             |  |  |

Copy Multiple Files (Linux Server) to Snowflake Staging Area

| Snowflake<br>Account :          | sr14548.eu-central-1 Snowflake Host<br>URL : sr14548.eu-central-1.snowflakecomputing.com                  | n |   |  |
|---------------------------------|----------------------------------------------------------------------------------------------------|---|---|--|
| Snowflake Login<br>Name :       | snowflake 🔽 🔚 Log Level : INFO                                                                            |   |   |  |
| elect a Snowflake<br>function : | Copy from local server to Internal staging   Local file Name & //home/ravi/snowflake/demo_dat*.csv  Path: |   |   |  |
| Stage Name :                    | @DEMO_DB.public.snowpipe_stage                                                                            |   |   |  |
| untime Directory :              |                                                                                                    |   |   |  |
|                                 |                                                                                                    | 0 | C |  |
| Environment                     | Name Value                                                                                                |   |   |  |
| Variables :                     | No items to show.                                                                                         |   |   |  |
|                                 | Ho Ichis to show.                                                                                         |   |   |  |

# Executing a Snowflake Command

| Account :                        | ko98700.eu-central            | -1                |                      | Snowflake Host<br>URL : | ko98700.eu-central-1 | .snowflakecon | nputing.com |         |        |
|----------------------------------|-------------------------------|-------------------|----------------------|-------------------------|----------------------|---------------|-------------|---------|--------|
| Snowflake Login<br>Name :        | snowflake                     |                   | *                    | Log Level :             | INFO                 |               |             |         | *      |
| Select a Snowflake<br>function : | e Execute a Snowflake command |                   |                      |                         |                      |               |             |         |        |
|                                  |                               | mand_remove_files |                      |                         |                      |               |             | *       |        |
| cript Details: scr_s             | nowflake_command              | remove_files      |                      |                         |                      |               |             |         |        |
|                                  |                               |                   |                      | 📳 Update                | e 🔏 Upload Script    | Сору          | Delete      | Sefresh | X Clos |
| Script                           | Tasks No                      | otes 🛛 😝 Versions |                      |                         |                      |               |             |         |        |
| - Details                        |                               |                   |                      |                         |                      |               |             |         |        |
| 100                              | Script Name :                 | scr_snowflake_com | mand_remove_files    | 1                       | Version :            |               | 2           |         | -      |
|                                  | Description :                 |                   |                      |                         |                      |               |             |         |        |
|                                  | Script Type :                 | Data              |                      | Resolv                  | e UAC Variables : 😰  | 1             |             |         |        |
|                                  |                               | remo∨e @demo_db   | .public.snowpipe_sta | ge pattern='.*.o        | sv.gz';              |               |             |         |        |
|                                  |                               |                   |                      |                         |                      |               |             |         |        |
|                                  |                               |                   |                      |                         |                      |               |             |         |        |
|                                  |                               |                   |                      |                         |                      |               |             |         |        |

Snowflake Universal Task Functions

| Account :                       | ko98700.eu-central-1                                                                      | URL :                          | ko98700.eu-central-1.snowflakecomputing.com |
|---------------------------------|-------------------------------------------------------------------------------------------|--------------------------------|---------------------------------------------|
| Snowflake Login<br>Name :       | snowflake                                                                                 |                                |                                             |
| elect a Snowflake<br>function : | Unload Snowflake data to Google Storage                                                   | Snowflake Table<br>Name :      | demo_db.public.mytable                      |
| GCP storage                     | Copy from local server to Internal staging<br>Load Internal stage file to Snowflake Table | Existing File Format<br>Name : |                                             |
|                                 | Load data from AWS S3 to Snowflake<br>Load data from Azure Storage to Snowflake           | File Format Name :             | demo_db.public.uacformat                    |
| Copy Options :                  | Load data from Google storage to Snowflake<br>Unload Snowflake data to AWS S3             |                                |                                             |
| luntime Directory :             | Unload Snowflake data to Azure Storage                                                    |                                |                                             |
|                                 | Unload Snowflake data to Google Storage<br>Unload Snowflake data to Internal stage        |                                | 0                                           |
| Environment                     | Unload from internal stage to local server<br>Execute a Snowflake command                 | Value                          |                                             |
| Variables :                     |                                                                                           | No items to show.              |                                             |

# **Document References**

This document references the following documents:

| Name                | Location                                                                 | Description                                                                                     |
|---------------------|--------------------------------------------------------------------------|-------------------------------------------------------------------------------------------------|
| Universal Templates | https://docs.stonebranch.com/confluence/display/UC70/Universal+Templates | User documentation for creating Universal Templates in the Universal Controller user interface. |
| Universal Tasks     | https://docs.stonebranch.com/confluence/display/UC70/Universal+Tasks     | User documentation for creating Universal Tasks in the Universal Controller user interface.     |

# SQL

- Disclaimer
- Introduction
- Software Requirements
  - Software Requirements for Universal Template and Universal Task
  - Software Requirements Universal Controller
  - Software Requirements for the Application to be Scheduled
  - In Universal Controller
- SQL Universal Task Key Features
- Import SQL Universal Task Built-In Universal Template
- Configure SQL Universal Tasks
- Field Descriptions for SQL Universal Task
  - Database Type: MySQL
    - Example: Run a SQL script on MySQL
  - Database Type: Oracle SQL
    - Example: Run a SQL Script on Oracle SQL
  - Database Type: Oracle PLSQL Block
    - Example: Run an Oracle PLSQL Block
  - Database Type: PostgreSQL
    - Example: Run a SQL Script on PostgreSQL
  - Database Type: Microsoft SQL Server
  - Example: Run a SQL Script on Microsoft SQL Server
  - Database Type: SAP HANA
    - Example: Run a SQL Script on SAP HANA
- Document References

### Disclaimer

This download is designed as a template to be adapted to your environment. In some cases, templates will need to be changed to work with your current Universal Automation Center (UAC) setup. This download is free to use. However, the download is not supported, and no warranty is provided by Stonebranch for this document and the related download. The use of this document and the related download is at your own risk. Before using this download in a production system, please perform testing.

Stonebranch assumes no liability for any issues caused by the performance of this download.

#### **Request Support:**

Stonebranch offers paid support, by request, for select Universal Tasks. Paid support provides installation and on-going technical support. Universal Tasks that are eligible for paid support will be noted as "support eligible" within the Universal Task listing page. To learn more, please contact Stonebranch.

### Introduction

This Universal Task allows users to execute SQL scripts and functions against a MySQL, PostgreSQL, Microsoft SQL Server, Oracle and SAP HANA database.

It uses an agentless connection via ODBC towards SQLSERVER, MySQL and PostgreSQL and the oracle basic instant client to connect to an Oracle database.

### Software Requirements

#### Software Requirements for Universal Template and Universal Task

- Universal Agent for Linux or Windows Version 6.9.0.0 or later is required.
- Universal Agent needs to be installed with python option (--python yes).
- The python ODBC module pyodbc v4.0.30 needs to be installed for MySQL, PostgreSQL and Microsoft SQL Server connections.
- The python SAP HANA module hdbcli v2.6.58 needs to be installed for SAP HANA connections.
- The python Oracle module cx\_oracle 8.0.1needs to be installed for Oracle Database connections.

#### Software Requirements Universal Controller

• Universal Controller 6.9.0.0. or later is required

#### Software Requirements for the Application to be Scheduled

The Universal Task has been tested for the following databases, Versions and Connector. Please make sure that the connector is installed for your database.

| Name                 | Version | Database Connector                                                                         |
|----------------------|---------|--------------------------------------------------------------------------------------------|
| MySQL                | 8       | MySQL ODBC 8.0 Unicode Driver                                                              |
| PostgreSQL           | 13      | PostgreSQL Unicode                                                                         |
| Microsoft SQL Server | 15      | either one of them:<br>• SQL Server Native Client 11.0,<br>• ODBC Driver 17 for SQL Server |
| Oracle               | 18XE    | Oracle Instant Client v19.6.0.0.0                                                          |
| SAP HANA             |         | not required - part of the SAP Python hdbcli module                                        |

#### Note

If you have a different Database Connector than mentioned in the table above. you can add a new connector to the Universal Task by adding it to the Universal Template of the Universal Task with name SQL.

#### In Universal Controller

Administration Universal Templates SQL Fields odbc\_drivername New - button

| Field    | Field Details: odbc_drivername |                               |  |  |  |
|----------|--------------------------------|-------------------------------|--|--|--|
|          | Field O Choices                |                               |  |  |  |
| 4 CI     | hoices                         | New 😂                         |  |  |  |
|          | Value                          | Label                         |  |  |  |
| II       | SQL Server Native Client 11.0  | SQL Server Native Client 11.0 |  |  |  |
| II       | ODBC Driver 17 for SQL Server  | ODBC Driver 17 for SQL Server |  |  |  |
| II       | MySQL ODBC 8.0 Unicode Driver  | MySQL ODBC 8.0 Unicode Driver |  |  |  |
| 11<br>11 | PostgreSQL Unicode             | PostgreSQL Unicode            |  |  |  |
|          |                                |                               |  |  |  |

### SQL Universal Task Key Features

The solution supports the following file transfer scenarios:

- The Universal Task supports execution of SQL scripts for Oracle, MySQL, PostgreSQL, Microsoft SQL Server and SAP HANA.
- For Oracle the execution of SQL scripts and oracle PLSQL blocks are supported.
- All connections are agentless via ODBC for SQLSERVER, MySQL and PostgreSQL.
- Oracle connections are performed agentless using the oracle basic instant client.
- SAP Hana Database connections are performed agentless using the SAP HANA client for Python.
- The Universal Task supports both Universal Agent for Linux/Unix and Windows.
- You can select different log-levels e.g. Info and debug.
- You can decide whether or not the SQL-output is provided in the standard out.
- All Passwords are encrypted using Controller Credentials.
- For SQLSERVER Windows Authentication and SQLSERVER Authentication is supported.

# Import SQL Universal Task Built-In Universal Template

To use the built-in Universal Template, you first must perform the following steps:

- 1. This Universal Task requires the Resolvable Credentials feature. Check that the Resolvable Credentials Permitted system property has been set to true.
- 2. Copy or Transfer the Universal Template file to a directory that can be accessed by the Universal Controller Tomcat user.
- 3. In the Universal Controller UI, select Configuration > Universal Templates to display the current list of Universal Templates.
- 4. Right-click any column header on the list to display an Action menu.
- 5. Select Import from the menu, enter the directory containing the Universal Template file(s) that you want to import, and click OK.

When the files have been imported successfully, the Universal Template will appear on the list.

## Configure SQL Universal Tasks

For the new Universal Task type, create a new task and enter the task-specific Details that were created in the Universal Template.

## Field Descriptions for SQL Universal Task

The following will provide a configuration Example for each of the supported Databases:

- Database Type: MySQL
- Database Type: Oracle SQL
- Database Type: Oracle PLSQL Block
- Database Type: PostgreSQL
- Database Type: Microsoft SQL Server
- Database Type: SAP HANA

#### Database Type: MySQL

| Field                   | Description                                                                                                    |
|-------------------------|----------------------------------------------------------------------------------------------------|
| Database Type           | Type of database to connect:   • MySQL  • Oracle  • PostgreSQL  • Microsoft SQL Server • SAP HANA                                                                                                    |
| Database Name           | Database name or oracle service name                                                                                                    |
| Database Server         | Database Servername e.g. localhost                                                                                                    |
| Database Port           | Port of the Database e.g.  • MySQL: 3306 • Oracle: 1541 • PostgreSQL: 5432 • Microsoft SQL Server: 1433 • SAP HANA: 39013                                                                                                    |
| Database<br>Credentials | Database Connection Credentials                                                                                                    |
| ODBC Drivername         | Name of the ODBC driver - the field is only relevant for MySQL, PostgreSQL and Microsoft SQL Server.         The following driver are available for selection:         • MySQL: MySQL ODBC 8.0 Unicode Driver         • MS SQL Server: SQL Server Native Client 11.0,         • MS SQL Server: ODBC Driver 17 for SQL Server |

|            | PostgreSQL: PostgreSQL Unicode                                                                                                    |
|------------|----------------------------------------------------------------------------------------------------|
|            | Additional driver can be added in the SQL Task Universal Template under:                                                                                                    |
|            | Administration Universal Templates SQL Fields odbc_drivername New                                                                                                    |
| Script     | The database script to execute Note: The name should not contain a Universal Controller Variable e.g. script name: sb-\${ENV}-proc01 will not work, because it contains a variable (\${ENV}) in the name. |
| Get Output | prints the SQL output to STDOUT                                                                                                    |
|            | In case of an Oracle Stored procedure print the dbms_output to STDOUT.                                                                                                    |
| Loglevel   | Universal Task logging settings [DEBUG   INFO  WARNING   ERROR   CRITICAL]                                                                                                    |

#### Example: Run a SQL script on MySQL

| General —                        |                               |     |                                |                |    |   |
|----------------------------------|-------------------------------|-----|--------------------------------|----------------|----|---|
| Task Name :                      | MySQL Task                    |     | Version :                      | 12             |    |   |
| Task Description :               |                               |     |                                |                |    |   |
| Member of<br>Business Services : |                               |     |                                |                |    | ~ |
| Resolve Name<br>Immediately :    |                               |     | Time Zone<br>Preference :      | System Default | φ. |   |
| Hold on Start :                  |                               |     |                                |                |    |   |
| Virtual Resource<br>Priority :   | 10                            | *   | Hold Resources on<br>Failure : |                |    |   |
| Agent Details                    |                               |     |                                |                |    | _ |
| Cluster :                        |                               |     |                                |                |    |   |
| Agent :                          | \${AGT_WINDOWS}               |     | Agent Variable :               |                |    |   |
| Credentials :                    |                               | × = | Credentials<br>Variable :      |                |    |   |
| Run with Highest<br>Privileges : |                               |     |                                |                |    |   |
| Interact with<br>Desktop :       |                               |     |                                |                |    |   |
| SQL Details                      |                               |     |                                |                |    |   |
| Database Type :                  | MySQL                         | *   |                                |                |    |   |
| Database Name :                  | world                         |     | Database Server :              | localhost      |    |   |
| Database Port :                  | 3306                          |     |                                |                |    |   |
| Database<br>Credentials :        | Cred_MySQL                    | *   |                                |                |    |   |
| ODBC Drivername :                | MySQL ODBC 8.0 Unicode Driver | *   |                                |                |    |   |
| Script Type :                    | sqlscript                     | *   |                                |                |    |   |
| Script :                         | mysql_select                  | *   |                                |                |    |   |
| Get Output :                     |                               |     |                                |                |    |   |
| Loglevel :                       | INFO                          | ~   |                                |                |    |   |

### Database Type: Oracle - SQL

| Field                   | Description                                                                                                    |
|-------------------------|----------------------------------------------------------------------------------------------------|
| Database Type           | Type of database to connect:<br>• MySQL<br>• Oracle<br>• PostgreSQL<br>• Microsoft SQL Server<br>• SAP HANA                                                                                                    |
| Database Name           | Database name or oracle service name                                                                                                    |
| Database Server         | Database Servername e.g. localhost                                                                                                    |
| Database Port           | Port of the Database e.g.<br>• MySQL: 3306<br>• Oracle: 1541<br>• PostgreSQL: 5432<br>• Microsoft SQL Server: 1433<br>• SAP HANA: 39013                                                                                          |
| Database<br>Credentials | Database Connection Credentials                                                                                                    |
| Mode                    | Connection Authorization Mode:<br>[sysdba   sysasm   sysoper   sysbkp   sysdgd   syskmt   None]<br>The field is only relevant oracle connections                                                                                 |
| Script Type             | The field is only relevant for oracle connections [SQL Script   PL/SQL Block ]  • SQL Script - select to execute an SQL Script • PL/SQL Block - select to run an PL/SQL Block                                                    |
| Script                  | The database script to execute Note: The name should not contain a Universal Controller Variable e.g. script name: <i>sb</i> -\$ <i>{ENV}-proc01</i> will <b>not</b> work, because it contains a variable (\${ENV}) in the name. |
| Get Output              | Prints the SQL output to STDOUT<br>In case of an Oracle Stored procedure print the dbms_output to STDOUT.                                                                                                    |
| Loglevel                | Universal Task logging settings [DEBUG   INFO  WARNING   ERROR   CRITICAL]                                                                                                    |

#### Example: Run a SQL Script on Oracle - SQL

| General                          |                          |     |                                          |   |
|----------------------------------|--------------------------|-----|------------------------------------------|---|
| Task Name :                      | Oracle Task - SQL script |     | Version : 7                              |   |
| Task Description :               | EC2AMAZ-KP602N3          |     |                                          |   |
| Member of<br>Business Services : | SQL-Task                 |     |                                          | * |
| Resolve Name<br>Immediately :    |                          |     | Time Zone<br>Preference : System Default | ~ |
| Hold on Start :                  |                          |     |                                          |   |
| Virtual Resource<br>Priority :   | 10                       | ~   | Hold Resources on<br>Failure :           |   |
| Agent Details                    |                          |     |                                          |   |
| Cluster :                        |                          |     |                                          |   |
| Agent :                          | \${AGT_WINDOWS}          |     | Agent Variable :                         |   |
| Credentials :                    |                          | *   | Credentials<br>Variable :                |   |
| Run with Highest<br>Privileges : |                          |     |                                          |   |
| Interact with<br>Desktop :       |                          |     |                                          |   |
| SQL Details                      |                          |     |                                          |   |
| Database Type :                  | Oracle                   | *   |                                          |   |
| Database Name :                  | XE                       |     | Database Server: 30.0.1.241              |   |
| Database Port :                  | 1521                     |     |                                          |   |
| Database<br>Credentials :        | Cred_Oracle              | *   |                                          |   |
| Mode :                           | sysdba                   | ~   |                                          |   |
| Script Type :                    | SQL Script               | *   |                                          |   |
| Script :                         | oracle_select            | × . |                                          |   |
| Get Output :                     |                          |     |                                          |   |
| Loglevel :                       | DEBUG                    | *   |                                          |   |

# Database Type: Oracle - PLSQL Block

| Field           | Description                                                                                                   |
|-----------------|----------------------------------------------------------------------------------------------------|
| Database Type   | Type of database to connect:                                                                                  |
|                 | <ul> <li>MySQL</li> <li>Oracle</li> <li>PostgreSQL</li> <li>Microsoft SQL Server</li> <li>SAP HANA</li> </ul> |
| Database Name   | Database name or oracle service name                                                                          |
| Database Server | Database Servername e.g. localhost                                                                            |
|                 |                                                                                                    |

| Database Port           | Port of the Database e.g.<br>• MySQL: 3306<br>• Oracle: 1541<br>• PostgreSQL: 5432<br>• Microsoft SQL Server: 1433<br>• SAP HANA: 39013                                                                   |
|-------------------------|----------------------------------------------------------------------------------------------------|
| Database<br>Credentials | Database Connection Credentials                                                                                                    |
| Mode                    | Connection Authorization Mode:                                                                                                    |
|                         | [sysdba   sysasm   sysoper   sysbkp   syskmt   None]                                                                                                    |
|                         | The field is only relevant oracle connections                                                                                                    |
| Script Type             | The field is only relevant for oracle connections                                                                                                    |
|                         | [SQL Script   PL/SQL Block ]                                                                                                    |
|                         | <ul> <li>SQL Script - select to execute an SQL Script</li> <li>PL/SQL Block - select to run an PL/SQL Block</li> </ul>                                                                                    |
| Script                  | The database script to execute Note: The name should not contain a Universal Controller Variable e.g. script name: sb-\${ENV}-proc01 will not work, because it contains a variable (\${ENV}) in the name. |
| Get Output              | prints the SQL output to STDOUT                                                                                                    |
|                         | In case of an Oracle Stored procedure print the dbms_output to STDOUT.                                                                                                    |
| Loglevel                | Universal Task logging settings [DEBUG   INFO  WARNING   ERROR   CRITICAL]                                                                                                    |

Example: Run an Oracle - PLSQL Block

| General                          |                           |     |                                |                |   |
|----------------------------------|---------------------------|-----|--------------------------------|----------------|---|
| Task Name :                      | Oracle Task - PLSQL block |     | Version :                      | 10             |   |
| Task Description :               | EC2AMAZ-KP602N3           |     |                                |                |   |
| Member of<br>Business Services : | SQL-Task                  |     |                                |                |   |
| Resolve Name<br>Immediately :    |                           |     | Time Zone<br>Preference :      | System Default | ~ |
| Hold on Start :                  |                           |     |                                |                |   |
| Virtual Resource<br>Priority :   | 10                        | ~   | Hold Resources on<br>Failure : |                |   |
| Agent Details                    |                           |     |                                |                |   |
| Cluster :                        |                           |     |                                |                |   |
| Agent :                          | \${AGT_WINDOWS}           |     | Agent Variable :               | V              |   |
| Credentials :                    |                           | × = | Credentials<br>Variable :      |                |   |
| Run with Highest<br>Privileges : |                           |     |                                |                |   |
| Interact with<br>Desktop :       |                           |     |                                |                |   |
| SQL Details                      |                           |     |                                |                |   |
| Database Type :                  | Oracle                    | *   |                                |                |   |
| Database Name :                  | XE                        |     | Database Server :              | 30.0.1.241     |   |
| Database Port :                  | 1521                      |     |                                |                |   |
| Database<br>Credentials :        | Cred_Oracle               | *   |                                |                |   |
| Mode :                           | sysdba                    | *   |                                |                |   |
| Script Type :                    | PL/SQL Block              | *   |                                |                |   |
| Script :                         | oracle_block              | *   |                                |                |   |
| Get Output :                     | V                         |     |                                |                |   |
| Loglevel :                       | DEBUG                     | ¥   |                                |                |   |

## Database Type: PostgreSQL

| Field           | Description                                                                                                   |
|-----------------|----------------------------------------------------------------------------------------------------|
| Database Type   | Type of database to connect:                                                                                  |
|                 | <ul> <li>MySQL</li> <li>Oracle</li> <li>PostgreSQL</li> <li>Microsoft SQL Server</li> <li>SAP HANA</li> </ul> |
| Database Name   | Database name or oracle service name                                                                          |
| Database Server | Database Servername e.g. localhost                                                                            |
|                 |                                                                                                    |

| Database Port           | Port of the Database e.g.  MySQL: 3306 Oracle: 1541 PostgreSQL: 5432 Microsoft SQL Server: 1433 SAP HANA: 39013                                                                                                    |
|-------------------------|----------------------------------------------------------------------------------------------------|
| Database<br>Credentials | Database Connection Credentials                                                                                                    |
| ODBC Drivername         | Name of the ODBC driver - the field is only relevant for MySQL, PostgreSQL and Microsoft SQL Server.         The following driver are available for selection:         • MySQL: MySQL ODBC 8.0 Unicode Driver         • MS SQL Server: SQL Server Native Client 11.0,         • MS SQL Server: ODBC Driver 17 for SQL Server         • PostgreSQL: PostgreSQL Unicode         Additional driver can be added in the SQL Task Universal Template under:         Administration Universal Templates SQL Fields odbc_drivername New |
| Script                  | The database script to execute Note: The name should not contain a Universal Controller Variable e.g. script name: sb-\${ENV}-proc01 will not work, because it contains a variable (\${ENV}) in the name.                                                                                                    |
| Get Output              | prints the SQL output to STDOUT<br>In case of an Oracle Stored procedure print the dbms_output to STDOUT.                                                                                                    |
| Loglevel                | Universal Task logging settings [DEBUG   INFO  WARNING   ERROR   CRITICAL]                                                                                                    |

#### Example: Run a SQL Script on PostgreSQL

| General                          |                    |                                            |
|----------------------------------|--------------------|--------------------------------------------|
| Task Name :                      | PostgreSQL Task    | Version : 15                               |
| Task Description :               |                    |                                            |
| Member of<br>Business Services : |                    | ×                                          |
| Resolve Name<br>Immediately :    |                    | Time Zone<br>Preference : System Default * |
| Hold on Start :                  |                    |                                            |
| Virtual Resource<br>Priority :   | 10                 | Hold Resources on Failure :                |
| Agent Details                    |                    |                                            |
| Cluster :                        |                    |                                            |
| Agent :                          | \${AGT_WINDOWS}    | Agent Variable : 📝                         |
| Credentials :                    | × 1                | Credentials Variable :                     |
| Run with Highest<br>Privileges : |                    |                                            |
| Interact with<br>Desktop :       |                    |                                            |
| SQL Details                      |                    |                                            |
| Database Type :                  | PostgreSQL         |                                            |
| Database Name :                  | postgres           | Database Server : localhost                |
| Database Port :                  | 5432               |                                            |
| Database<br>Credentials :        | Cred_Postgresql    |                                            |
| ODBC Drivername :                | PostgreSQL Unicode |                                            |
| Script Type :                    | sqlscript          |                                            |
| Script :                         | postgresql_select  |                                            |
| Get Output :                     | V                  |                                            |
| Loglevel :                       | DEBUG              |                                            |

### Database Type: Microsoft SQL Server

| Field            | Description                                                                                                   |
|------------------|----------------------------------------------------------------------------------------------------|
| Database Type    | Type of database to connect:                                                                                  |
|                  | <ul> <li>MySQL</li> <li>Oracle</li> <li>PostgreSQL</li> <li>Microsoft SQL Server</li> <li>SAP HANA</li> </ul> |
| Database<br>Name | Database name or oracle service name                                                                          |
|                  | Database Servername e.g. localhost                                                                            |

| Database<br>Server      |                                                                                                    |
|-------------------------|----------------------------------------------------------------------------------------------------|
| Database Port           | Port of the Database e.g.  MySQL: 3306 Oracle: 1541 PostgreSQL: 5432 Microsoft SQL Server: 1433 SAP HANA: 39013                                                                                                    |
| Database<br>Credentials | Database Connection Credentials                                                                                                    |
| Authentication          | <ul> <li>Supported Methods:</li> <li>Microsoft SQL Server - Windows Authentication</li> <li>Microsoft SQL Server - SQL Server Authentication</li> <li>Note: If "Microsoft SQL Server - Windows Authentication" is chosen you should select under the Agent "Credentials" the Windows user, who should execute the script. The database credentials are not used for SQLSERVER -Windows Authentication.</li> </ul>                                                                                                    |
| ODBC<br>Drivername      | Name of the ODBC driver - the field is only relevant for MySQL, PostgreSQL and Microsoft SQL Server.         The following driver are available for selection:         • MySQL: MySQL ODBC 8.0 Unicode Driver         • MS SQL Server: SQL Server Native Client 11.0,         • MS SQL Server: ODBC Driver 17 for SQL Server         • PostgreSQL: PostgreSQL Unicode         Additional driver can be added in the SQL Task Universal Template under:         Administration Universal Templates SQL Fields odbc_drivername New |
| Script                  | The database script to execute Note: The name should not contain a Universal Controller Variable e.g. script name: sb-\${ENV}-proc01 will not work, because it contains a variable (\${ENV}) in the name.                                                                                                    |
| Get Output              | prints the SQL output to STDOUT<br>In case of an Oracle Stored procedure print the dbms_output to STDOUT.                                                                                                    |
| Loglevel                | Universal Task logging settings [DEBUG   INFO  WARNING   ERROR   CRITICAL]                                                                                                    |

#### Example: Run a SQL Script on Microsoft SQL Server

| General                          |                               |      |                                |                                                                                 |            |
|----------------------------------|-------------------------------|------|--------------------------------|---------------------------------------------------------------------------------|------------|
| Task Name :                      | Microsoft SQL Server Task     |      | Version :                      | 21                                                                              |            |
| Task Description :               |                               |      |                                |                                                                                 |            |
| Member of<br>Business Services : | SQL-Task                      |      |                                |                                                                                 |            |
| Resolve Name<br>Immediately :    |                               |      | Time Zone<br>Preference :      | System Default                                                                  | *          |
| Hold on Start :                  |                               |      |                                |                                                                                 |            |
| Virtual Resource<br>Priority :   | 10                            | *    | Hold Resources on<br>Failure : |                                                                                 |            |
| Agent Details                    |                               |      |                                |                                                                                 |            |
| Cluster :                        |                               |      |                                |                                                                                 |            |
| Agent :                          | \${AGT_WINDOWS}               |      | Agent Variable :               | V                                                                               |            |
| Credentials :                    |                               | *    | Credentials<br>Variable :      |                                                                                 |            |
| Run with Highest<br>Privileges : |                               |      |                                |                                                                                 |            |
| Interact with<br>Desktop :       |                               |      |                                |                                                                                 |            |
| SQL Details                      |                               |      |                                |                                                                                 |            |
| Database Type :                  | Microsoft SQL Server          | ~    |                                |                                                                                 |            |
| Database Name :                  | demodb                        |      | Database Server :              | EC2AMAZ-KP602N3                                                                 |            |
| Database Port :                  | 1433                          |      |                                |                                                                                 |            |
| Database<br>Credentials :        | Cred_SQL Server               | *    | Authentication :               | Microsoft SQL Server - SQL Server Auth                                          | entication |
|                                  | SQL Server Native Client 11.0 | *    |                                | Microsoft SQL Server - SQL Server Auth<br>Microsoft SQL Server - Windows Authen |            |
| Script Type :                    | sqlscript                     | v.   |                                |                                                                                 |            |
| Script :                         | sqlserver_select              | × [= |                                |                                                                                 |            |
| Get Output :                     |                               |      |                                |                                                                                 |            |
| Loglevel :                       | DEBUG                         | *    |                                |                                                                                 |            |

### Database Type: SAP HANA

| Field           | Description                                                                                                   |
|-----------------|----------------------------------------------------------------------------------------------------|
| Database Type   | Type of database to connect:                                                                                  |
|                 | <ul> <li>MySQL</li> <li>Oracle</li> <li>PostgreSQL</li> <li>Microsoft SQL Server</li> <li>SAP HANA</li> </ul> |
| Database Name   | Database name or oracle service name                                                                          |
| Database Server | Database Servername e.g. localhost                                                                            |
|                 |                                                                                                    |

| Database Port           | Port of the Database e.g.  MySQL: 3306 Oracle: 1541 PostgreSQL: 5432 Microsoft SQL Server: 1433 SAP HANA: 39013                                                                                           |
|-------------------------|----------------------------------------------------------------------------------------------------|
| Database<br>Credentials | Database Connection Credentials                                                                                                    |
| Script                  | The database script to execute Note: The name should not contain a Universal Controller Variable e.g. script name: sb-\${ENV}-proc01 will not work, because it contains a variable (\${ENV}) in the name. |
| Column Separator        | The field is only relevant for SAP HANA connections Output separator [ Semicolon   Comma   Hash   Whitespace ]                                                                                            |
| Get Output              | prints the SQL output to STDOUT<br>In case of an Oracle Stored procedure print the dbms_output to STDOUT.                                                                                                 |
| Loglevel                | Universal Task logging settings [DEBUG   INFO  WARNING   ERROR   CRITICAL]                                                                                                    |

#### Example: Run a SQL Script on SAP HANA

| Tack Name -                      | SAP HANA Task |     | Version :                      | 3                   |   |
|----------------------------------|---------------|-----|--------------------------------|---------------------|---|
|                                  |               |     | VCI3IUIT.                      | 3                   |   |
| Task Description :               |               |     |                                |                     |   |
| Member of<br>Business Services : | SQL-Task      |     |                                |                     | 1 |
| Resolve Name<br>Immediately :    |               |     | Time Zone<br>Preference :      | System Default      | * |
| Hold on Start :                  |               |     |                                |                     |   |
| Virtual Resource<br>Priority :   | 10            | ۷   | Hold Resources on<br>Failure : |                     |   |
| Agent Details                    |               |     |                                |                     |   |
| Cluster :                        |               |     |                                |                     |   |
| Agent :                          | \${LX_AGENT}  |     | Agent Variable :               | V                   |   |
| Credentials :                    |               | × 💷 | Credentials<br>Variable :      |                     |   |
| Run with Highest<br>Privileges : |               |     |                                |                     |   |
| Interact with<br>Desktop :       |               |     |                                |                     |   |
| SQL Details                      |               |     |                                |                     |   |
| Database Type :                  | SAP HANA      | ×   |                                |                     |   |
| Database Name :                  | SYSTEMDB      |     | Database Server :              | 192.168.88.14       |   |
| Database Port :                  | 39013         |     |                                |                     |   |
| Database<br>Credentials :        | Cred_SAP_HANA | ×   |                                |                     |   |
| Script Type :                    | 1100 0 00     | *   |                                |                     |   |
| Script :                         | SAP_HANA_Test | v = | Column Separator :             | Semicolon           | - |
| Get Output :                     | 7             |     |                                | Semicolon           |   |
| Loglevel :                       | DEBUG         | ~   |                                | Comma<br>Whitespace |   |
| C Particular                     |               |     |                                | Hash "#"            |   |

### **Document References**

This document references the following documents:

| Name                | Location                                                                 | Description                                                                                     |
|---------------------|--------------------------------------------------------------------------|-------------------------------------------------------------------------------------------------|
| Universal Templates | https://docs.stonebranch.com/confluence/display/UC70/Universal+Templates | User documentation for creating Universal Templates in the Universal Controller user interface. |
| Universal Tasks     | https://docs.stonebranch.com/confluence/display/UC70/Universal+Tasks     | User documentation for creating Universal Tasks in the Universal Controller user interface.     |

Universal Controller 7.0.x Available Integrations

# **UiPath for UAC Integration**

- Disclaimer
- Introduction
- Overview
- Software Requirements
  - Software Requirements for Universal Template and Universal Task
  - Software Requirements for Universal Agent
  - Software Requirements for Universal Controller
  - Software Requirements for the Application to be Scheduled
- Technical Considerations
- UiPath Key Features
- Import UiPath Built-In Universal Template
- Configure UiPath Universal Task
- Field Descriptions for UiPath Universal Task
- Examples for UiPath Universal Tasks
  - UiPath Sample Universal Task
  - Sample webservices Task for Access Token Generation
  - Generated Access Token can be Stored in a Global Variable by Using the UAC function for the Above webservices Task in Action Set Variable
- Document References

#### Disclaimer

This download is designed as a template to be adapted to your environment. In some cases, templates will need to be changed to work with your current Universal Automation Center (UAC) setup. This download is free to use. However, the download is not supported, and no warranty is provided by Stonebranch for this document and the related download. The use of this document and the related download is at your own risk. Before using this download in a production system, please perform testing.

Stonebranch assumes no liability for any issues caused by the performance of this download.

#### **Request Support:**

Stonebranch offers paid support, by request, for select Universal Tasks. Paid support provides installation and on-going technical support. Universal Tasks that are eligible for paid support will be noted as "support eligible" within the Universal Task listing page. To learn more, please contact Stonebranch.

### Introduction

This Universal Task allows Stonebranch users to schedule, trigger, and monitor the UiPath (RPA) process directly from the Universal Controller.

#### Overview

- This task uses a Python request module to make REST-API calls to the UiPath orchestrator.
- It can trigger the RPA process in UiPath using just UiPath process name, orchestrator base URL, UiPath account name and service instance.
- The task triggers the UiPath process for execution, monitors until process completion, and populates the results in Universal Controller.
- It also features a tight integration with ITSM tools, meaning that it can auto-create incidents in case of UiPath RPA process execution failure.

### Software Requirements

This integration requires an Universal Agent and a Python runtime to execute the Universal Task against a UiPath orchestrator instance.

#### Software Requirements for Universal Template and Universal Task

- Requires Python 3.6 or higher. Tested with the Universal Agent bundled Python distribution.
- Python modules required:
  - requests

#### Software Requirements for Universal Agent

#### Either:

- Universal Agent for Windows x64 Version 6.7.0.0 and later with python options installed
- Universal Agent for Linux Version 6.7.0.0 and later with python options installed

#### Software Requirements for Universal Controller

Universal Controller Version 6.6.0.0 and later

#### Software Requirements for the Application to be Scheduled

This Universal Task can work with the following UiPath Orchestrator versions:

- 2020.10.1
- 2020.4.1
- 2019.10.14
- 2018.4.1

#### **Technical Considerations**

Please note that the UiPath access token is consumed by this Universal Task from the Global Variable named: Uipath\_access\_token. You can update the access token periodically through a web services task.

#### **UiPath Key Features**

| Feature              | Description                                                                                               |
|----------------------|----------------------------------------------------------------------------------------------------|
| Trigger a UiPath Job | Trigger a UiPath job/process and monitor the UiPath (RPA) process directly from the Universal Controller. |

#### Import UiPath Built-In Universal Template

To use the built-in Universal Template, you first must perform the following steps:

- 1. This Universal Task requires the Resolvable Credentials feature. Check that the Resolvable Credentials Permitted system property has been set to true.
- 2. Copy or Transfer the Universal Template file to a directory that can be accessed by the Universal Controller Tomcat user.
- 3. In the Universal Controller UI, select Configuration > Universal Templates to display the current list of Universal Templates.
- 4. Right-click any column header on the list to display an Action menu.

5. Select Import from the menu, enter the directory containing the Universal Template file(s) that you want to import, and click OK.

When the files have been imported successfully, the Universal Template will appear on the list.

## Configure UiPath Universal Task

For the new Universal Task type, create a new task and enter the task-specific details that were created in the Universal Template.

### Field Descriptions for UiPath Universal Task

| Field                   | Description                                                                                           |
|-------------------------|----------------------------------------------------------------------------------------------------|
| UiPath Process Name     | Actual RPA workflow name that needs to be executed by UiPath Bot                                      |
| UiPath service Instance | Service instance name can retrieve using the Api get:                                                 |
|                         | https://platform.uipath.com/cloudrpa/api/account/[account_logical_name]/getAllServiceInstances        |
| UiPath Orchestrator URL | URL for the UiPath Orchestrator where its installed. Normally the cloud orchestrator/Community URL is |
|                         | https://platform.uipath.com:                                                                          |
| UiPath Account Name     | This is the UiPath Orchestrator Tenant Name:                                                          |
|                         | https://platform.uipath.com/cloudrpa/api/getAccountsForUser                                           |

### Examples for UiPath Universal Tasks

#### UiPath Sample Universal Task

| RPA-UiPATH Details       | i                   |                                                                  |
|--------------------------|---------------------|------------------------------------------------------------------|
| UiPath Process<br>Name : | SAP_CREATE_CUSTOMER | UiPath Service<br>Instance : RaviKumarDemo5i196273               |
| UiPath Account<br>Name : | raviktcgvpgw        | UiPath<br>ORCHESTRATOR https://platform.uipath.com<br>Base URL : |
| Runtime Directory :      |                     |                                                                  |
|                          |                     | 0 0                                                              |
| Environment              | Name                | Value                                                            |
| Variables :              |                     | No items to show.                                                |
|                          |                     |                                                                  |

Sample webservices Task for Access Token Generation

| /eb Service Details    |                                                                   | 1.1        |                                                                                                    |   |   |  |
|------------------------|-------------------------------------------------------------------|------------|----------------------------------------------------------------------------------------------------|---|---|--|
|                        | HTTP(S)REST                                                       | ×          |                                                                                                    |   |   |  |
| Authentication         | None                                                              | ~          |                                                                                                    |   |   |  |
| HTTP Version :         | 11                                                                | v          |                                                                                                    |   |   |  |
| HTTP Method :          | POST                                                              | 1          | Timeout                                                                                                    |   |   |  |
| URL :                  | https://account.uipath.com/cauth                                  | Noken      |                                                                                                    |   |   |  |
|                        |                                                                   |            |                                                                                                    | 0 | 3 |  |
| URL Query              | Name                                                              |            | Value                                                                                                    |   |   |  |
| Parameters .           | No terms to show.                                                 |            |                                                                                                    |   |   |  |
| HTTP Payload<br>Type : | Raw                                                               |            | MIME Type ; application(son                                                                                                    |   | - |  |
|                        | Form                                                              |            |                                                                                                    |   |   |  |
|                        | {<br>"grant_type": "refre<br>"client_id": "<br>"refresh_token": " | sh token", |                                                                                                    |   |   |  |
|                        | }                                                                 |            | and the second second sec |   |   |  |

Generated Access Token can be Stored in a Global Variable by Using the UAC function for the Above webservices Task in Action Set Variable

| <ul> <li>0 Abort Actions</li> </ul> |                                       |            |               |                |                    |              | New @                       |            |           |
|-------------------------------------|---------------------------------------|------------|---------------|----------------|--------------------|--------------|-----------------------------|------------|-----------|
| 0 Email Notifications New 2         |                                       |            |               |                |                    |              |                             |            |           |
|                                     |                                       |            |               |                |                    | Elter_       | Go To.                      |            |           |
| vr 1 Set Vanable                    |                                       |            |               |                |                    |              | New 2                       | Lipdated B | ly Update |
|                                     | e Details<br>pel Global               | Exit Codes | On Late Start | On Late Finish | On Early Finish    | Narie        | Value                       | Ravi       | 2019-11   |
| Success Nar                         | ner Ulipath_access_token              |            | No            | No             | No                 | Upath_access | token S[_response.isonPath] | Gokhan     | 2019-00   |
| Set Variable Details                |                                       |            |               |                |                    |              |                             |            | 20.8      |
|                                     |                                       |            |               |                |                    |              | Update 😭 Delete 🐧           | Refresh    | K Close   |
| Set Variable                        |                                       |            |               |                |                    |              |                             |            |           |
| - Action Criteria                   |                                       |            |               |                |                    |              |                             |            |           |
| Status                              | Success                               |            |               |                |                    |              |                             |            | 141       |
| Exit Codes                          |                                       |            |               |                |                    |              |                             |            |           |
| On Late Start                       | 10                                    |            |               |                |                    |              |                             |            |           |
| On Late Finish                      |                                       |            |               |                |                    |              |                             |            |           |
| On Early Finish                     |                                       |            |               |                |                    |              |                             |            |           |
| Circary                             |                                       |            |               |                |                    |              |                             |            |           |
| Description                         |                                       |            |               |                |                    |              |                             |            |           |
|                                     |                                       |            |               |                |                    |              |                             |            |           |
| Action Details                      |                                       |            |               |                |                    |              |                             |            | _         |
| Variable Scope :                    | Global                                |            |               | - System Notif | fication Operation | on Success   |                             |            | 12        |
| Name :                              | Upath_access_token                    |            |               |                |                    |              |                             |            | _         |
|                                     | \$(_response.JsonPath(\$ access_token | 10         |               |                |                    |              |                             |            | _         |
|                                     |                                       |            |               |                |                    |              |                             |            |           |
| Value                               |                                       |            |               |                |                    |              |                             |            |           |

#### **Document References**

This document references the following documents:

| Name                | Location                                                                 | Description                                                                                     |
|---------------------|--------------------------------------------------------------------------|-------------------------------------------------------------------------------------------------|
| Universal Templates | https://docs.stonebranch.com/confluence/display/UC70/Universal+Templates | User documentation for creating Universal Templates in the Universal Controller user interface. |
| Universal Tasks     | https://docs.stonebranch.com/confluence/display/UC70/Universal+Tasks     | User documentation for creating Universal Tasks in the Universal Controller user interface.     |